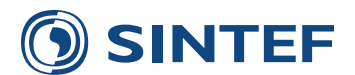

**SINTEF A24718 - Åpen**

# Rapport

# CUBE - Teknisk dokumentasjon av Regional persontransportmodell

Versjon 3.3

#### **ForfaƩer**

Olav Kåre Malmin

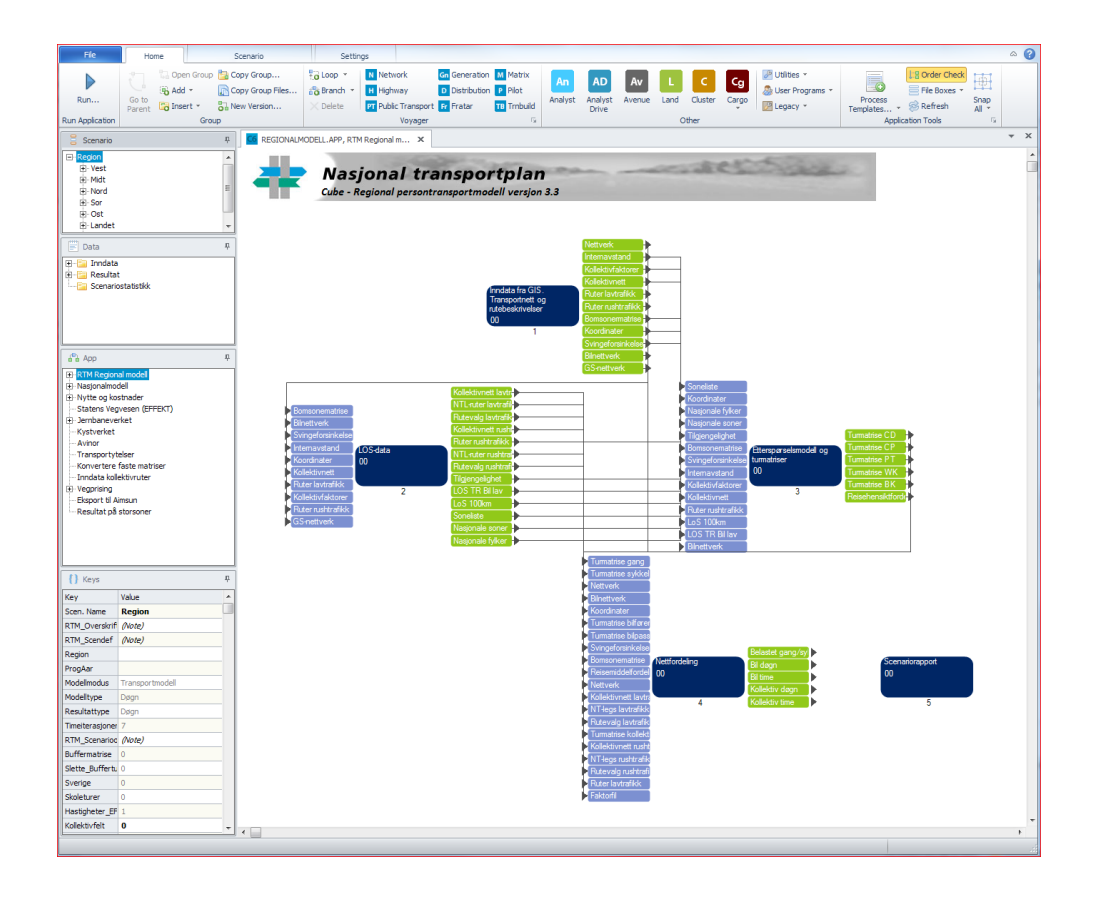

**SINTEF Teknologi og samfunn** Transportforskning 16. september 2013

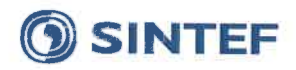

#### SINTEF Teknologi og samfunn

Postadresse: Postboks 4760 Sluppen 7465 Trondheim Sentralbord: 73593000 Telefaks: 73590330

ts@sintef.no www.sintef.no Foretaksregister: NO 948 007 029 MVA

**EMNEORD:** Transportmodell, Regionale transportmodeller

# Rapport

## **CUBE - Teknisk dokumentasjon av** Regional persontransportmodell **Version 3.3**

**VERSJON**  $1.0$ 

**DATO** 16. september 2013

#### **FORFATTER** Olav Kåre Malmin

**OPPDRASGIVER** 

NTP Transportanalyser

**PROSJEKT** 60R107

**OPPDRASGIVERS REFERANSE** Oskar Kleven

**ANTALL SIDER OG VEDLEGG** 131

#### **SAMMENDRAG**

Rapporten inneholder kort brukerveiledning og teknisk dokumentasjon av Regionale Transportmodeller RTM versjon 3.3. Brukerveiledningen består av en oversikt over brukergrensesnittet og forklaring på diverse tidligere udokumenterte tema i modellen. Den tekniske dokumentasjonen viser hver enkelt programboks i modellen med forklaring på hvilken oppgave denne programboksen utfører. Til slutt i rapporten er det et eksempel på oppsett av modellkjøring.

**UTARBEIDET AV** Olav Kåre Malmin

**KONTROLLERT AV Trude Tørset** 

**GODKJENT AV** Roar Norvik, forskningssjef

**RAPPORTNUMMER SINTEF A24718** 

**GRADERING** Åpen

**SIGNATUR** SIGNATUR<br>Olar Kore Mhi

**SIGNATUR** 

Terr

**ISBN** 978-82-14-05612-9 **GRADERING DENNE SIDE** Åpen

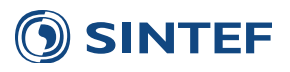

 $\frac{1}{2} \frac{1}{2} \frac{$ 

# **Innhold**

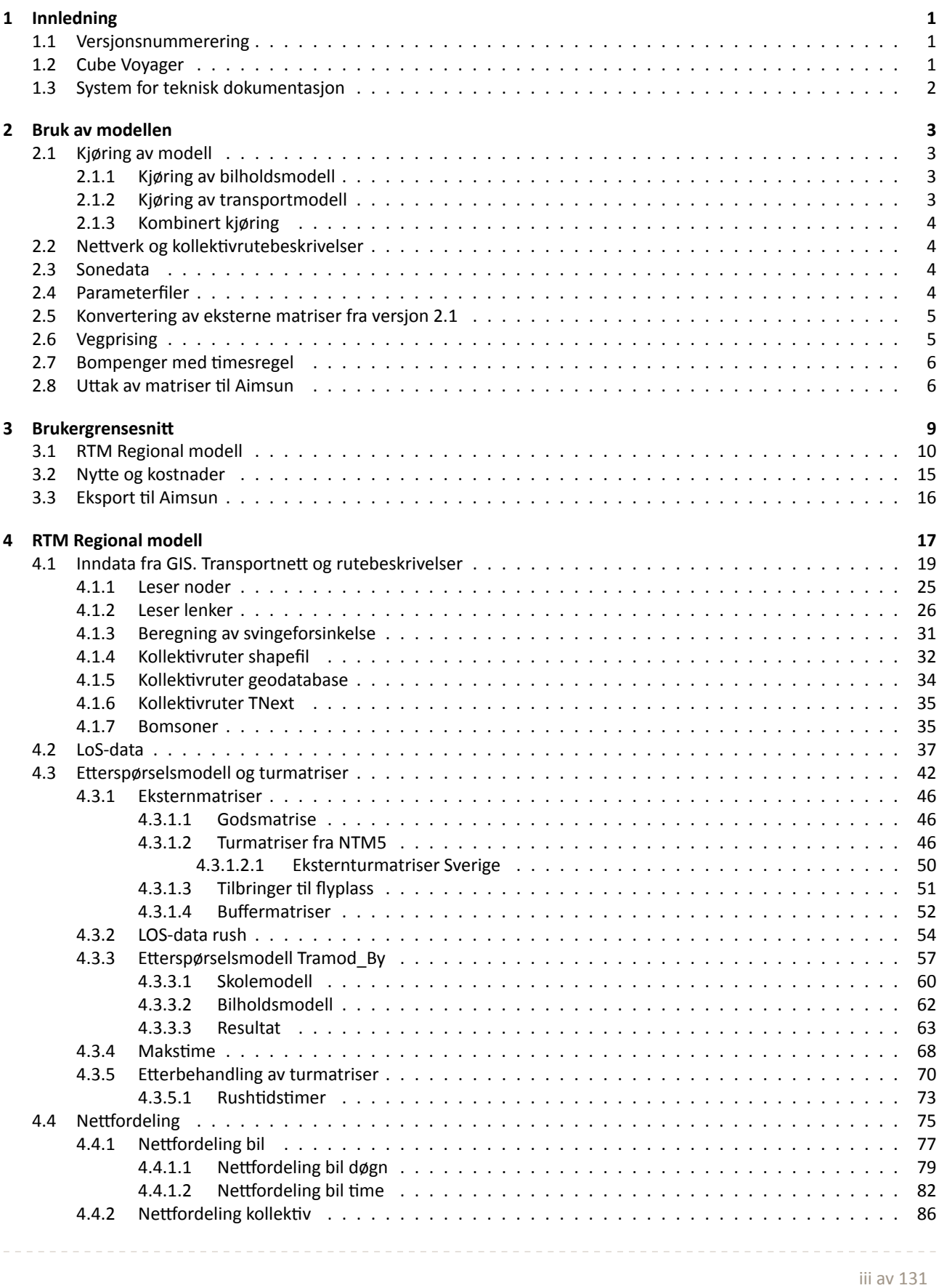

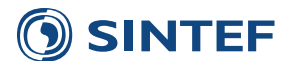

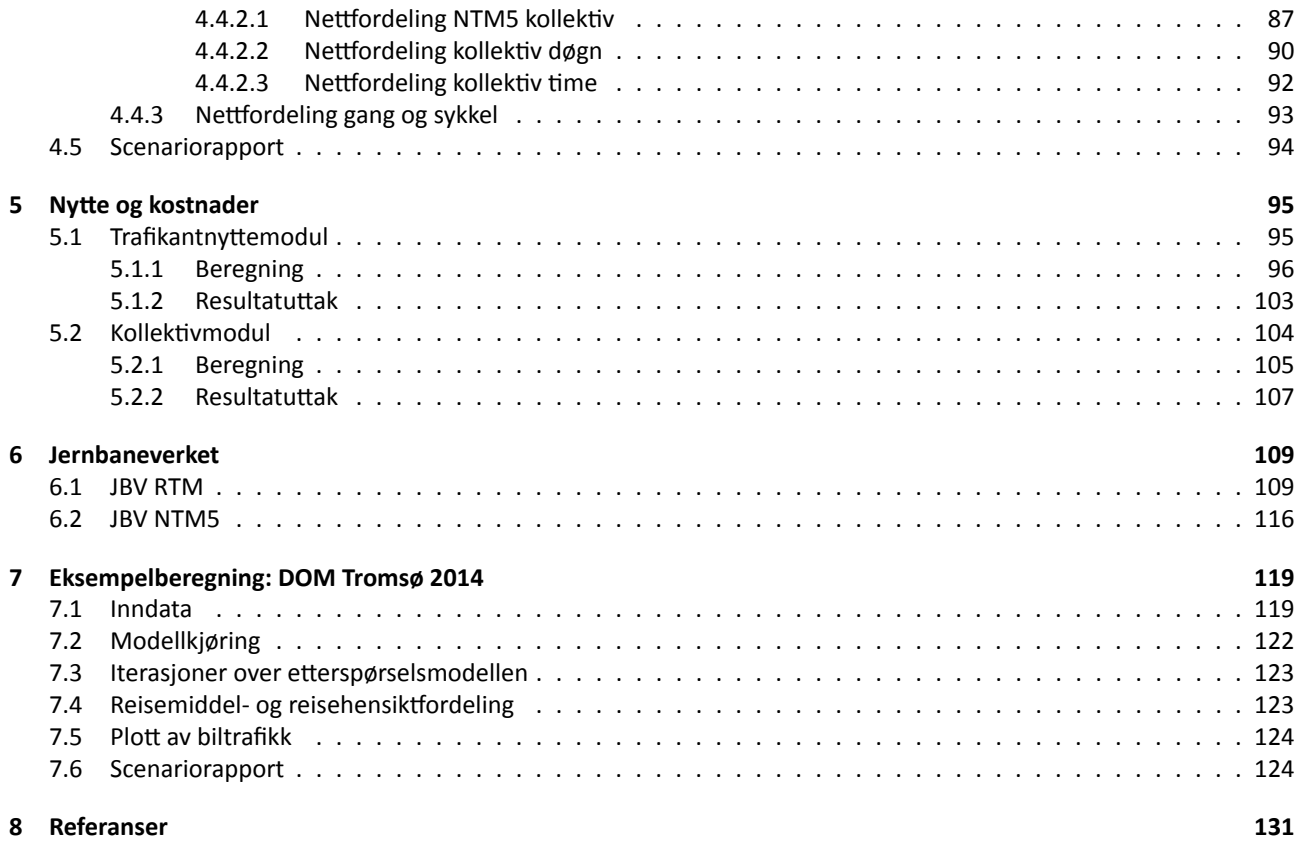

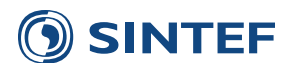

# **Tabeller**

 $\frac{1}{2} \left( \frac{1}{2} \right) \left( \frac{1}{2} \right) \left( \frac{1}{2} \right) \left( \frac{1}{2} \right)$ 

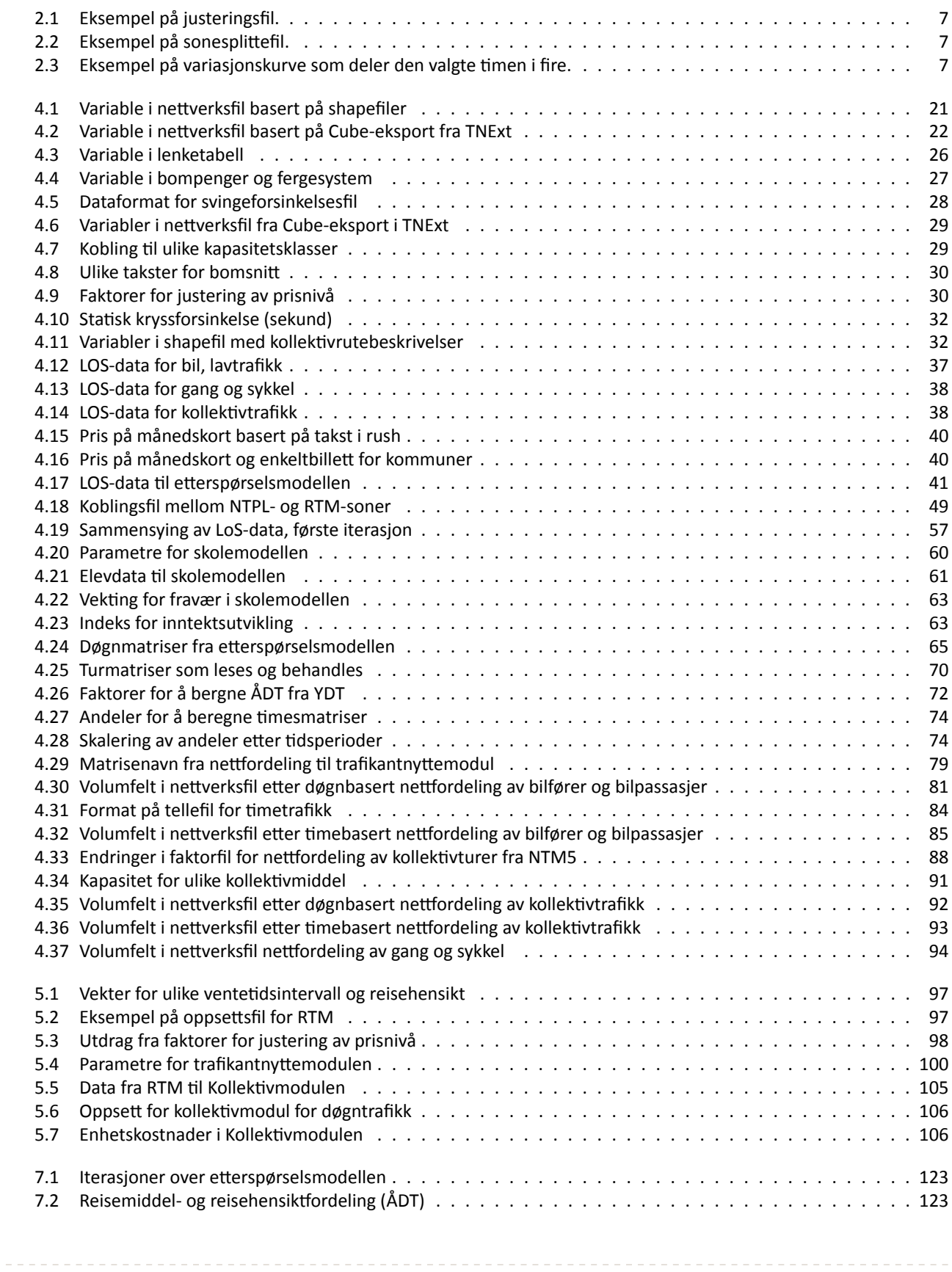

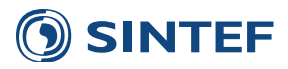

# **Figurer**

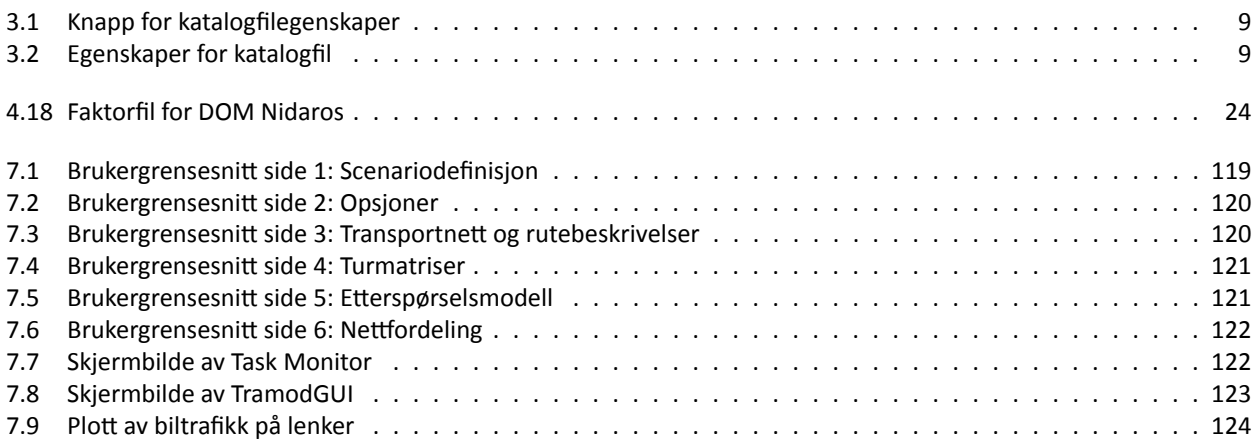

<u>\_\_\_\_\_\_\_\_\_\_\_\_</u>

Figurer med skjermbilde av programmer i Cube er utelatt fra listen over figurer.

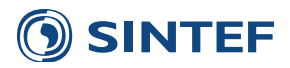

# **Forord**

Transportmodellsystemet Regionale persontransportmodeller (RTM) har vært gjennom en rekke større og mindre endringer. Dette har gjort teknisk dokumentasjon av modellsystemet krevende. I 2009 ble versjon 2.0 av modellsystemet dokumentert [\(Malmin,](#page-142-2) [2009a](#page-142-2)). Etter denne versjonen ble det lagt inn en rekke vesentlige endringer i modellen, slik at versjonsnummeret ble oppjustert til versjon 2.1. I den forbindelse ble det skrevet et supplement til dokumentasjonsrapporten med endringer i modellsystemet [\(Malmin,](#page-142-3) [2009b\)](#page-142-3).

I forbindelse med videreføring av modellsystemet til versjon 3 ([Tørset](#page-142-4), [2013](#page-142-4)), ble det implementert et dokumentasjonssystem i modellen som gjør dokumentasjonen dynamisk, slik at ved hver større eller mindre endring av modellen er dokumentasjonen alltid ajour. Ved hver leveranse av modellen blir den tekniske dokumentasjonen vedlagt. Denne rapporten inneholder den tekniske dokumentasjonen slik den foreligger ved versjon 3.3.295 av modellsystemet.

Rapporten er skrevet på oppdrag for NTP Transportanalyser.

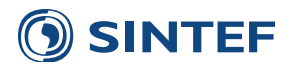

# **Sammendrag**

Denne rapporten inneholder en kort brukerveiledning og beskriver modellsystemet Regionale persontransportmodeller (RTM) slik det framstår i versjonsnummer 3.3.295. Rapporten er bygget opp med en kort beskrivelse av bruk av utvalgte momenter i RTM. Videre er alle deler av brukergrensesnittet forklart enkeltvis. Hoveddelen av rapporten inneholder den tekniske oppbyggingen av forskjellige delapplikasjoner i modellen.

I tillegg til den tekniske dokumentasjonen av modellsystemet er det lagt inn et eksempel på beregningsoppsett og kjøring av en delområdemodell for Tromsø.

# **Summary**

This report is a technical documentation of the Regional transport model (RTM) version 3.3.295. The report starts with a short description of key functionality of the model, and then a description of the user interface. The main part of the report contains a detailed descriptions of the transport model implementation in Cube Voyager. The last chapter of the report is a example on how to set up, run and show results for a model scenario (Tromsø model area).

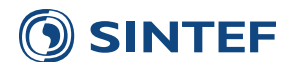

# <span id="page-12-0"></span>**1 Innledning**

Denne rapporten inneholder en detaljert beskrivelse av transportmodellsystemet Regionale persontransportmodeller (RTM). Transportmodellen er gratis tilgjengelig på Statens vegvesen sitt e-rom eller ved direkte kontakt til Statens vegvesen (Henrik.Vold@vegvesen.no). Rapporten med teknisk dokumentasjon er tilgjengelig på nettsidene til NTP Transportanalyser (<http://www.ntp.dep.no/transportanalyser/rapporter.html>) og følger også med versjon 3.3 av modellen.

Rapporten kan være et nyttig oppslagsverk i forbindelse med bruk av modellen. PDF-filen inneholder en detaljert klikkbar innholdsfortegnelse. I tillegg er dokumentet interaktivt, noe som gjør at hvis leseren klikker på en figur som viser et script eller en programgruppe, vil dette åpne seg i Cube. Dette forutsetter at PDF-filen med rapporten ligger på øveste nivå av mappestrukturen til modellen.

### <span id="page-12-1"></span>**1.1 Versjonsnummerering**

Versjonsnummer i RTM fungerer etter følgende prinsipp: Hovednummer, delnummer og revisjonsnummer. Hovednummeret representerer større endringer i modellsystemet, og delnummer mindre endringer i funksjonalitet. Revisjonsnummeret er et løpenummer som øker hver gang modellen får en endring i versjonskontrollsystemet (SVN).

Modellens versjon 3 har hatt følgende utvikling:

- **3.0** Første versjon av RTM som inneholdt etterspørselsmodellen Tramod\_By
- **3.1** Utvidelse for å lese transportnett og rutebeskrivelser fra ArcGIS-extension TNExt
- **3.2** Ny versjon av etterspørselsmodellen med nytt format på både sonedata og LoS-data
- <span id="page-12-2"></span>**3.3** Endelig versjon med oppdatert bilhold- og førerkortmodell, samt bedre harmonisering av inndata

### **1.2 Cube Voyager**

Tranaportmodellen er utviklet for Citilabs Cube Voyager versjon 6.1SP1.

En transportmodell i Cube Voyager er bygget opp ved at ulike program i Voyager-pakken kjører i en bestemt rekkefølge for å utføre ulike oppgaver. De mest brukte programmene i Cube Voyager er:

**Matrix** Program som benyttes til all behandling av matriser og tabeller

**Network** Brukes til å endre på nettverk. Både endring av selve nettverkslenkene og endring av egenskaper til lenkene

**Highway** Program for nettfordeling av turer fra matriser på nettverket

**Public Transport** Inneholder alle rutiner for kollektivsystem: Etablering, rutevalg, LoS-data og nettfordeling

**Pilot** Styringsprogram for dataflyt og andre oppgaver som ikke passer i andre program

Hvert program gis en kjøringsrekkefølge. Inndata til et program består alltid av en script-fil som inneholder de oppgavene et program skal utføre. I tillegg kobles det inn ulike inndata- og resultatfiler.

<span id="page-12-3"></span>Flere program kan organiseres i en programgruppe, og en programgruppe kan inneholde flere andre programgrupper. Dette gir en hierarkisk modellstruktur.

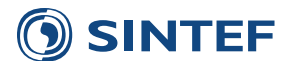

### **1.3 System for teknisk dokumentasjon**

Selve hoveddelen av den tekniske beskrivelsen av modellsystemet er generert ved at selve dokumentasjonsteksten er skrevet i hver enkelt scriptfil og programgruppe. Et script skrevet i programmeringsspråket Python går gjennom hele modelloppsettet og henter ut dokumentasjonsteksten sammen med definisjoner av inndata og resultatfiler til hvert enkelt program i Cube Voyager. Listen over inndata- og resultatfiler danner grunnlaget for å lage en skjematisk etterligning av skjermbildet i transportmodellen. På grunn av begrensninger i metoden for å generere dokumentasjonsteksten blir figurene med skjermbilder plassert etter tekst og tabellen som forklarer hvert script. Denne figurplasseringen kan framstå som litt uheldig i en del tilfeller.

Modellen er hierarkisk oppbygget med ulike programgrupper i flere nivå. Dette kommer til uttrykk i dokumentasjonen ved at kapittelnummereringen følger den hierarkiske oppbyggingen. Først beskrives alle programmer og programgrupper som er synlig på et nivå i hierarkiet. Etterpå beskrives innholdet i en og en programgruppe i samme rekkefølge som kjøringsrekkefølgen. Dette gjøres rekursivt, slik at hvis en programgruppe inneholder andre programgrupper blir disse beksrevet før neste programgruppe på det opprinnelige nivået.

All tekst som genereres benyttes som inndata til typesettingssystemet LATEX, som produserer en PDF-fil av teksten.

Dette systemet for å etablere en teknisk dokumentasjon gjør at dokumentet blir dynamisk i forhold til videre utvikling av modellen. Hvis dataflyt eller prinsipper endres i transportmodellen vil også dette gjenspeiles i dokumentasjonen. Tabeller med for eksempel enhetspriser i dokumentasjonen inneholder tall hentet direkte fra inndatasettet til transportmodellen. Ved endringer i disse inndataene vil også tallene i dokumentasjonen endres.

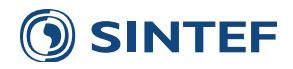

# <span id="page-14-0"></span>**2 Bruk av modellen**

<span id="page-14-1"></span>Dette kapitlet inneholder en kort beskrivelse av viktige momenter med RTM som ikke nødvendigvis er dokumentert andre steder. Før modellen tas i bruk første gang anbefales det å studere hovedrapporten til RTM versjon 3 [\(Tørset,](#page-142-4) [2013\)](#page-142-4).

### **2.1 Kjøring av modell**

Modellsystemet er satt opp med tre ulike kjøringsmodos. Dette er kjøring av bilholdsmodell, transportmodell og kombinert kjøring. Med kjøring av bilholdsmodell menes en kjøring av større deler av modellsystemet i iterasjoner over etterspørselsmodellen for å produsere en bilholdsfil som benyttes av etterspørselsmodellen. Med transportmodell menes den vanlige måten å benytte modellen på. Kombinert kjøring er en sammenslåing av de to kjøringsmodusene og egner seg ved opprettelse av et helt nytt scenario eller prognoseår.

#### <span id="page-14-2"></span>**2.1.1 Kjøring av bilholdsmodell**

En fil med befolkning segmentert på husholdning og førerkortinnehav benyttes som en del av inndata til etterspørselsmodellen. Dette gjøres i bilholdsmodellen. Inndata til bilholdsmodellen er blant annet LoS-data for en rushtrafikksituasjon. Derfor må etterspørselsmodellen kjøres i en iterasjonsløkke hvor rushforsinkelse fra nettfordeling føres tilbake til etterspørselsmodellen, for å lage denne rushtidssituasjonen.

For å sikre konsistens og forutsigbarhet er modellen delt opp i to kjøringsmoduler. Bilholdsmodell og transportmodell. Bilholdsmodell kjører modellen med fokus på å produsere en bilholdsfil for valgt modellområde og prognoseår. Først produseres en bilholdsfil basert på lavtrafikk. Så kjøres modellen i løkke over etterspørselsmodellen for å tilbakeføre rushtidsforsinkelse til etterspørselsmodellen. Når iterasjonen er ferdig kjøres bilholdsmodellen basert på rushtrafikk, og bilholdsfilen lagres på det filnavnet som er satt i brukergrensesnittet. Dette filnavnet må brukeren sette manuelt.

Bilholdsfilen som blir produsert brukes normalt for alle scenarier for samme modellområde og prognoseår, og kan distribueres sammen med andre inndata til et modellområde.

<span id="page-14-3"></span>Bilholdsmodellen bør kjøres for døgntrafikk, men kan hvis det finnes vektige grunner for det kjøres for flere tidsperioder.

#### **2.1.2 Kjøring av transportmodell**

Etter at bilholdsfilen er produsert settes modellen i transportmodellmodus. I transportmodellmodus må brukeren velge oppløsning i etterspørselsmodell og resultatbehandling. Etterspørselsmodellen kan kjøres for tre ulike tidsperioder:

- 1. Hele døgnet.
- 2. Morgenrush og resten av døgnet. Det produseres da to sett av turmatriser som også summeres til døgnmatriser.
- 3. Morgenrush, ettermiddagsrush, formiddag og kveld. Fire sett turmatriser produseres og blir summert til døgn.

Uavhengig av antall tidsperioder som er valgt for turmatrisene kan brukeren velge oppløsning videre i modellen til nettfordeling og trafikantnytte. Det er foreløpig to ulike inndelinger:

- 1. Hele døgnet.
- <span id="page-14-4"></span>2. Inndeling i timer for morgen- og ettermiddagsrush pluss formiddag og kveld/natt.

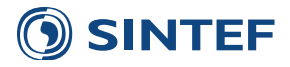

#### **2.1.3 Kombinert kjøring**

Kombinert kjøring av både bilholdsmodell og transportmodell kan gjøres når et nytt basisscenario skal kjøres for første gang. Ved kombinert kjøring utføres først innlesing og beregning av LoS-data for lavtrafikk. Videre startes iterasjoner over etterspørselsmodellen for å beregne bilhold. Når bilholdsmodellen blir kjørt etter at alle iterasjonene er ferdig, startes en ny iterasjonsløkke over etterspørselsmodellen for å beregne turmatriser. Kombinert kjøring fungerer på samme måte som å først kjøre modellen i bilholdsmodellmodus for så å kjøre modellen i transportmodellmodus, men uten at det kreves manuell omstart etter at bilholdsmodellen er kjørt.

### <span id="page-15-0"></span>**2.2** Nettverk og kollektivrutebeskrivelser

Nettverk og kollektivrutebeskrivelser, inkludert definisjoner av bompenger og ferger leses inn i modellen forskjellig avhengig av hvilken metode som er brukt til å etablere inndatafilene:

- 1. Klassisk format, hvor nettverk og kollektivrutebeskrivelser er definert i ulike shape-filer fra ArcView 3 eller tidlige versjoner av TNExt. Her kreves det ulike shapefiler for noder, lenker, kollektivruter lav og kollektivruter rush. I tillegg er bompenger og ferger definert i egne databasefiler. Svingebevegelser er definert i en tekstfil på TRIPSformat.
- 2. Cube-eksport i TNExt, hvor nettverk, kollektivrutebeskriveler, bompenger, ferger og svingebevegelser er egne datasett i en geodatabasefil opprettet av Cube-eksportfunksjonen i TNExt.

I brukergrensesnittet velges hvilken type inndata som skal benyttes, og videre må aktuelle filer lenkes inn. Hvis inndata er på klassisk format kan alle oppføringene under TNExt ignoreres, og motsatt hvis inndata fra TNExt skal benyttes ignoreres alle inndataoppføringer under klassisk format.

### <span id="page-15-1"></span>**2.3 Sonedata**

Inndata som beskriver sonene er delt opp i to filer: Sonedata og befolkningsdata.

Sonedatafilen inneholder informasjon om arealbruk, arbeidsplasser og parkering. Formatet på sonedatafilen er DBF. Datafelt som inngår i sonedatafilen er beskrevet i ([Rekdal et al.,](#page-142-5) [2013\)](#page-142-5), men datafeltene som kun inneholder summeringer av andre datafelt (A0099TOT og Elevstud) er tatt ut av DBF-filen. Datafelt med fylkesnummer og kommunenummer (FylkesNr og KommuneNr) er tatt ut og blir i stedet hentet direkte fra sonenummeret.

Befolkningsfilen inneholder inndeling av befolkingen i femårsintervall fordelt på kjønn. Feltnavn i befolkningsfilen gis navn som for eksempel m25\_30, som betyr menn fra og med 25 år til 30 år.

Ved å benytte DBF-filer for sonedata istedenfor en tabseparert tekstfil blir rekkefølgen på datafeltene i filen uten betydning. Modellen spør etter spesifikke datafelt og skriver ut disse på riktig plass i tekstfilen som benyttes av etterspørselsmodellen. En DBF-fil lar seg svært enkelt koble i GIS, noe som gir fordeler i en etteranalyse.

### <span id="page-15-2"></span>**2.4 Parameterfiler**

Etterspørselsmodellen Tramod\_By ble levert med et sett parameterfiler som benyttes som utgangspunkt til rammetallskalibrering av hver region eller delområdemodell. Parameterfilene er plassert i katalogen \Inndata\Parametre\Utgangspunk Denne katalogen inneholder alle nødvendige parameterfiler.

Hvis det finnes rammetallskalibrerte parameterfiler for et modellområde legges disse inn i en egen underkatalog til *Parametre* og gis en parameterkode. Denne nye katalogen og parameterkoden må det refereres til i brukergrensesnittet for det gjeldende modellområdet.

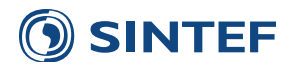

Ved rammetallskalibrering er det et begrenset sett med parameterfiler som blir generert på nytt. Det vil derfor være flere filer i utgangspunktkatalogen enn det finnes rammetallskalibrerte parameterfiler. RTM i Cube vil først sjekke om hver enkelt parameterfil finnes i den parameterkatalog og parameterkode satt i brukergrensesnittet. Hvis en fil ikke finnes her, vil samme fil fra utgangspunktkatalogen benyttes. Dette gjør at det ikke er nødvendig å kopiere parameterfiler fra utgangspunktkatalogen til en modellområdespesifikk katalog. Det vil være tydelig hvilke parameterfiler som er regionspesifikke og hvilke som er fra utgangspunkt.

Ulempen med denne metoden i RTM er at hvis det refereres til feil parameterkatalog og -kode i brukergrensesnittet, eller hvis parameterfilene er gitt feil navn vil RTM ikke finne disse filene og vil da benytte alle utgangspunktparametrene. **Det er derfor viktig å sjekke parameternavn for et modellområde mot navnene i utgangspunkt, samt sjekke parameterkatalog og -kode i brukergrensesnittet.** Hvilke parameterfiler som blir brukt står beskrevet i scenariorapporten.

### <span id="page-16-0"></span>**2.5 Konvertering av eksterne matriser fra versjon 2.1**

Versjon 3 av RTM krever at eksterne turmatriser, buffermatriser og godsmatrise er på et nytt format. Tidligere var disse matrisene på et binært matriseformat, men de er nå endret til et tekstformat. Årsaken til denne endringen er at de binære matrisene ikke hadde noen informasjon om grunnkretsnummer, bare sekvensielt sonenummer. Hvis sonestrukturen for et modellområde ble endret var ikke lenger de faste matrisene gyldige. Det nye formatet baseres utelukkende på hierarkiske sonenummer, og dette gjør det lettere å endre sonestrukturen uten å måtte rekode de eksterne matrisene.

Applikasjonen *Konvertere faste matriser* konverterer binære matrisefiler til tekstfilformat. Brukergrensesnittet krever navn på de nye matrisene, peker til de gamle matrisene og peker til koordinatfil for de gamle matrisene. Dette er kun nødvendig første gang matrisene skal brukes i versjon 3 av RTM.

### <span id="page-16-1"></span>**2.6 Vegprising**

Møreforskning har beskrevet en metodikk for å beregne forskyving av avreisetidspunkt mellom timer for bilturer [\(Rekdal](#page-142-6) [& Hamre](#page-142-6), [2011\)](#page-142-6). Metodikken er gjenskapt og utvidet i Cube Voyager og lagt til som en ekstra applikasjon i Regmod.cat. Applikasjonen beregner ny fordeling mellom rushtidstimer for morgen- og ettermiddagsrush for arbeids- og fritidsreiser. Applikasjonen må kalibreres for hvert modellområde. Logit-parametrene er lagt i en databasetabell og heter \Inndata\Parametre\Utgangspunkt\Vegprising\_R0.dbf.

Applikasjonen kjøres med følgende prosedyre:

- 1. Kjør RTM med resultat på rushtidstimer.
- 2. Kjør vegprisingsapplikasjonen med en bompengefil for hver rushtidstime. Dette settes i brukergrensesnittet.
- 3. Kjør nettfordeling i RTM.
- 4. Ved beregning av trafikantnytte må både tiltak- og sammenligningsalternativet være kjørt ved bruk av denne applikasjonen.

Applikasjonen er i gjeldende versjon et tillegg til RTM. Hvor godt applikasjonen treffer virkelige forhold er svært avhengig av kalibrering og estimering for aktuelt område. Omfordelingen av reisetidspunkt blir bestemt på bakgrunn av elastisiteter for reisetid og reisekostnad for alle arbeids- og fritidsreiser.

Applikasjonen har følgende begrensninger:

- Det er foreløpig benyttet like elastisiteter for arbeids- og fritidsreiser.
- Buffermatriser blir også omfordelt mellom timer. Dette skjer fordi applikasjonen benytter seg av ferdig beregnede timesmatriser, og har ikke delberegningene tilgjengelig.
- <span id="page-16-2"></span>• Ulike bomtakster for ulike timer blir ikke overført til Trafikantnyttemodul og EFFEKT-fil.

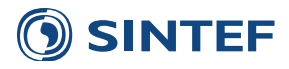

### **2.7 Bompenger med Ɵmesregel**

I versjon 3.0.224 av modellen ble det på oppdrag fra Statens vegvesen Region midt, lagt inn en mulighet for å benytte et bompengesystem med timesregel i by. Med timesregel menes at det kun belastes for en passering i en time etter førstepassering. For å få denne innkrevingsmetoden til å fungere må det defineres et bomsonesystem. Denne metodikken ble også benyttet i arbeidet med TASS5-modellen for Trondheim [\(Meland et al.](#page-142-7), [2006](#page-142-7)).

I et sonebasert bompengesystem kan det i modellen defineres at kostanden med å kjøre mellom alle kombinasjoner av bomsoner er den samme, og at det er gratis å kjøre internt i en bomsone.

Følgende forutsetninger gjelder for et bomsonebasert bompengesystem med timesregel:

- Bomsonene må være lukket
- Alle enkeltturene i modellen forventes å passere bomsonesystemet i løpet av en time og blir bare belastet for en passering i denne timen.
- Alle returer eller deler av turkjeder forventes å forekomme utenfor timen som starter ved første passering. Dette kan gi en viss dobbelttelling for turkjeder.
- Bompengesystemet påvirker ikke rutevalg i nettfordelingen.

I modellen defineres et bomsystem for timesregel ved å etablere en bomsonedefinisjonsfil. Dette er en databasefil som skal inneholde feltene HNR og Bomsone. Bomsone inneholder informasjon om hvilket bomsonenummer som grunnkrets HNR inngår. Denne informasjonen kan godt legges til i nodeshapefilen eller nodetema i geodatabasen, eller det kan være en separat fil.

I tillegg til bomsonedefinisjonen må det angis kostnad for lav- og rushtrafikk i brukergrensesnittet. Denne kostnaden legges til alle turer mellom alle kombinasjoner av bomsoner i LoS-data.

I et bomsonesystem i en by vil det i de fleste tilfeller være slik at det ikke koster noe å kjøre fra de ytterste bomsonene og ut av hele systemet. For å indikere hvilke bomsoner som danner yttergrensen av et bomsonesystem, gis disse bomsonene et negativt nummer. Det er viktig at det negative nummeret ikke må ha samme absoulttverdi som et annet bomsonenummer. Det vil si at et bomsonesystem kan for eksempel bestå av bomsonenummer: 1, 2, 3, -4, -5, 6, 7.

### <span id="page-17-0"></span>**2.8 UƩak av matriser Ɵl Aimsun**

Applikasjonen *Aimsun matrisejustering* gir mulighet for å justere matriser før eksportering til simuleringsverktøyet Aimsun. Delmatrisen blir hentet ut for det valgte scenarioet, den valgte timen, i det valgte området. Delmatrisen trenger kun å bli hentet ut en gang, men det er åpnet for å gjøre matrisejusteringen flere ganger. Brukeren styrer dette selv ved å hake av for *hoppe over uttak av delmatrise*.

I matrisejusteringen er det mulig å benytte tre ulike operasjoner: Manipulasjon av matriseverdier, splitting av soner og bruk av variasjonskurve for å dele inn timesmatrisen til mindre tidsintervall.

Den første operasjonen er å justere celler i matrisen, basert på en DBF-fil angitt av brukeren. Filen må ha fire kolonner med navnene *Fra*, *Til*, *Verdi* og *Operasjon*, som vist i Tabell [2.1](#page-18-0). *Fra* og *Til* bestemmer hvilke celler som skal justeres. Her kan det brukes enten et unikt hierarkisk sonenummer eller verdien 0 som symboliserer alle celler i en rad eller kolonne. For eksempel vil verdiene 1 i *Fra* og 0 i *Til* bety at turer fra sone 1 til alle andre soner vil bli justert. Kolonnen *Operasjon* må inneholde enten *M* eller *A*, som bestemmer om cellene skal henholdsvis enten multipliseres eller adderes med veriden angitt i kolonnen *Verdi*. Operasjonene blir utført i den rekkefølgen de er oppført i filen.

Den andre mulige operasjonen er splitting av soner, som definert i DBF-fil angitt av brukeren. Filen må inneholde tre kolonner med navnene *HNR*, *Nytt\_HNR* og *Andel*, som vist i Tabell [2.2.](#page-18-1) En sone som skal splittes må ha en linje for hver nye sone, hvor kolonnen *Andel* viser hvor stor andel av trafikken som overføres til den nye sonen. Andelen må være et desimaltall, og brukeren må selv kontrollere at alle andeler for en splittet sone summeres til 1.

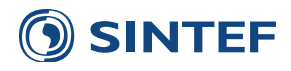

<span id="page-18-0"></span>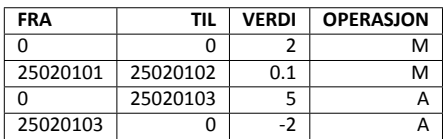

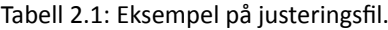

Tabell 2.2: Eksempel på sonesplittefil.

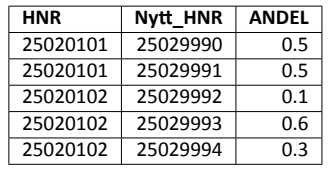

<span id="page-18-2"></span><span id="page-18-1"></span>Den tredje og siste operasjonen er å angi en variasjonskurve for den valgte timen. Denne DBF-filen må inneholde kolonnen *Andel*, som vist i Tabell [2.3.](#page-18-2) Hver linje i kolonnen representerer en andel, og må inneholde et desimaltall. Dersom filen for eksempel inneholder to linjer med verdiene 0.6 og 0.4 vil det bety at den valgte timen deles inn i to halvtimer, hvorav den første halvtimen får 60 prosent av timestrafikken, og den andre halvtimen får 40 prosent. Brukeren må selv kontrollere at alle andeler summeres til 1.

Tabell 2.3: Eksempel på variasjonskurve som deler den valgte timen i fire.

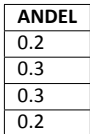

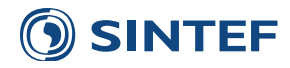

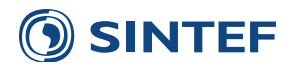

# <span id="page-20-0"></span>**3 BrukergrensesniƩ**

Brukergrensesnittet til modellen inneholder en rekke opsjoner, parametre og filnavn som må settes for hvert scenario. Dette kapitlet inneholder en oversikt over brukergrensesnittet.

Brukergrensesnittet åpnes i Cube ved å åpne en katalog-fil (\*.cat). I RTM heter denne filen regmod.cat men det er ingenting i veien for å lagre denne filen som et annet navn. Dette kan være nyttig for å skille på ulike prosjekter slk at ikke en og samme katalogfil inneholder for mye. Det er viktig at katalogfilen må være plassert på toppnivået i filsystemet

Brukeren kan velge mellom et enkelt og et avansert oppsett av brukergrensesnittet. Det avanserte oppsettet inneholder noen flere valg som nettfordelingsparametre og omregning mellom YDT til ÅDT. Her finnes også valg for bruk av styrematrise til Tramod\_By. Valg gjemt under avansert oppsett er det ikke meningen at brukeren trenger å forholde seg til under vanlig oppsett av scenario.

Å velge avansert oppsett gjøres under egenskaper for katalogfilen. Dette finnes ved å trykke på knappen Properties på toppmenyen for scenario, vist i figur [3.1.](#page-20-1) I dialogboksen for katalogfilegenskaper velges fanen Model User og i dette vinduet, vist i figur [3.2](#page-20-2), velges knakken Select for å bytte mellom enkelt eller avansert oppsett av brukergrensesnittet.

Avansert oppsett inneholder valg for:

- Bomsonebasert bompengesystem
- Bruk av styrematrise for potensielt redusere beregningstid. Dette er en matrise som baseres på tidligere kjøring hvos relasjoner uten turer blir tatt ut av LoS-data til etterspørselsmodellen.
- Sette generell faktor for beregning av ÅDT fra YDT.
- <span id="page-20-1"></span>• Sette sti for midlertidige beregningsfiler. Kan potensielt redusere beregningstid ved bruk av SSD eller ramdisk.

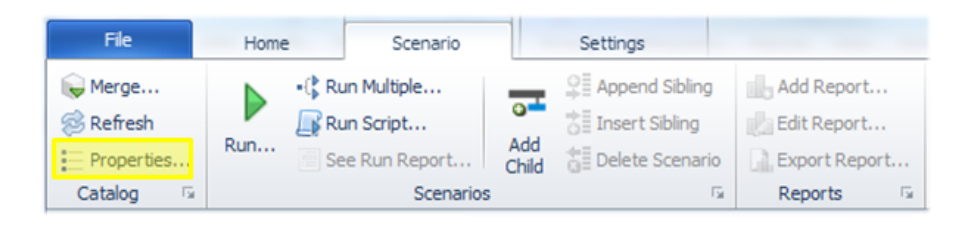

Figur 3.1: Knapp for katalogfilegenskaper

<span id="page-20-2"></span>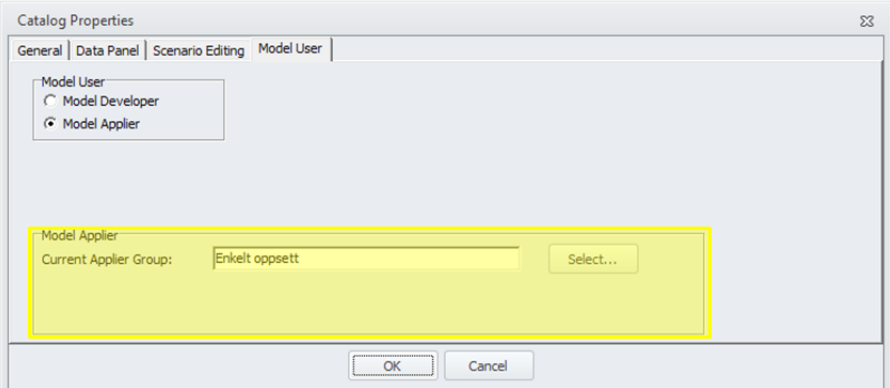

Figur 3.2: Egenskaper for katalogfil

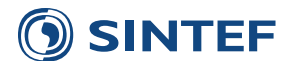

## <span id="page-21-0"></span>**3.1 RTM Regional modell**

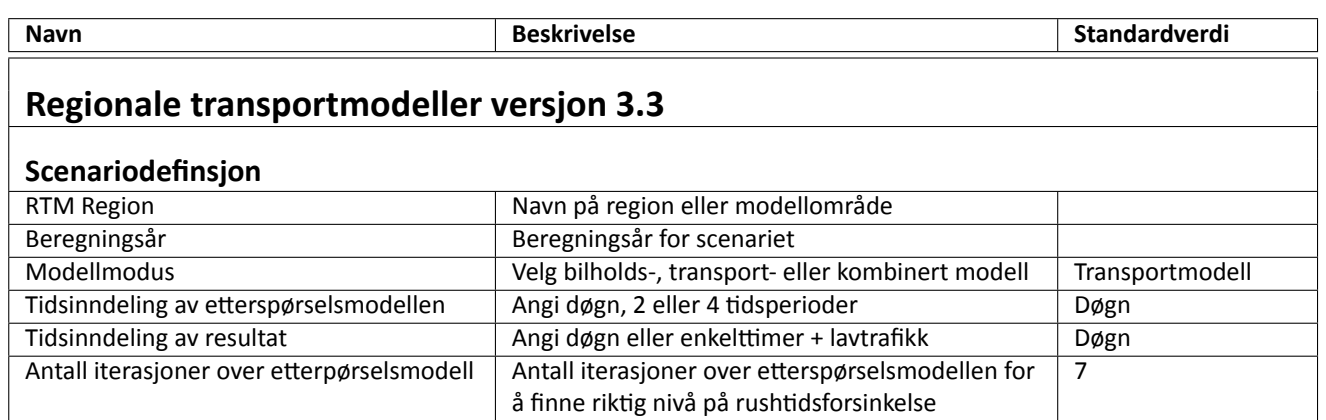

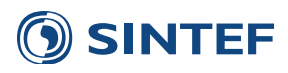

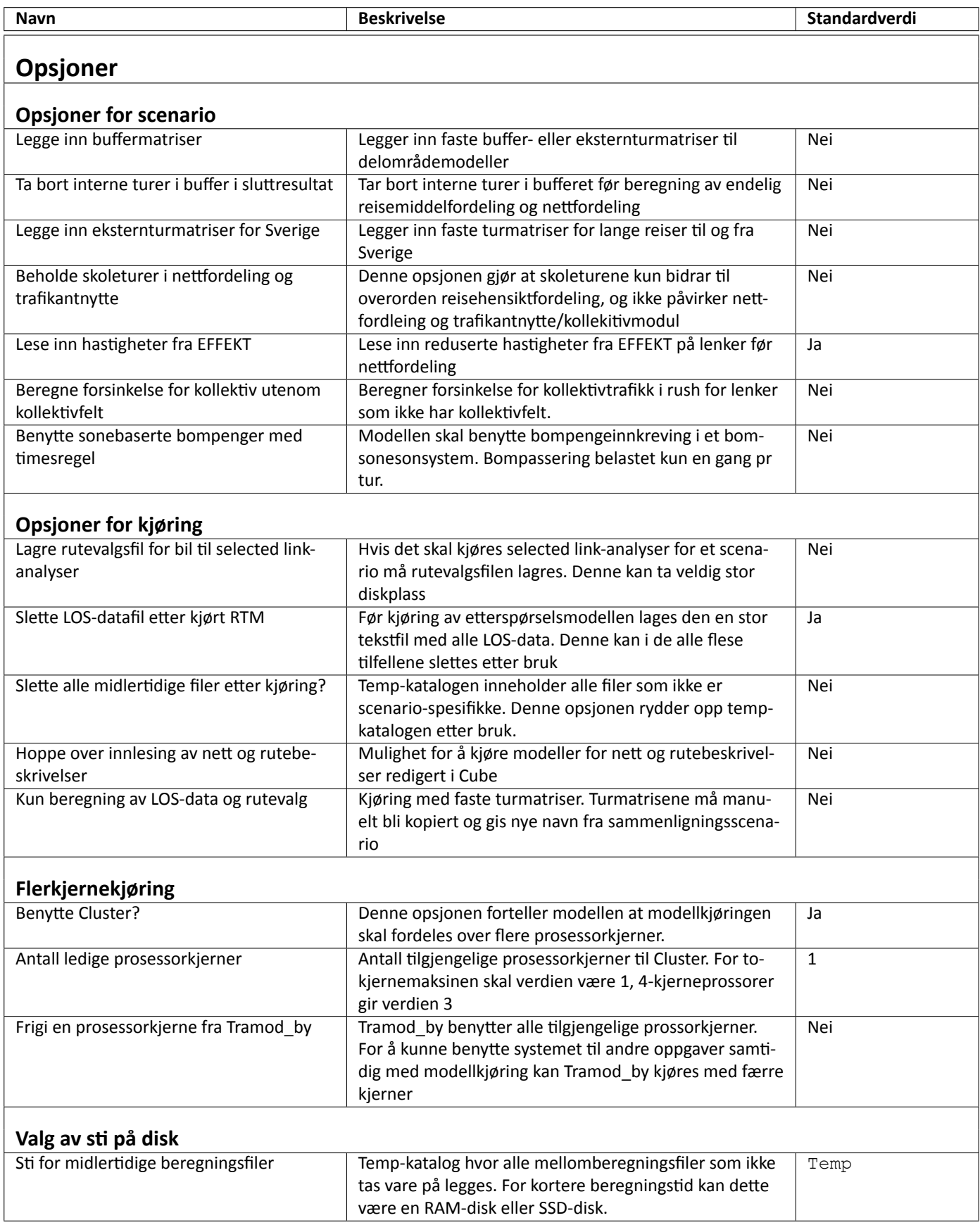

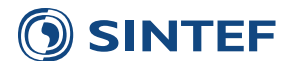

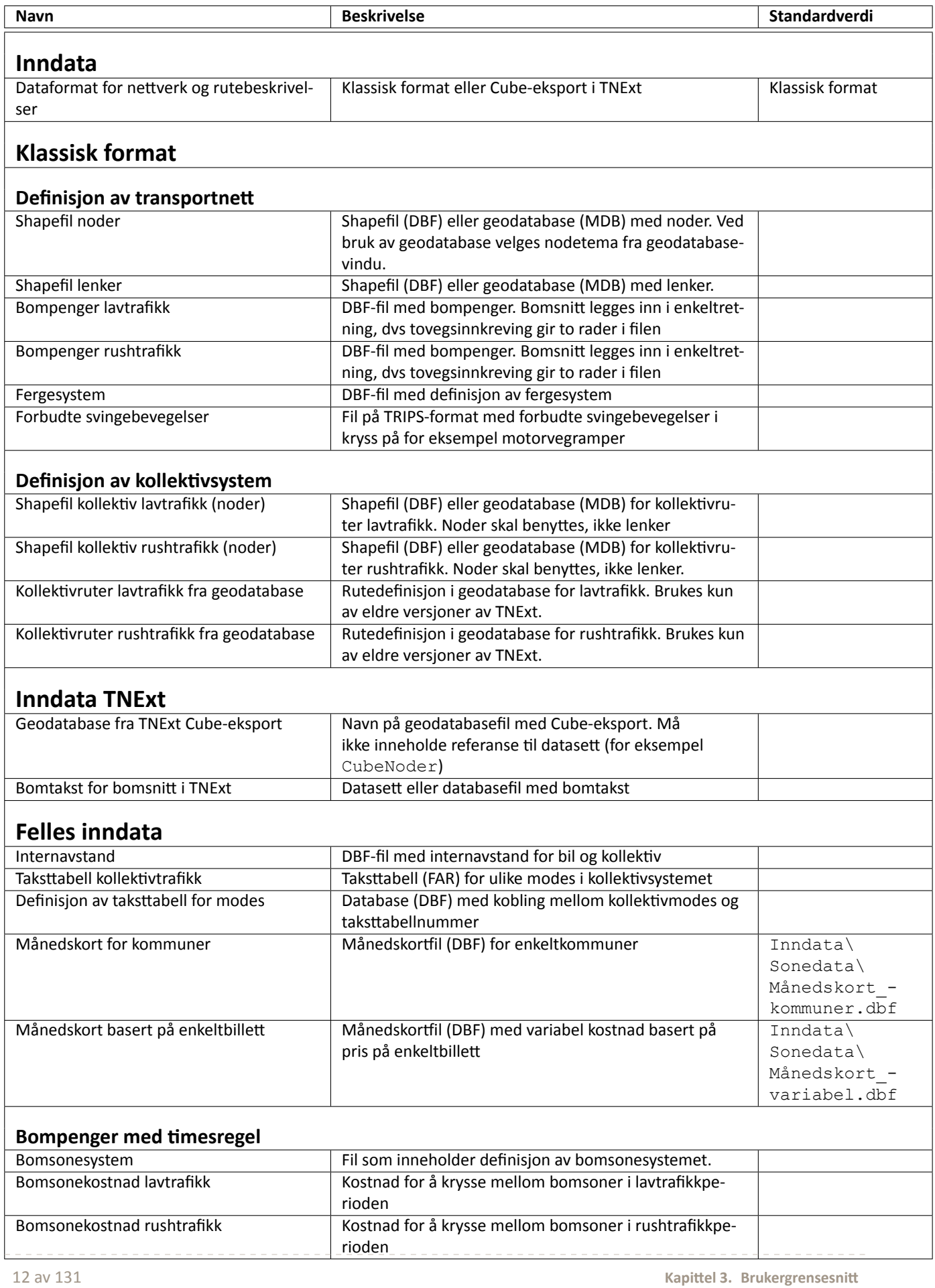

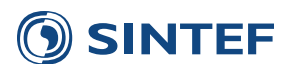

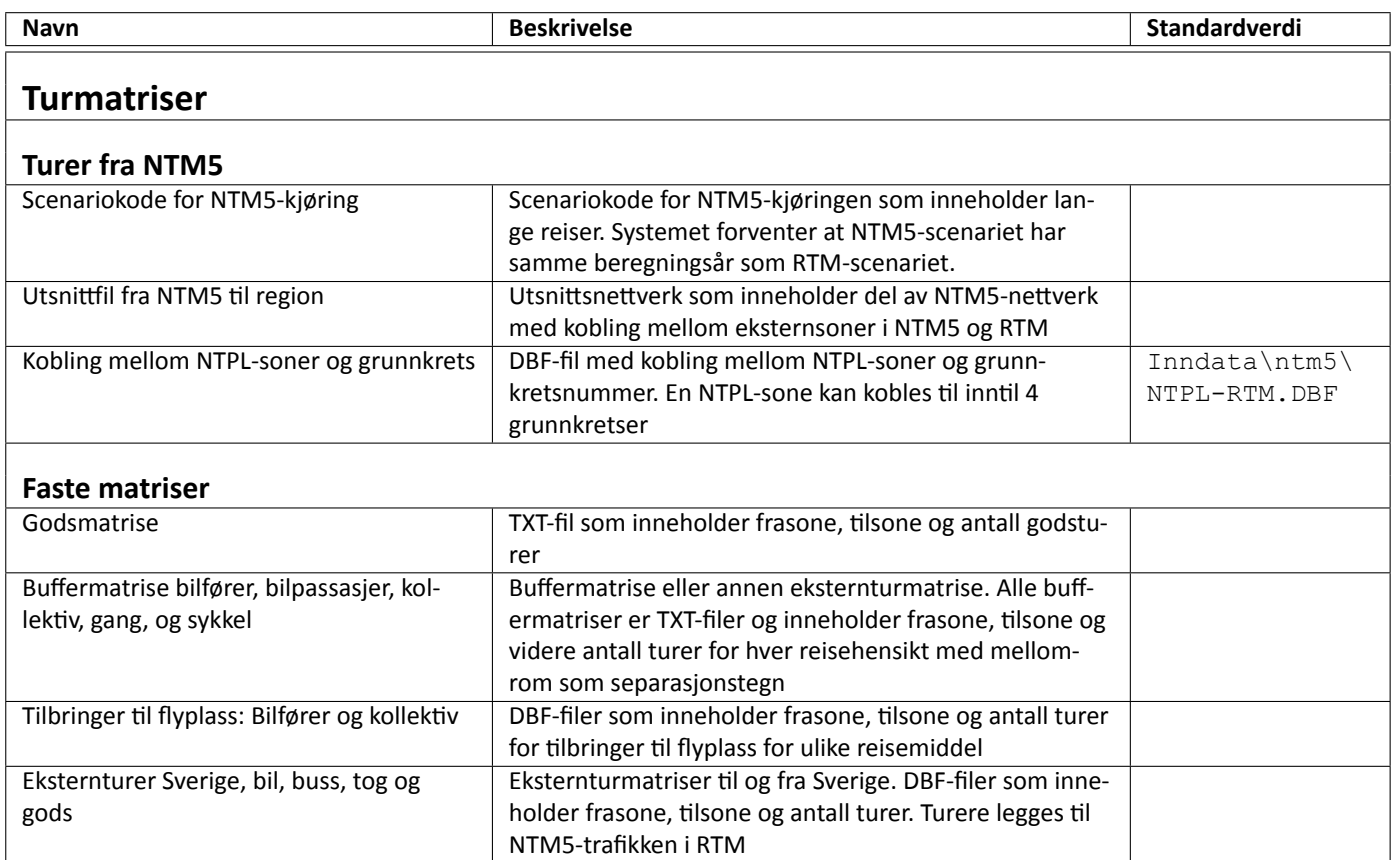

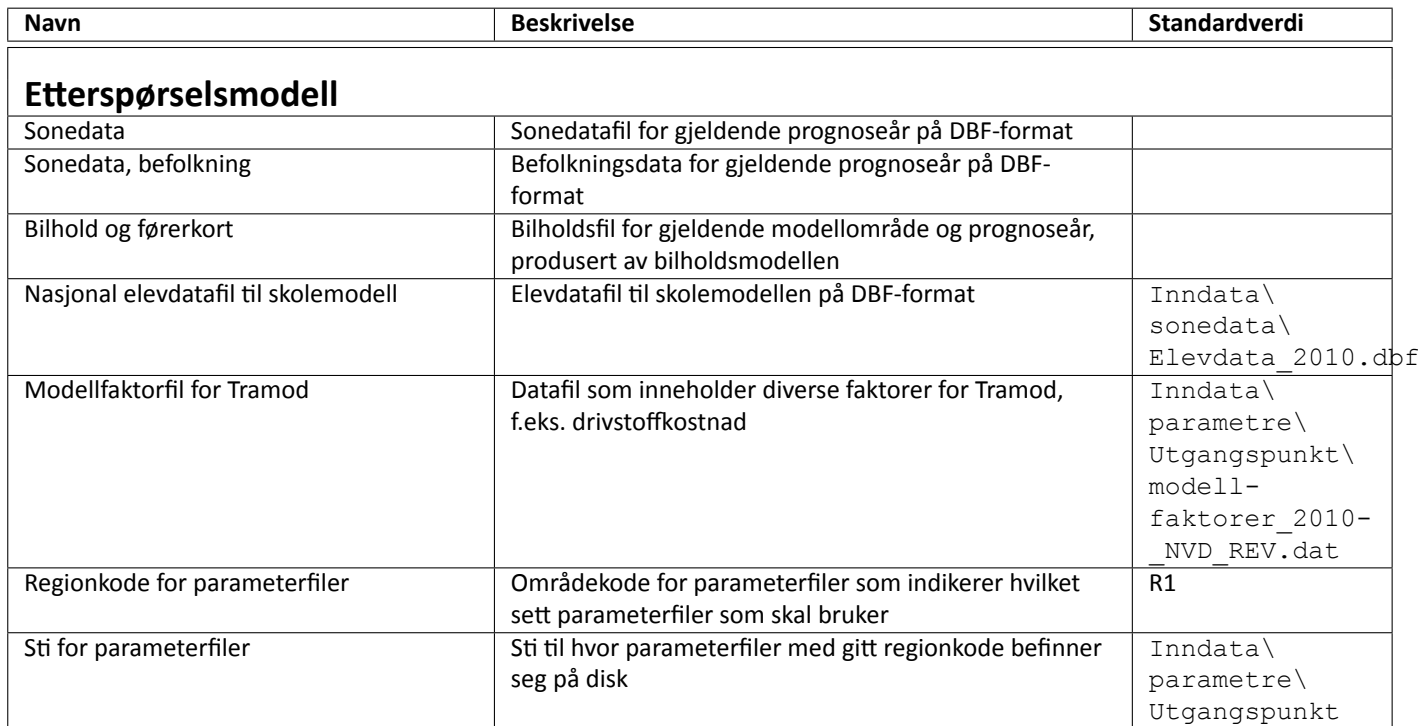

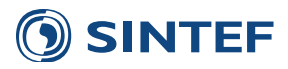

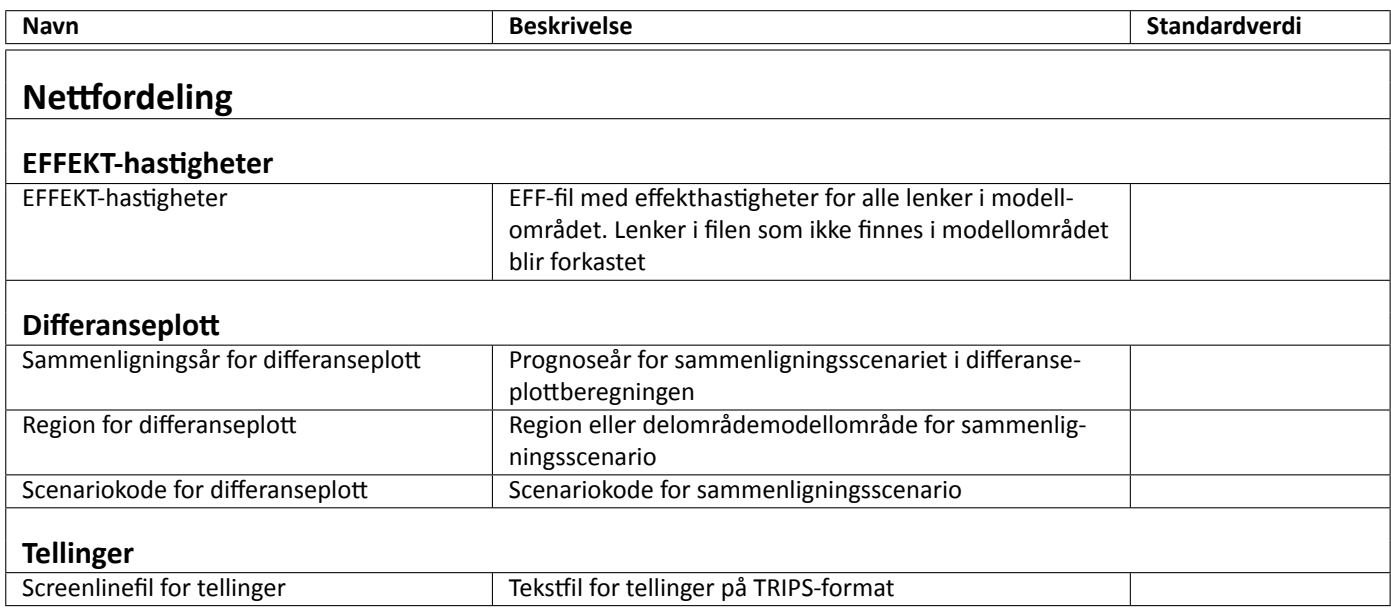

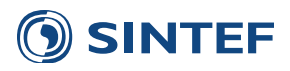

## <span id="page-26-0"></span>**3.2 NyƩe og kostnader**

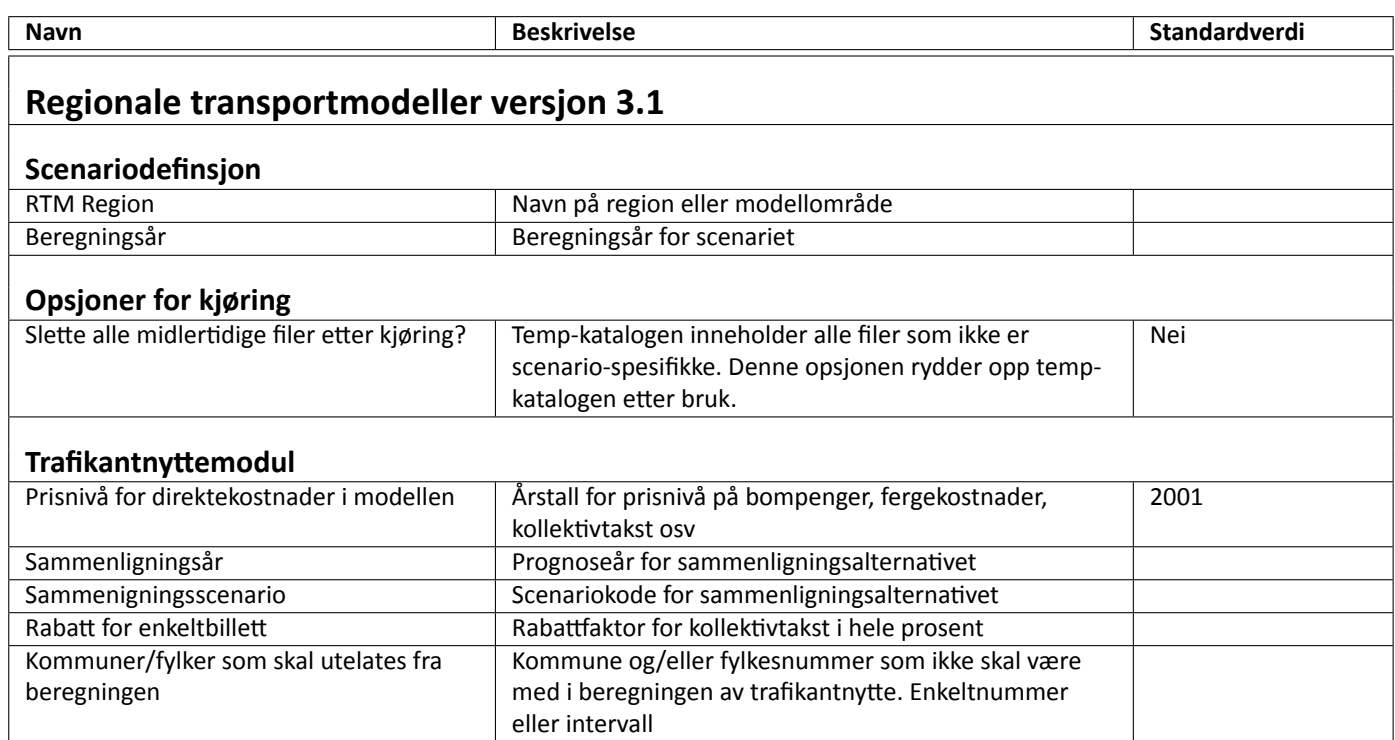

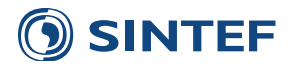

## <span id="page-27-0"></span>**3.3 Eksport Ɵl Aimsun**

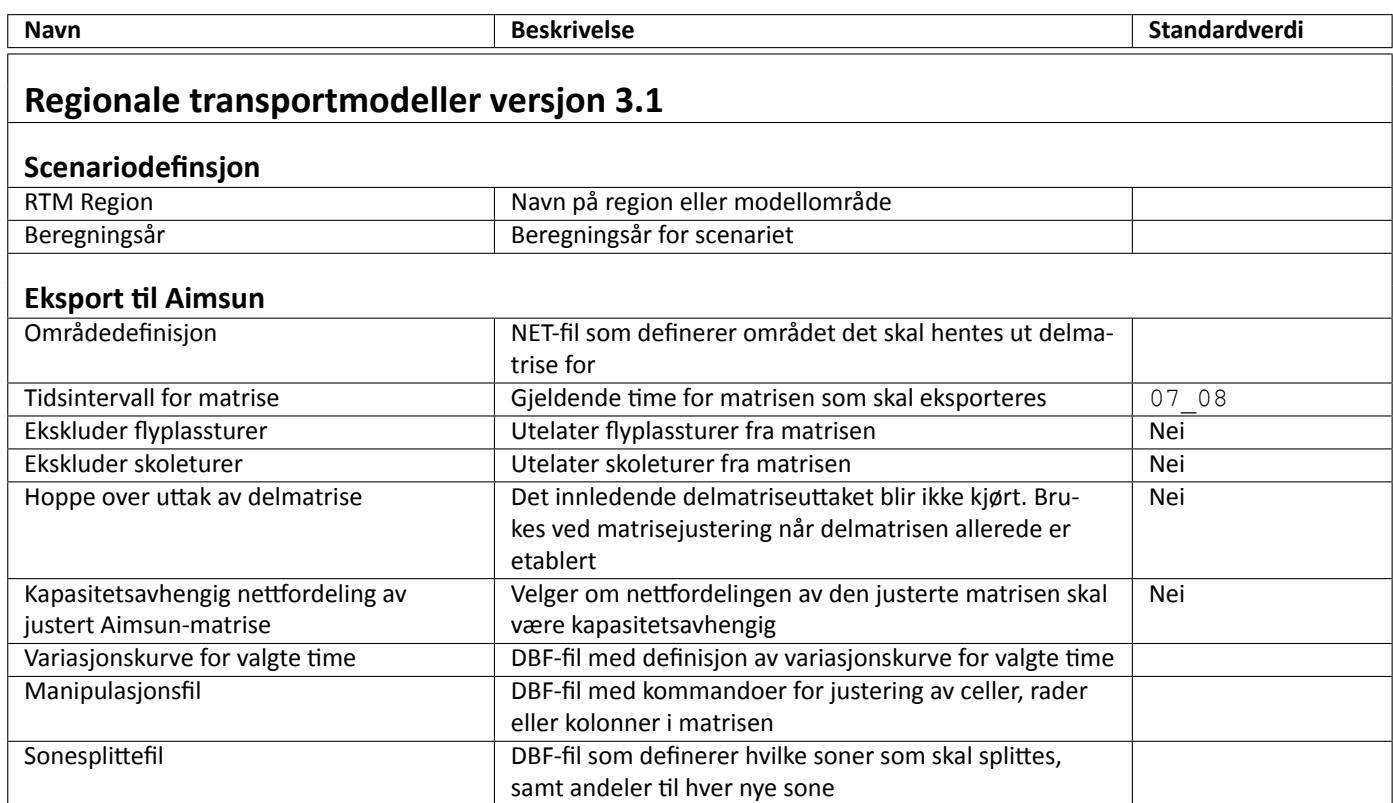

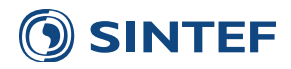

# <span id="page-28-0"></span>**4 RTM Regional modell**

Modelloppsettet til RTM Regionale Transportmodellen er tematisk gruppert. Modellen består av fem trinn:

- 1. Innlesing av ulike inndata: transportnettverk med bompenger og fergesystem, og kollektivrutebeskrivelser
- 2. Beregning av LoS-data for bil, kollektiv og gang/sykkel
- 3. Kjøre etterspørselsmodellen Tramod\_By og produsere turmatriser
- 4. Utføre nettfordeling av turmatrisene for alle transportmiddel
- 5. Generere scenariorapport

Modellen kjører i en iterasjonsløkke over beregning av LoS-data for morgenrush og etterspørselsmodellen. Antall iterasjoner settes i brukergrensesnittet.

<span id="page-28-1"></span>Programgruppe for lesing av inndata, vist i figur [4.1](#page-28-1), leser alle inndata til modellen. Dette er nettverk, kostnader for bom og ferge, og kollektivrutebeskrivelser. Resultatet fra denne programgruppen er transportnett, koordinatfil og kollektivrutebeskrivelser med diverse definisjonsfiler på Voyagerformat.

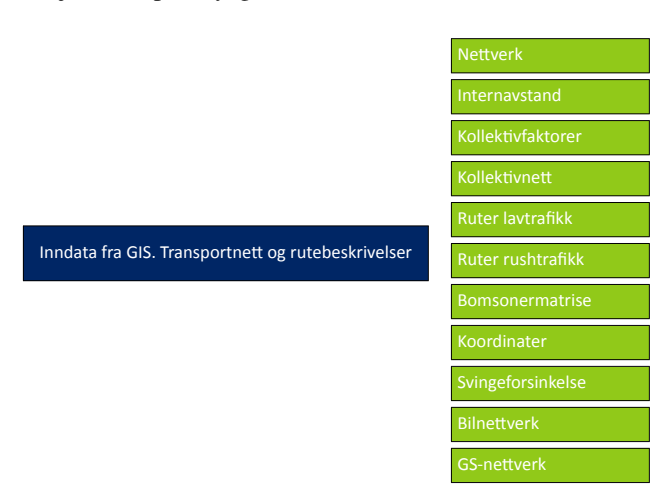

Figur 4.1: Inndata fra GIS. Transportnett og rutebeskrivelser(1)

Programgruppe for å beregne LOS-data, vist i figur [4.2](#page-29-0) beregner LOS-data for bil, kollektiv og gang/sykkel. LOS-data brukes videre inn i etterspørselsmodellen.

Programgruppe for etterspørselsmodell og turmatriser, vist i figur [4.3](#page-29-1), produserer turmatriser i tre trinn:

- 1. Leser inn eksternturmatriser
- 2. Kjører etterspørselsmodellen Tramod\_By i løkke over flere iterasjoner.
	- (a) Beregner LoS-data for morgenrush
	- (b) Kjører etterspørselsmodellen
	- (c) Beregner turmatrise for makstime i morgenrush
- 3. Etterbehandler turmatriser og produserer endelige turmatriser til nettfordeling

Nettfordeling av turmatrisene, vist i figur [4.4,](#page-30-1) foregår på døgnnivå eller for timesinndelte turmatriser. Hvilken tidsinndeling som benyttes velges i brukergrensesnittet og avhenger av hvilken tidsinndeling som er benyttet i etableringen av

<span id="page-29-0"></span>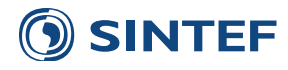

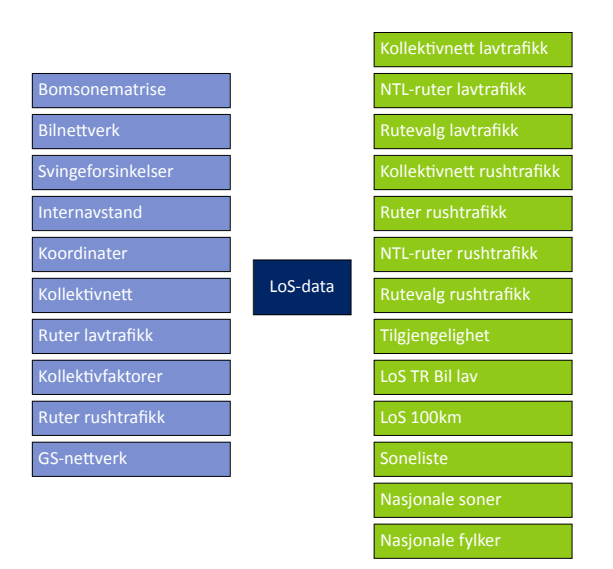

Figur 4.2: LoS-data(2)

<span id="page-29-1"></span>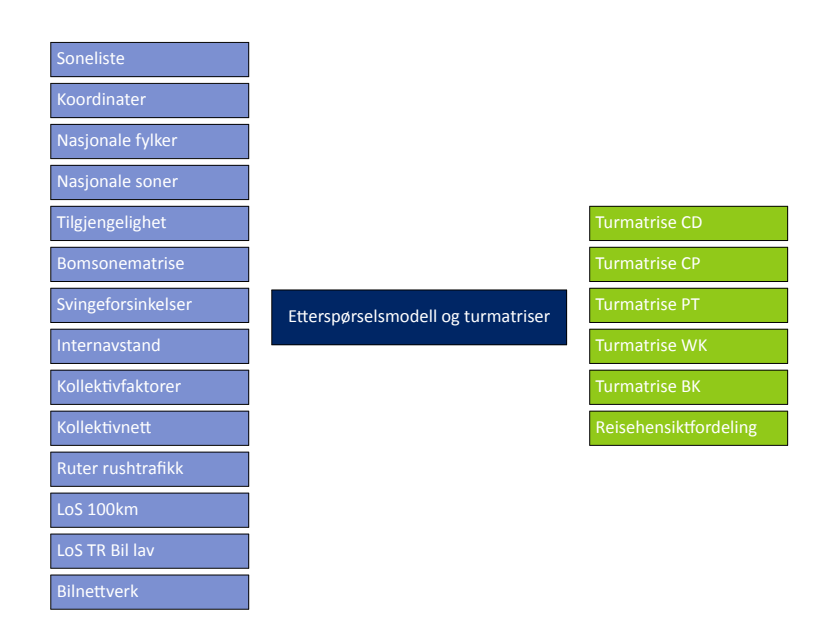

Figur 4.3: Etterspørselsmodell og turmatriser(3)

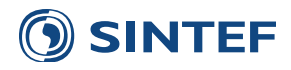

<span id="page-30-1"></span>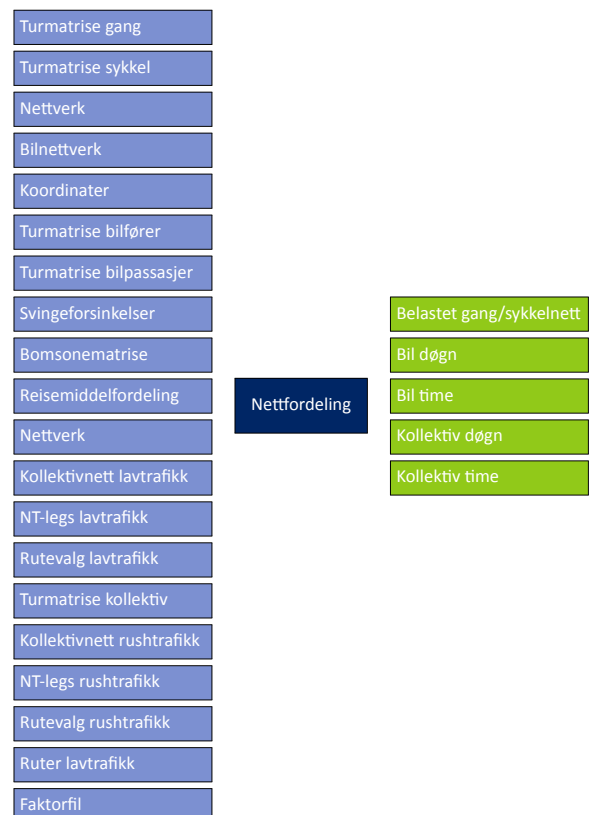

Figur 4.4: Nettfordeling(4)

turmatrisene. Det er mulig å kjøre en nettfordeling for døgn selv om timesmatriser er valgt i brukergrensesnittet, mens det ikke er mulig å kjøre nettfordeling på timer hvis ikke det er produsert turmatriser for timer.

<span id="page-30-2"></span>Programgruppe for scenariorapport, vist i figur [4.5](#page-30-2), genererer en PDF-fil med forskjellig informasjon om modellkjøringen og viser sentrale modellresultat.

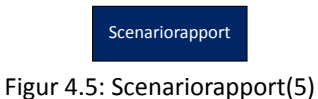

### <span id="page-30-0"></span>**4.1 Inndata fra GIS. TransportneƩ og rutebeskrivelser**

Inndata fra modellen kan leses fra enkeltstående shape- og databasefiler eller fra geodatabaser. Med lesing av shapefiler menes lesing fra shapefilsettets DBF-fil (database). Programgruppen for lesing av inndata starter ved å kjøre diverse oppstartsrutiner av hele modellen, for så å sette i gang innlesing av transportnett og kollektivrutebeskrivelser.

<span id="page-30-3"></span>PILOT(1), figur [4.6](#page-30-3), etablerer midlertidige beregningskataloger og starter Cluster-noder for modellkjøring. Antall Clusternoder som startes gis i brukergrensesnittet.

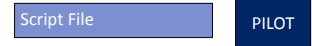

Figur 4.6: PILOT(1) Oppstartsrutiner

Andre del av oppstartsprosedyren, vist i MATRIX(2), figur [4.7,](#page-31-0) er å skrive definisjonen av scenariet til en fil i resultatkatalogen. Denne filen inneholder alle opsjoner, parametre og referanser til filnavn som er benyttet i beregningen.

<span id="page-31-0"></span>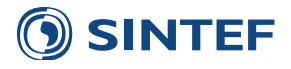

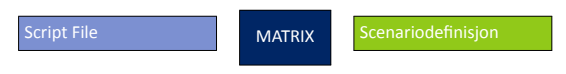

Figur 4.7: MATRIX(2) Skriver definisjonsfil for scenario

<span id="page-31-1"></span>PILOT(3), figur [4.8](#page-31-1), gir mulighet til å hoppe over lesing av inndata avhengig av om brukeren har valgt dette i brukergrensesnittet. Dette gir en mulighet til å redigere transportnett og kollektivrutebeskrivelser i Cube, uten av dette blir overskrevet i neste beregning.

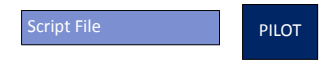

Figur 4.8: PILOT(3) Mulighet for å hoppe over innlesing av inndata

<span id="page-31-2"></span>Programgruppe Leser Noder, vist i figur [4.9](#page-31-2) inneholder rutiner for å lese datasett med soner og noder. Resultatet fra programgruppen er en koordinatfil med innhold beskrevet i tabell [4.1](#page-32-0) eller tabell [4.2](#page-33-0).

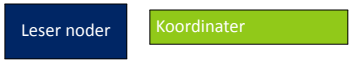

Figur 4.9: Leser noder(4)

<span id="page-31-3"></span>Programgruppe Leser lenker, vist i figur [4.10](#page-31-3) leser inn lenker fra enten klassisk datasett eller fra geodatabase fra Cubeeksport i TNExt. Resultatet av programgruppen er en nettverksfil, svingebevegelser, bompenger og fergekostnader.

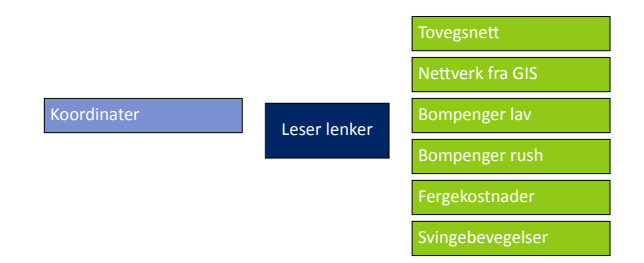

Figur 4.10: Leser lenker(5)

<span id="page-31-4"></span>MATRIX(6), figur [4.11,](#page-31-4) leser en fast fil som inneholder togstasjonsnavn koblet til nodenummer. Nodenummeret blir gjort om til sekvensielt nodenummer for videre kobling i binært nettverk.

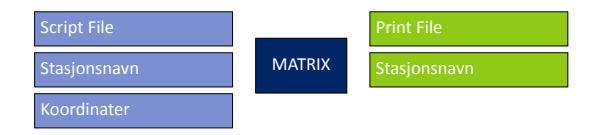

Figur 4.11: MATRIX(6) Leser stasjonsnavn

<span id="page-31-5"></span>MATRIX(7), figur [4.12,](#page-31-5) leser databasefil med internavstand for bil og kollektiv og konverterer sonenumrene til sekvensielle nummer. Internavstandene blir senere lagt inn i LOS-data for bil og kollektiv.

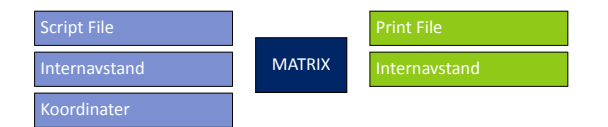

Figur 4.12: MATRIX(7) Leser internavstand

NETWORK(8), figur [4.13](#page-32-1), leser alle de nettverksrelaterte delfilene og etablerer en binær nettverksfil på Cube-format. I tillegg blir det gjort en del mellomberegninger av ulike tids- og kostnadskomponenter.

På lenker kodet med lenketype 7, som er fergelenke, blir all tidsbruk, hastighet og distanse satt til 0. Tidsbruk for ferge blir videre lest inn fra filen som inneholder fergesystemet. Tidsbruk for gang og sykkel på ferger blir satt lik ventetid pluss overfartstid.

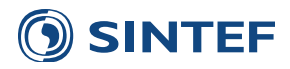

<span id="page-32-0"></span>Direktekostnader på lenker for bilfører beregnes ved å summere bompenger og fergekostnader. Tidsbruk på lenker for bil beregnes ut fra kodet hastighet på veglenken. Hvis en lenke har en tidskomponent for ferge, vil denne tidsbruken erstatte det som måtte være kodet på denne lenken. Alle datafelt i den binære nettverksfilen er vist i tabell [4.1](#page-32-0) og tabell [4.2.](#page-33-0)

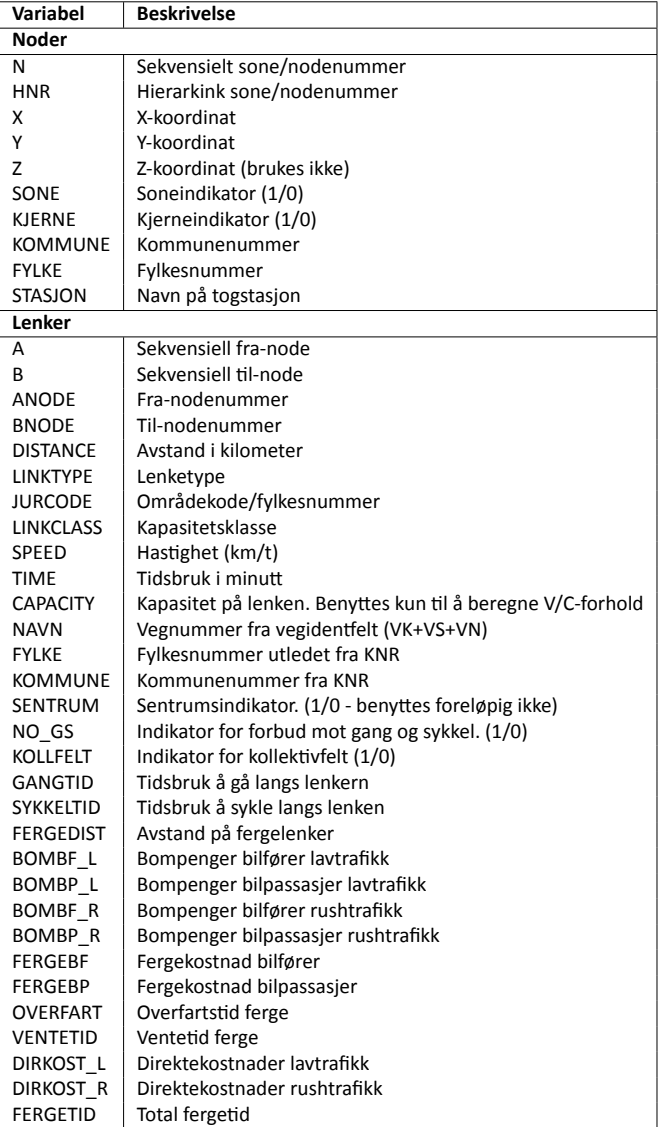

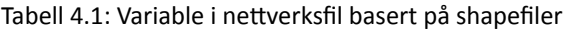

<span id="page-32-1"></span>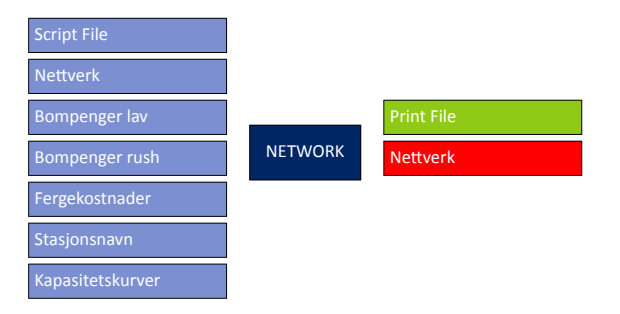

Figur 4.13: NETWORK(8) Legger inn kostnader i nettverk

LOS-data til etterspørselsmodellen skal beregnes basert på et vegnett med realistisk friflytfat som stor sett er lavere enn fartsgrensen på grunn av horisontal- og vertikalkurvatur. Årsaken til dette er at hastighetetsnivået på vegen, som følge av vegstandard, ikke alltid tilsvarer skiltet hastighet, ([Tørset et al.](#page-142-8), [2008,](#page-142-8) s. 39) og [\(Hamre et al.](#page-142-9), [2001](#page-142-9), s. 23).

<span id="page-33-0"></span>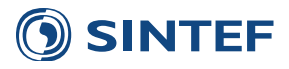

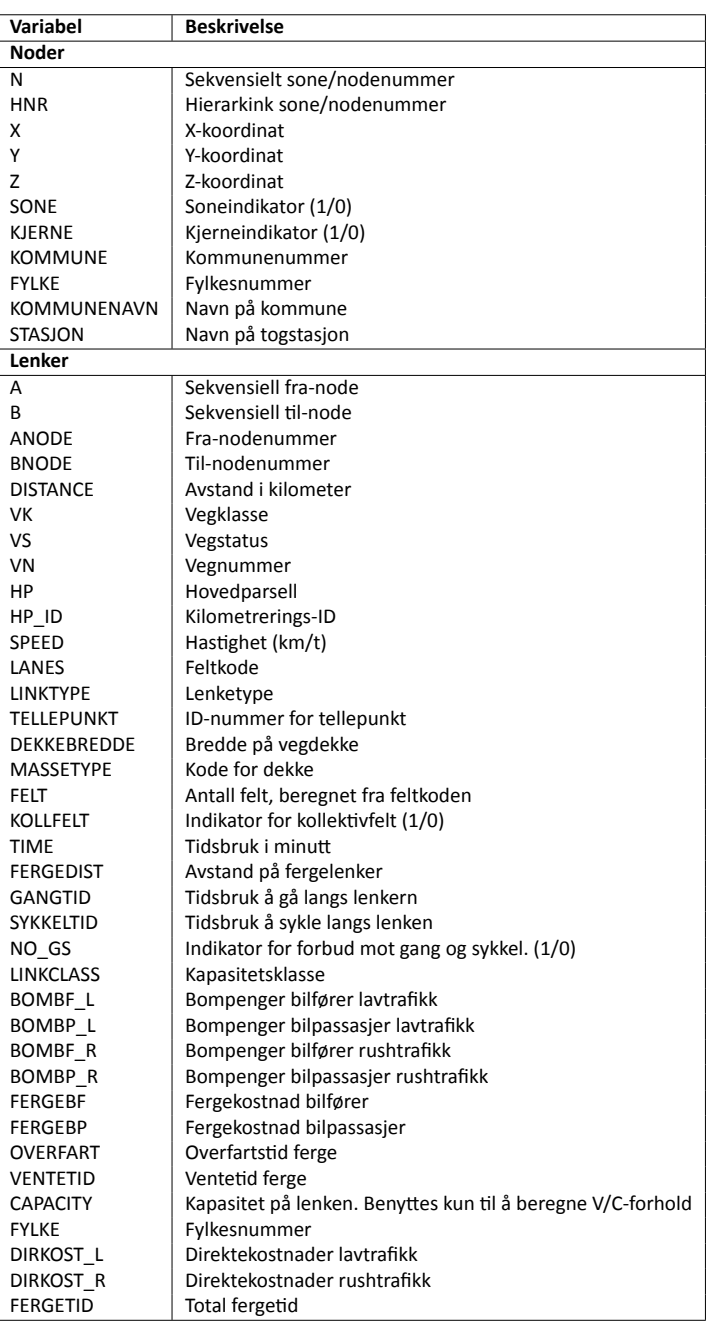

Tabell 4.2: Variable i nettverksfil basert på Cube-eksport fra TNExt

Den enkle fartsmodellen som benyttes i gjeldende versjon av modellen gir følgende hastigheter på ulike lenker i nettverket:

- Hastighetsnivået for alle lenker under og lik 50 km/t multipliseres med 0,75.
- Hastighetsnivået for alle lenker over 50 km/t multipliseres med 0,80.

NETWORK(9), figur [4.14](#page-34-0), beregner en variabel *FM\_tid* i nettverket med formelen:

$$
FM\_tid = \frac{li.1.Time}{0.80|0.75}
$$

For fergestrekninger settes *FM\_tid* lik eksisterende fergetid.

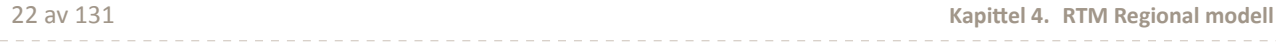

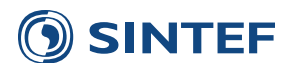

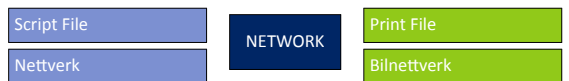

Figur 4.14: NETWORK(9) Legger inn fartsmodell for bil

<span id="page-34-1"></span><span id="page-34-0"></span>Modellen produserer en nettverksfil med reduserte hastigheter og økt tidsbruk, og en svingeforsinkelsesfil som inneholder forsinkelse for alle kryss i nettverket. Programgruppe for beregning av svingeforsinkelse i kryss, vist i figur [4.15](#page-34-1) leser inn bilnettverket og produserer en tekstfil som inneholder tidsbruk for alle svingebevegelsene i nettverket.

| Svingebevegelser   |                                |                   |
|--------------------|--------------------------------|-------------------|
| Koordinater        | Beregning av svingeforsinkelse | Svingeforsinkelse |
| <b>Bilnettverk</b> |                                |                   |

Figur 4.15: Beregning av svingeforsinkelse(10)

<span id="page-34-2"></span>NETWORK(11), figur [4.16](#page-34-2), setter opp et eget nettverk for bruk av gang og sykkel. Dette nettverket benyttes til produksjon av LoS-data for gang og sykkel, og nettfordeling av gang- og sykkeltrafikk. Nettverket for gang og sykkel lages ved å slette alle lenketyper hvor det ikke er mulig eller lov å gå eller sykle som på vann og toglinjer.

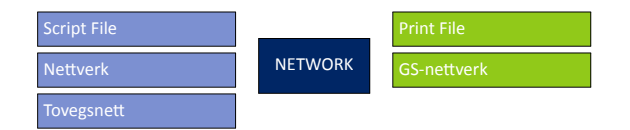

Figur 4.16: NETWORK(11) Lager gang og sykkelnett med tovegslenker

<span id="page-34-3"></span>Mange kolletivruter blir kodet som tovegsruter. Dette vil skape problemer på flerfeltveger og ramper når kollektivruten har snudd og går tilbake motsatt retning. NETWORK(12), figur [4.17,](#page-34-3) leser inn en databasefil med alle envegslenkene i nettverket i motsatt retning og legges disse lenkene til det binære nettverket. Resultatet er et nettverk hvor alle lenker er tovegs. Denne nettverksfilen benyttes videre i modellen av alle kollektivrelaterte rutiner. Dette grepet gjør at man ikke får avbrudd i beregningen når kollekitvrutebeskrivelsen er kodet mot envegskjøring.

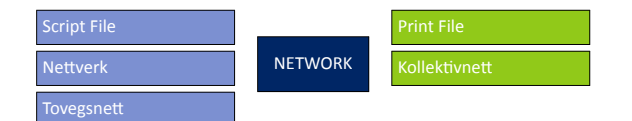

Figur 4.17: NETWORK(12) Setter alle lenker tovegs i kollektivnett

MATRIX(13), figur [4.19,](#page-35-1) skriver faktorfil for kollektivsystemet. Faktorfilen inneholder definisjon av ventetidskurver, vekting av ventetid, gangtid, ombordstigningsstraff, takstsystem og parametre for kollektivrutevalg. Eksempel på faktorfil er vist i figur [4.18](#page-35-0).

PILOT(14), figur [4.20](#page-35-2), setter om kollektivruter skal leses innfra shapefiler eller geodatabase basert på valg i brukergrensesnittet.

Figur [4.21](#page-35-3) viser oppsett av branch for å velge mellom kjøring av programgruppe kollektivruter shapefil (figur [4.22](#page-36-1)) og programgruppe kollektivruter geodatabase (figur [4.23\)](#page-36-2) og programgruppe kollektivruter tnext (figur [4.24\)](#page-36-3). Hvilken programgruppe som velges blir satt av variabelen

Kollektivruter fra shapefil eller geodatabase i tidligere PILOT-jobb, basert på valg i brukergrensesnittet.

Programgruppe for konvertering av kollektivruter fra shapefil, vist i figur [4.22,](#page-36-1) konverterer shapefiler for kollektivruter for rush- og lavtrafikk. Resultatet fra programgruppen er rutebeskrivelser på Voyagerformat.

Programgruppe for å lese kollektivrutebeskrivelser fra geodatabase er vist i figur [4.23.](#page-36-2) Resultatet er rutebeskrivelser på Voyagerformat for lav- og rushtrafikk.

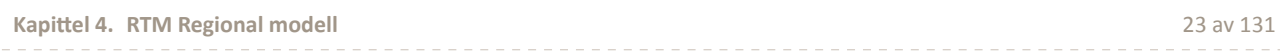

<span id="page-35-0"></span>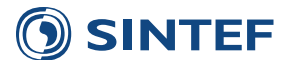

#### Figur 4.18: Faktorfil for DOM Nidaros

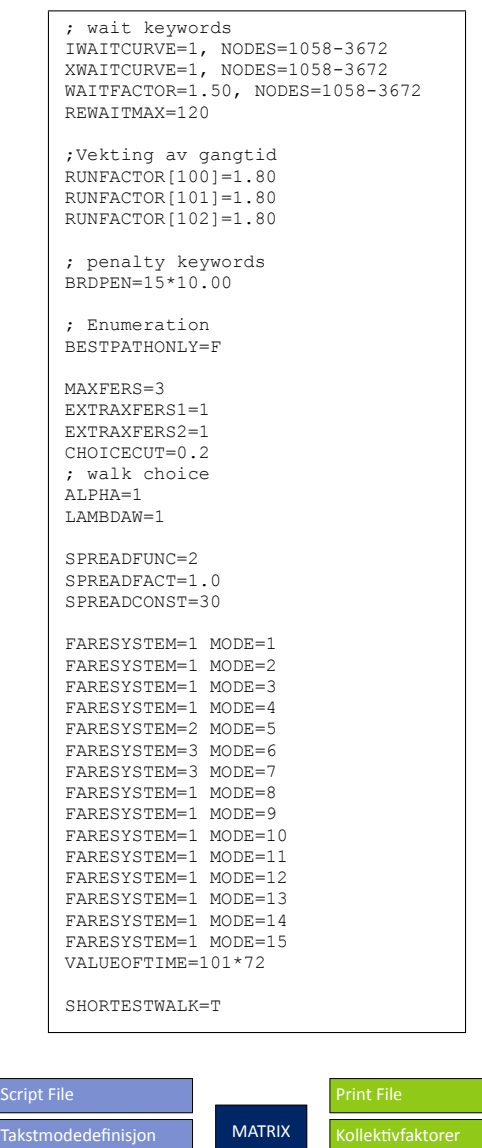

<span id="page-35-2"></span><span id="page-35-1"></span>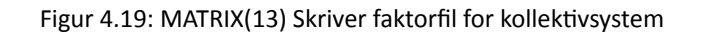

Parametre

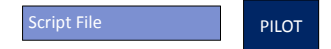

Figur 4.20: PILOT(14) Sjekker kilde for kollektivruter

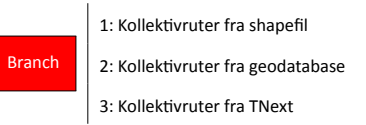

Figur 4.21: Branch: Kollektivruter fra shapefil eller geodatabase(15)

<span id="page-35-3"></span>Programgruppe for å lese kollektivrutebeskrivelser fra TNext er vist i figur [4.24](#page-36-3). Programgruppen produserer kollektivrutebeskrivelser for lav- og rushtrafikk fra kollektivruter i TNext Cube-eksport.

Programgruppe for definering av bomsoner, vist i figur [4.25,](#page-36-4) etablerer en matrise med kostnader mellom grunnkretser
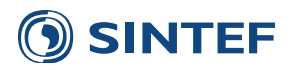

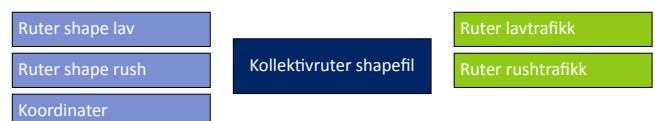

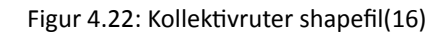

| Koordinater               |                            |                          |
|---------------------------|----------------------------|--------------------------|
| <b>Rutedefinisjon lav</b> |                            | <b>Ruter lavtrafikk</b>  |
| Rutebeskrivelse lav       | Kollektivruter geodatabase | <b>Ruter rushtrafikk</b> |
| Rutedefinisjon rush       |                            |                          |
| Rutebeskrivelse rush      |                            |                          |

Figur 4.23: Kollektivruter geodatabase(17)

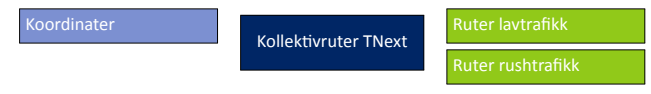

Figur 4.24: Kollektivruter TNext(18)

basert på et sonebasert bomsystem. Et sonebasert bompengesystem må benyttes for å modellere et bompengesystem med timesregel.

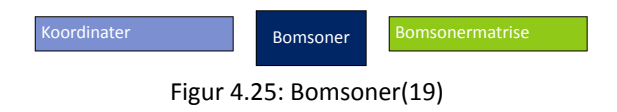

<span id="page-36-0"></span>Figur [4.26](#page-36-0) viser oppsett av PILOT(20), Startpunkt for kjøring uten å lese inndata.

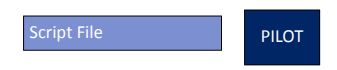

Figur 4.26: PILOT(20) Startpunkt for kjøring uten å lese inndata

# **4.1.1 Leser noder**

Programgruppen *Leser noder* leser soner og noder fra inndatasettet og skriver en koordinatfil. PILOT(1), figur [4.27,](#page-36-1) kjører først for å finne ut om inndata er på klassisk format eller fra TNExt Cube-eksport. Ved bruk av klassisk format må det i brukergrensesnittet inneholde en referanse til et datasett med soner og noder. Dette er enten DBF-filen i et shapedatasett, eller det er noder i en geodatabase produsert av tidligere versjoner (før sommeren 2012) av TNExt. Hvis gjeldende scenario er etablert i TNExt med Cube-eksport er det faste navn på datasettene. Her må brukeren angi riktig geodatabase med nettverksbeskrivelse fra Cube-eksport i TNExt. Datafeltet som inneholder soner og noder heter CubeNode.

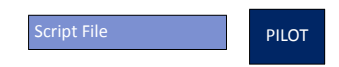

Figur 4.27: PILOT(1) Setter filnavn for inndata

<span id="page-36-1"></span>Koordinatfilen med noder og soner blir produsert i MATRIX(2), figur [4.28](#page-37-0). Hvis inndata er på klassisk format blir noder og soner sortert etter soneindikator og hierarkisk nummer slik at sonene kommer først i koordinatfilen. Sekvensielt nummer blir lagt til fortløpende slik at det største sonenummer får sekvensielt nummer lik antall soner i modellområdet. Sonene skrives ut først med sekvensielt nummer fra 1 til antall soner. Når nodene blir skrevet ut blir første node gitt sekvensielt nodenummer lik 100001. Da blir det enkelt ut fra det sekvensielle nummeret å skille på om det er en sone eller node. Denne nummereringen fungerer identisk med nodenummereringen i TNExt.

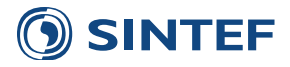

Hvis inndata er på TNExt-format er nodetabellen allerede riktig sortert i Cube-eksport og det blir ikke utført noen ny sortering.

<span id="page-37-0"></span>Antall soner for modellområdet settes basert på hvor mange soner det finnes i koordinatfilen med SENTROIDE=1. Etter at koordinatfilen er skrevet ut blir det produsert diverse filer som inneholder informasjon om antall soner for modellområdet. Disse filene benyttes i forskjellige script i modellen hvor antall soner er påkrevd.

| <b>Script File</b> |               | <b>Print File</b>         |
|--------------------|---------------|---------------------------|
| <b>Noder</b>       |               | Koordinater               |
| <b>Kommunenavn</b> | <b>MATRIX</b> | <b>Antall soner DBF</b>   |
| Fylkesnavn         |               | <b>Antall soner Param</b> |
| tex Kommunenavn    |               | <b>Antall soner Turns</b> |

Figur 4.28: MATRIX(2) Sorterer nodefil og skriver koordinatfil

## **4.1.2 Leser lenker**

<span id="page-37-1"></span>Før innlesing av nettverk sjekker PILOT(1), figur [4.29,](#page-37-1) hva brukeren har valgt av inndataformat. Hvis inndata er på klassisk format kjøres de påfølgende jobbene for å etablere et binært nettverk.

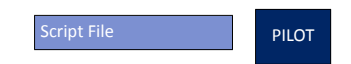

Figur 4.29: PILOT(1) Leser lenker på klassisk format

<span id="page-37-2"></span>MATRIX(2), figur [4.30,](#page-38-0) utfører innlesing av lenker fra lenkedatabasen i shapefil eller geodatabasen og forbereder konvertering til binært nettverk. Det blir produsert en lenketabell som inneholder alle lenker i transportnettet som envegslenker. Dette kreves for konverteringen til binært nettverk. Lenketabellen inneholder en rekke variabler, vist i tabell [4.3](#page-37-2). I tillegg blir alle envegslenker skrevet ut til en databasefil med motsatt retning på A- og B-node. Denne filen benyttes senere for å lage et nettverk som kun inneholder tovegslenker til kollektivbruk.

#### Tabell 4.3: Variable i lenketabell

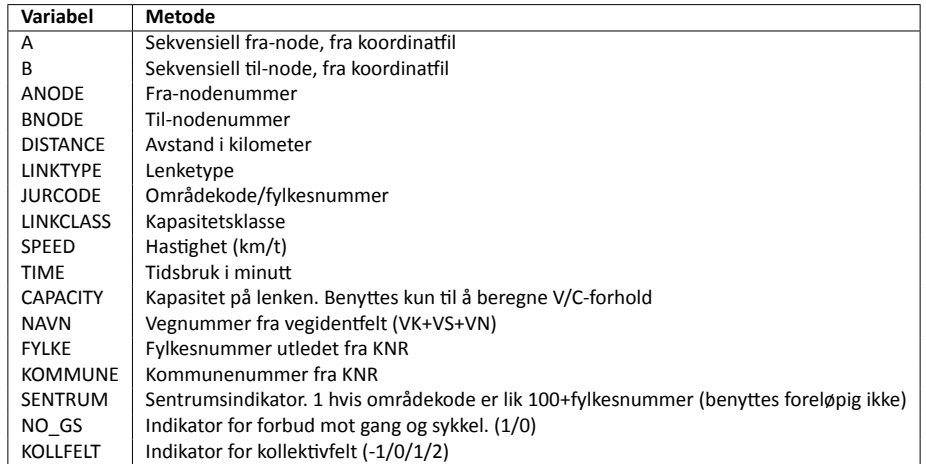

Indikatorfeltet NO GS benyttes til å begrense deler av nettverket for gang og sykkel, for eksempel på motorveg og i tunneler. Dette gir modellen en større mulighet til å kunne beregne effekten av nybygging av gang- og sykkelveger der gang og sykkel ikke har tilgang i dagens situasjon. Transportnett uten denne indikatoren vil fungere som tidligere uten noen forbud mot gang og sykkel.

Indikatoren KOLLFELT gir en mulighet til å overføre forsinkelse fra nettfordeling for bilfører til kollektivsystemet i rush. Indikatoren for kollektivfelt settes avhengig av retning og antall kollektivfelt:

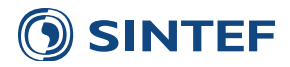

- **-1** Kollektivfelt i retning mot fra-tilnode
- **0** Ingen kollektivfelt
- **1** Kollektivfelt i retning fra-tilnode
- <span id="page-38-0"></span>**2** Kollektivfelt i begge retninger

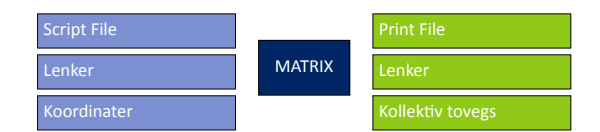

Figur 4.30: MATRIX(2) Leser lenker fra klassisk dataformat

Til slutt blir tabellen over lenker fra forrige MATRIX-jobb lest inn sammen med koordinatfilen i NETWORK(3), figur [4.31,](#page-38-1) for å etablere en binær nettverkfil. Tidsbruk for gang og sykkel beregnes etter gjennomsnittshastigheter beskrevet i [Statens forurensningstilsyn](#page-142-1) ([2001\)](#page-142-1): Ganghastighet er 5 km/t og gjennomsnittlig sykkelhastighet er 15 km/t. Lenketypene for ferge, båt, tog og trikk settes utilgjengelig for gang og sykkel.

<span id="page-38-1"></span>For fergelenker blir tidsbruk, distanse og hastighet satt til 0 slik at egne data for ferge kan leses inn uten å risikere dobbeltelling. En ny variabel *Fergedist* settes lik distansen for bruk i beregning av LoS-data for avstand inkludert fergedistanse.

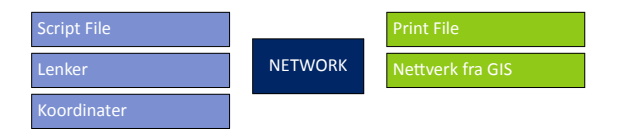

Figur 4.31: NETWORK(3) Bygger nettverk

<span id="page-38-3"></span>MATRIX(4), figur [4.32,](#page-38-2) leser tabeller med bompenger og fergesystem. Hierarkiske nodenummer blir konvertert til sekvensielle nummer via koordinatfilen. Det skrives ut tre midlertidige filer som senere leses inn i nettverket. Dette er bompengefiler for lavtrafikk og rushtrafikk, og en fergesystemfil. Variabler som skrives til de nye tabellfilene er vist i tabell [4.4.](#page-38-3)

| Variabel        | <b>Beskrivelse</b>                     | <b>Bom</b> | <b>Bom</b> | Ferge- |
|-----------------|----------------------------------------|------------|------------|--------|
|                 |                                        | lav        | rush       | system |
| A               | Sekvensiell fra-node, fra koordinatfil | x          | x          | x      |
| B               | Sekvensiell til-node, fra koordinatfil | x          | x          | x      |
| <b>BOMBF L</b>  | Bompenger bilfører                     | x          |            |        |
| BOMBP L         | Bompenger bilpassasjer                 | x          |            |        |
| BOMBF R         | Bompenger bilfører                     |            | x          |        |
| <b>BOMBP R</b>  | Bompenger bilpassasjer                 |            | x          |        |
| <b>FERGEBF</b>  | Fergekostnad bilfører                  |            |            | x      |
| <b>FERGEBP</b>  | Fergekostnad bilpassasjer              |            |            | x      |
| <b>OVERFART</b> | Overfartstid i minutt                  |            |            | x      |
| <b>VENTETID</b> | Ventetid i minutt                      |            |            | x      |
| <b>NAVN</b>     | Navn på bomstasjon eller fergesamband  | x          | x          | x      |

Tabell 4.4: Variable i bompenger og fergesystem

<span id="page-38-2"></span>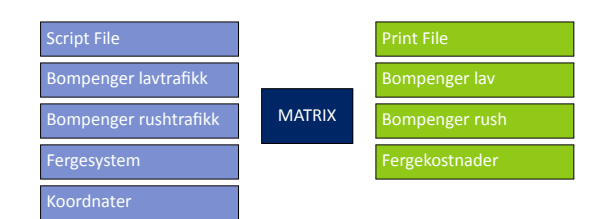

Figur 4.32: MATRIX(4) Leser bompenge- og fergedatabase

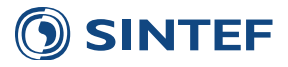

<span id="page-39-1"></span>Forsinkelse i svingebevegelser leses inn i MATRIX(5), figur [4.33](#page-39-0). Filformatet for svingebevegelser er fra TRIPS. Formatet er vist i tabell [4.5](#page-39-1). Nodenumrene blir konvertert til sekvensielle nummer og svingebevegelsene blir skrevet ut til en fil på Voyagerformat.

Tabell 4.5: Dataformat for svingeforsinkelsesfil

| Kolonne   | <b>Beskrivelse</b>                                |
|-----------|---------------------------------------------------|
| $1 - 10$  | Franode                                           |
| $11 - 20$ | Tilnode                                           |
| $21 - 30$ | Forsinkelse i minutt (desimaltall). 0 for forbud. |

<span id="page-39-0"></span>Hvis forsinkelsen er lik 0 blir dette tolket som at svingebevegelsen er forbudt.

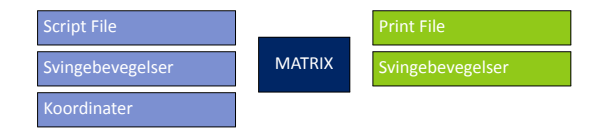

Figur 4.33: MATRIX(5) Leser svingebevegelser

<span id="page-39-2"></span>Hvis brukeren har valgt å benytte inndata fra Cube-eksport i TNExt sjekkes dette i PILOT(6), figur [4.34,](#page-39-2) og de påfølgende programmene kjøres for å behandle lenkene i geodatabasen.

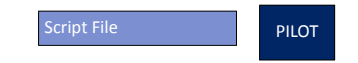

Figur 4.34: PILOT(6) Leser lenker fra TNExt

NETWORK(7), figur [4.35](#page-39-3), leser transportnettet fra den nye geodatabasen og lagrer nettverket som trådnettverk (\*.net) for å få effektiv kjøring av modellen. I denne prosessen blir egenskapene ved nettverket prosessert tilsvarende som i rutinen for etablering av nettverk fra shapefiler. Variablene i den produserte nettverksfilen er rimelig likt nettverksfilen fra klassisk inndataformat, tabell [4.3](#page-37-2), men siden data fra TNext inneholder andre datafelt og fagdata er en del felt byttet ut. Tabell [4.6](#page-40-0) viser variablene i transportnettet som blir etablert basert på inndata fra TNext.

Antall felt blir beregnet ut fra feltkoden i variabelen Lanes basert på metodikk fra Håndbok 273: Nasjonalt vegreferansesystem ([Statens Vegvesen,](#page-142-2) [2010\)](#page-142-2). En lenke med feltkode 1#2#3K#4 har ett kjørefelt og ett kollektivfelt i kilometreringsretning, mens det i motsatt retning er to kjørefelt.

<span id="page-39-3"></span>Lenkens kapasitetklasse blir lest fra en koblingstabell bestemt ut fra skjønn. I senere versjoner av modellen skal hastighetsreduksjon på grunn av økende trafikkvolum bli beregnet basert på lenkens egenskaper direkte. Tabell [4.7](#page-40-1) viser hvilken kapasitetsklasse som blir gitt lenken avhengig av hastighet og antall felt.

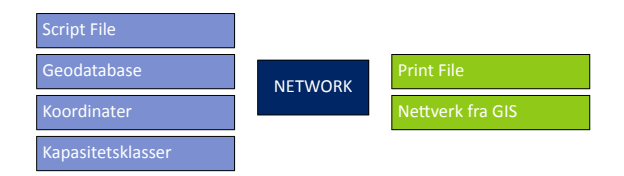

Figur 4.35: NETWORK(7) Leser nettverk fra TNExt

<span id="page-39-4"></span>MATRIX(8), figur [4.36,](#page-39-4) skriver en tabell med toveglenker til kollektivnettet. Kollektivrutene i TNExt er kodet slik at de ikke bryter noen kjøreretning og derfor er det ikke nødvendig å gjøre om kollektivnettet til bare tovegslenker. Tabellen med tovegslenker må likevel lages for å unngå kjøringsavbrudd.

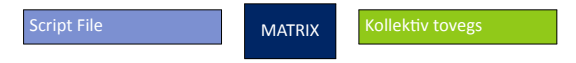

Figur 4.36: MATRIX(8) Lager fil for tovegsnett for kollektivtrafikk

Svingebevegelser leses fra det datasettet Svingeforbud i geodatabasen fra TNExt i MATRIX(9), figur [4.37](#page-40-2). Tabellen inneholder franode, vianode og tilnode samt en verdi for forsinkelse. Hvis tidsbruk er 0 eller negativ betyr dette forbud, ellers angir tid forsinkelse i minutter.

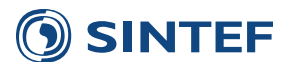

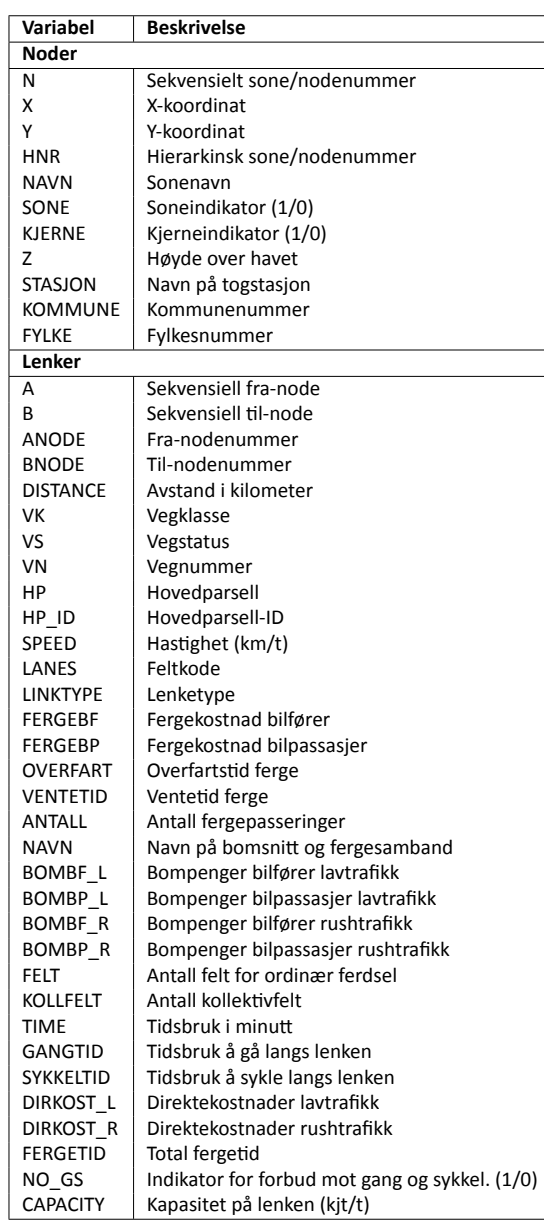

<span id="page-40-0"></span>Tabell 4.6: Variabler i nettverksfil fra Cube-eksport i TNExt

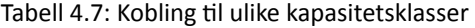

<span id="page-40-1"></span>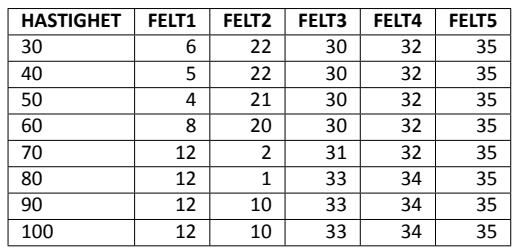

<span id="page-40-2"></span>

| <b>Script File</b> | <b>MATRIX</b> | <b>Print File</b> |
|--------------------|---------------|-------------------|
| Geodatabase        |               | Svingebevegelser  |

Figur 4.37: MATRIX(9) Leser svingebevegelser

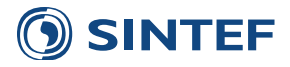

System for bompenger leses fra TNExt i MATRIX(10), figur [4.38](#page-41-0), fra datasettet Bomsnitt og Bomtakst. Bomsnitt definerer hvilke lenker som har en bomstasjon, og bomtakst definerer takstene for de ulike bomsnittene. Bomsnitt leses som predefinert datasettnavn og kan ikke endres uten ny Cube-eksport fra TNExt. Bomtakst kan leses fra ulike datasett i geodatabasen eller som separat DBF-fil for å kunne kjøre ulike scenario med ulike kostnader.

Tabellen for bomtakst inneholder et dynamisk antall rader for hvert bomsnitt, og hver rad representerer takster for ulike tidsperioder. Innlesing av takster foregår slik at det det kun er endringer som leses. Hvis et bomsnitt inneholder en takst for døgn blir denne tilordnet alle tidsperiodene såfremt det ikke finnes noen annen takst for en mindre tidsperiode. De ulike tidsperiodene og arverekkefølgen er beskrevet i tabell [4.8.](#page-41-1) Takstene for enkelttimer benyttes kun av vegprisingsapplikasjonen og vil ikke påvirke resultatet i verken døgn eller timemodell.

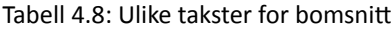

<span id="page-41-1"></span>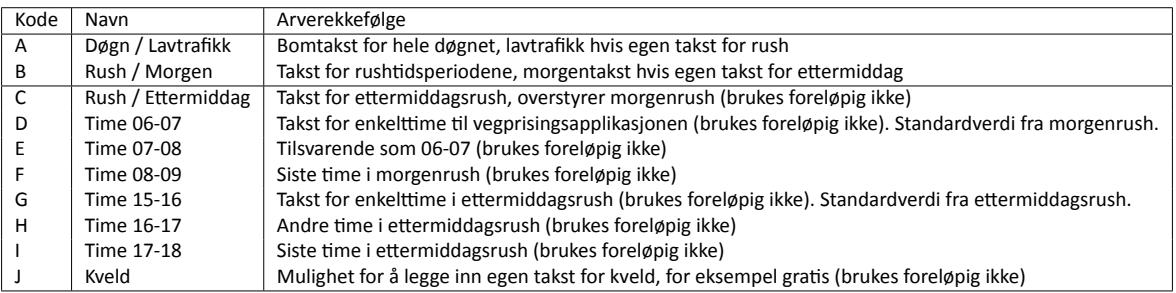

Bomtakstene som defineres i TNExt inneholder muligheter for å legge inn rabatter for hvert bomsnitt i forhold til hvor stor rabatten er, og hvor stor andel som benytter denne rabatten. Dette er ikke tass i bruk enda.

<span id="page-41-0"></span>Alle bompengetakster blir juster til 2001-prisnivå fra det prisnivået som er oppgitt for hvert bomsnitt, før bomkostnadene blir skrevet til nettverket. Faktorer for justering er vist i tabell [4.9](#page-41-2).

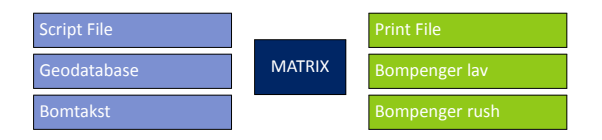

Figur 4.38: MATRIX(10) Konverterer bompenger

<span id="page-41-2"></span>MATRIX(11), figur [4.39,](#page-42-0) leser inn fergesystem fra fast datasett, Ferge, i geodatabase fra TNExt. I gjeldende versjon av modellen benyttes ikke datafelt for rabatter, takster for tungbil og kapasitet. Scriptet leser inn fergesystemet og skriver en tabell med takster for bilfører og bilpassasjer, overfartstid og ventetid. Ventetiden beregnes ut fra frekvensen (avganger pr time), og er halvparten av tiden mellom avganger og maksimum to timer.

Tabell 4.9: Faktorer for justering av prisnivå

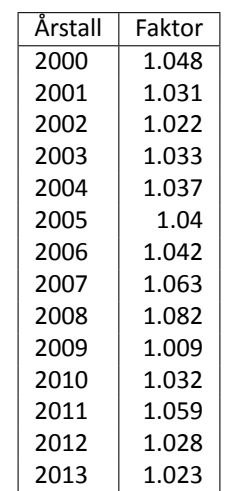

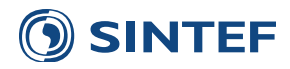

<span id="page-42-0"></span>Takstene skrives til nettverket i 2001-kroner og blir justert fra det prisnivået som er gitt sammen med taksten. Tabell [4.9](#page-41-2) viser faktorer som benyttes i justering av takster til 2001-prisnivå.

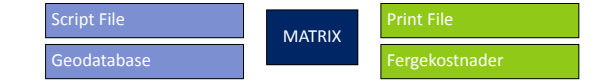

Figur 4.39: MATRIX(11) Konverterer ferger

<span id="page-42-1"></span>Figur [4.40](#page-42-1) viser oppsett av PILOT(12), Avslutter innlesing av lenker.

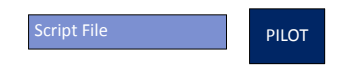

Figur 4.40: PILOT(12) Avslutter innlesing av lenker

## **4.1.3 Beregning av svingeforsinkelse**

<span id="page-42-2"></span>For å effektivisere beregningen av svingeforsinkelse i kryss utfører HIGHWAY(1), figur [4.41,](#page-42-2) en stokastisk nettfordeling av en enhetsmatrise for å finne lenker som sannsynligvis blir brukt.

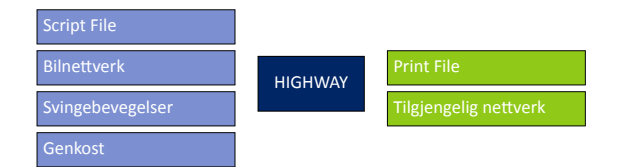

Figur 4.41: HIGHWAY(1) Finner lenker som er i bruk

<span id="page-42-3"></span>NETWORK(2), figur [4.42](#page-42-3), sletter alle lenkene som ikke har trafikk fra enhetsmatrisen i forrige NETWORK-jobb og lagrer det midlertidige nettverket som DBF-fil.

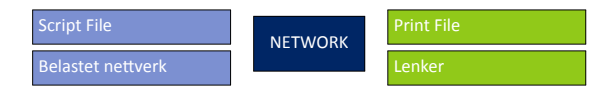

Figur 4.42: NETWORK(2) Sletter lenker uten trafikk

MATRIX(3), figur [4.43,](#page-43-0) går gjennom hele nettverket for å sette opp fast svingeforsinkelse i hvert eneste kryss. Med svingeforsinkelse menes tapt tid ved retardasjon, selve svingebevegelsen og aksellerasjon tilbake til friflytshastighet. Ved å legge inn dette tidstapet i alle kryss vil turer gjennom sentrumsområder med mange og hyppige kryss få en viss forsinkelse i en friflytssituasjon.

MATRIX-jobben går gjennom hver lenke i nettverket og finner hvilke lenker som går videre fra hver til-node. Videre blir vinkelen beregnet mellom utgangslenke og tilstøtende lenke med metode for å beregne vinkel mellom to vektorer (A og B) i et plan:

$$
\cos(\theta) = \frac{A \cdot B}{\|A\| \|B\|}
$$

Cosinus til vinkelen er lik dot-produktet dividert med kryssproduktet for de to vektorene. Utledet til endring i x- og ykoordinat blir dette:

$$
\theta = \cos^{-1} \frac{A_x \cdot B_x + A_y \cdot B_y}{\sqrt{A_x^2 + B_x^2} \cdot \sqrt{A_y^2 + B_y^2}}
$$

For å skille på hva som blir høyre og venstresving sammenlignes kryssproduktet av vektorene. Hvis testen under er tilfelle blir vinkelen definert til venstresving:

$$
A_x \cdot B_y > A_y \cdot B_x
$$

Det legges inn ulik forsinkelse avhengig av hastighet på lenken og retningen til svingebevegelsen: høyre, venstre og rett fram. I et firearmet kryss er den lenken med minst vinkel definert som rett fram. I et trearmet kryss er den lenken med

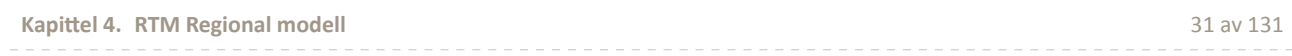

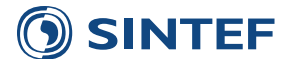

<span id="page-43-1"></span>vinkel mindre enn 30*◦* definert som rett fram. Denne grensen må settes for å kunne skille mellom sideveg inn i T-kryss eller hovedveg inn i T-kryss. Forsinkelsene hentes fra en definisjonsfil for svingeforsinkelse, vist i tabell [4.10.](#page-43-1)

| <b>HASTIGHET</b> | RF  | н   | ν    |
|------------------|-----|-----|------|
| 15               | 4.0 | 4.0 | 7.0  |
| 22               | 4.0 | 5.0 | 8.0  |
| 30               | 4.0 | 6.0 | 9.0  |
| 40               | 5.0 | 7.0 | 10.0 |
| 48               | 5.0 | 7.0 | 10.0 |
| 56               | 6.0 | 8.0 | 11.0 |
| 64               | 6.0 | 9.0 | 12.0 |
| 72               | 0.0 | 0.0 | 0.0  |

Tabell 4.10: Statisk kryssforsinkelse (sekund)

<span id="page-43-0"></span>Kryssforsinkelsen skrives til en *Turn Penalty*-fil sammen med svingeforbuddefinisjonene. Kryssforsinkelsen gis gruppenummer 1, mens svingeforbud gis gruppenummer 2. I rutevalget benyttes dette i prioritert rekkefølge slik at kryssforsinkelsen blir overstyrt av innholdet i svingeforbudfila.

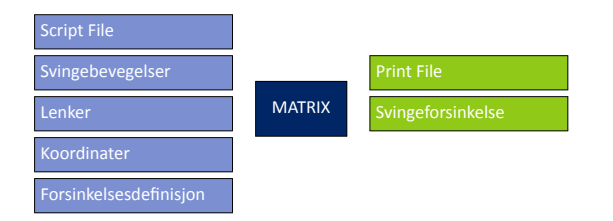

Figur 4.43: MATRIX(3) Beregner svingeforsinkelse for alle kryss

## **4.1.4 KollekƟvruter shapefil**

Lesing og konvertering av kollektivrutebeskriver fra shapefil fra *ArcView 3.x* foregår i to trinn, og er lik for kollektivrutene for rush- og lavtrafikk. Først må databasen konverteres til å inneholde feltnavn som blir godkjent av *Cube 6*, før selve kollektivrutene blir konvertert til Voyagerformat.

<span id="page-43-2"></span>Datafelt som benyttes i kollektivrutebekskrivelsen er vist i tabell [4.11.](#page-43-2)

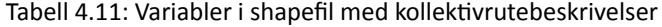

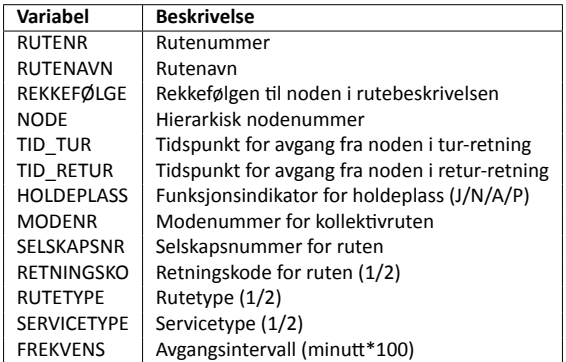

Hver node gis ulike egenskaper for å beskrive holdeplasser:

**J** Noden er en holdeplass

**N** Noden er ikke en holdeplass

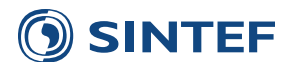

- **A** Holdeplassen benyttes kun for avstigende passasjerer
- **P** Holdeplassen benyttes kun for påstignende passasjerer

Hvis holdeplasskoden er blank tolkes dette som at noden er en holdeplass.

Retningskoden beskriver om ruten gir et tilbud i en (**1**) eller begge (**2**) retninger. Rutetypen angir om ruten er vanlig rute fram og tilbake (**1**) eller går i sirkel med en retning med eller mot klokka (**2**). Sirkelruter krever at holdeplass for start og slutt er den samme. Servicetype angir om ruten en ekspressbuss (**1**) og bare stopper på kodede holdeplasser eller om den stopper på alle noder (**2**) uavhengig om noden er kodet som holdeplass. Denne indikatoren benyttes ikke, og alle bussruter er satt som ekspressbuss slik at holdeplasskodingen etterleves.

Frekvens er av historiske årsaker kodet i hundredels minutt, slik at en buss med avgang hvert kvarter må kodes med verdien 1500. En mer detaljert beskrivelse av koding av kollektivruter er beskrevet i [Tørset et al.](#page-142-3) ([2008\)](#page-142-3).

<span id="page-44-0"></span>*Cube 6* introduserte større begrensninger i bruk av nordiske tegn i filnavn og databasefeltnavn. For å komme rundt denne problematikken blir feltnavnet Rekkefølge i shapefilen gjort om til Rekkefolge. Dette løser også et problem brukere har hatt der kollektivrutebeskrivelsen har blitt manipulert av andre verktøy enn *ArcView* og feltnavnet for rekkefølge har blitt endret. MATRIX(1), figur [4.44,](#page-44-0) leser shapefilen for kollektivrutebeskrivelser for lavtrafikk og konverterer feltnavn for rekkefølge.

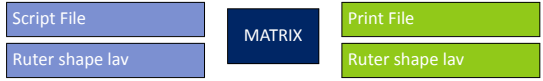

Figur 4.44: MATRIX(1) Omkoder datafelt REKKEFØLGE

Konverteringen av kollektivruter fra shapefil til Voyagerformat foregår i MATRIX(2), figur [4.45.](#page-44-1) Formatet er tekstbasert og beskrevet i brukerveilederen til Cube Voyager ([Citilabs,](#page-142-4) [2013,](#page-142-4) s. 780).

<span id="page-44-1"></span>Foreløpig er modellen satt opp slik at avgangstidspunktet for en kollektivrute ikke benyttes i rutevalgsrutinene. Dette fører til at rutetabellen som er kodet benyttes til å finne tidsbruk mellom holdeplasser. I de konverterte kollektivrutebeskrivelsene er dermed tidsangivelsene på holdeplasser antall minutt siden forrige holdeplass, ikke siden starten på ruta.

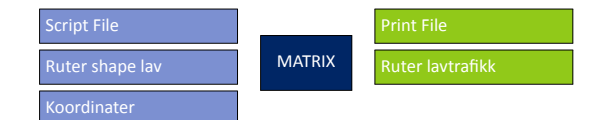

Figur 4.45: MATRIX(2) Leser kollektivlenker lavtrafikk fra shapefil

<span id="page-44-2"></span>MATRIX(3), figur [4.46,](#page-44-2) konverterer datafelt for rekkefølge for rutebeskrivelser for rushtrafikk.

| Script File      | <b>MATRIX</b> | <b>Print File</b>        |
|------------------|---------------|--------------------------|
| Ruter shape rush |               | <b>Ruter rushtrafikk</b> |

Figur 4.46: MATRIX(3) Omkoder datafelt REKKEFØLGE

<span id="page-44-3"></span>MATRIX(4), figur [4.47,](#page-44-3) leser og konverterer kollektivrutebeskrivelsene for rushtrafikk til Voyagerformat.

| Script File        |               | <b>Print File</b>        |
|--------------------|---------------|--------------------------|
| Ruter shape rush   | <b>MATRIX</b> | <b>Ruter rushtrafikk</b> |
| <b>Koordinater</b> |               |                          |

Figur 4.47: MATRIX(4) Leser kollektivlenker rushtrafikk fra shapefil

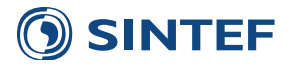

## **4.1.5 KollekƟvruter geodatabase**

<span id="page-45-0"></span>Innlesing av kollektivrutebeskrivelser fra geodatabase etablert med TNext i ArcGIS foregår i tre trinn for hver trafikkperiode. Metoden som benyttes er å konvertere innholdet i geodatabasen til en databasefil på samme format som shapefilen benyttet i ArcView 3.x. Først leses kollektivrutedefinisjonen som inneholder alle rutenavn og -egenskaper. Listen sorteres og lagres som dbf-fil i MATRIX(1), figur [4.48](#page-45-0).

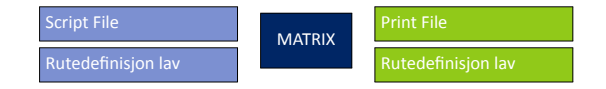

Figur 4.48: MATRIX(1) Leser rutedefinisjon fra geodatabase lav

<span id="page-45-1"></span>I neste trinn blir selve rutebeskrivelsene med noder lest fra geodatabasen. I MATRIX(2), figur [4.49,](#page-45-1) blir hver rad (node) i geodatabasen lest og rutenavn- og egenskaper fra rutedefinisjonen blir lagt til til hver node og skrevet til en databasefil slik at den er identisk med shapefilen med kollektivrutebeskrivelser, vist i tabell [4.11](#page-43-2).

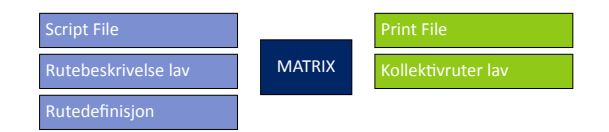

Figur 4.49: MATRIX(2) Leser rutebeskriveler fra geodatabase lav

<span id="page-45-2"></span>MATRIX(3), figur [4.50,](#page-45-2) leser den konverterte databasefilen med kollektivrutebeskrivelsen og skriver en kollektivrutefil på Voyagerformat som beskrevet tidligere.

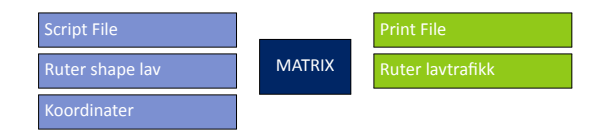

Figur 4.50: MATRIX(3) Leser kollektivlenker lavtrafikk fra shapefil

<span id="page-45-3"></span>MATRIX(4), figur [4.51,](#page-45-3) leser kollektivruteinformasjon fra geodatabasen for rushtrafikk.

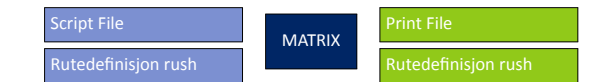

Figur 4.51: MATRIX(4) Leser rutedefinisjon fra geodatabase rush

<span id="page-45-4"></span>MATRIX(5), figur [4.52,](#page-45-4) leser noder fra geodatabase og skriver en ny databasefil på shapefilformat for rushtrafikk.

| Script File           |               | <b>Print File</b>   |
|-----------------------|---------------|---------------------|
| Rutebeskrivelse rush  | <b>MATRIX</b> | Kollektivruter rush |
| <b>Rutedefinisjon</b> |               |                     |

Figur 4.52: MATRIX(5) Leser rutebeskriveler fra geodatabase rush

<span id="page-45-5"></span>MATRIX(6), figur [4.53,](#page-45-5) skriver kollektivruter for rushtrafikk fra geodatabase til en fil på Voyagerformat.

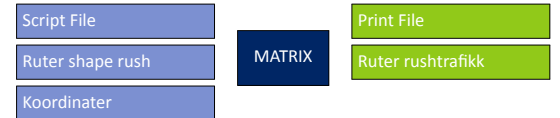

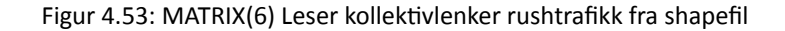

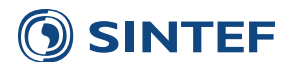

## **4.1.6 KollekƟvruter TNext**

<span id="page-46-0"></span>Innlesing av kollektivrutebeskrivelser fra geodatabase etablert med siste versjon av TNext foregår i tre trinn. Godatabasen inneholder informasjon om både lav- og rushtrafikk i samme datasett, men innlesingen foregår ellers etter samme metode som innlesing av klassisk format fra geodatabase. Først leses kollektivrutedefinisjonen som inneholder alle rutenavn og -egenskaper. Listen sorteres og lagres som dbf-fil i MATRIX(1), figur [4.54.](#page-46-0)

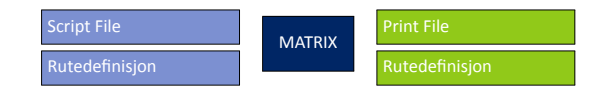

Figur 4.54: MATRIX(1) Leser rutedefinisjon fra geodatabase

I neste trinn blir selve rutebeskrivelsene med noder lest fra geodatabasen i MATRIX(2), figur [4.55,](#page-46-1) og blir koblet til tabellen med kollektivrutebeskrivelser. Det blir skrevet en fil for lavtrafikkperioden og en fil for rushtrafikkperioden.

Kollektivrutebeskrivelsene fra TNext inneholder frekvens og tidsbruk for både rush- og lavtrafikk. Hvis frekvensen er lik 0 i enten lavtrafikk- eller rushtrafikkperioden blir ikke ruten skrevet ut.

<span id="page-46-1"></span>Det ble besluttet i arbeidsmøte om TNext 10.12.2012 at frekvenser skal kunne gis inn i hele minutt, og ikke i hundredels minutt som var vanlig i tidligere datasett. På grunn av denne overgangen vil det inneholde datasett med begge måter å angi frekvenser. Først blir frekvensene sjekket for hele modellområdet. Hvis alle frekvenser slutter på 00 antas det at frekvens er gitt inn som hundredels minutt. Hvis ikke antas det at frekvensene er gitt inn i hele minutt.

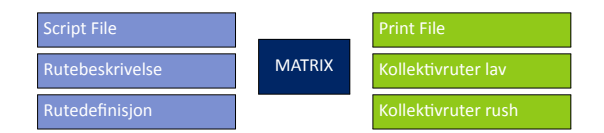

Figur 4.55: MATRIX(2) Leser rutebeskriveler fra geodatabase

<span id="page-46-2"></span>MATRIX(3), figur [4.56,](#page-46-2) leser den konverterte databasefilen med kollektivrutebeskrivelser for lavtrafikk og skriver en kollektivrutefil på Voyagerformat som beskrevet tidligere.

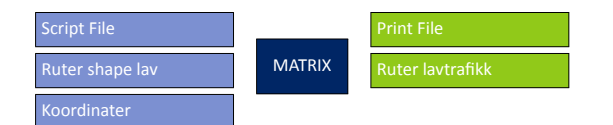

Figur 4.56: MATRIX(3) Leser kollektivlenker lavtrafikk fra shapefil

<span id="page-46-3"></span>MATRIX(4), figur [4.57,](#page-46-3) leser den konverterte databasefilen med kollektivrutebeskrivelser for rushtrafikk og skriver en kollektivrutefil på Voyagerformat som beskrevet tidligere.

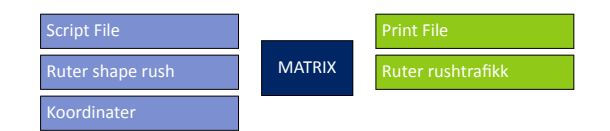

Figur 4.57: MATRIX(4) Leser kollektivlenker rushtrafikk fra shapefil

## **4.1.7 Bomsoner**

Første skritt i etablering av bomsonesystem er å skrive ut en tom matrise med bomkostnader mellom alle grunnkretser i modellen. Hvis bomsonesystem ikke skal brukes i scenariet må allikevel en matrise være til stede. MATRIX(1), figur [4.58](#page-47-0), skriver en matrise som inneholder 0 mellom alle grunnkretser.

Figur [4.59](#page-47-1) viser oppsett av PILOT(2), Sjekk om bomsonesystem skal benyttes i modellen.

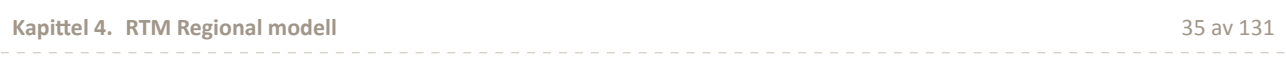

<span id="page-47-0"></span>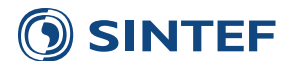

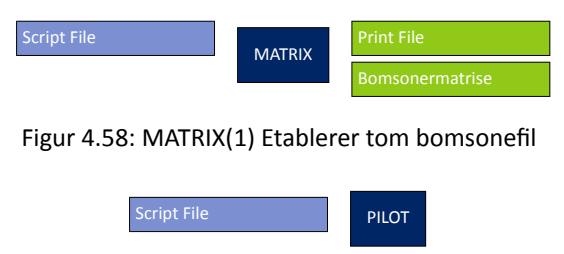

Figur 4.59: PILOT(2) Siekk om bomsonesystem skal benyttes i modellen

<span id="page-47-2"></span><span id="page-47-1"></span>Bomsonedefinisjonsfilen leses i MATRIX(3), figur [4.60.](#page-47-2) Denne sorteres etter stigende grunnkretsnummer og skrives ut til en ny tabell. I tillegg skrives det en fil som inneholder bomsonenummer og en fil med antall bomsoner.

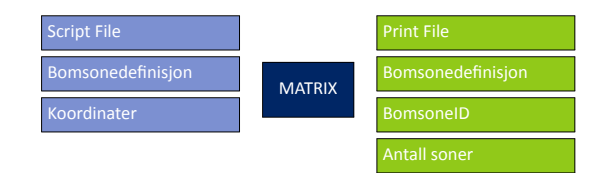

Figur 4.60: MATRIX(3) Sorterer bomsonedefinisjon

<span id="page-47-3"></span>MATRIX(4), figur [4.61,](#page-47-3) leser bomsonedefinisjonen og skriver en ekspanderingsfil for å gjøre om bomsonematrisen slik at den gjelder på grunnkretsnivå.

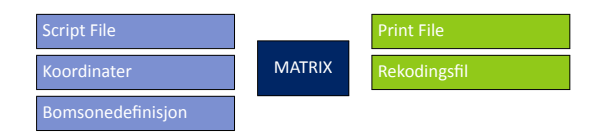

Figur 4.61: MATRIX(4) Leser bomsonedefinisjon

<span id="page-47-4"></span>Etter at bomsonedefinisjonsfilen er lest opprettes en bomkostnadsmatrise mellom alle bomsoner i MATRIX(5), figur [4.62](#page-47-4). Denne matrisen inneholder bomkostnad for lav- og rushtrafikk. Internkostnaden i en bomsone er lik 0. Denne matrisen gjør at det koster det samme å kjøre til en nabosone, eller å krysse flere soner. Det er også lagt inn 0 kostnad for å kjøre fra en bomsone med randsoneindikator og ut av systemet.

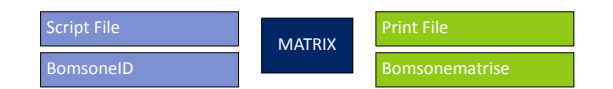

Figur 4.62: MATRIX(5) Etablerer kostnadsmatrise mellom bomsoner

<span id="page-47-5"></span>Siste steg i bomsoneetableringen er å ekspandere bomkostnadsmatrisen på bomsonenivå til en kostnadsmatrise på grunnkretsnivå. Dette gjøres i MATRIX(6), figur [4.63](#page-47-5). Resultatet er en kostnadsmatrise for lav- og rushtrafikk mellom alle grunnkretser.

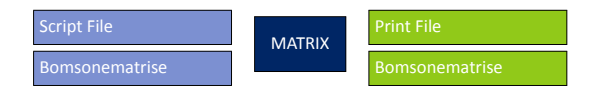

Figur 4.63: MATRIX(6) Ekspanderer bomsonematrise til grunnkretser

<span id="page-47-6"></span>Figur [4.64](#page-47-6) viser oppsett av PILOT(7), Ferdig etablering av bomsonesystem.

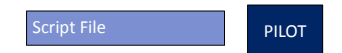

Figur 4.64: PILOT(7) Ferdig etablering av bomsonesystem

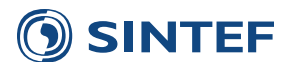

# **4.2 LoS-data**

Produksjon av LOS-data til etterspørselsmodellen for bil, kollektiv og gang/sykkel foregår i to trinn. Først beregnes LOS-data for bil, kollektiv og gang/sykkel. Etterspå symmetriseres LOS-data slik at de beskriver tur + retur mellom soner.

HIGHWAY(1), figur [4.65,](#page-48-0) beregner LOS-data for bil i lavtrafikk. Rutevalget beregnes av generalisert kostnad i ubelastet vegnett. Generalisert kostnad for bil er:

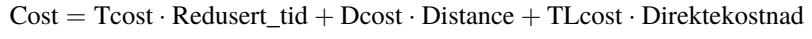

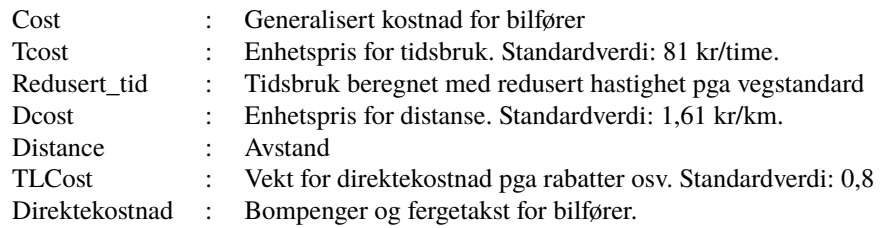

Enhetskostnadene er de samme som er brukt av Møreforsking i sitt arbeid med kalibrering av Tramod.

<span id="page-48-1"></span>Nettverket som er tilgjengelig for bil er redusert i forhold til det komplette transportnettet ved å slette alle lenker med lenketyper hvor bil ikke er tillatt. LOS-data som beregnes for bil er vist i tabell [4.12](#page-48-1).

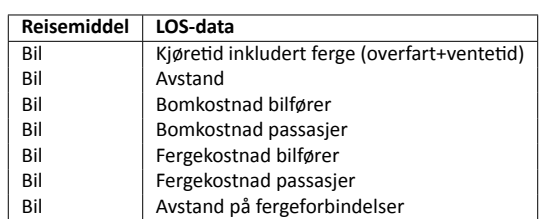

Tabell 4.12: LOS-data for bil, lavtrafikk

<span id="page-48-0"></span>Etter beregning av LOS-data blir det lagt inn internavstand for bil fra en internavstandtabell beregnet i *Inndata til modell*. Hvis det mangler verdi for internavstand settes den lik 0,5 km.

| <b>Script File</b>    |                |                   |
|-----------------------|----------------|-------------------|
| <b>Bomsonematrise</b> |                |                   |
| <b>Bilnettverk</b>    |                | <b>Print File</b> |
| Svingeforsinkelser    | <b>HIGHWAY</b> | <b>LOS Billav</b> |
| Internavstand         |                | Tilgjengelighet   |
| Koordinater           |                |                   |
| Parametre             |                |                   |

Figur 4.65: HIGHWAY(1) LOS-data bil lav

HIGHWAY(2), figur [4.66,](#page-49-0) beregner LOS-data for gang og sykkel. Rutevalget beregnes etter korteste tidsbruk for henholdsvis gang og sykkel. LoS-data for avstand benyttes i etterspørselsmodellen, mens tidsbruk benyttes i Trafikantnyttemodulen. Nettverket som er tilgjengelig for gang og sykkel er redusert i forhold til det komplette transportnettet ved å slette alle lenker med lenketyper gang og sykkel ikke er tillatt. LOS-data som beregnes for gang og sykkel er vist i tabell [4.13](#page-49-1).

<span id="page-49-1"></span>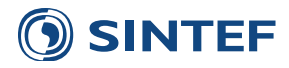

#### Tabell 4.13: LOS-data for gang og sykkel

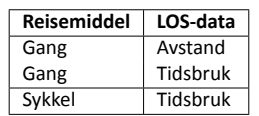

<span id="page-49-0"></span>Etter beregning av LOS-data blir det lagt inn internavstand. Hvis det mangler verdi for internavstand settes internavstand lik 0,5 km. Sonerelasjoner som ikke er tilgjengelig for gang og sykkel skrives til en tilgjengelighetsmatrise.

| <b>Script File</b> |                |                    |
|--------------------|----------------|--------------------|
| <b>GS-nettverk</b> |                | <b>Print File</b>  |
| Internavstand      | <b>HIGHWAY</b> | LOS Gang og sykkel |
| Koordinater        |                | Tilgjengelighet    |
| Parametre          |                |                    |

Figur 4.66: HIGHWAY(2) LOS-data gang og sykkel

<span id="page-49-2"></span>LOS-data for bil og gang/sykkel for tur+retur blir beregnet i MATRIX(3), figur [4.67](#page-49-2), ved å legge til transponatet av alle matrisene.

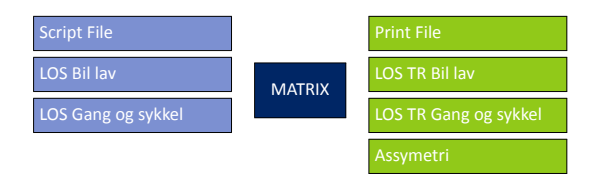

Figur 4.67: MATRIX(3) Symmetriserer LOS-data: Bil og gang/sykkel

<span id="page-49-3"></span>LOS-data for kollektivtrafikk beregnes fra rutevalgsfilene produsert i programgruppe for *Inndata*. PUBLIC TRANSPORT(5), figur [4.68](#page-50-0), beregner LOS-data for kollektiv lavtrafikk. Tabell [4.14](#page-49-3) viser LOS-datavariable for kollektivtrafikk, både rushog lavtrafikkperiode, og metodikk for å finne variablene.

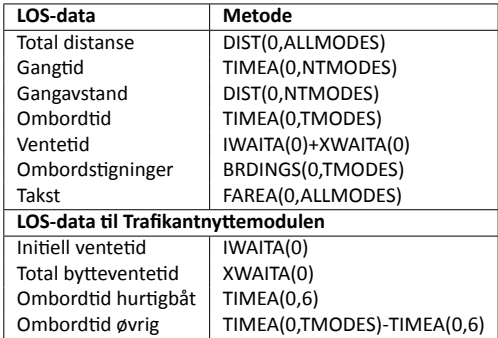

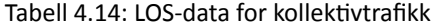

Det blir beregnet noen spesielle typer LOS-data som kun benyttes av Trafikantnyttemodulen. Trafikantnyttemodulen inneholder enhetspriser spesielt for ombordtid i hurtigbåt, og den inneholder også intervallbasert vekting av ulike ventetidskomponenter [\(Samstad et al.,](#page-142-5) [2010\)](#page-142-5).

PUBLIC TRANSPORT(7), figur [4.69,](#page-50-1) beregner LOS-data for rushtrafikk etter samme metode som LOS-data for lavtrafikk.

MATRIX(9), figur [4.70,](#page-50-2) etterbehandler LOS-data for kollektivtrafikk ved å legge inn internavstand, takst for enkeltbillett internt i utvalgte kommuner, og så lages det en indikatormatrise. Indikatormatrisen inneholder seks matriser som beskriver om en sonerelasjon har et kollektivtilbud eller ikke:

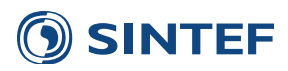

<span id="page-50-0"></span>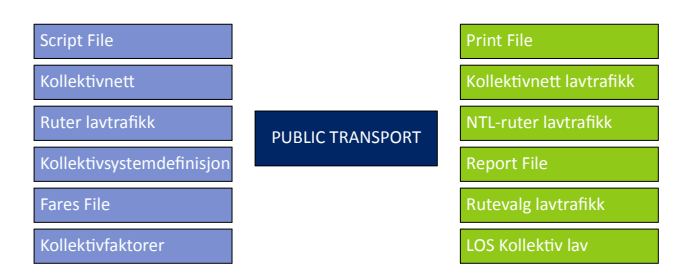

<span id="page-50-1"></span>Figur 4.68: PUBLIC TRANSPORT(5) Rutebygging og LOS-data, kollektiv lavtrafikk

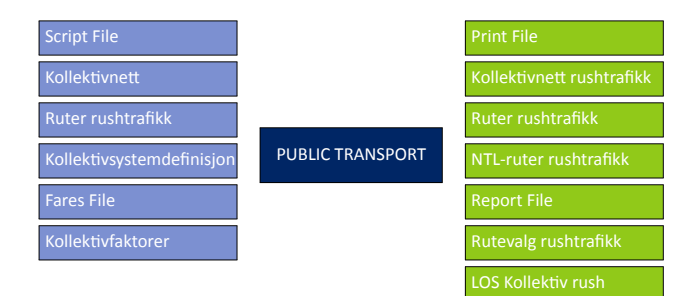

Figur 4.69: PUBLIC TRANSPORT(7) Rutebygging og LOS-data, kollektiv rushtrafikk

- 1. Ikke noe tilbud i lavtrafikk
- 2. Gangmulighet mellom soner i lavtrafikk
- 3. Sonerelasjonen har et kollektivtilbud i lavtrafikk
- 4. Ikke noe tilbud i rushtrafikk
- 5. Gangmulighet mellom soner i rushtrafikk
- 6. Sonerelasjonen har et kollektivtilbud i rushtrafikk

Hvis det ikke finnes noe tilbud mellom to soner blir det lagt inn gangtid mellom sonene i LOS-data. Indikatormatrisen benyttes etter etterspørselsmodellen for å fordele kollektivturer mellom soner uten tilbud til gangturmatrisen. Det er spesielt i den mellomliggende turen i turkjeden (leg2) at det kan oppstå kollektivturer mellom soner som ikke har et kollektivtilbud.

<span id="page-50-2"></span>Takst for enkeltbillett internt i utvalgte kommuner beregnes fra månedskortfilen for kommuner vist i tabell [4.16.](#page-51-0)

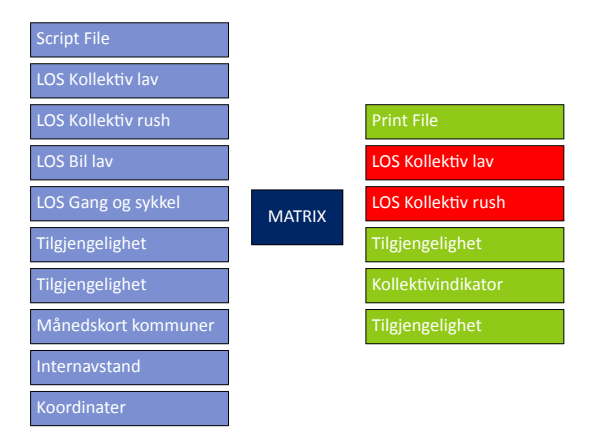

Figur 4.70: MATRIX(9) Legger inn internavstand, takst fra månedskortfil, fast takst og verdier for relasjoner uten tilbud

MATRIX(11), figur [4.71,](#page-51-1) beregner LOS-data for tur+retur for kollektiv lavtrafikk ved å legge til transponatet av alle matrisene i matrisefilen.

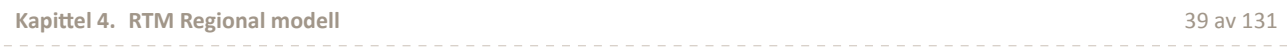

<span id="page-51-1"></span>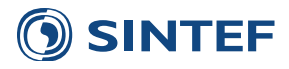

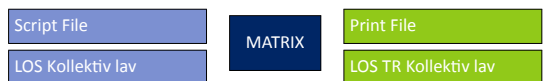

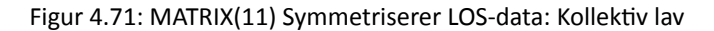

MATRIX(13), figur [4.72,](#page-52-0) beregner LOS-data for tur+retur for kollektivtrafikk i rushtidsperioden ved å legge til transponatet av hver enkelt matrise. I tillegg legges det inn månedskortkostnad.

<span id="page-51-2"></span>Kostnader for månedskort for kollektivtrafikk beregnes ut fra to forskjellige metoder: variabel takst basert på enkeltbillettkostnad og fast takst for enkelte kommuner. Variabel månedskortkostnad beregnes basert på tabell [4.15](#page-51-2). Tabellen inneholder en variabel og en konstant for ulike intervaller i taksten for enkeltbillett i rush (*ENKELB*) sum begge retninger. Månedskortkostnaden beregnes etter følgende formel:

## MKORT = ENKELTB *·* VARIABEL + KONSTANT

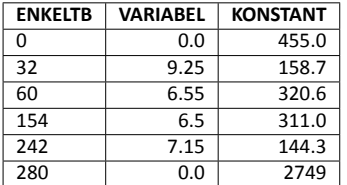

Tabell 4.15: Pris på månedskort basert på takst i rush

<span id="page-51-0"></span>Tabell [4.16](#page-51-0) inneholder faste månedskortkostnader for enkeltkommuner. Tabellen brukes også til å sette fast takst for enkeltbillett i rush- og lavtrafikk for enkeltkommuner. Enkeltbillettaksten settes kun hvis taksten i tabellen er større enn 0. Fast månedskort- og enkeltbillettkostnad settes for alle fra- og tilsoner i kommunene i tabellen. Fast månedskortkostnad for enkeltkommuner overstyrer variabel månedskortkostnad.

Tabell 4.16: Pris på månedskort og enkeltbillett for kommuner

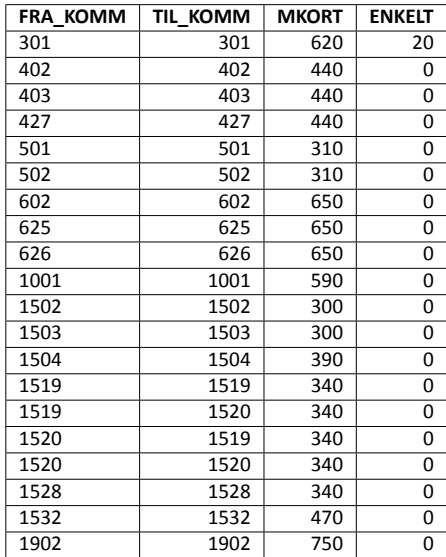

Etterspørselsmodellen Tramod\_By krever at alle frasoner som beregnes skal finnes i demografidatafilen. Hvis det oppstår soner som ikke finnes i demografidata blir beregningsresultatet ustabilt. MATRIX(15), figur [4.73](#page-52-1), går gjennom nasjonal demografidatafil og skriver ut en tabell med alle soner som finnes i denne filen. I tillegg skrives det ut fylkersnummer og kommunenummer for hver sone. Det blir også produsert en tabellfil som inneholder alle fylkesnummer og hvor mange kommuner som finnes i hvert fylke. Denne tabellen benyttes for å sette opp riktig kombinasjon av *Region\_ fylker.txt* og *Region\_kommuner. txt*.

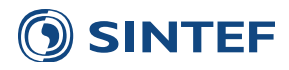

<span id="page-52-0"></span>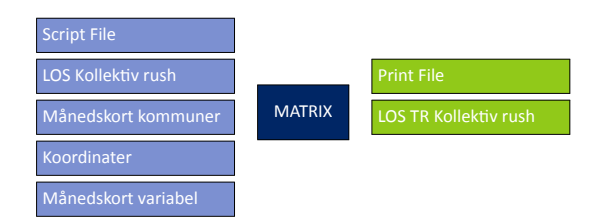

Figur 4.72: MATRIX(13) Symmetriserer LOS-data: Kollektiv rush

| Script File                  |               | <b>Print File</b> |
|------------------------------|---------------|-------------------|
| Nasjonale demografi-<br>data | <b>MATRIX</b> | Nasjonale soner   |
|                              |               | Nasjonale fylker  |

Figur 4.73: MATRIX(15) Finner soner i nasjonale demografidata

<span id="page-52-1"></span>LOS-data til etterspørselsmodellen formatteres fra matrisefil til tekstfil i MATRIX(16), figur [4.74](#page-53-0). LOS-data skrives ut med en linje for alle sonerelasjoner med kortere avstand enn 100 km. LoS-data for hver sonerelasjon blir skrevet ut der tur og retur er summert. Formatet til LOS-datafiler er vist i tabell [4.17](#page-52-2), [\(Rekdal et al.](#page-142-6), [2013](#page-142-6)). Alle unike frasoner i LOSdata skrives til en sonelistefil som benyttes til å hente ut sone-, demografi- og bilholdsdata til modellområdet fra nasjonale data.

<span id="page-52-2"></span>Denne MATRIX-jobben skriver ut LoS-data til for lavtrafikksituasjonen som ikke forandrer seg i løpet av modellkjøringen. LoS-data skrives ut til en rekke delfiler, og disse filene blir senere satt sammen til ulike LoS-dataformat avhengig av om det er etterspørselsmodellen, bilholdsmodellen eller skolemodellen som skal kjøres. For å sikre at alle delfilene har like mange rader blir det skrevet ut en matrisefil med indikator for alle fra- og tilsoner som skrives ut.

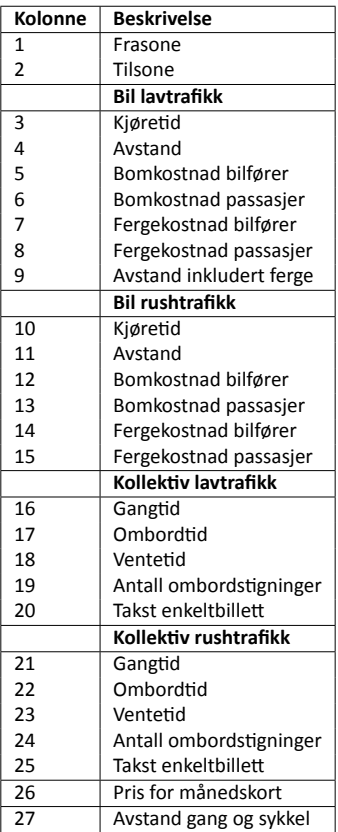

Tabell 4.17: LOS-data til etterspørselsmodellen

For å forenkle validering av modellen skriver MATRIX(17), figur [4.75](#page-53-1), ut tabeller over soner som ikke har noe tilbud for

<span id="page-53-0"></span>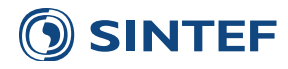

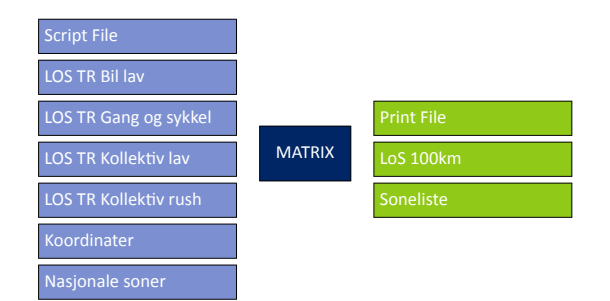

Figur 4.74: MATRIX(16) Skriver LoS-data for lavtrafikk

<span id="page-53-1"></span>enten bil, kollektiv, gang og sykkel. Disse tabellene blir skrevet ut i scenariorapporten.

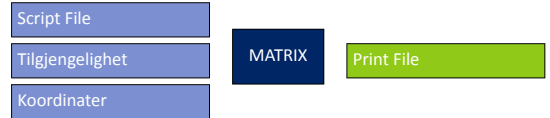

Figur 4.75: MATRIX(17) Rapporterer soner uten tilbud

# **4.3 EƩerspørselsmodell og turmatriser**

<span id="page-53-2"></span>Figur [4.76](#page-53-2) viser oppsett av PILOT(1), Hopper over etterspørselsmodell ved faste matriser.

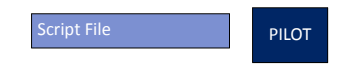

Figur 4.76: PILOT(1) Hopper over etterspørselsmodell ved faste matriser

Programgruppe for innlesing av eksternmatriser, vist i figur [4.77,](#page-53-3) leser og behandler ulike eksterne matriser som legges inn i tillegg til de dynamiske turere fra etterspørselsmodellen. Dette er:

- 1. Godsmatriser. Faste matriser for tunge kjøretøy
- 2. Turmatriser fra NTM5. Dynamiske matriser fra NTM5.
- 3. Tilbringer til flyplass. Faste matriser for tilbringerturer til flyplass for bilfører og kollektiv
- <span id="page-53-3"></span>4. Buffermatriser. Faste eksternturmatriser som inneholder turer for alle reisemidler inn, ut og gjennom modellområdet.

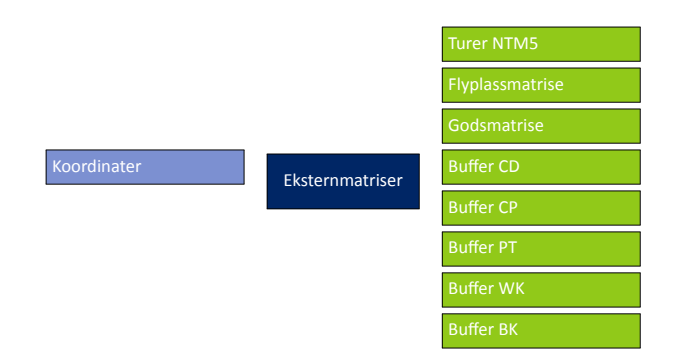

## Figur 4.77: Eksternmatriser(2)

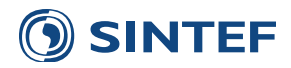

MATRIX(3), figur [4.78,](#page-54-0) setter opp en enhetsmatrise med verdien 1 i alle celler. Denne matrisen benyttes som styrematrise til generering av LoS-datafil til etterspørselsmodellen. Hvis verdien for en sonerelasjon i styrematrisen er lik 1 vil det bli skrevet ut LoS-data for denne relasjonen hvis alle andre kriterier for å skrive ut LoS-data er tilstede. Styrematrisen kan hvis brukeren har valgt det endres til å inneholde 0 for en rekke relasjoner slik at turer mellom disse sonene ikke blir beregnet. Dette gjelder sonerelasjoner hvor det ikke blir produsert noen turer for ingen av transportmidlene. Bruk av styrematrise er foreløpig på forsøksstadiet og ment for avanserte brukere.

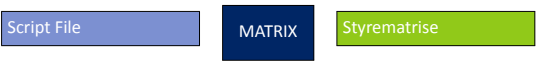

Figur 4.78: MATRIX(3) Styrematrise

<span id="page-54-1"></span><span id="page-54-0"></span>PILOT(4), figur [4.79](#page-54-1), definerer startpunktet for kobinert kjøring, det vil si bilholdsmodellen i iterasjonsløkke så etterspørselsmodellen i iterasjonsløkke. Hvis etterspørselsmodellen skal kjøres manuelt i Cube må dette programmet være det første i kjøringen.

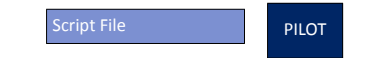

Figur 4.79: PILOT(4) Startpunkt for kombinert kjøring

Figur [4.80](#page-54-2) viser kontroll for løkke over følgende program eller programgrupper:

- 6. LOS-data rush
- 7. Etterspørselsmodell Tramod\_By
- 8. Makstime

<span id="page-54-2"></span>Løkken styrer variabelen med navn TramodIterasjoner som starter med verdien 1 og slutter med verdien 99. Løkken kan også bli avbrutt av et PILOT-script.

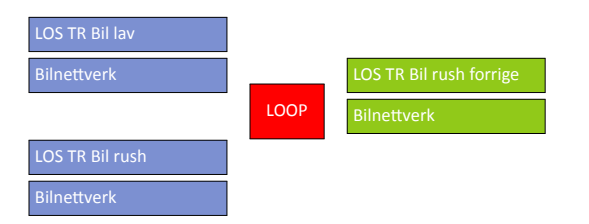

Figur 4.80: LOOP(5) Løkke over etterspørselsmodell

Programgruppe for å beregne LoS-data for morgenrush, vist i figur [4.81](#page-55-0), er starten på iterasjonsløkke over etterspørselsmodellen. Belastet nettverk med forsinkelse fra nettfordeling morgenrush benyttes til å beregne LoS-data for bil i morgenrush. I tillegg inneholder programgruppen rutiner for å beregne forsinkelse for kollektivtrafikk i morgenrush der det ikke finnes kollektivfelt.

Programgruppe Etterspørselsmodell Tramod\_By, vist i figur [4.82](#page-55-1) kjører etterspørselsmodellen Tramod\_By og skolemodellen. I tillegg konverteres resultatfiler som summeres til døgnmatriser eller timesmatriser.

Programgruppe for å beregne og nettfordele maksimumstimen på morgenen er vist i figur [4.83.](#page-55-2) Denne gruppen kjøres mellom iterasjonene over etterspørselsmodellen, men ikke etter siste iterasjon. Resultatet er en nettverksfil med forsinkelser i makstimen for morgenrush.

Figur [4.84](#page-55-3) viser oppsett av PILOT(9), Sluttpunkt for kombinert kjøring.

Etterbehandling av turmatriser, vist i figur [4.85,](#page-56-0) leser alle de konverterte turmatrisene fra etterspørselsmodellen og skolemodellen og sammenfatter disse til turmatriser for døgn. I tillegg beregnes det i denne programgruppen timesmatriser basert på faste andeler.

Figur [4.86](#page-56-1) viser oppsett av PILOT(11), Hopper over etterspørselsmodell ved faste matriser.

<span id="page-55-0"></span>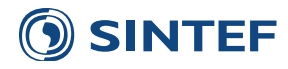

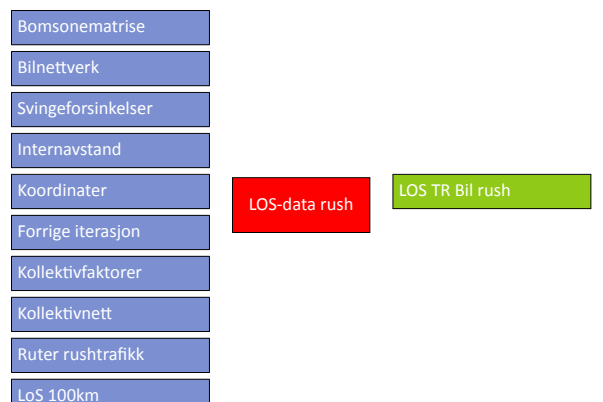

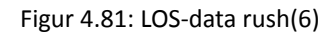

<span id="page-55-1"></span>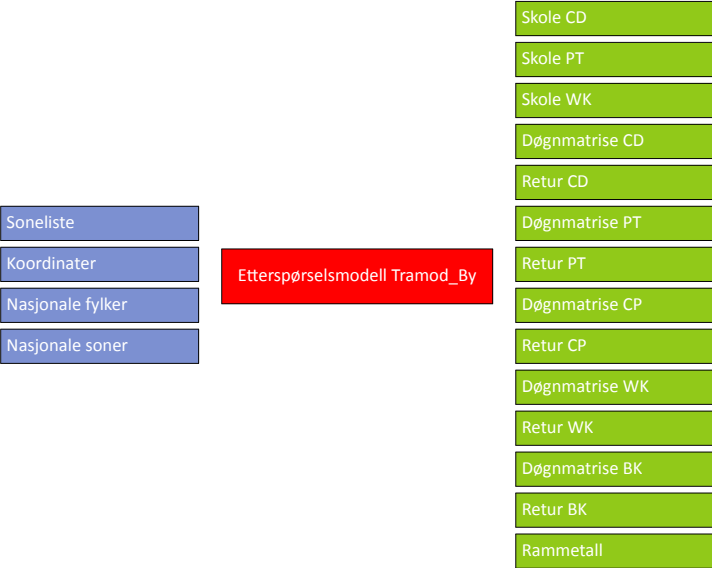

Figur 4.82: Etterspørselsmodell Tramod\_By(7)

<span id="page-55-2"></span>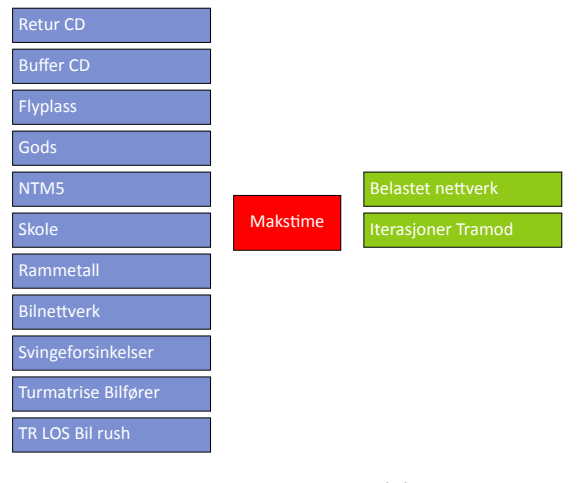

Figur 4.83: Makstime(8)

Script File PILOT

<span id="page-55-3"></span>Figur 4.84: PILOT(9) Sluttpunkt for kombinert kjøring

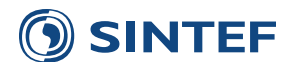

<span id="page-56-0"></span>

| <b>Tramod CD</b>  |                                |                       |
|-------------------|--------------------------------|-----------------------|
| <b>Tramod CP</b>  |                                |                       |
| <b>Tramod PT</b>  |                                |                       |
| <b>Tramod WK</b>  |                                |                       |
| <b>Tramod CK</b>  |                                |                       |
| <b>Buffer CD</b>  |                                |                       |
| <b>Buffer CP</b>  |                                | <b>Turmatrise CD</b>  |
| <b>Buffer PT</b>  |                                | <b>Turmatrise CP</b>  |
| <b>Buffer WK</b>  |                                | <b>Turmatrise PT</b>  |
| <b>Buffer BK</b>  | Etterbehandling av turmatriser | <b>Turmatrise WK</b>  |
| Skole CD          |                                | <b>Turmatrise BK</b>  |
| Skole PT          |                                | Reisehensiktfordeling |
| <b>SkoleWK</b>    |                                |                       |
| Gods              |                                |                       |
| <b>Turer NTM5</b> |                                |                       |
| Flyplassmatrise   |                                |                       |
| Tilgjengelighet   |                                |                       |
| Rammetall         |                                |                       |
| Koordinater       |                                |                       |

Figur 4.85: Etterbehandling av turmatriser(10)

<span id="page-56-1"></span>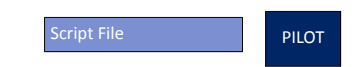

Figur 4.86: PILOT(11) Hopper over etterspørselsmodell ved faste matriser

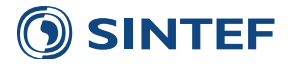

# **4.3.1 Eksternmatriser**

<span id="page-57-0"></span>Programgruppe godsmatrise som inneholder rutiner for å lese inn godsmatrise til modellen er vist i figur [4.87.](#page-57-0) Foreløpig er dette bare en innlesing av fast godsmatrise. Bruk av egen programgruppe reserverer plass til mer detaljert godsmodell i senere modellversjoner.

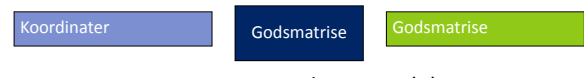

Figur 4.87: Godsmatrise(1)

<span id="page-57-1"></span>Programgruppe for å hente turmatriser fra NTM5, vist i figur [4.88](#page-57-1), etablerer turmatriser fra NTM5-kjøringen basert på nettfordeling i NTM5. Turmatrisene rekodes fra NTPL-sonenivå til grunnkretsnivå ved hjelp av en koblingsfil mellom NTPL-soner og grunnkrets.

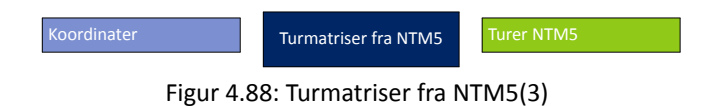

<span id="page-57-2"></span>Programgruppe tilbringer til flyplass, vist i figur [4.89](#page-57-2) leser tekstfiler med tilbringerturer til flyplass for bilfører og kollektiv. Estimering av turer til tilbringermatrisene til flyplass er beskrevet i [Rekdal & Husdal](#page-142-7) [\(2007](#page-142-7)).

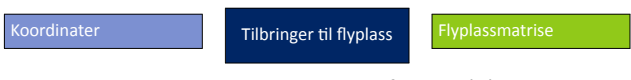

Figur 4.89: Tilbringer til flyplass(5)

Programgruppe buffermatriser inneholder rutiner for å lese inn buffermatriser fra tekstfilformat til matrisefilformat. Buffermatriser inkluderer også korte eksternturmatriser i en delområdemodell.

|             |                       | <b>Buffer CD</b>     |
|-------------|-----------------------|----------------------|
|             |                       | <b>Buffer CP</b>     |
| Koordinater | <b>Buffermatriser</b> | Buffer <sub>PT</sub> |
|             |                       | <b>Buffer WK</b>     |
|             |                       | <b>Buffer BK</b>     |

Figur 4.90: Buffermatriser(7)

#### **4.3.1.1 Godsmatrise**

MATRIX(1), figur [4.91,](#page-58-0) konverterer godsmatrise til matrisefilformat. Matriseformatet til godsmatrisen er en tekstfil med tre kolonner:

- 1. Frasone, hierarkisk
- 2. Tilsone, hierarkisk
- 3. Antall turer

Godsmatrisene til bruk i de ulike regionene ble i utgangspunktet estimert av [Tørset](#page-142-8) ([2006\)](#page-142-8).

#### **4.3.1.2 Turmatriser fra NTM5**

Rutinen med å hente inn turer fra NTM5 til et modellområde i RTM baserer seg på å benytte Cube sin funksjonalitet for å etablere matriser for et delområde. Ulempen med denne metodikken er at den ikke fungerer for kollektivtrafikk.

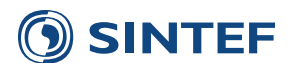

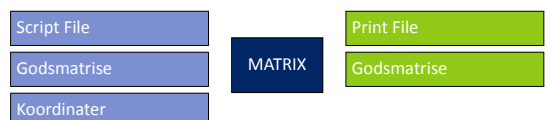

Figur 4.91: MATRIX(1) Konverterer godsmatrise til matrisefil

<span id="page-58-0"></span>Det må derfor gjøres en nettfordeling av kollektivturer på et nettverk og ikke på et kollektivsystem for kollektivturene i NTM5.

<span id="page-58-1"></span>Den første prosessen for å etablere turmatriser fra NTM5 er å ta bort alle lenker for fly fra NTM5-nettverket i NETWORK(1), figur [4.92](#page-58-1).

| Script File | <b>NETWORK</b> | <b>Print File</b> |
|-------------|----------------|-------------------|
| NTM5-nett   |                | Nett uten fly     |

Figur 4.92: NETWORK(1) Tar bort fly

HIGHWAY(3), figur [4.93,](#page-58-2) utfører kapasitetsuavhengig nettfordeling av bilfører og bilpassasjer fra NTM5 og skriver ut turmatriser for et delområde til en matrisefil. Disse turmatrisene inneholder turer internt, inn, ut og gjennom det definerte delområdet. Soneinndelingen er på NTPL-nivå. Delområde defineres ved å bruke polygonfunksjonen i Cube og lagre nettverket som *Sub Area Network*. Denne nettverksfilen må videre pekes på i brukergrensesnittet for turer fra NTM5.

<span id="page-58-2"></span>Det er viktig at det er samsvar mellom delområdenettverket og hovednettverket i NTM5. Hvis det er lagt inn nye lenker i NTM5 som krysser grensen for modellområdet, vil turer på denne lenken i NTM5 ikke bli med over i RTM.

| <b>Script File</b> |                |                     |
|--------------------|----------------|---------------------|
| Turmatrise         |                | <b>Print File</b>   |
| NTM5-nett          | <b>HIGHWAY</b> | Regionmatrise bil   |
| Regiondefinisjon   |                | <b>Network File</b> |
| Parametre          |                |                     |

Figur 4.93: HIGHWAY(3) Regionmatrise bil

<span id="page-58-3"></span>Etablering av turmatrise for et mindre område med Cube Voyager fungerer ikke direkte på nettfordeling av kollektivtrafikk, men det må benyttes nettfordeling av turer på et transportnett. For å legge ut kollektivtrafikk til riktige transportårer blir tidsbruken/ombordtiden fra nettfordeling av kollektivtrafikk i NTM5 lagt på transportnettverket. Før dette kan gjøres må duplikat i filen med tidsbruk fjernes. Dette gjøres i MATRIX(5), figur [4.94,](#page-58-3) for buss. Den raskeste tidsbruken beholdes.

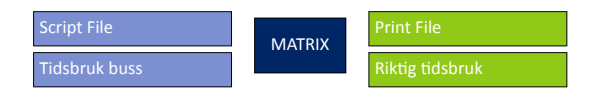

Figur 4.94: MATRIX(5) Tar bort parallelle oppføringer

<span id="page-58-4"></span>NETWORK(6), figur [4.95](#page-58-4), leser inn tidsbruk for buss og legger den på nettverket. Hvis tidsbruken/ombordtiden er lik 0 benyttes tilbringertid for buss. Hvis tidsbruken fortsatt er lik 0 settes tid lik 999 minutt for å gjøre denne lenken utilgjengelig i nettfordelingen.

| Script File          |                | <b>Print File</b> |
|----------------------|----------------|-------------------|
| NTM5-nett            | <b>NETWORK</b> | Bussnett          |
| <b>Tidsbruk buss</b> |                |                   |

Figur 4.95: NETWORK(6) Legger inn tidsbruk for buss

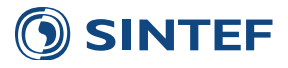

<span id="page-59-0"></span>HIGHWAY(7), figur [4.96,](#page-59-0) beregner turmatrise for buss til et delområde fra NTM5. Dette foregår med kapasitetsuavhengig nettfordeling etter raskeste rute. Tidsbruken i nettverket er hentet fra ombordtid og tilbringertid. Ventetid er ikke med i denne metodikken. Ved bruk av nettfordeling etter ombordtid og tilbringertid vil størstedelen av kollektivturene bli lagt på riktig transportåre, spesielt ved eksternsonene til modellområdet.

| <b>Script File</b> |                | <b>Print File</b>   |
|--------------------|----------------|---------------------|
| Turmatrise         | <b>HIGHWAY</b> | Regionmatrise buss  |
| <b>Bussnett</b>    |                | <b>Network File</b> |
| Regiondefinisjon   |                |                     |

Figur 4.96: HIGHWAY(7) Regionmatrise buss

<span id="page-59-1"></span>MATRIX(9), figur [4.97,](#page-59-1) leser tidsbruk for tog fra NTM5 og tar bort parallelle oppføringer mellom to noder.

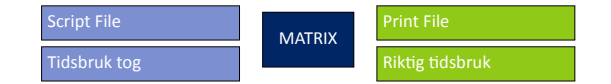

Figur 4.97: MATRIX(9) Tar bort parallelle oppføringer

Tidbruken for tog blir lagt inn i nettverket. Hvis lenketypekoden er forskjellig fra *t* (tog) blir tidsbruk satt lik tilbringertid for tog.

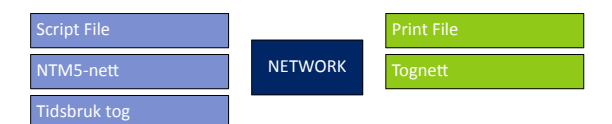

Figur 4.98: NETWORK(10) Legger inn tidsbruk for tog

Turmatrise fra NTM5 for tog blir beregnet med kapasitetsuavhengig nettfordeling av togtrafikk på et nettverk etter raskeste tilbringertid pluss ombordtid. Ventetid er ikke kodet i nettverket så denne komponenten er blir ikke med i rutevalget.

| Script File       |                | <b>Print File</b>   |
|-------------------|----------------|---------------------|
| <b>Turmatrise</b> | <b>HIGHWAY</b> | Regionmatrise tog   |
| Tognett           |                | <b>Network File</b> |
| Regiondefinisjon  |                |                     |

Figur 4.99: HIGHWAY(11) Regionmatrise tog

<span id="page-59-2"></span>MATRIX(13), figur [4.100,](#page-59-2) leser tidsbruk for båt fra NTM5 og tar bort parallelle oppføringer mellom to noder.

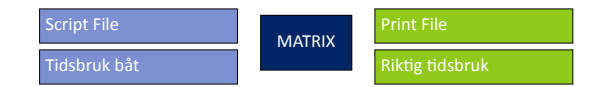

Figur 4.100: MATRIX(13) Tar bort parallelle oppføringer

NETWORK(14), figur [4.101](#page-60-0), leggen inn tidbruk for båt til nettverket. Hvis lenketypen er forskjellig fra *s* (skip) eller *h* (hurtigbåt) blir det lagt inn tilbringertid. Hvis tilbringertid er lik 0 blir det satt tidsbruk lik 999 minutt for å gjøre lenken utilgjengelig for båt.

Til slutt blir eksternturmatrise for båt etablert ved kapasitetsuavhengig nettfordeling etter raskeste tilbringertid pluss ombordtid. Også for båt kan ikke ventetid hentes fra nettverket.

Etter at alle eksternturmatrisene er etablert blir det satt opp en rekodingsfil for å ekspandere turmatrisene fra NTPLsoner til grunnkrets. Dette gjøres ved å benytte en koblingsfil, som er en database vist i tabell [4.18.](#page-60-1) Turer til og fra en NTPL-sone kan fordeles på inntil fire grunnkretser.

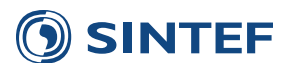

<span id="page-60-0"></span>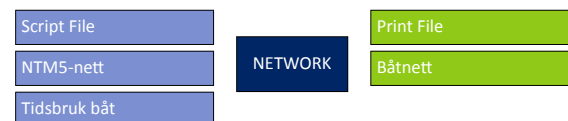

Figur 4.101: NETWORK(14) Legger inn tidsbruk for båt

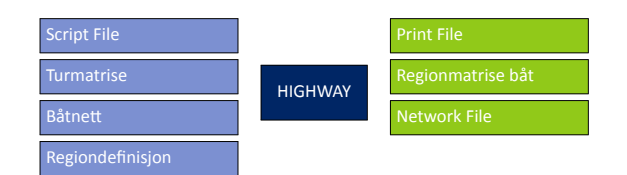

Figur 4.102: HIGHWAY(15) Regionmatrise båt

<span id="page-60-1"></span>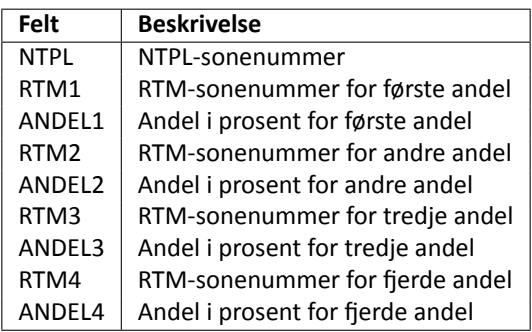

Tabell 4.18: Koblingsfil mellom NTPL- og RTM-soner

<span id="page-60-2"></span>NETWORK(17), figur [4.103](#page-60-2), skriver ut en koblingsfil for MATRIX.

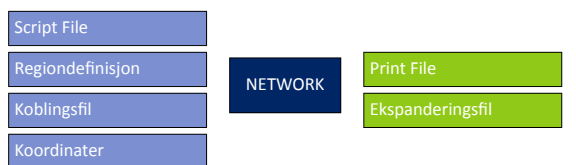

Figur 4.103: NETWORK(17) Skriver ut koblingsfil for eksternsoner

<span id="page-60-3"></span>MATRIX(18), figur [4.104,](#page-60-3) leser koblingsfilen og rekoder turmatrisene for bilfører, bilpassasjer, buss, tog og båt fra NTM5 til turmatriser som har samme antall soner som modellområdet.

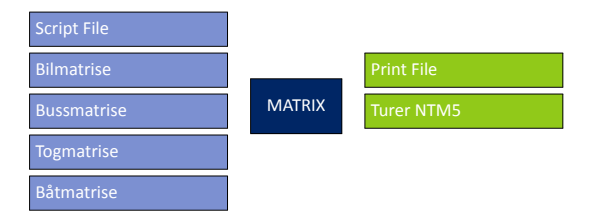

Figur 4.104: MATRIX(18) Ekspanderer turmatrisene

<span id="page-60-4"></span>Eksternturmatriser til og fra Sverige, vist i figur [4.105](#page-60-4) leser faste matriser for Sverige-trafikk og adderer disse turene til NTM5-matrisene og godsmatriser.

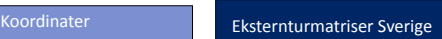

Figur 4.105: Eksternturmatriser Sverige(19)

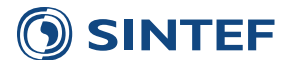

#### **4.3.1.2.1 Eksternturmatriser Sverige**

<span id="page-61-0"></span>Figur [4.106](#page-61-0) viser oppsett av PILOT(1), Start eksternturer Sverige og kopiering av NTM5-matriser.

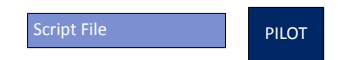

Figur 4.106: PILOT(1) Start eksternturer Sverige og kopiering av NTM5-matriser

For noen modellområder er det aktuelt å lese inn faste turmatriser med turer til og fra Sverige. Turmatriser til og fra Sverige er faste matriser estimert av [Steinsland & Madslien](#page-142-9) [\(2008](#page-142-9)). Turene leses inn som et fast tillegg til turmatrisene for lange reiser fra NTM5. Hvis bruk av Sverige-matriser er valgt i brukergrensesnittet, kreves det DBF-filer med fast feltnavn. Felles for alle filene er fra- og tilnode:

**FRA** Hierarkisk sonenummer for fra-sone. Krever fylkesnummer +10.

**TIL** Hierarkisk sonenummer for til-sone. Krever fylkesnummer +10.

Det kreves et unikt feltnavn for hvert reisemiddel:

**PERSONBILE** Antall personbilturer. ÅDT.

**BUSSPASS** Antall passasjerer med buss. ÅDT.

**TOGPASS** Antall passasjerer med tog. ÅDT.

**GODSBILER** Antall godsbiler. Disse turene legges til godsmatrisen. ÅDT.

Databasefilene med Sverige-trafikk må inneholde turer både til og fra Sverige. Matrisene blir ikke symmetrisert i RTM.

På grunn av at hvert reisemiddel har sitt unike navn på datafelt i databasefilen er det mulig å ha en fil med Sverigetrafikk, hvor alle datafelt for turer deler samme datafelt for fra- og tilnode.

<span id="page-61-1"></span>MATRIX(2), figur [4.107,](#page-61-1) leser databasefil med personbilturer og skriver resultatet til en databasefil som inneholder sekvensielle sonenummer for videre konvertering til matriser.

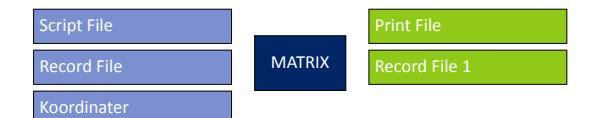

Figur 4.107: MATRIX(2) Konverterer databasefil, bilfører

<span id="page-61-2"></span>MATRIX(3), figur [4.108,](#page-61-2) leser busspassasjerturer, konverterer til sekvensielle sonenummer og skriver databasefil for matrisekonvertering.

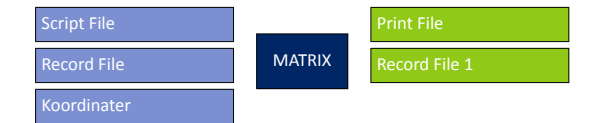

Figur 4.108: MATRIX(3) Konverterer databasefil, buss

Videre leser MATRIX(4), figur [4.109](#page-62-0), togpassasjerturer og skriver til ny databasefil.

Til slutt konverteres databasen med godsbiler til databasefil med sekvensielle sonenummer.

Etter alle tabeller med ulike transportmiddel til og fra Sverige er konvertert til å inneholde sekvensielle sonenummer blir disse tabellene lest inn og konvertert til matriser i MATRIX(6), figur [4.111](#page-62-1). Turmatrisene blir addert til NTM5 matrisene og godsmatrisen. Godsmatrisen fra Svergie blir skalert om til YDT før den adderes til godsmatrisen.

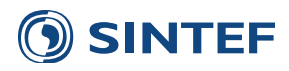

<span id="page-62-0"></span>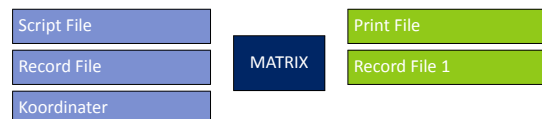

Figur 4.109: MATRIX(4) Konverterer databasefil, tog

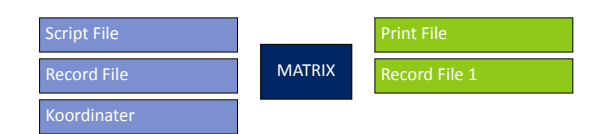

Figur 4.110: MATRIX(5) Konverterer databasefil, gods

<span id="page-62-1"></span>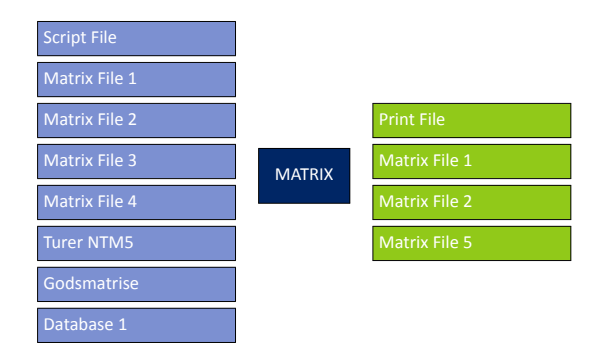

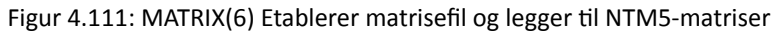

På grunn av adderingen er det viktig at programgruppe for innlesing av eksternturer til og fra Sverige ikke blir manuelt kjørt flere ganger uten av innlesing av lange turer fra NTM5 er kjørt først.

<span id="page-62-2"></span>Figur [4.112](#page-62-2) viser oppsett av PILOT(7), Slutt eksternturer Sverige.

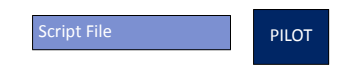

Figur 4.112: PILOT(7) Slutt eksternturer Sverige

## **4.3.1.3 Tilbringer Ɵl flyplass**

Tilbringerturer til flyplass er faste matriser for bilfører og kollektiv. Formatet er databasefil med tre felt:

ANODE Fra-grunnkretsnummer.

BNODE Til-grunnkretsnummer.

TURER Antall turer, YDT.

<span id="page-62-3"></span>Matrisene inneholder kun turer til flyplass, og er ikke symmetriske. MATRIX(1), figur [4.113,](#page-62-3) leser turmatrisetabellen for bilfører og konverterer grunnkretsnumrene til sekvensielle sonenummer. Denne tabellen blir senere konvertert til matrise.

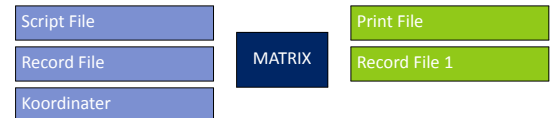

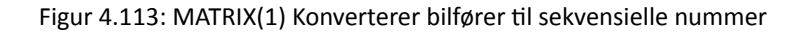

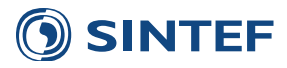

<span id="page-63-0"></span>MATRIX(2), figur [4.114,](#page-63-0) konverterer kollektivturer til flyplass fra grunnkretsnummer til sekvensielle sonenummer og skriver til midlertidig tabell.

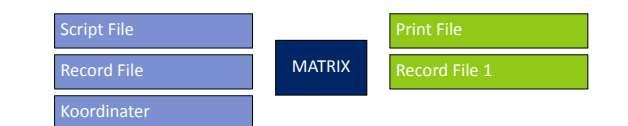

Figur 4.114: MATRIX(2) Konverterer kollektiv til sekvensielle nummer

<span id="page-63-1"></span>Tabellene med turer mellom sekvensielle sonenummer blir konvertert til matriser i MATRIX(3), figur [4.115](#page-63-1). Det skrives ut en matrisefil som inneholder turer for bil og kollektiv.

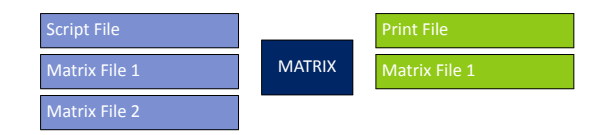

Figur 4.115: MATRIX(3) Generer matrise

<span id="page-63-2"></span>Til slutt transponeres turmatrisene og legges til opprinnelig matrise i MATRIX(4), figur [4.116,](#page-63-2) slik at den ferdige flyplassmatrisen inneholder tilbringer til og fra flyplass for bilfører og kollektiv.

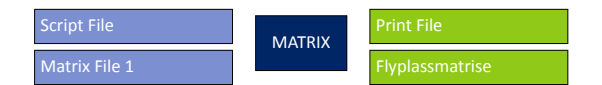

Figur 4.116: MATRIX(4) Transponerer matrisen

#### **4.3.1.4 Buffermatriser**

Innlesing av buffermatriser foregår ved at en tekstfil for hvert reisemiddel leses inn og konverteres til matrisefilformat. Hvis scenariet ikke benytter buffermatriser blir denne konverteringen droppet.

Buffermatriser, eller eksternturmatriser til delområdemodeller, leses inn fra tekstfiler. Dette er en endring i forhold til tidligere versjoner av modellen der buffermatrisene var binære matrisefiler. Matriser basert på tekstfiler som inneholder hierarkiske sonenummer er mer robust i forhold til endring av sonenummer, og er enklere å redigere. Buffermatrisefilene inneholder en linje for hver sonerelasjon med følgende innhold:

- 1. Frasone, hierarkisk
- 2. Tilsone, hierarkisk
- 3. Arbeid
- 4. Tjeneste
- 5. Fritid
- 6. Hente og levere
- 7. Privat
- 8. Leg1 (Kun i matrise for bilfører og kollektiv)
- 9. Leg2 (Kun i matrise for bilfører og kollektiv)
- 10. Leg3 (Kun i matrise for bilfører og kollektiv)

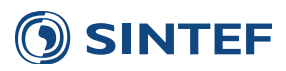

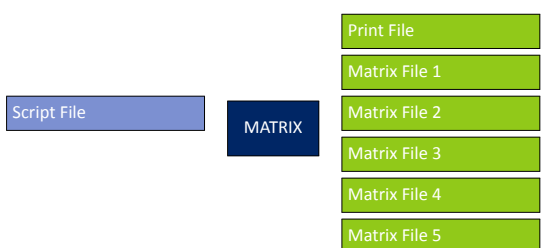

Figur 4.117: MATRIX(1) Lager tomme matriser hvis ikke buffermatriser

<span id="page-64-0"></span>MATRIX(1), figur [4.117,](#page-64-0) setter opp tomme buffermatriser som sikrer dataflyt hvis buffermatriser ikke benyttes i scenariet.

<span id="page-64-1"></span>PILOT(2), figur [4.118](#page-64-1), sjekker om bruk av buffermatriser er valgt i gjeldende scenario, og hopper over innlesing av matrisefiler hvis disse ikke benyttes. Hvis buffermatriser ikke skal leses inn, benyttes de tomme matrisefilene videre i beregningen.

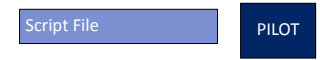

Figur 4.118: PILOT(2) Sjekker om buffermatriser skal brukes

Buffermatrisene leses inn og skrives til en midlertidig DBF-fil som inneholder sekvensielle sonenummer. Hvis både franode og tilnode finnes i koordinatfilen blir turene for sonerelasjonen skrevet ut. DBF-filene leses videre inn i MATRIXjobb for å fordele turkjeder og beregne reisehensiktfordeling.

<span id="page-64-2"></span>MATRIX(3), figur [4.119,](#page-64-2) leser inn og skriver ut buffermatrise for bilfører.

| <b>Script File</b> |               |                     |
|--------------------|---------------|---------------------|
| <b>Buffer CD</b>   | <b>MATRIX</b> | <b>Buffertab CD</b> |
| Koordinater        |               |                     |

Figur 4.119: MATRIX(3) Leser buffermatrise, bilfører

<span id="page-64-3"></span>MATRIX(4), figur [4.120,](#page-64-3) konverterer buffermatriser på tabellformat til sekvensielle sonenummer for bilpassasjer.

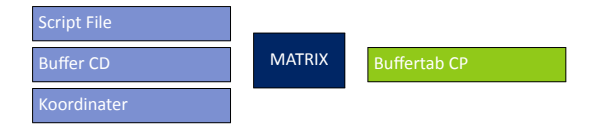

Figur 4.120: MATRIX(4) Leser buffermatrise, bilpassasjer

<span id="page-64-4"></span>Buffermatriser for kollektivtrafikk konverteres til sekvensielle sonenummer i MATRIX(5), figur [4.121](#page-64-4).

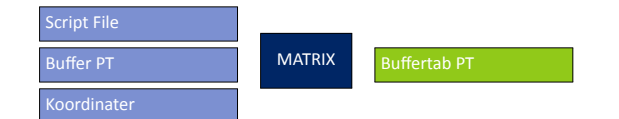

Figur 4.121: MATRIX(5) Leser buffermatrise, kollektiv

Videre blir buffermatriser med gangturer lest og konvertert til sekvensielle sonenummer i MATRIX(6), figur [4.122](#page-65-0).

MATRIX(7), figur [4.123,](#page-65-1) avslutter konvertering av buffermatriser til sekvensielle sonenummer, med konvertering av sykkelturer.

Etter at alle tabellene med buffertrafikk er konvertert til sekvensielle sonenummer, blir tabellene konvertert til matrisefiler. Det skrives ut en matrisefil med alle reisehensikter for hvert reisemiddel.

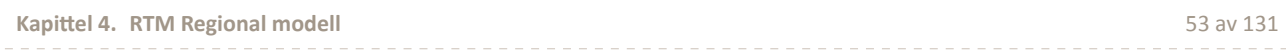

<span id="page-65-1"></span><span id="page-65-0"></span>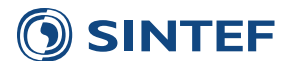

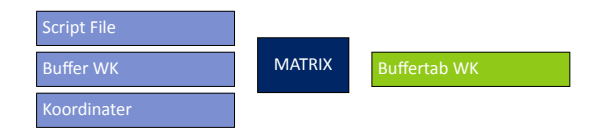

Figur 4.122: MATRIX(6) Leser buffermatrise, gang

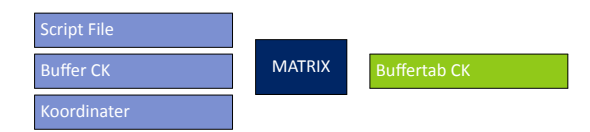

Figur 4.123: MATRIX(7) Leser buffermatrise, sykkel

| <b>Script File</b>  |               | <b>Print File</b> |
|---------------------|---------------|-------------------|
| <b>Buffertab CD</b> |               | <b>Buffer CD</b>  |
| <b>Buffertab CP</b> | <b>MATRIX</b> | <b>Buffer CP</b>  |
| <b>Buffertab PT</b> |               | <b>Buffer PT</b>  |
| <b>Buffertab WK</b> |               | <b>Buffer WK</b>  |
| <b>Buffertab CK</b> |               | <b>Buffer BK</b>  |

Figur 4.124: MATRIX(8) Konverterer tabell til matriser

<span id="page-65-2"></span>PILOT(9), figur [4.125](#page-65-2), markerer avslutningen på innlesing av buffermatriser og benyttes av goto-funksjon for å hoppe over innlesing.

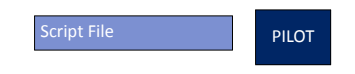

Figur 4.125: PILOT(9) Slutt buffermatriser

## **4.3.2 LOS-data rush**

<span id="page-65-3"></span>Det første som foregår i beregning av LoS-data for rushtrafikk er at PILOT(1), figur [4.126](#page-65-3), sjekker om det er nødvendig å kjøre denne beregningen. Hvis modellen er i første iterasjon over etterspørselsmodellen vil det ikke bli beregnet noe egne LoS-data for rush.

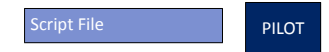

Figur 4.126: PILOT(1) Starter iterasjon over etterspørselsmodellen

HIGHWAY(2), figur [4.127,](#page-66-0) beregner LoS-data for bil i rushtrafikk. Tidsbruken hentes fra tidsbruk i morgenrush etter kapasitetsavhengig nettfordeling av morgenrushtime i forrige iterasjon over etterspørselsmodellen. I første iterasjon benyttes samme tidsbruk som i lavtrafikk. Eventuelle sonebaserte bompengekostnader adderes til kostnadsmatrisen med bompenger for bilfører.

LoS-data for bil i morgenrush blir beregnet ferdig i MATRIX(3), figur [4.128.](#page-66-1) Matrisen skal inneholde kostnader for å gjennomføre en tur mellom et sonepar i rushtidssituasjonen. Hvis det er forsinkelse til destinasjonen, skal det også være forsinkelse hjem igjen. Dette gjøres ved å legge til matrisen med seg selv. Da vil eventuell forsinkelse for en tur også gjelde for retur.

MATRIX(4), figur [4.129,](#page-66-2) skriver ut LoS-data til en egen delfil for rushtrafikk for bil. Denne filen benyttes senere sammen med delfilene som inneholder LoS-data for lavtrafikk, beskrevet i avsnitt [4.2.](#page-52-1)

PILOT(5), figur [4.130](#page-66-3), sjekker om brukeren har valgt å benytte beregning med kollektivfelt.

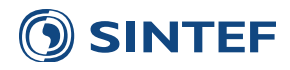

<span id="page-66-0"></span>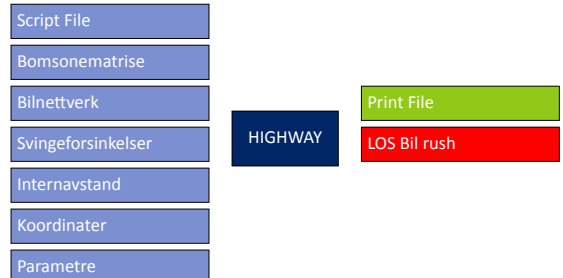

#### Figur 4.127: HIGHWAY(2) LOS-data bil morgenrush

<span id="page-66-1"></span>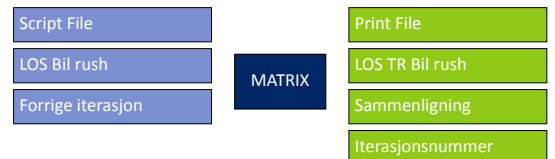

Figur 4.128: MATRIX(3) Fullfører LOS-data: Bil morgenrush

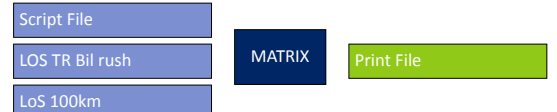

Figur 4.129: MATRIX(4) Skriver ut LoS-data for bil rush

<span id="page-66-2"></span>Hvis beregning med kollektivfelt skal brukes vil kollektivrutene i rush bli tilført forsinkelse fra biltrafikken hvis det ikke finnes kollektivfelt på lenken. Denne forsinkelsen kommer først med i andre iterasjon over etterspørselsmodellen. Hvis det skal beregnes effekter av å bygge et kollektivfelt må både tiltaks- og sammenligningsalternativet kjøres med denne opsjonen.

<span id="page-66-3"></span>Denne metodikken er foreløpig å regne som et forsøk på å beregne effekter av kollektivfelt, og er ikke kalibrert mot observasjoner.

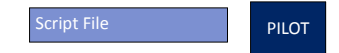

Figur 4.130: PILOT(5) Start kollektivfelt

NETWORK(6), figur [4.131](#page-66-4), beregner forsinkelse på lenker fra kapasitetsavhengig nettfordeling for morgenrush. Forsinkelse på en lenke beregnes ved:

 $T_{Fors inkelse} = T_{Kapasitet} - T_{Friflyt}$ 

*TF orsinkelse* : Forsinkelse på en lenke

*TKapasitet* : Tidsbruk på en lenke etter kapasitetsavhengig nettfordeling

*TF rif lyt* : Friflytshastighet

<span id="page-66-4"></span>Hvis forsinkelsen blir negativ, eller lenken har kollektivfelt settes forsinkelsen til 0.

| Script File        |                | <b>Print File</b>    |
|--------------------|----------------|----------------------|
| Kollektivnett      | <b>NETWORK</b> | Nett med forsinkelse |
| <b>Bilnettverk</b> |                | Nett med forsinkelse |

Figur 4.131: NETWORK(6) Lager DBF av nettverk med forsinkelse

Forsinkelsen brukes videre til å skrive nye rutebeskrivelser for rush i MATRIX(7), figur [4.132.](#page-67-0) Mellom holdeplassene som har tidsangivelse blir forsinkelsen akkumulert over alle lenkene mellom holdeplassene og til slutt addert til verdien

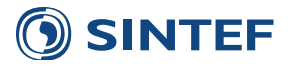

<span id="page-67-0"></span>for tidsbruk. Det er en direkte overføring mellom forsinkelse for bilfører til forsinkelse for kollektivtrafikk. Det er ikke gjort noen vurderinger eller vekting i forhold til at buss har annet kjøremønster.

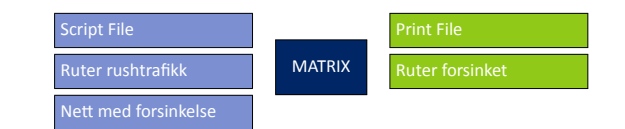

Figur 4.132: MATRIX(7) Lager nye rutebeskrivelser med forsinkelse

<span id="page-67-1"></span>PUBLIC TRANSPORT(8), figur [4.133,](#page-67-1) beregner nye LoS-data for rushtrafikk med forsinkelse fra biltrafikken.

| <b>Script File</b>        |                         | <b>Print File</b>         |
|---------------------------|-------------------------|---------------------------|
| Kollektivnett             | <b>PUBLIC TRANSPORT</b> | Kollektivnett rushtrafikk |
| <b>Ruter rushtrafikk</b>  |                         | NTL-ruter rushtrafikk     |
| Kollektivsystemdefinisjon |                         | <b>Report File</b>        |
| <b>Fares File</b>         |                         | Rutevalg rushtrafikk      |
| Kollektivfaktorer         |                         | <b>LOS Kollektiv rush</b> |

Figur 4.133: PUBLIC TRANSPORT(8) Rutebygging og LOS-data, kollektiv rushtrafikk

<span id="page-67-2"></span>MATRIX(9), figur [4.134,](#page-67-2) legger inn internavstand og gangtider for relasjoner uten kollektivtilbud i LoS-data.

| <b>Script File</b> |               |                    |
|--------------------|---------------|--------------------|
| LOS Kollektiv rush |               |                    |
| <b>LOS Billav</b>  | <b>MATRIX</b> | <b>Print File</b>  |
| LOS Gang og sykkel |               | LOS Kollektiv rush |
| Internaystand      |               |                    |
| Koordinater        |               |                    |

Figur 4.134: MATRIX(9) Legger inn internavstand, fast takst og verdier for relasjoner uten tilbud

<span id="page-67-3"></span>Til slutt utfører MATRIX(10), figur [4.135,](#page-67-3) en "dobling" av LoS-data for å beskrive kostnader med tur og retur i samme sonerelasjon, og LoS-datamatrisen som skrives erstatter LoS-data for kollektiv rush uten forsinkelse.

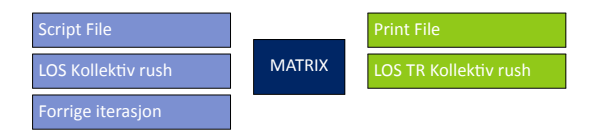

Figur 4.135: MATRIX(10) Symmetriserer LOS-data: Kollektiv rush

<span id="page-67-4"></span>Til slutt blir nye LoS-data for rushtrafikk med kollektiv skrevet ut til tekstfil for senere å syes sammen til riktig LoSdataformat til etterspørselsmodellen i MATRIX(11), figur [4.136.](#page-67-4)

| <b>Script File</b>           |               |                   |
|------------------------------|---------------|-------------------|
| <b>LOS TR Kollektiv rush</b> | <b>MATRIX</b> | <b>Print File</b> |
| LoS 100km                    |               |                   |

Figur 4.136: MATRIX(11) Skriver ut LoS-data for kollektiv rush

Figur [4.137](#page-68-0) viser oppsett av PILOT(12), Slutt kollektivfelt.

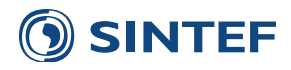

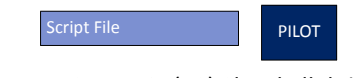

Figur 4.137: PILOT(12) Slutt kollektivfelt

# <span id="page-68-0"></span>**4.3.3 EƩerspørselsmodell Tramod\_By**

Før etterspørselsmodellen startes opp blir LoS-data konvertert til tekstformat og sone-, demografi- og bilholdsdata for modellområdet blir hentet ut fra nasjonale data. Etter at etterspørselsmodellen er kjørt blir resultatfilene konvertert fra tekstfilformat til matrisefiler, og døgnmatriser blir summert opp fra alle beregningsperioder i etterspørselsmodellen. Til slutt kjøres skolemodellen og resutat fra denne blir konvertert til matriser for skoleturer med bilfører, kollektiv og gang.

<span id="page-68-2"></span>MATRIX(1), figur [4.138,](#page-68-1) setter opp definisjonsfiler for å sy sammen delfilene med LoS-data til komplette LoS-datafiler til etterspørselsmodellen og skolemodellen. De forskjellige delfilene som benytter er vist i tabell [4.19](#page-68-2).

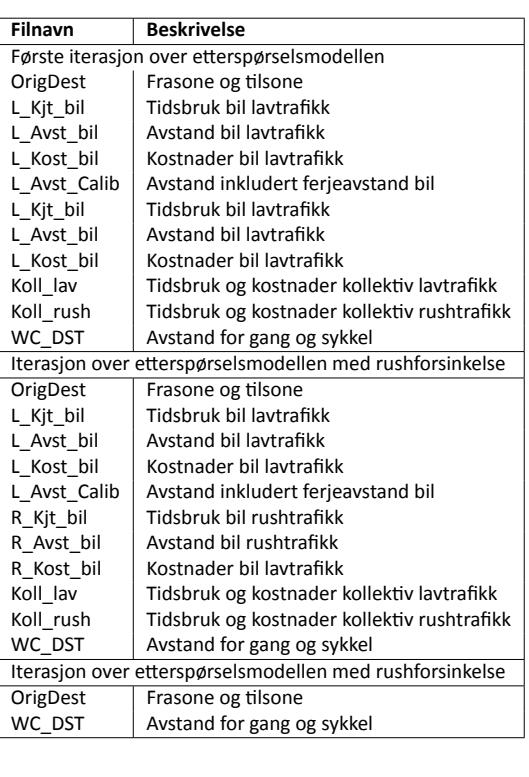

Tabell 4.19: Sammensying av LoS-data, første iterasjon

Figur 4.138: MATRIX(1) Etablerer LoS-datafil til Tramod By

Script File **MATRIX** 

<span id="page-68-1"></span>For effektiv sammensying av delfiler til LoS-data benyttes et Python-script. Python (<http://www.python.org>) er et gratis programmeringsspråk uten kompilering, det vil si kildekoden er synlig. Det ligger ved en minimumsversjon av Python med modellen.

<span id="page-68-3"></span>PILOT(2), figur [4.139](#page-68-3), starter opp Python-scriptet for å etablere LoS-data til Tramod\_By og skolemodellen. LoS-data til skolemodellen lages bare i første iterasjon.

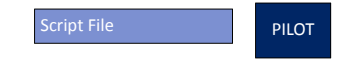

Figur 4.139: PILOT(2) Starter Python-script for å sy sammen LoS-data

Figur [4.140](#page-69-0) viser oppsett av PILOT(3), Kopierer modellfaktorer og hopper over til Tramod\_By etter første iterasjon.

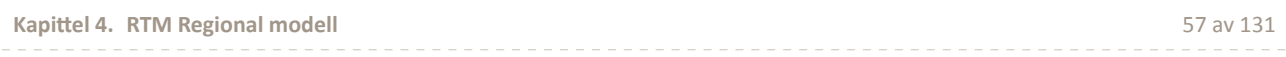

<span id="page-69-0"></span>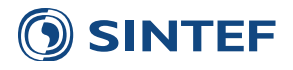

.

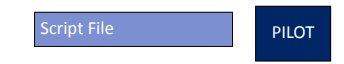

Figur 4.140: PILOT(3) Kopierer modellfaktorer og hopper over til Tramod By etter første iterasjon

MATRIX(4), figur [4.141,](#page-69-1) skriver ut definisjonsfil for etterspørselsmodellen og skolemodellen for fylker og kommuner. Definisjonsfilen for fylker *region\_fylker.txt* inneholder en liste over hele fylker i modellområdet. Med hele fylker menes fylker hvor alle kommunene i fylket er en del av modellområdet. Hvis det er kommuner med i modellområdet som ikke danner et helt fylke, blir dette fylket ikke listet opp i definisjonsfilen. Dette må gjøres for at skolemodellen ikke skal kræsje. Hvis det ikke er noen hele fylker i modellen, men det forekommer enkeltkommuner i ett eller flere fylker blir alle fylkesnummer skrevet ut.

Definisjonsfilen for kommuner i modellområdet, *region\_kommuner.txt* inneholder alle kommunene i modellområdet. Kommuner og fylker i bufferområdet blir ikke med i definisjonsfilene.

<span id="page-69-1"></span>Til slutt skrives det ut en rotfil for Tramod\_By.exe. Denne filen inneholder kjøringsparametre og filreferanser til alle inndata til etterspørselsmodellen.

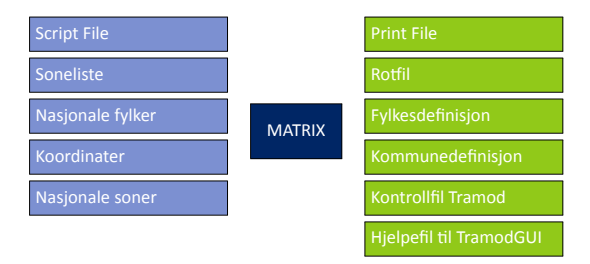

Figur 4.141: MATRIX(4) Lager oppstartsfiler

Sonedata for modellområdet hentes ut fra nasjonale sonedata med MATRIX-jobb, figur [4.142](#page-69-2). For hver linje i nasjonale sonedata, sjekkes sonenummeret mot sonelisten som inneholder alle frasoner i LOS-data. Finnes sonen i sonelisten blir sonedata for denne sonen skrevet til en sonedatafil som benyttes av etterspørselsmodellen. Sonedata er på DBF-format og er beskrevet i kapittel [2.3.](#page-15-0) Dette formatet avviker litt fra sonedataformatet beskrvet i [Rekdal et al.](#page-142-6) ([2013](#page-142-6)) ved at summasjonsfeltene A0099TOT og Elevstud er tatt bort. Sonedata blir skrevet til en tabseparart tekstfil etter sonedataformatet i [Rekdal et al.](#page-142-6) [\(2013](#page-142-6)) der de nevnte datafelt blir summert i denne MATRIX-jobben. Dette sikrer konsistens i sonedata. I tillegg er også datafelt for fylkesnummer og kommunenummer tatt ut av DBF-filen. Dette settes inn i tekstfilen basert på sonenummeret.

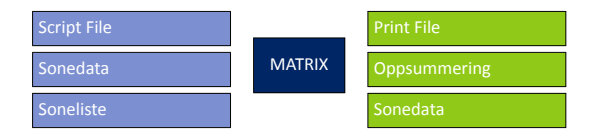

Figur 4.142: MATRIX(5) Lager sonedata

<span id="page-69-3"></span><span id="page-69-2"></span>Befolkningsdata for modellområdet hentes ut fra databasefil med befolkningsdata med MATRIX-jobb, figur [4.143](#page-69-3), etter samme metode som sonedata med arbeidsplasser og andre soneegenskaper. Denne databasefilen blir lest og skrevet til formatet etterspørselsmodellen krever, beskrevet i [Rekdal et al.](#page-142-10) ([2012](#page-142-10), s. 96).

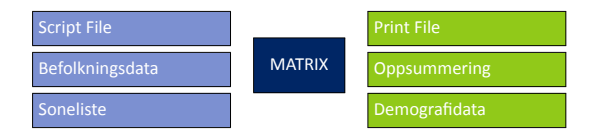

Figur 4.143: MATRIX(6) Lager befolkningsdata

Skolemodellen, vist i figur [4.144,](#page-70-0) kjøres i første iterasjon over etterspørselsmodellen. Skolemodellen produserer turmatriser for bilfører, kollekitv og gang.

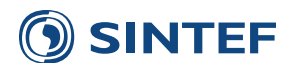

| Koordinater   |             | Skole CD        |
|---------------|-------------|-----------------|
| Soneliste     | Skolemodell | <b>Skole PT</b> |
| Demografidata |             | Skole WK        |

Figur 4.144: Skolemodell(7)

<span id="page-70-1"></span><span id="page-70-0"></span>Bilholdsmodellen, vist i figur [4.145](#page-70-1), kjøres kun hvis modellen er i bilholdsmodus, og i første og siste iterasjon over etterspørselsmodellen.Bilholdsmodellen produserer en bilholdsfil for modellområdet.

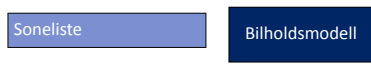

Figur 4.145: Bilholdsmodell(8)

<span id="page-70-2"></span>MATRIX(9), figur [4.146,](#page-70-2) sjekker bilholdsfilen fra bilholdsmodellen for konsistens mellom soner i bilholdsfilen og soner i modellområdet. Kun data for soner i modellområdet skrives ut til bruk av etterspørselsmodellen. Dette gir mulighet til å benytte en bilholdsfil fra hovedmodellen i en delområdemodell.

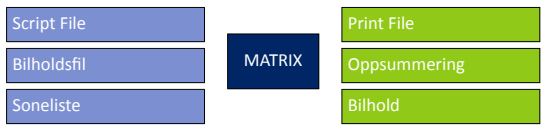

Figur 4.146: MATRIX(9) Sjekker bilholdsfil

<span id="page-70-3"></span>Figur [4.147](#page-70-3) viser oppsett av MATRIX(10), Oppsummerer alle sonedata.

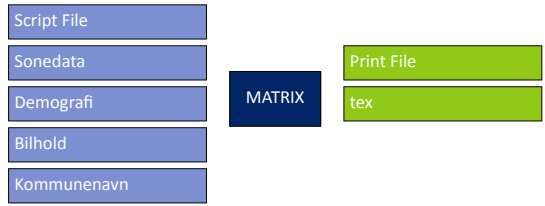

Figur 4.147: MATRIX(10) Oppsummerer alle sonedata

Før kjøring av Tramod\_By kan starte kopieres nødvendige parameterfiler fra parameterkatalogen til den midlertidige beregningskatalogen. MATRIX(11), figur [4.148,](#page-70-4) leser sti og parameterkode fra brukergrensesnittet og søker dennen stien etter parameterfiler med gitt kode. De parameterfilene som blir funnet blir kopiert til beregningskatalogen, mens de filene som ikke finnes blir kopiert fra utgangspunktkatalogen med utgangspunktkode. I scenariorapporten skrives det en oversikt over hvilke filer som er benyttet.

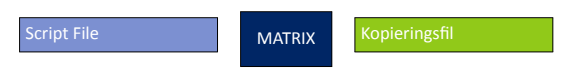

Figur 4.148: MATRIX(11) Kopierer parameterfiler og starter Tramod\_By

<span id="page-70-4"></span>PILOT-jobb, figur [4.149,](#page-71-0) starter opp etterspørselsmodellen Tramod\_By. Først opprettes en resultatkatalog, deretter startes Tramod\_By opp med hjelpeprogrammet *TramodGUI*. Etter ferdig kjørt etterspørselsmodell sjekkes det om beregningen har gått gjennom ved å sjekke tilstedeværelsen av filen *Rammetall.txt* i resultatkatalogen. Hvis denne ikke finnes antas det at kjøringen av etterspørselsmodellen har feilet og modellen stoppes med feilmelding på skjerm.

Hvis kjøringen av Tramod\_By har gått gjennom kopieres LOS-datafilen og modellfaktorfilen til scenarioresultat før konvertering av resultatmatriser starter. Hvis rammetallsfilen ikke eksisterer etter kjøring antas det at etterpørselsmodellen har hatt kjøringsavbrudd og modellen avbrytes.

Hjelpeprogrammet TramodGUI utfører en konvertering av resultatmatrisene på tekstformat fra Tramod\_By til binære matriser på Cube-format. Konerteringen av resulatmatrisene foregår direkte uten noen form for summering.

<span id="page-71-0"></span>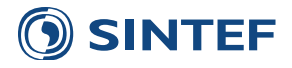

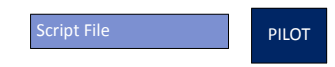

Figur 4.149: PILOT(12) Starter etterspørselsmodellen via TramodGUI

<span id="page-71-1"></span>Programgruppe Resultat, figur [4.150,](#page-71-1) konverterer resultatene fra etterspørselsmodellen til matrisefiler og summer opp tidsperiodene til døgnmatriser.

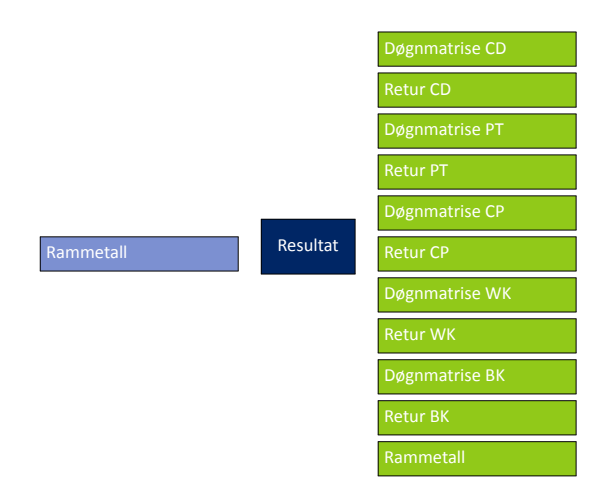

Figur 4.150: Resultat(13)

#### **4.3.3.1 Skolemodell**

Skolemodellen inneholder tre delmodeller: Grunnskole, videregående skole, og universitet. Hver delmodell produserer totalt antall skolereiser, kollektivturer og bilturer. Gangturer blir beregnet ved differansen mellom totalt antall skolereiser og kollektiv- og bilturer.

<span id="page-71-2"></span>Før kjøring av skolemodellen blir det skrevet ut elevdata for modellområdet basert på sonelisten fra LOS-data og nasjonale elevdata. Dette gjøres i MATRIX(1), figur [4.151.](#page-72-0) I tillegg blir det skrevet ut rotfiler og en batch-fil for kjøring av skolemodellen. Rotfilene inneholder referanser til elevdata, demografidata, LOS-data og fylkes- og kommunedefinisjon samt parametre for skolemodellen. Parametrene som benyttes er vist i tabell [4.20.](#page-71-2)

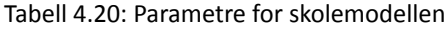

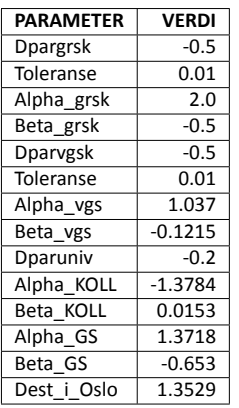

Skolemodellen krever at det er stor grad av konsistens mellom inndatafilene. På grunn av dette blir det produsert definisjonsfiler for kommuner og fylker spesielt for hver av de tre delmodellene. For grunnskolemodellen kreves det en kommunedefinisjonsfil. Denne filen inneholder alle kommuner i kjerneområdet i modellen hvor det finnes skoleplasser. Tilsvarende gjøres for turer til videregående skole og universitet/høyskole. Det blir kun skrevet ut fylkesnummer til fylkes-
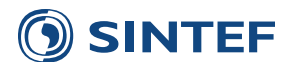

definisjonsfilen hvis det finnes skoleplasser i fylket i elevdatafilen. Hvis det for eksempel ikke finnes noen universitetseller høyskoleplasser for noen soner i et fylke i en delområdemodell, blir dette fylket ikke skrevet til definisjonsfilen.

<span id="page-72-0"></span>Elevdata til skolemodellen leses inn fra en databasefil som konverteres til tekstfil. Formatat på tekstfilen er beskrevet i beskrevet i [Rekdal](#page-142-0) ([2009\)](#page-142-0), og datafelt i databasefilen er beskrevet i tabell [4.21](#page-72-0) .

| Feltnavn     | <b>Beskrivelse</b>                                  |
|--------------|-----------------------------------------------------|
| Orig         | Sonenummer                                          |
| <b>B</b> Gsk | Bedrifter Grunnskoler                               |
| E Gsk        | Elever Grunnskoler                                  |
| B Vgs        | Bedrifter Videregående skoler                       |
| E Vgs        | Elever Videregående skoler                          |
| B Ann Vg     | Bedrifter Annen videregående utdanning              |
| E Ann Vg     | Elever Annen videregående utdanning                 |
| B Fhs        | Bedrifter Folkehøgskoler                            |
| E Fhs        | Elever Folkehøgskoler                               |
| B Shs        | Bedrifter Statlige høgskoler                        |
| E Shs        | Elever Statlige høgskoler                           |
| <b>B</b> Uni | Bedrifter Universiteter og vitenskapelige høgskoler |
| E Uni        | Elever Universiteter og vitenskapelige høgskoler    |
| B Ahs        | Bedrifter Andre høgskoler                           |
| E Ahs        | Elever Andre høgskoler                              |

Tabell 4.21: Elevdata Ɵl skolemodellen

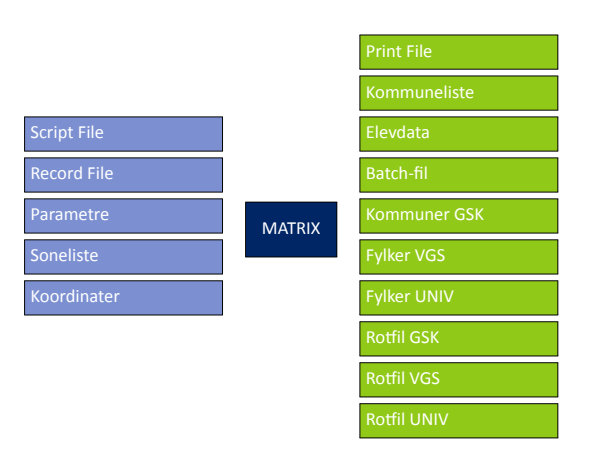

Figur 4.151: MATRIX(1) Lager elevdata og rotfil

<span id="page-72-1"></span>Demografidata for skolemodellen hentes ut fra demografidata for modellområdet i MATRIX(2), figur [4.152.](#page-72-1) Det skrives ut demografidata for de kommunene hvor det eksisterer elevdata. Dette gjøres for å unngå kommuner uten skole i modellen i spesielle delområdemodeller.

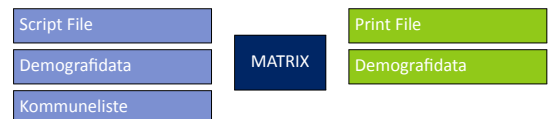

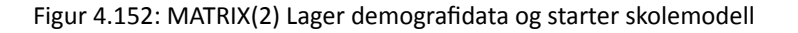

Skolemodellen for grunnskole, videregående skole og universitet kjøres ved å starte en batchfil som inneholder kall til de tre ulike skolemodellene i PILOT-jobb, figur [4.153](#page-73-0). Før batchfilen startes opp kopieres skolemodellene til en midlertidig beregningskatalog. Resultatene fra skolemodellene blir lagt i samme beregningskatalog.

Når skolemodellen er ferdigkjørt starter en løkke over alle resultatfilene. Dette er:

#### 1. Grunnskoleturer

2. Grunnskoleturer med kollektiv

**Kapittel 4. RTM Regional modell** 61 av [131](#page-142-1) .

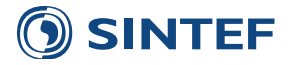

- 3. Videregåendeturer
- 4. Videregåendeturer med kollektiv
- 5. Universitetsturer
- 6. Universitetsturer med kollektiv
- 7. Universitetsturer med bil

<span id="page-73-0"></span>Resultatene fra skolemodellen er på samme format som resultatfilene fra *Tramod. exe*. Alle resultatfiler blir derfor konvertert med *Rekod. exe* til tabellmatriseformat.

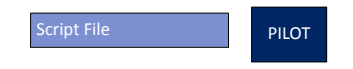

Figur 4.153: PILOT(3) Starter skolemodell

<span id="page-73-1"></span>MATRIX-jobb, figur [4.154,](#page-73-1) konverterer matrisetabellen til DBF-fil med sekvensielle sonenummer.

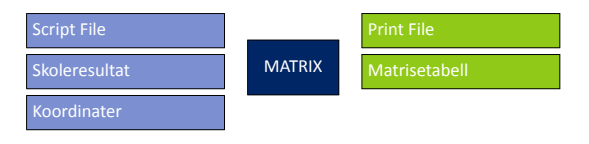

Figur 4.154: MATRIX(4) Konverterer resultat

<span id="page-73-2"></span>DBF-filen blir videre konvertert til matrise med MATRIX, figur [4.155](#page-73-2).

| <b>Script File</b>   | <b>MATRIX</b> | <b>Print File</b> |
|----------------------|---------------|-------------------|
| <b>Matrix File 1</b> |               | Skolematrise      |

Figur 4.155: MATRIX(5) Etablerer matriser fra tabeller

<span id="page-73-3"></span>PILOT-jobb, figur [4.156,](#page-73-3) avslutter løkke over resultatfiler fra skolemodellen. Resultatet fra denne løkken er en matrisefil for hver resultatfil fra delmodellene i skolemodellen.

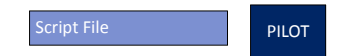

Figur 4.156: PILOT(6) Avslutter løkke

Til slutt i skolemodellen blir resultatfilene transponert og summer med original matrise siden modellen bare produserer turene fra hjemmet til skolen. I tillegg blir matrisene vektet for diverse årsaker til fravær. Vektene er vist i figur [4.22.](#page-74-0) Matrisene blir summert om til rene matriser for bilfører, kollektiv, gang og totalt antall turer og reisemiddelfordelingen blir skrevet ut.

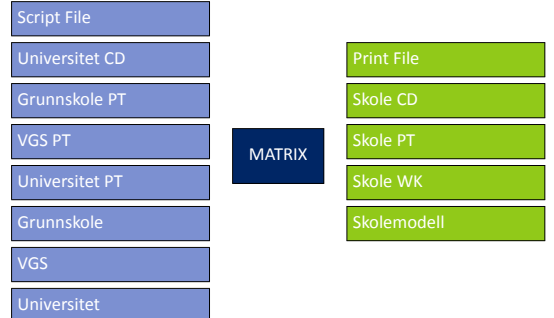

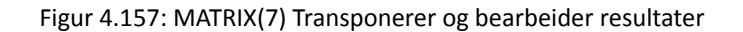

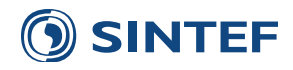

Tabell 4.22: Vekting for fravær i skolemodellen

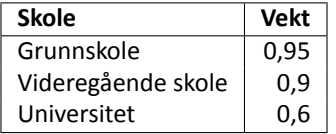

#### <span id="page-74-0"></span>**4.3.3.2 Bilholdsmodell**

<span id="page-74-1"></span>PILOT(1), figur [4.158](#page-74-1), sjekker om bilholdsmodellen skal kjøres. Bilholdsmodellen kjøres kun hvis modellen er satt i bilholdsmodus. Bilhold beregnes i første iterasjon før etterspørselsmodellen, og etter siste iterasjon av etterspørselsmodellen kjøres bilholdsmodellen på nytt med LoS-data for rushtrafikk basert på makstime fra siste itersjon av etterspørselsmodellen.

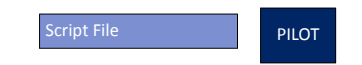

Figur 4.158: PILOT(1) Sjekker om bilholdsmodell skal kjøre

MATRIX(2), figur [4.159,](#page-74-2) skriver oppstartsfiler til bilholdsmodellen. Oppstartsfilene er styrefil for lsmod, rotfil for bilholdsmodell og batch-fil for kjøring av lsmod og bilhold.

<span id="page-74-3"></span>I rotfilen til bilholdsmodellen blir det satt en indeks for inntektsutvikling. Denne indeksen leses fra en parameterfil avhengig av prognoseår. Indeksen for de forskjellige prognoseår er vist i tabell [4.23.](#page-74-3)

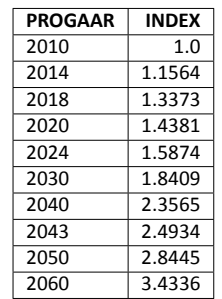

Tabell 4.23: Indeks for inntektsutvikling

<span id="page-74-2"></span>Parameterfilene til bilholdsmodellen inneholder kalibreringsdata slik at bilholdsmodellen kan kalibreres for ulike modellområder. Parameterfilene er gitt samme regionkode og sti som parameterfilene til etterspørselsmodellen. Hvis spesifikke parameterfiler for bilholdsmodellen ikke finnes for gitt kode og sti, vil kode og sti for utgangspunkt benyttes.

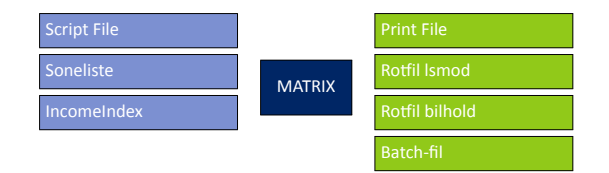

Figur 4.159: MATRIX(2) Skriver oppstartsfiler

Bilholdsmodellen kjøres i to trinn, først LSMOD2.EXE som beregner logsummer, så BHFK130702.EXE som lager en bilholdsfil for hver sone i modellområdet. Denne bilholdsfilen benyttes videre i etterspørselsmodellen. Bilholdsfilen blir kopiert til resultatkatalogen slik at den kan benyttes av tiltaksscenarier uten å kjøre bilholdsmodellen på nytt. Bilholdsfilen blir kopiert til det filnavnet som er gitt i brukergrensesnittet. Brukeren må derfor være oppmerksom på at hvis bilholdsmodellen blir kjørt med en feiltakelse vil bilholdsfilen bli overskrevet.

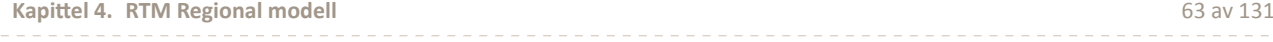

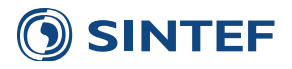

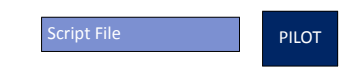

Figur 4.160: PILOT(3) Starter bilholdsmodell

#### **4.3.3.3 Resultat**

<span id="page-75-0"></span>Konverteringen av resultatfiler fra *Tramod.exe* starter med MATRIX-jobb, figur [4.161,](#page-75-0) for å etablere tomme matrisefiler for hvert reisemiddel som fylles opp for hver beregningsperiode.

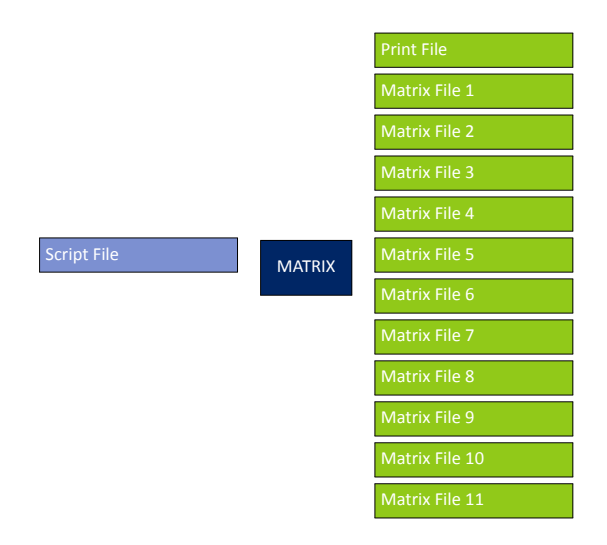

Figur 4.161: MATRIX(1) Lager tomme matriser for døgnberegning

<span id="page-75-1"></span>MATRIX(2), figur [4.162,](#page-75-1) leser inn rammetallsfilen fra etterspørselsmodellen og konverterer denne til en dbf-fil som benyttes i konvertering av resultat for bilpassasjer, gang og sykkel.

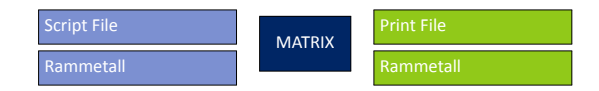

Figur 4.162: MATRIX(2) Konverterer rammetall til DBF

<span id="page-75-2"></span>PILOT(3), figur [4.163](#page-75-2), starter løkke over alle tidsperioder for å summere opp resulatmatriser fra etterspørselsmodellen. Under iterasjonsløkken over etterspørselsmodellen er det kun bilførermatrisen som blir summert opp. Det er kun bilførermatrisen som er nødvendig for makstimeberegningen som dannen grunnlag for beregning av rushforsinkelse i neste iterasjon av etterspørselsmodellen.

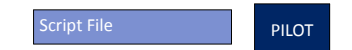

Figur 4.163: PILOT(3) Starter resultatoppsummering

Ut fra resulatmatrisene fra etterspørselsmodellen blir det etablert døgnmatriser for hvert reisemiddel. MATRIX-jobb, figur [4.164,](#page-76-0) leser inn resultatmatriser for gjeldende tidsperiode i løkken og adderer turene til en midlertidig døgnmatrise for bilfører. I tillegg legges til hjemturene ved å transponere matrisene. Tabell [4.24](#page-76-1) viser sammensetningen av døgnmatrisene for de forskjellige reisemidlene i modellen. Figurer viser *T* for tur og *R* for retur, som er transponert turmartise.

Resultatet fra denne jobben er en akkumulert døgnmatrise inkludert returer og en konvertert turmatrise for hver tidsperiode i Tramod\_By. Disse matrisefilene er nummerert med tidsperiodenummer fra 0 til 1 eller 3 avhengig av hvor mange tidsperioder som er kjørt. Hvis Tramod\_By er kjørt for døgn blir det kun produsert en fil med nummer 0. Disse filene benyttes videre til beregning av makstime for morgenrush og inndeling av timesmatriser basert på andeler.

Figur [4.165](#page-76-2) viser oppsett av PILOT(5), Hopper over matrisesummering annet enn bilfører i iterasjonsløkke.

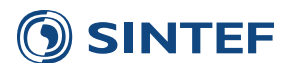

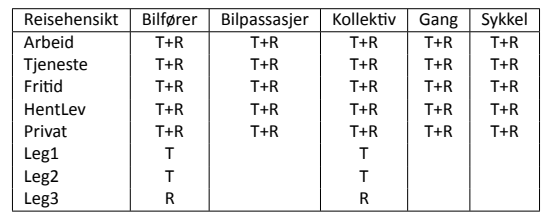

<span id="page-76-1"></span>Tabell 4.24: Døgnmatriser fra etterspørselsmodellen

<span id="page-76-0"></span>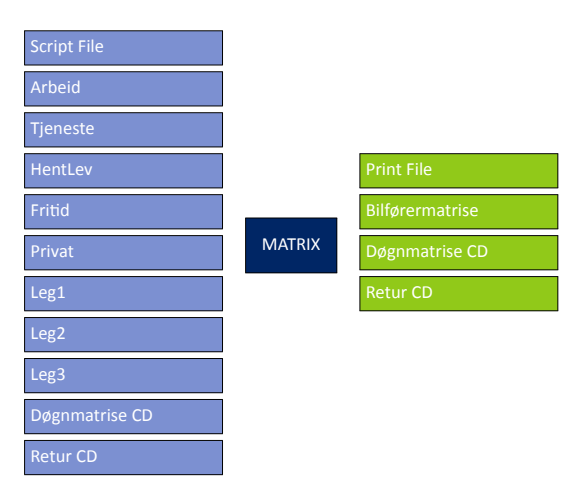

Figur 4.164: MATRIX(4) Resultat bilfører

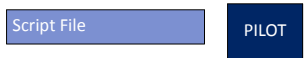

Figur 4.165: PILOT(5) Hopper over matrisesummering annet enn bilfører i iterasjonsløkke

<span id="page-76-3"></span><span id="page-76-2"></span>MATRIX-jobb, figur [4.166,](#page-76-3) beregner døgnmatriser for kollektivtrafikk etter samme metode som bilførerturer vist i tabell [4.24](#page-76-1).

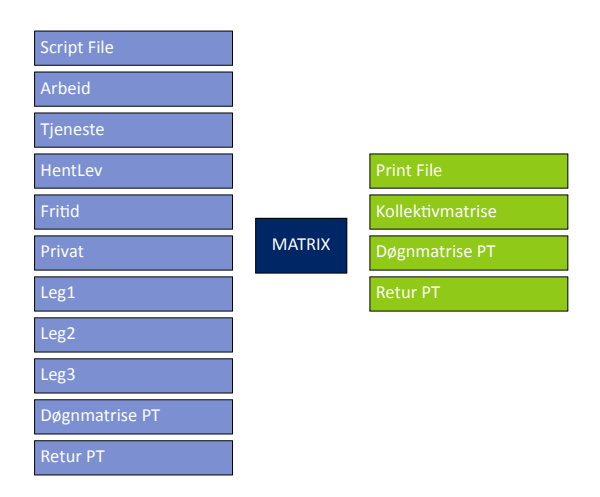

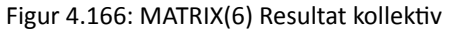

Resultatfilene for bilpassasjer, gang og sykkel inneholder ikke turer i turkjede (leg1,leg2 og leg3). Disse turene utgjør ca 60% av totalt antall turer for hvert reisemiddel, og de blir ikke med i resultatmatrisene. For å få riktig nivå på turmatrisene må derfor antall turer blåses opp etter ulike faktorer for hver reisehensikt. Dette gjøres ved å bruke rammetallsfilen. Rammetallsfilen inneholder tre tall for hver kombinasjon av reisemiddel og reisehensikt. Dette er tur og retur, turkjede leg1, og turkjede leg2. Leg3 er lik leg2. Totalt antall turer i rammetallsfilen for et gitt reisemiddel (RM) og reisehensikt

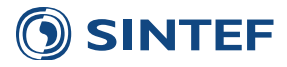

(RH) er:

$$
Totalt_{RM} = \sum_{RH} TurReturn_{RH} \cdot 2 + Leg1_{RH} + Leg2_{RH}*2
$$

Justeringsfaktoren for hver reisehensikt beregnes basert på totalt antall turer og tur og retur for hver reisehensikt:

$$
Faktor_{RH} = \frac{Totalt_{RM}}{TurRetur_{RH} \cdot 2}
$$

<span id="page-77-0"></span>MATRIX-jobb, figur [4.167,](#page-77-0) beregnet justeringsfaktorer for hver reisehensikt og blåser opp døgnmatrisene for bilpassasjer for hver reisehensikt i tabell [4.24.](#page-76-1)

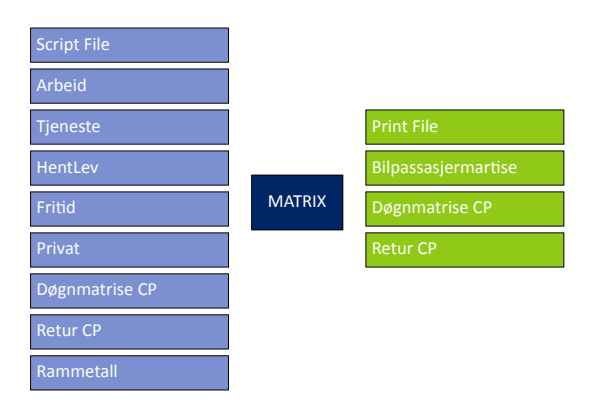

Figur 4.167: MATRIX(7) Resultat bilpassasjer

<span id="page-77-1"></span>MATRIX-jobb, figur [4.168,](#page-77-1) beregner justeringsfaktorer og blåser opp turmatriser for gangturer for reisehensiktene i tabell [4.24.](#page-76-1)

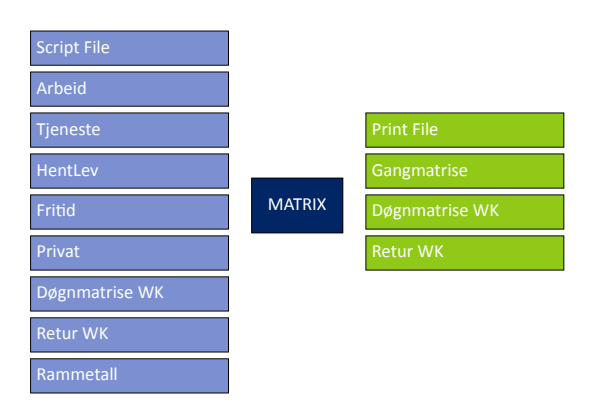

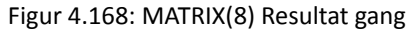

MATRIX-jobb, figur [4.169,](#page-78-0) beregner justeringsfaktorer og blåser opp turmatriser for sykkelturer for reisehensiktene i tabell [4.24.](#page-76-1)

PILOT-jobb, figur [4.170,](#page-78-1) avslutter løkke over tidsperioder for resultatfilkonvertering.

Hvis modellen kjøres i bilholdsmodus, vil det etter siste iterasjon over etterspørselsmodellen settes opp en styrematrise. Denne styrematrisen inneholder verdien 1 for sonerelasjoner hvor det er produsert turer, og verdien 0 i sonerelasjonen hvor etterspørselsmodellen ikke har produsert noen turer. tyrematrisen benyttes videre i utskrift av LoS-data til etterspørselsmodellen, slik at det kun skrives ut LoS-data for sonerelasjoner hvor det produseres turer. Dette kan potensielt spare beregningstid. Bruk av styrematrise velges i brukergrensesnittet ved å benytte avansert oppsett. MATRIX(11), figur [4.171,](#page-78-2) leser alle resulatmatrisene for døgn for hvert reisemiddel og summerer alle turene. Alle sonerelasjoner som har turer får verdien 1 i styrematrisen, mens sonerelasjoner uten turer får verdien 0.

Figur [4.172](#page-78-3) viser oppsett av PILOT(12), Styrematrise hvis bilholdsmodell.

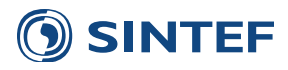

<span id="page-78-0"></span>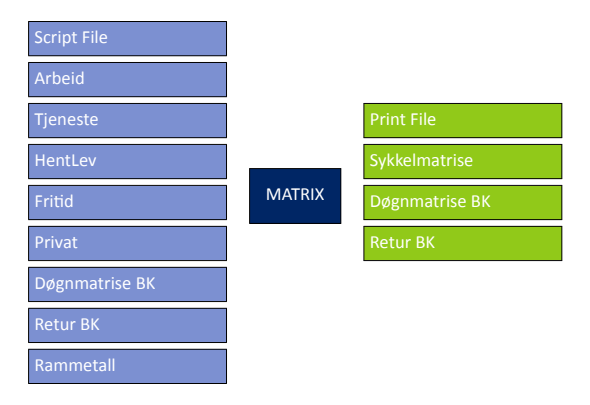

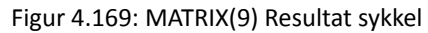

<span id="page-78-1"></span>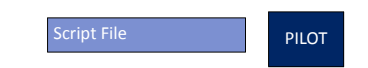

Figur 4.170: PILOT(10) Avslutter resultatoppsummering

<span id="page-78-2"></span>

| <b>Script File</b>   |               |              |
|----------------------|---------------|--------------|
| Matrix File 1        |               |              |
| <b>Matrix File 2</b> | <b>MATRIX</b> | Styrematrise |
| <b>Matrix File 3</b> |               |              |
| <b>Matrix File 4</b> |               |              |
| <b>Matrix File 5</b> |               |              |

Figur 4.171: MATRIX(11) Lager styrematrise

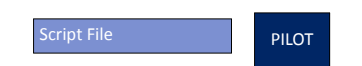

<span id="page-78-3"></span>Figur 4.172: PILOT(12) Styrematrise hvis bilholdsmodell

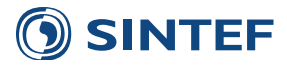

# **4.3.4 MaksƟme**

<span id="page-79-0"></span>Figur [4.173](#page-79-0) viser oppsett av PILOT(1), Skriver iterasjonsnummer til Task Monitor.

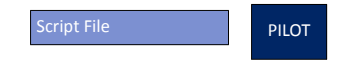

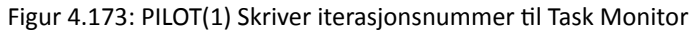

<span id="page-79-1"></span>Første jobb i programgruppen for makstime skriver ut informasjon om iterasjonsforløpet til scenariorapporten. MATRIX(2), figur [4.174](#page-79-1), leser antall bilfører og kollektivturer og beregner gjennomsnittlig reisetid og kjøretøytimer for bilfører. Dette skrives til scenariorapporten for hver iterasjon. Denne tabellen benyttes til slutt til å vurdere hvor mange iterasjoner som det er nødvendig å kjøre over etterspørselsmodellen.

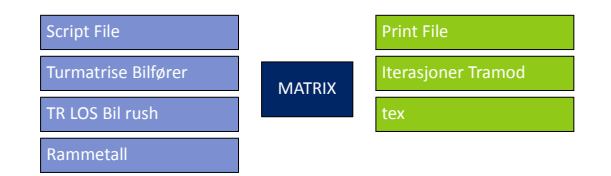

Figur 4.174: MATRIX(2) Skriver reisemiddelfordeling for iterasjon

<span id="page-79-2"></span>Figur [4.175](#page-79-2) viser oppsett av PILOT(3), Hopper over beregning i siste iterasjon.

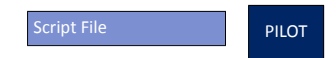

Figur 4.175: PILOT(3) Hopper over beregning i siste iterasjon

MATRIX(4), figur [4.176,](#page-80-0) beregner turmatrisen for maksimumstimen i morgenrush mellom kl 07 og 08. Metoden er lik den som benyttes for å beregne ÅDT-matriser for alle reisemiddel, beskrevet på side [70.](#page-81-0) Morgenrushtimen beregnes med utgangspunkt i turmatrisen for periode 0. Hvis modellen kjøres med 1 tidsperiode er periode 0 hele døgnet. Med to tidsperioder er periode 0 morgen- og ettermiddagsrush. Kjøres modellen med fire tidsperioder er periode 0 morgenrush.

Andelene som beregner makstimen skaleres slik at det blir riktig andel i forhold til tidsperioden på turmatrisen. Hvis det er benyttet en tidsperiode for hele døgnet blir makstimen beregnet med andelen som gjelder for turer mellom kl 07 og 08 direkte. Hvis etterspørselsmodellen er kjørt med to eller fire tidsperioder kan ikke denne andelen benyttes direkte, men må skaleres opp slik at det blir en riktig andel i forhold til turmatrisen. For to tidsperioder blir alle andeler for morgenog ettermiddagsrush summert, og en ny andel mellom kl 07 og 08 blir beregnet basert på denne summen. For fire tidsperioder blir andelene for hele morgenrushperioden summert.

$$
Andel_{MR} = \frac{Andel_{07-08}}{\sum Andel_{rush}}
$$

Makstimematrisen for morgenrush beregnes ved å multiplisere skalert andel med turmatrisene fra Tramod\_By, og summere inn timesandeler fra returmatrisene, buffermatriser og lange reiser. Makstimematrisen inneholder alle reisehensikter.

Etter at turmatrisen for makstime i morgenrush er produsert blir det kjørt en kapasitetsavhengig nettfordeling med timeskapasitet i HIGHWAY(5), figur [4.177.](#page-80-1) Metoden er omtrent den samme som benyttes i nettfordeling av timesmatriser på slutten av modellkjøringen, beskrevet på side [82.](#page-93-0) I nettfordeling av makstime i morgenrush blir alle reisehensikter fordelt etter enhetskostnader for arbeidsreiser for å spare beregningstid.

NETWORK(6), figur [4.178](#page-80-2), leser nettverket fra den kapasitetsavhengige nettfordeling av makstimen i morgenrush og endrer navn på volumfeltet for tidsbruk i morgenrush. Nettverksfilen lagres til det filnavnet som benyttes av beregning av LoS-data i morgenrush.

PILOT(7), figur [4.179](#page-80-3), styrer iterasjonen over etterspørselsmodellen. I transportmodellmodus vil løkken avsluttes når det når et gitt antall iterasjoner. I bilholdmodellsmodus vil bilholdsmodellen bli kjørt en gang på nytt etter å ha nådd oppgitt antall iterasjoner.

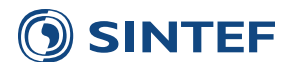

<span id="page-80-0"></span>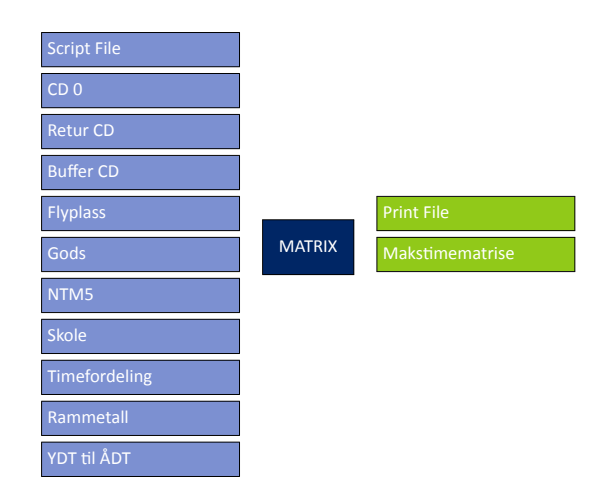

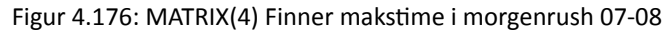

<span id="page-80-1"></span>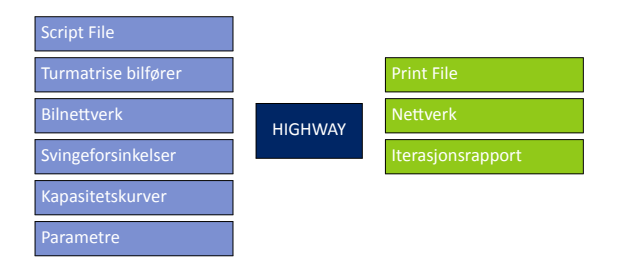

Figur 4.177: HIGHWAY(5) Nettfordeling av makstime

<span id="page-80-2"></span>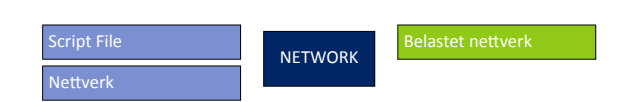

Figur 4.178: NETWORK(6) Etablerer nett for nye LOS-data for rush

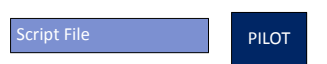

<span id="page-80-3"></span>Figur 4.179: PILOT(7) Avslutter iterasjonsløkke over etterspørselmodell

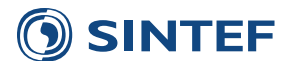

## **4.3.5 EƩerbehandling av turmatriser**

Etterbehandling av turmatriser inneholder rutiner for å:

- Addere inn turer fra buffermatrisene.
- Fordele turer fra turkjedene til reisehensikter basert på rammetall fra Tramod.
- Overføre trafikk fra kollektiv til gangturer på relasjoner uten kollektivtilbud.
- Utskrift til beregning av reisemiddel- og reisehensiktfordeling
- Lese inn og ordne alle turmatriser i en fil for hvert reisemiddel.

<span id="page-81-0"></span>PILOT(1), figur [4.180](#page-81-0), finner ut om buffermatriser skal brukes eller ikke og legger til navnet på totalmatrisen for hvert reisemiddel med *\_Buffer* hvis buffermatriser blir brukt i scenariet. Hvis det er brukt eksternturmatriser for Sverigetrafikk som en del av NTM5-matrisen legges det til *\_Sverige* i navnet på totalmatrisen.

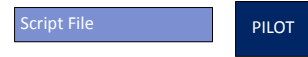

Figur 4.180: PILOT(1) Sjekk for buffermatriser

MATRIX(2), figur [4.181,](#page-83-0) leser turmatrisene fra etterspørselsmodellen og de eksterne turmatrisene og summerer disse til endelige turmatriser for hvert reisemiddel. Turmatrisene som produseres er for årsdøgn.

Først leses døgnmatrisene for hver reisehensikt og hvert reisemiddel inn. Buffermatrisene legges til disse matrisene for alle kombinasjoner av reisehensikt og reisemiddel. Til slutt blir eksterne matriser som gods, flyplass, skole og lange reiser lest inn.

<span id="page-81-1"></span>Turmatriser som leses er vist i tabell [4.25.](#page-81-1) I tabellen vises alle turmatriser som får eventuelle buffermatriser addert med koden **B**.

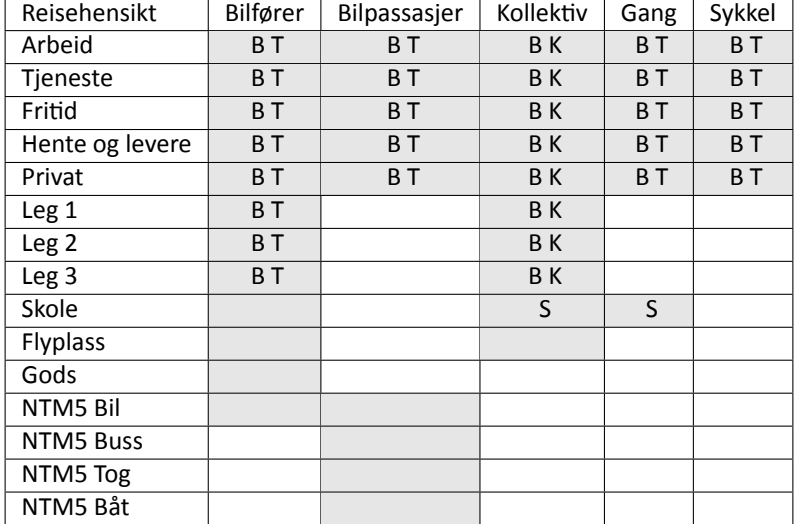

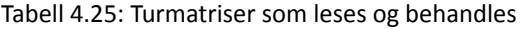

#### **Tilgjengelighet**

I tillegg til alle turmatrisene som leses inn blir det lest inn en tilgjengelighetsmatrise. Denne matrisen inneholder en indikator for alle sonerelasjoner for bil, kollektiv, gang og sykkel. Tilgjengelighetsmatrisene multipliseres med turmatrisene slik at turer på soner som ikke har noen forbindelse for et transportmiddel blir forkastet. Følgende kombinasjoner

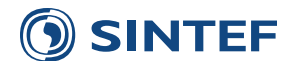

av transportmiddel og reisehensikter blir vurdert i forhold til tilgjengelighet. I tabell [4.25](#page-81-1) vises alle turmatriser som er vurdert i forhold til tilgjengelighet med koden **T**. Hvor mange turer som forkastes for hvert reisemiddel skrives til scenariorapporten.

Kollektivturer og skoleturer gjennomgår en egen tilgjengelighetsvurdering. For kollektivsystemet finnes det i tillegg til problemstillingen soner uten forbindelse, en utilgjengelighet ved at det kan mangle en kollektivforbindelse mellom sonene, mens det er mulig å gå. I vurdering av tilgjengelighet for kollektivtrafikk blir det derfor vurdert tilgjengelighet i flere trinn:

- 1. Kollektivturer som har bruk av et kollektivmiddel mellom sonene forblir kollektivturer.
- 2. Kollektivturer som ikke har et kollektivmiddel men gangmulighet, overføres til gangturmatrisen.
- 3. Kollektivturer som ikke har et kollektivmiddel eller gangmulighet blir forkastet.

Turmatriser som blir vurdert i forhold til kollektivtilgjengelighet er merket med **K** i tabell [4.25](#page-81-1).

#### **Skolemodellen**

Skolemodellen produserer turer med bilfører, kollektiv og gang til grunnskole, videregående skole, universitet og høyskoler. Turene blir produsert på grunnlag av avstand for gående og syklende og ikke kollektivtilbudet. Dette fører til at det produseres en del turer for kollektiv der det er dårlig eller ikke-eksisterende kollektivtilbud. Det produseres også gangturer mellom soner hvor det ikke er mulig å gå, for eksempel mellom øyer og over fjordkryssinger. Skoleturer som ikke er mulige å gjennomføre må fordeles til andre turmatriser for å unngå problemer med kjøring av modellen og tolking av resultater.

Skoleturene for de ulike transportmidlene blir omfordelt etter tilgjelgelighet:

- Kollektivturer der det ikke er tilbud blir
	- **–** omfordelt til gang hvis avstanden er kortere enn 4 kilometer.
	- **–** omfordelt til skoleskyss hvis avstanden er lenger enn 4 kilometer. Skoleskyss er en egen reisehensikt som legges ut på bilvegnettet etter korteste rute.
- Gangturer hvor det ikke er mulig å gå blir
	- **–** omfordelt til kollektiv hvis det finnes et kollektivtilbud.
	- **–** forkastes hvis det ikke finnes noe kollektivtilbud.

Resultatet av omfordeling av skoleturer vises i reisehensikt- og reisemiddelfordelingen. Hvis brukeren har valgt å ikke ta med skoleturer videre til nettfordeling og beregning av trafikantnytte vil turmatrisene som produseres i denne jobben ikke inneholde skoleturer. Skoleturene vil allikevel være med i reisehensikt- og reisemiddelfordelingen.

#### **YDT Ɵl ÅDT**

.

Etterspørselsmodellen produserer turer for yrkesdøgn. Døgnmatrisene skal gjelde for årsdøgn. Matrisene blir konvertert fra YDT til ÅDT ved å benytte en skaleringsfaktor for alle kombinasjoner av reisemiddel og reisehensikter, vist i tabell [4.26.](#page-83-1)

Reisehensiktfordelingen skrives ut i MATRIX(3), figur [4.182](#page-83-2). Tekstfilen fra forrige MATRIX-jobb inneholder rekkesummer fra turmatrisene for alle reisemiddel og reisehensikter. Reisehensiktfordelingne gir turer i ÅDT. Antall turer i reisehensiktfordelingen samsvarer med matrisesummen for de enkelte turmatrisene, med unntak av de tilfeller hvor skolereiser er utelatt fra videre beregning. Da blir totalsummen for reisemiddel ulik i reisehensiktfordelingen og turmatrisene.

MATRIX(3), figur [4.182,](#page-83-2) leser datafil fra forrige MATRIX-jobb og summerer reisehensiktfordelingen og skriver denne ut til en dbf-fil og scenariorapporten.

<span id="page-83-1"></span>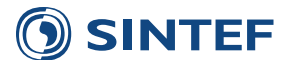

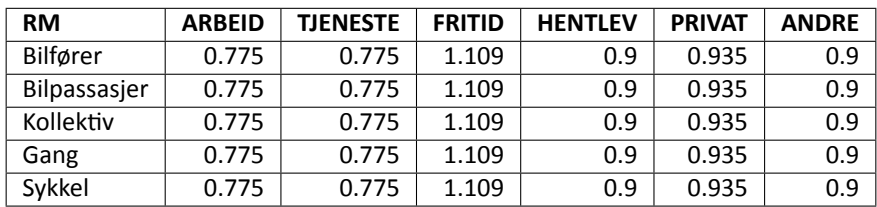

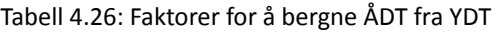

<span id="page-83-0"></span>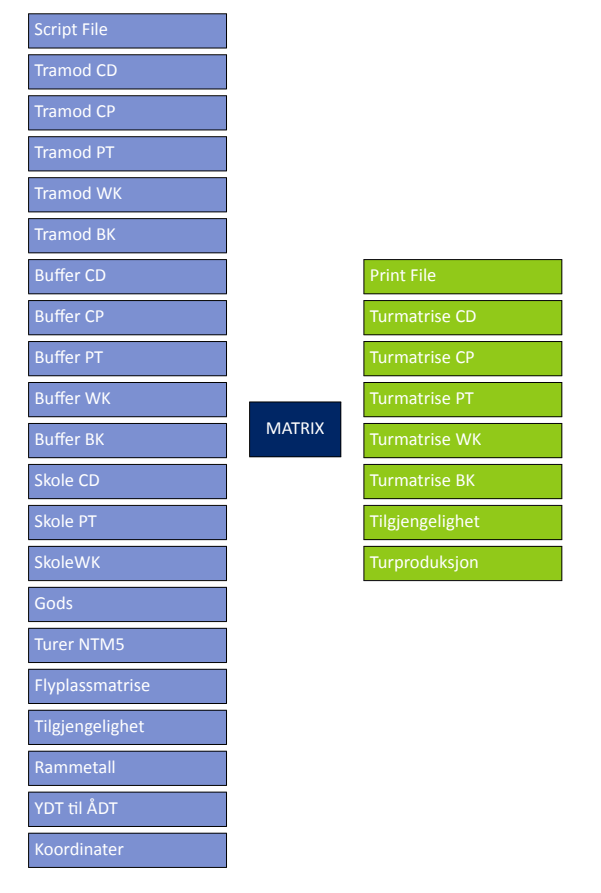

<span id="page-83-2"></span>Figur 4.181: MATRIX(2) Leser buffermatriser, fordeler turkjeder til reisehensikter, YDT til ÅDT

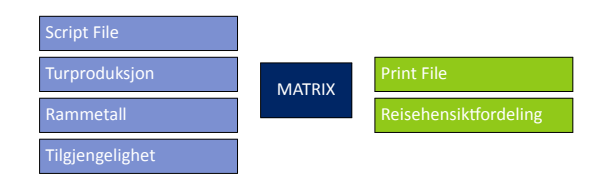

Figur 4.182: MATRIX(3) Beregner reisehensiktfordeling

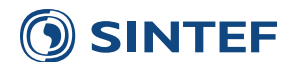

<span id="page-84-0"></span>Programgruppe for å beregne timesmatriser basert på andeler er vist i [4.183](#page-84-0). Timesmatrisene beregnes basert på turmatrisene fra Tramod\_By som mulitpliseres med faste andeler. Beregning av timesmatriser kan kjøres uavhengig av tidsinndeling av etterspørselsmodellen.

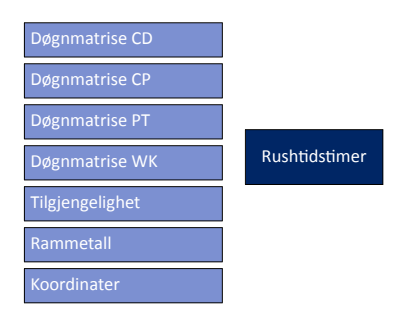

Figur 4.183: Rushtidstimer(4)

#### **4.3.5.1 RushƟdsƟmer**

<span id="page-84-1"></span>[4.184](#page-84-1) starter en løkke over alle timer og transportmiddel for beregning av timesmatriser. I tillegg styres bruk av midlertidig turmatrise for overføring av kollektivturer uten tilbud til gangturmatrisene for hver time.

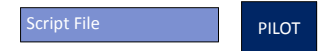

Figur 4.184: PILOT(1) Sjekker om timesmodell er i bruk og starter løkke over reisemiddel

MATRIX(2), figur [4.185,](#page-84-2) setter opp andeler for å fordele turmatriser til timer for alle kombinasjoner av reisemiddel og reisehensikter. Vektene er beregnet fra RVU 2009 [\(Tretvik](#page-142-2), [2011](#page-142-2)). Andelene for døgntrafikk er vist i tabell [4.27.](#page-85-0) Hvis etterspørselsmodellen er kjørt for flere tidsperioder blir andelene blåst opp. Andeler for timene i morgenrush basert på morgenrushmatrise beregnes ved å finne total andel for morgenrush, og beregne timeandelene slik at summen av andeler i morgenrush er lik 100

I tabellen er det for utreiser med bil til arbeid andeler på 24%, 38% og 16% for de tre morgenrushtimene og 1% for hver av de tre ettermiddagsrushtimene. Hvis etterspørselsmodellen kjøres for døgn blir andelene uforandret. Hvis det kjøres med to tidsperioder vil turmatrisen for rush gjelde morgen- og ettermiddagsrush. Da blir alle andelene justert opp til 100%. Summen av alle andelene er 78% for morgenrush, 3% for ettermiddagsrush og 81% totalt. For å få 100% må da alle andelene multipliseres med 1,23456. De nye andelene blir da 29.6%, 46,9% og 19,8% for morgenrush og 1,2% for de tre ettermiddagsrushtimene.

Ved kjøring av fire tidsperioder skal andelene for morgenrush justeres til 100%, og blir 30,8%, 48,7% og 20,5%. For ettermiddagsrush blir andelene 33,3% for hver av de tre timene. Tabell [4.28](#page-85-1) viser hvordan andelene justeres etter antall tidsperoder, og hvilke turmatriser som inngår i hvilke tidsperioder avhengig av antall perioder i etterspørselsmodellen.

Hvis summen av andeler innenfor en tidsperiode er lik 0, blir andelene satt til 33,33% på hver time. Dette gjøres for å unngå at turer i turmatrisen for den tidsperioden faller bort. Summen av timesmatrisene skal være lik døgnmatrisen.

<span id="page-84-2"></span>Tramod\_By beregner kun utreiser. Returene hentes fra de transponerte matrisene. Uavhengig av hvor mange tidsperioder som benyttes blir alle returene summert opp til døgnmatriser. Returene for hele døgnet fordeles videre på timer etter andelene for reisetidspunkt for returreiser.

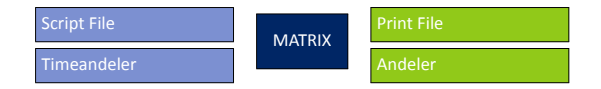

Figur 4.185: MATRIX(2) Rekoder timeandeler til riktig periodeinndeling

MATRIX(3), figur [4.186,](#page-86-0) leser turmatriser fra Tramod\_By og tidsperiodejustert andelsfil og beregner timesmatriser for det reisemiddelet som er satt i løkken over reisemiddel. Tilsvarende som for beregning av turmatriser for døgn, blir kollektivturnene sjekket for tilgjengelighet, og kollektivturer som ikke har noe tilbud i modellen blir overført til gang.

<span id="page-85-0"></span>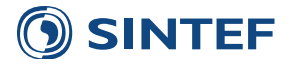

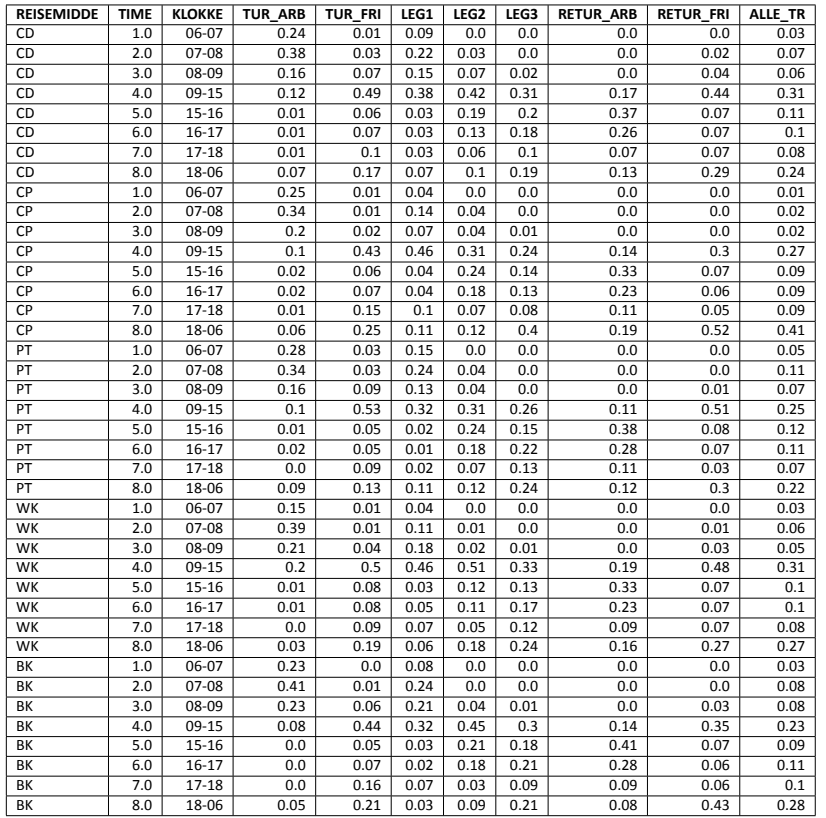

#### Tabell 4.27: Andeler for å beregne timesmatriser

Tabell 4.28: Skalering av andeler etter tidsperioder

<span id="page-85-1"></span>

| Time      | $1:$ Døgn | Andel (%) | 2: Rush og lav | Andel (%) | 4: 2 rush og 2 lav | Andel (%) |
|-----------|-----------|-----------|----------------|-----------|--------------------|-----------|
| 06-07     |           | 24        | 0              | 29,6      | 0                  | 30,8      |
| $07-08$   |           | 38        | 0              | 46,9      | 0                  | 48,7      |
| 08-09     |           | 16        | 0              | 19,8      | 0                  | 20,5      |
| $09-15$   |           | 12        |                | 63,2      |                    | 100,0     |
| $15 - 16$ |           |           | 0              | 1,2       |                    | 33,3      |
| $16 - 17$ |           |           | 0              | 1,2       |                    | 33,3      |
| $17 - 18$ |           |           | 0              | 1,2       |                    | 33,3      |
| 18-06     |           |           |                | 36,8      |                    | 100,0     |

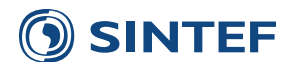

<span id="page-86-0"></span>Hver timesmatrise blir beregnet ved å multiplisere utreisematrisene for gjeldende tidsperiode med andelene for gjeldende time. Returreisene i hver time beregnes med å multiplisere andelene for retur for de forskjellige reisehensiktene med en total returmatrise for døgn. Siden Tramod\_By ikke beregner returreiser finnes det ikke noen informasjon om hvilken tidsperiode returreisene foregår.

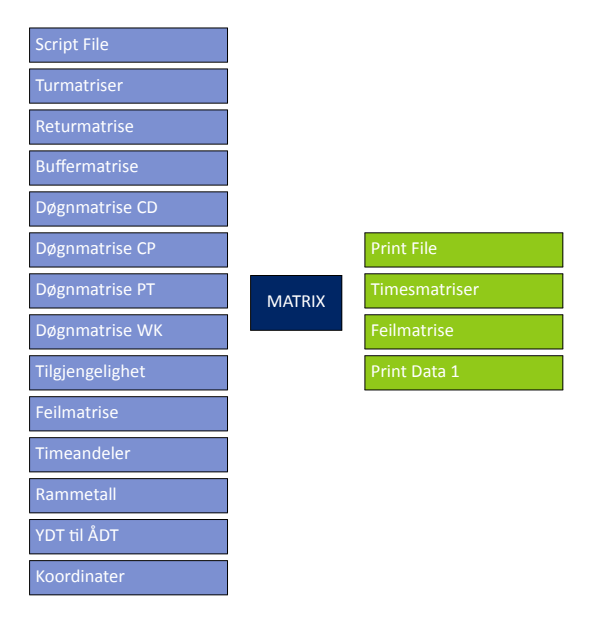

Figur 4.186: MATRIX(3) Beregner timesmatriser

<span id="page-86-1"></span>Figur [4.187](#page-86-1) viser oppsett av PILOT(4), Sjekker om timesmodell er i bruk.

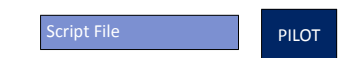

Figur 4.187: PILOT(4) Siekker om timesmodell er i bruk

# **4.4 Neƪordeling**

Nettfordelingen av turmatriser for gitt tidsinndeling kjører i tre programgrupper. Først kjøres nettfodeling for bil, før nettfordeling av kollektivturer. Til slutt kjøres nettfordeling av gang- og sykkelturer.

<span id="page-86-2"></span>Figur [4.188](#page-86-2) viser oppsett av PILOT(1), Hopper over nettfordeling hvis bilholdsmodellmodus.

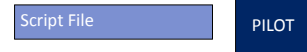

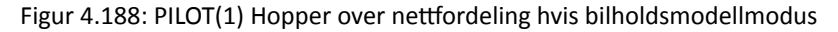

Nettfordeling av biltrafikk, vist i figur [4.189](#page-87-0), produserer en nettverksfil med trafikkbelastning for både bilfører og bilpassasjer. Det produseres ulik nettverksfil avhengig av om nettfordelingen er kjørt for hele døgnet eller enkelttimer.

Programgruppe for nettfordeling av kollektivtrafikk er vist i figur [4.190](#page-87-1). Kollektivtrafikk blir lagt ut på kollektivruter for døgn eller på timesnivå. I tillegg legges det ut turer fra NTM5 med egne rutiner.

Programgruppe for nettfordeling av gang- og sykkeltrafikk, vist i figur [4.191](#page-87-2), legger ut turmatrisene for døgn for gang og sykkel på nettverket som er tilgjengelig for gang og sykkel.

Figur [4.192](#page-87-3) viser oppsett av PILOT(6), Sletter utfiler som ikke er scenariospesifikke.

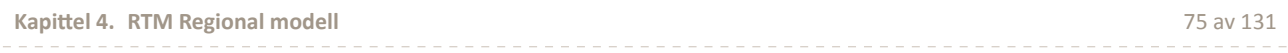

<span id="page-87-0"></span>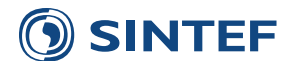

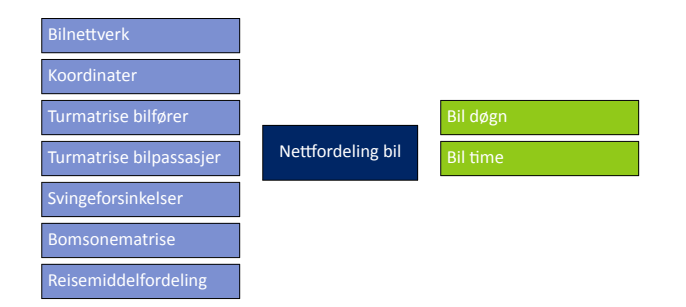

Figur 4.189: Nettfordeling bil(2)

<span id="page-87-1"></span>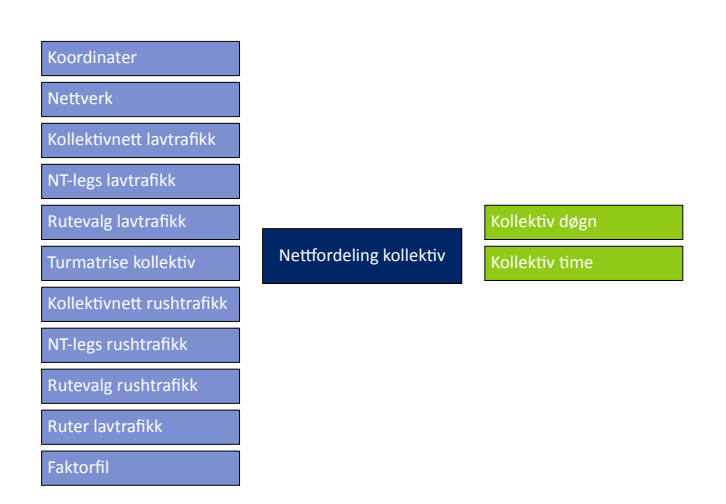

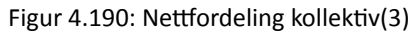

<span id="page-87-2"></span>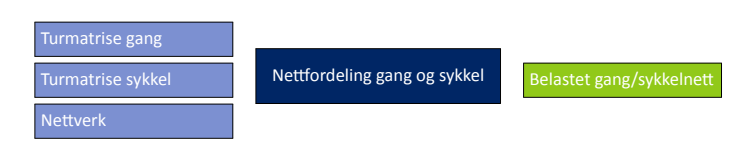

Figur 4.191: Nettfordeling gang og sykkel(4)

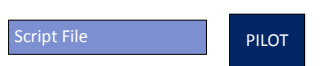

<span id="page-87-3"></span>Figur 4.192: PILOT(6) Sletter utfiler som ikke er scenariospesifikke

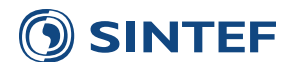

# **4.4.1 Neƪordeling bil**

<span id="page-88-0"></span>NETWORK(1), figur [4.193](#page-88-0), starter nettfordelingen ved å lese inn transportnettverket og lagre dette til en midlertidig fil. Dette må gjøres for å kunne legge inn eventuelle hastigheter fra fartsmodellen i EFFEKT.

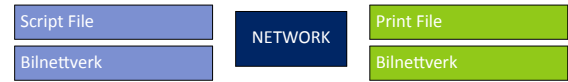

Figur 4.193: NETWORK(1) Henter inn bilnettverk

<span id="page-88-1"></span>PILOT(2), figur [4.194](#page-88-1), sjekker om det er valgt bruk av hastigheter beregnet i EFFEKT i brukergrensesnittet.

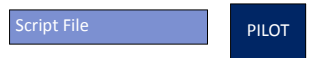

Figur 4.194: PILOT(2) Sjekker om hastigheter fra EFFEKT skal brukes

<span id="page-88-2"></span>Hvis hastigheter beregnet fra EFFEKT skal benyttes i nettfordelingen vil MATRIX(3), figur [4.195](#page-88-2), lese inn EFFEKTfilen og skrive en ny databasefil som inneholder EFFEKT-hastighetene med sekvensielle nodenummer.

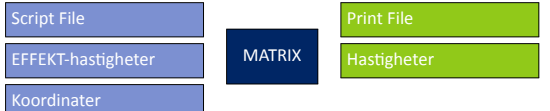

Figur 4.195: MATRIX(3) Leser hastigheter fra EFFEKT

NETWORK(4), figur [4.196](#page-88-3), leser databasefilen med EFFEKT-hastigheter og skriver hastighetene inn i bilnettverket. EFFEKT-hastigheter benyttes for alle lenker bortsett fra kommunale veger med hastighet mindre enn 50 km/t ([Tørset](#page-142-3), [2013\)](#page-142-3). EFFEKT-hastigheter benyttes etter følgende regelverk

- Hvis kodet hastighet er lavere enn EFFEKT-hastigheten benyttes kodet hastighet
- Hvis kodet hastighet er større enn EFFEKT-hastigheten benyttes EFFEKT-hastigheten

<span id="page-88-3"></span>Hvis et vegtiltak innebærer økt hastighet på eksisterende lenker, vil denne hastigheten bli overskrevet av hastigheten i EFFEKT-filen. For å unngå dette må EFFEKT-hastigheten modifiseres i denne filen, eller at oppføringen av hastighet for denne lenken kan fjernes fra filen.

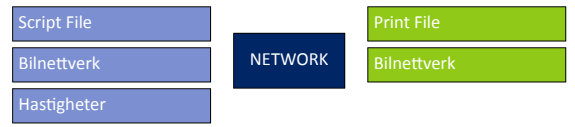

Figur 4.196: NETWORK(4) Legger inn hastighetene fra EFFEKT

<span id="page-88-4"></span>Figur [4.197](#page-88-4) viser oppsett av PILOT(5), Valg av tidsinndeling i nettfordeling.

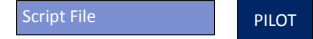

Figur 4.197: PILOT(5) Valg av tidsinndeling i nettfordeling

MATRIX(6), figur [4.198,](#page-89-0) leser fil med tellinger for døgn og skriver tellingene til en databasefil med sekvensielle nodenummer. Tellefilen som benyttes er på gammel TRIPS-format med fast kolonnebredde (fra TRIPS help):

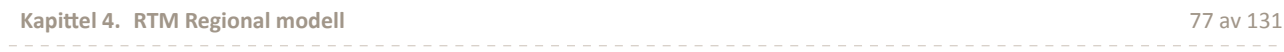

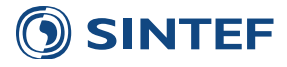

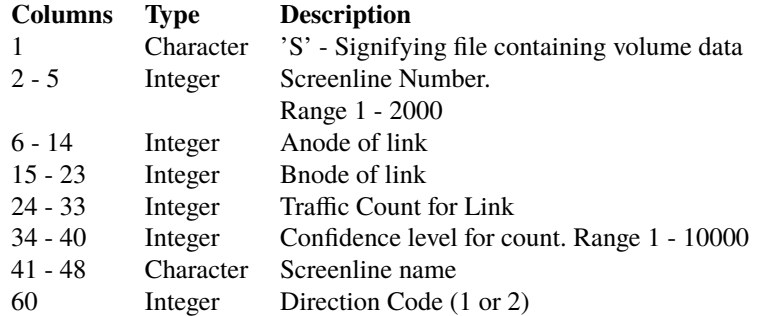

<span id="page-89-0"></span>Blank retningsindikator tolkes som om trafikkvolumet i filen gjelder i en retning.

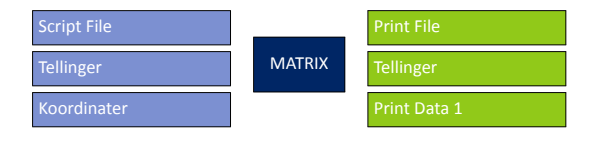

Figur 4.198: MATRIX(6) Konverterer tellinger til DBF

<span id="page-89-1"></span>Figur [4.199](#page-89-1) viser oppsett av branch for å velge mellom kjøring av programgruppe nettfordeling bil døgn (figur [4.200](#page-89-2)) og programgruppe nettfordeling bil time (figur [4.201\)](#page-89-3). Hvilken programgruppe som velges blir satt av variabelen Branch Nettfordeling bil i tidligere PILOT-jobb, basert på valg i brukergrensesnittet.

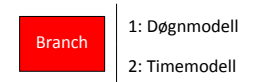

Figur 4.199: Branch: Branch\_Nettfordeling\_bil(7)

<span id="page-89-2"></span>Programgruppe for nettfordeling av bil på døgnnivå, figur [4.200,](#page-89-2) produserer et belastet nettverk med bilfører- og bilpassasjerturer. Trafikken på nettverket blir sammenlignet med tellinger.

| <b>Tellinger</b><br>Koordinater |                        |          |
|---------------------------------|------------------------|----------|
| Turmatrise bilfører             |                        |          |
| Turmatrise bilpassasjer         | Nettfordeling bil døgn | Bil døgn |
| <b>Bilnettverk</b>              |                        |          |
| Svingeforsinkelser              |                        |          |
| <b>Bomsonematrise</b>           |                        |          |
| Reisemiddelfordeling            |                        |          |

Figur 4.200: Nettfordeling bil døgn(8)

<span id="page-89-4"></span><span id="page-89-3"></span>Nettfordeling av biltrafikk fra turmatriser på timesnivå, vist i figur [4.201](#page-89-3), produserer et belastet nettverk med resultat for hver enkelttime i rush og to lavtrafikkperioder. Resultatet sammenlignes med tellinger på timesnivå.

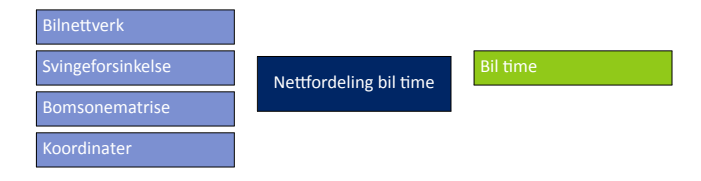

Figur 4.201: Nettfordeling bil time(9)

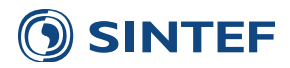

#### **4.4.1.1 Neƪordeling bil døgn**

HIGHWAY(1), figur [4.202,](#page-90-0) kjører en delvis kapasitetsavhengig nettfordeling av bilfører- og bilpassasjerturer på døgnnivå. Med delvis kapasitetsavhengighet menes at arbeidsreisene blir utsatt for kapasitetsrelatert forsinkelse, mens de andre reisehensiktene velger rute uavhengig av kapasitet. Algoritmen som brukes er Conjugate Frank-Wolfe User Equilibrium ([Citilabs,](#page-142-4) [2013](#page-142-4), s. 234). Nettfordelingen går i iterasjoner hvor det mellom hver iterasjon utføres en omfordeling av trafikk til det oppstår likevekt etter ett av følgende kriterier:

- 1. RGAP<0.0001 og RMSE<0.001 [\(Boyce et al.,](#page-142-5) [2004\)](#page-142-5).
	- RGAP Relativ endring i forhold til forrige iterasjon [\(Citilabs](#page-142-4), [2013,](#page-142-4) s. 180).
	- RMSE Kvadratrotstandardavvik i forhold til forrige iterasjon ([Citilabs,](#page-142-4) [2013,](#page-142-4) s. 180).
- 2. Ingen endring i RGAP og RMSE siden forrige iterasjon.

<span id="page-90-0"></span>Når et av de to konvergenskriteriene slår inn må kriteriet være gyldig for to etterfølgende iterasjoner før nettfordelingen avsluttes.

| <b>Script File</b>      |                |                      |
|-------------------------|----------------|----------------------|
| Turmatrise bilfører     |                | <b>Print File</b>    |
| Turmatrise bilpassasjer |                | <b>Belastet nett</b> |
| <b>Bilnettverk</b>      | <b>HIGHWAY</b> | Svingevolum          |
| Svingeforsinkelser      |                | Iterasjoner          |
| Kapasitetskurver        |                |                      |
| Parametre               |                |                      |

Figur 4.202: HIGHWAY(1) Nettfordeling

<span id="page-90-1"></span>Kostnader til bruk i Trafikantnyttemodulen beregnes i HIGHWAY(2), figur [4.203.](#page-91-0) Det beregnes tid, distanse og direktekostnader mellom soner etter generalisert kostnad, hvor tidsbruk på lenker med forsinkelse fra nettfordelingen benyttes. Det beregnes kostnadsmatriser for fem reisehensikter, og alle matrisene blir lagret i en matrisefil, vist i tabell [4.29.](#page-90-1)

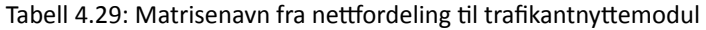

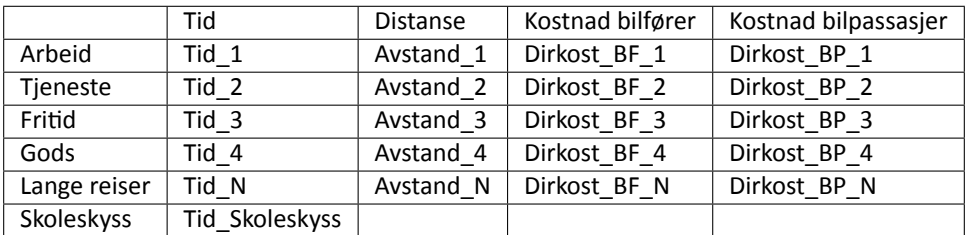

For skoleskyss beregnes tidsbruk på ubelastet vegnett. Dette for å unngå at forsinkelse på grunn av kapasitet fører til nyttebidrag for skoleskyss.

Etter at nettfordelingen er ferdig blir det skrevet ut en database som benyttes til å lage differanseplott. NETWORK(3), figur [4.204](#page-91-1), leser lenkevolum for de ulike reisehensiktene og totaltrafikk beregnes for bilfører og bilpassasjer.

Differanseplott forberedes ved å lese inn hjelpefil fra scenariet som det skal sammenlignes mot, og konvertere hierarkiske nodenummer til sekvensielle nodenummer for tiltaksalternativet. Dette må gjøres for å sikre differanseplott mot forskyving av sekvensielle nodenummer. MATRIX(4), figur [4.205,](#page-91-2) leser hjelpefil for differanseplott fra sammenligningsalternativet og skriver en databasefil med sekvensielle nodenummer og trafikkvolum for bilfører og bilpassasjer.

NETWORK(5), figur [4.206](#page-91-3), sammenfatter resultatet fra nettfordeling og skriver en rekke nye volumfelt i nettverket. Dette er volumfelt som benyttes til presentasjon og uttak til EFFEKT. Resultatnettverket blir skrevet til både nettverksfil og

<span id="page-91-0"></span>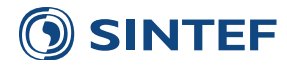

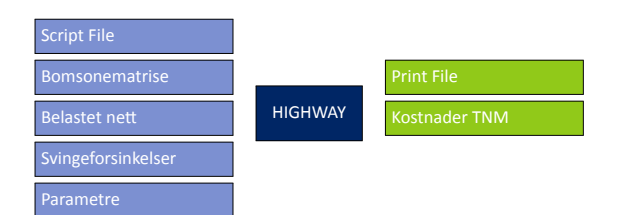

<span id="page-91-1"></span>Figur 4.203: HIGHWAY(2) Beregner tid, avstand og direktekostnad til trafikantnyttemodul

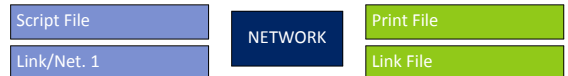

Figur 4.204: NETWORK(3) Forbereder differanseplott

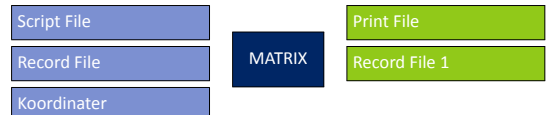

Figur 4.205: MATRIX(4) Leser data til differanseplott

<span id="page-91-2"></span>databasefil. Tabell [4.30](#page-92-0) viser de volumfelt som legges på nettverket i tillegg til de beskrivelsesvariablene som allerede finnes i nettverket, vist i tabell [4.1](#page-32-0) og tabell [4.2.](#page-33-0)

<span id="page-91-3"></span>Alle trafikktall er årsdøgntrafikk, ÅDT.

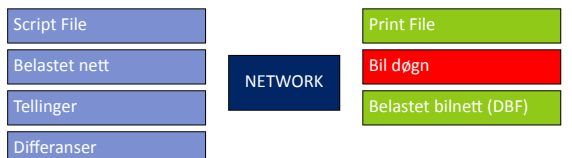

Figur 4.206: NETWORK(5) Sluttføre nettfordeling, legge inn tellinger og beregne differanseplott

Trafikk på lenker blir sammenlignet med tellinger i MATRIX(6), figur [4.207](#page-91-4). Det skrives ut to tabeller: en tabell med alle tellepunkt sammenlignet med modellresultat, og en tabell som summerer tellingene over nummer på tellepunkt. Sistnevnte tabell vil kunne gi resultat for snitt rundt for eksempel et sentrumsområde. Tellefilene inneholder kun sammenligning mot total ÅDT for bilfører.

<span id="page-91-4"></span>Til slutt skrives det ut data til scenariorapportgenerering for å lage graf over alle tellinger sammenlignet med modellresultat med regresjonslinje.

| <b>Script File</b> |               | <b>Print File</b>          |
|--------------------|---------------|----------------------------|
| <b>Record File</b> | <b>MATRIX</b> | Tellerapport               |
|                    |               | <b>Tellerapport tovegs</b> |

Figur 4.207: MATRIX(6) Lager tellerapport

<span id="page-91-5"></span>MATRIX(7), figur [4.208,](#page-91-5) beregner trafikkarbeid i kjøretøykilometer og beregner gjennomsnittlig reiselengde for bilfører.

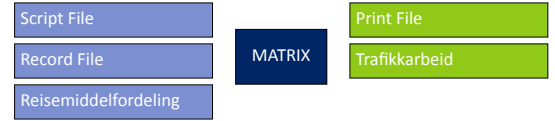

Figur 4.208: MATRIX(7) Beregner trafikkarbeid

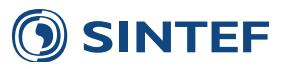

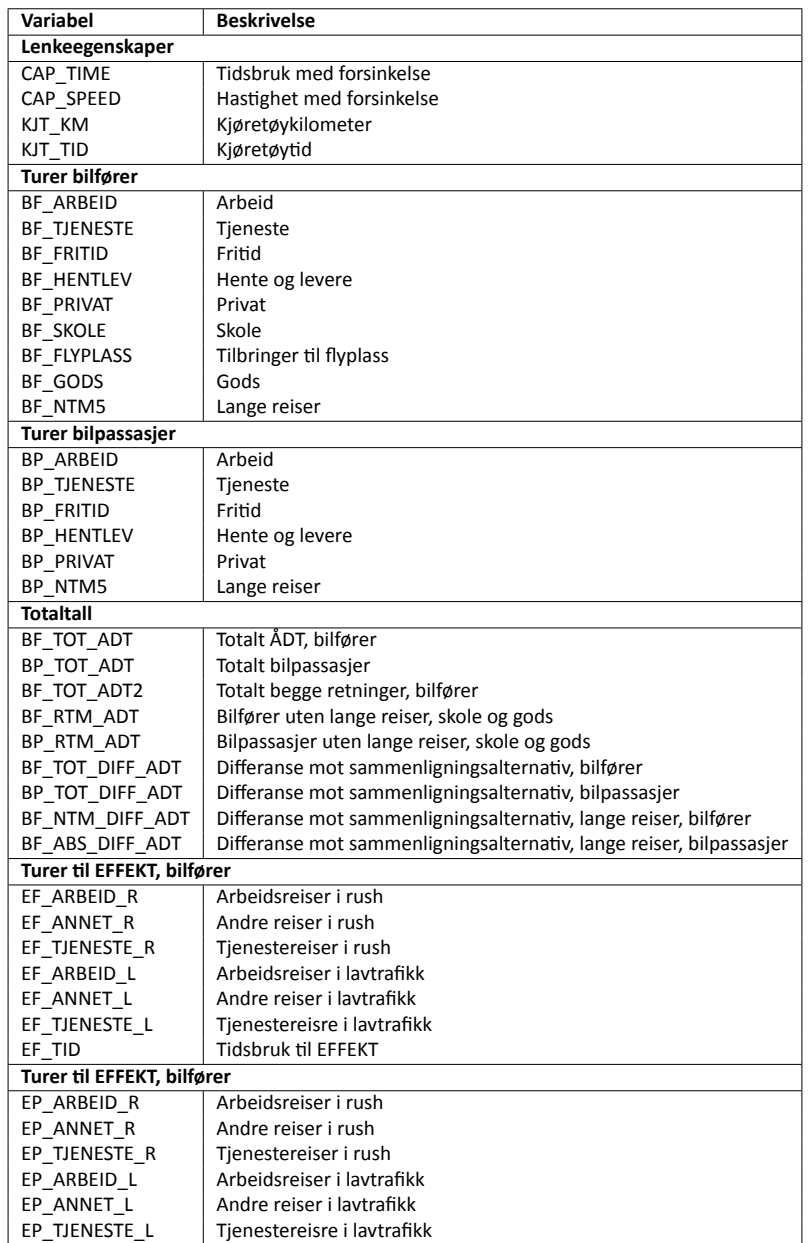

<span id="page-92-0"></span>Tabell 4.30: Volumfelt i nettverksfil etter døgnbasert nettfordeling av bilfører og bilpassasjer

<span id="page-92-1"></span>PILOT(8), figur [4.209](#page-92-1), undersøker om brukeren har valgt å produsere en rutevalgsfil som videre kan benyttes til diverse analyser av rutevalg. Dette gjelder for eksempel grafisk selected link-analyse.

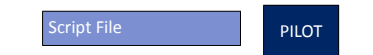

Figur 4.209: PILOT(8) Beregne rutevalgsfil?

Rutevalgsfil for nettfordelingen for døgn blir produsert i HIGHWAY(9), figur [4.210](#page-93-1). Rutevalgsfilen blir beregnet basert på generalisert kostnad for hver reisehensikt, hvor tidsbruken som inngår i generalisert kostnad er ikludert forsinkelse. Denne metoden gir litt unøyaktighet i rutevalgsfilen hvis nettfordelingen ikke har nådd ekte konvergens. Dette fører til at total trafikk på en lenke i en selected link-analyse kan avvike fra total trafikk i belastet vegnett fra nettfordelingen. Hvis resultatene skulle vært identiske måtte det bli kjørt beregning av rutevalg for hver iterasjon i nettfordelingen, noe som ville produsert en rutevalgsfil som ville værte uhåndterlig stor for analyse. I tillegg ville det fært til økt beregningstid blant annet på grunn av at det ikke er mulighet for å kjøre nettfordeling med rutevalgsfil i et Cluster-oppsett.

<span id="page-93-1"></span>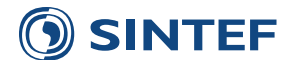

| <b>Script File</b>  |                |                     |
|---------------------|----------------|---------------------|
| Turmatrise bilfører |                | <b>Print File</b>   |
| <b>Bilnettverk</b>  | <b>HIGHWAY</b> | <b>Network File</b> |
| Svingeforsinkelser  |                | Rutevalg            |
| Parametre           |                |                     |

Figur 4.210: HIGHWAY(9) Beregner rutevalgsfiler for selected link osv

<span id="page-93-2"></span>Figur [4.211](#page-93-2) viser oppsett av PILOT(10), Beregne rutevalgsfil?.

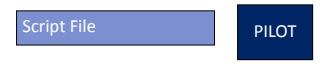

Figur 4.211: PILOT(10) Beregne rutevalgsfil?

<span id="page-93-3"></span>PILOT(11), figur [4.212](#page-93-3), sjekker om om modellen kjører med inndata fra TNext, slik at resultat fra nettfordelingen kan skrives til en geodatabase.

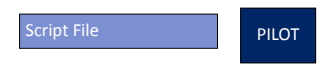

Figur 4.212: PILOT(11) Skriver nettverk til geodatabase

<span id="page-93-4"></span>NETWORK(12), figur [4.213](#page-93-4), leser inn geodatabasen som ble opprettet først i modellkjøringen og skriver resultat fra nettfordelingen til et belastet nettverk i geodatabasen. Dette gjør at nettverket med trafikkvolum kan presenteres med geometrisk riktig vegnett.

| Script File              |                | <b>Print File</b> |
|--------------------------|----------------|-------------------|
| Geodatabase              | <b>NETWORK</b> | Geodatabase       |
| <b>Belastet nettverk</b> |                |                   |

Figur 4.213: NETWORK(12) Skriver belastet nett til geodatabase

<span id="page-93-5"></span>Figur [4.214](#page-93-5) viser oppsett av PILOT(13), .

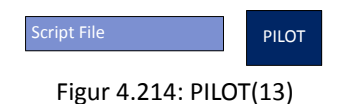

#### **4.4.1.2 Neƪordeling bil Ɵme**

.

<span id="page-93-0"></span>Nettfordeling av bilturer for rushtidstimer foregår i løkke over hver time. PILOT(1), figur [4.215](#page-93-0), styrer denne løkken.

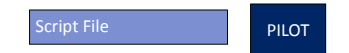

Figur 4.215: PILOT(1) Starter loop over rushtidsperioder

HIGHWAY(2), figur [4.216,](#page-94-0) utfører kapasitetsavhengig nettfordeling for en time. Navn på turmatriser og resultatnettverk er styrt av forrige PILOT-jobb. Alle reisehensikter blir fordelt kapasitetsavhengig etter generalisert kostnad med ulike enhetskostnader for hver reisehensikt. Konvergenskriteriet er det samme som i nettfordeling for døgntrafikk beskrevet på side [79](#page-89-4).

Figur [4.217](#page-94-1) viser oppsett av PILOT(3), Avslutter loop.

HIGHWAY(4), figur [4.218,](#page-94-2) kjører kapasitetsuavhengig nettfordeling av formiddagstrafikk, hvor rutevalget er bestemt etter minste generaliserte kostnad.

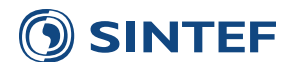

<span id="page-94-0"></span>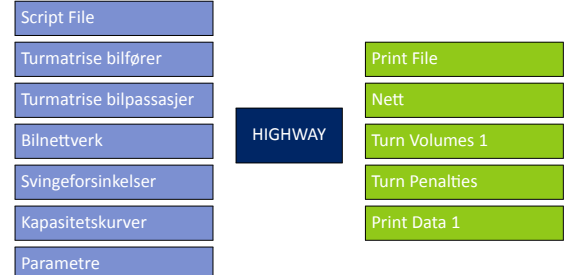

Figur 4.216: HIGHWAY(2) Nettfordeling rush

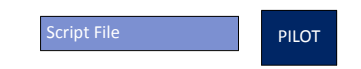

Figur 4.217: PILOT(3) Avslutter loop

<span id="page-94-2"></span><span id="page-94-1"></span>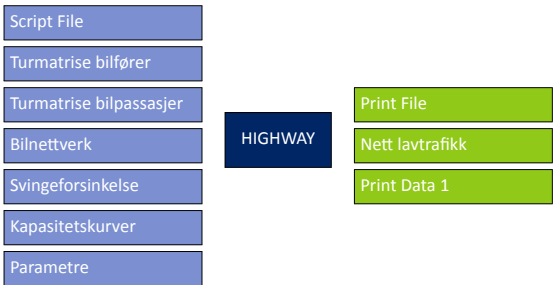

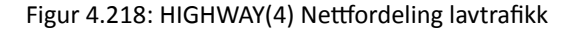

<span id="page-94-3"></span>Nettfordeling av kveldstrafikk foregår kapasitetsuavhengig i HIGHWAY(5), figur [4.219,](#page-94-3) hvor rutevalget er bestemt etter minste generaliserte kostnad.

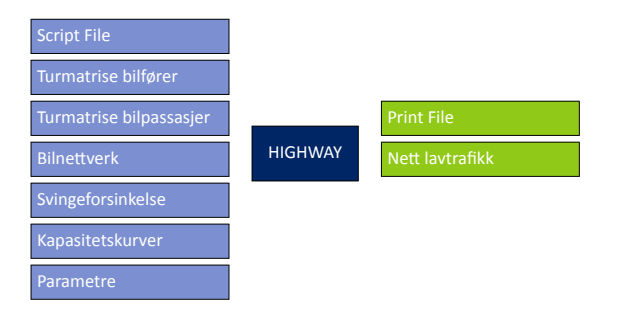

Figur 4.219: HIGHWAY(5) Nettfordeling lavtrafikk

Tellinger for å kalibrere timetrafikk leses inn i MATRIX(6), figur [4.220.](#page-95-0) Filen som inneholder tellinger er i et annet format enn for døgntrafikk. Tellefilen er en database med innhold vist i tabell [4.31](#page-95-1).

<span id="page-95-1"></span>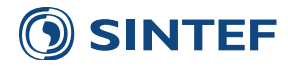

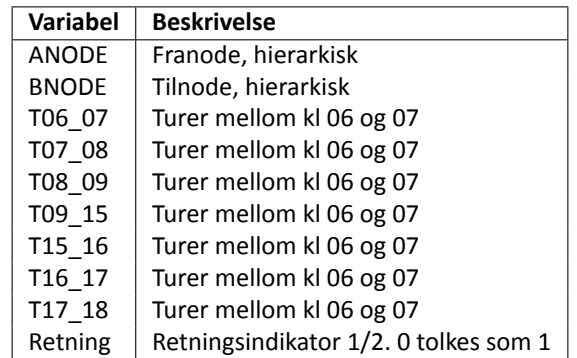

Tabell 4.31: Format på tellefil for timetrafikk

<span id="page-95-0"></span>Et eksempel på tellefil for timetrafikk ligger i modellens mappe for testrapporter.

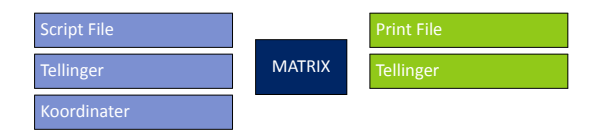

Figur 4.220: MATRIX(6) Konverterer tellinger til DBF

NETWORK(7), figur [4.221](#page-96-0), summerer alle nettverksfilene fra hver nettfordeling i hver time og lager et resultatnettverk. Tabell [4.32](#page-96-1) beskriver volumfeltene i dette nettverket.

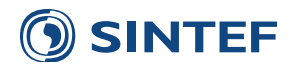

<span id="page-96-1"></span>Tabell 4.32: Volumfelt i nettverksfil etter timebasert nettfordeling av bilfører og bilpassasjer

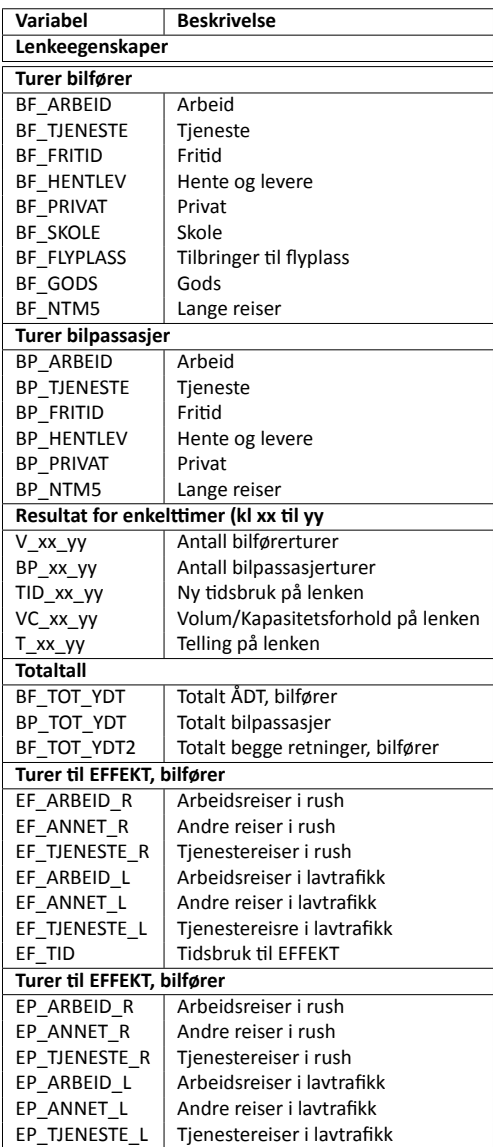

#### <span id="page-96-0"></span>Alle trafikktall er YDT.

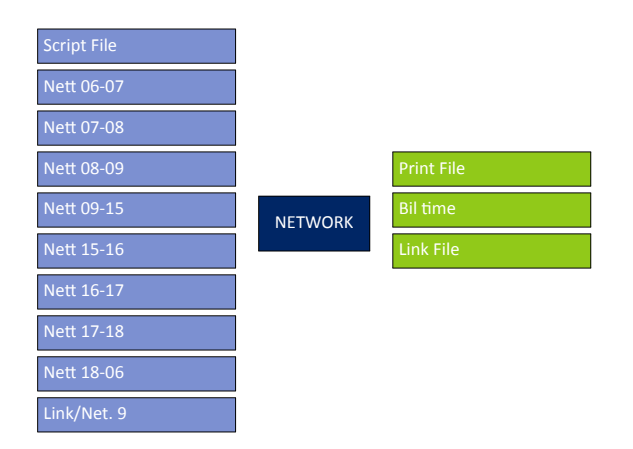

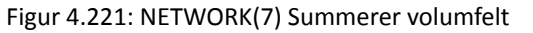

Til slutt blir det skrevet ut en tellerapport i MATRIX(8), figur [4.222](#page-97-0), som skriver ut sammenligningen mellom trafikkvo-

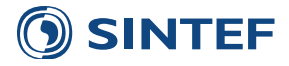

<span id="page-97-0"></span>lum og tellesnitt for hver enkelttime til en databasefil.

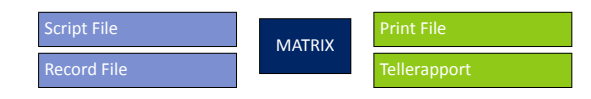

Figur 4.222: MATRIX(8) Lager tellerapport

<span id="page-97-1"></span>Figur [4.223](#page-97-1) viser oppsett av PILOT(9), Skriver nettverk til geodatabase.

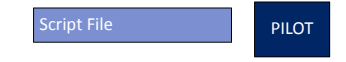

Figur 4.223: PILOT(9) Skriver nettverk til geodatabase

<span id="page-97-2"></span>Hvis inndatanettverk og kollektivrutebeskrivelser leser fra geodatabase fra TNext, vil det kjøres en jobb til slutt, NETWORK(10), figur [4.224](#page-97-2), som skriver resultatnettverk tilbake til geodatabasen for grafisk riktig presentasjon av vegnettet.

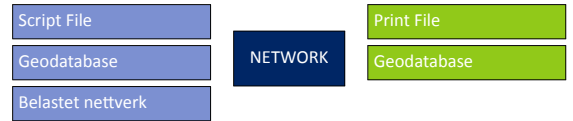

Figur 4.224: NETWORK(10) Skriver belastet nett til geodatabase

<span id="page-97-3"></span>Figur [4.225](#page-97-3) viser oppsett av PILOT(11), .

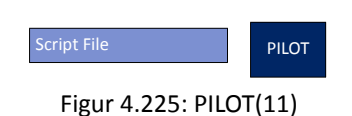

# **4.4.2 Nettfordeling kollektiv**

I nettfordeling av kollektivtrafikk kjøres først nettfordeling av NTM5-trafikken. NTM5-turer på nettverk føres videre til nettfordeling av korte turer for enten timer eller døgn.

<span id="page-97-4"></span>Nettfordeling av kollektivturer fra NTM5, vist i figur [4.226](#page-97-4) foregår ved at turmatriser for buss, tog og båt legges ut på kollektivruter kodet i RTM for kollektiv lavtrafikk. Det etableres nye tilbringerlenker for hvert kollektivmiddel, og hvert kollektivmiddel har kun tilgang til sitt respektive kollektivrutenett. Resultatet fra denne programgruppen er en nettverksfil som inneholder volumfelt for buss, tog og båt fra NTM5.

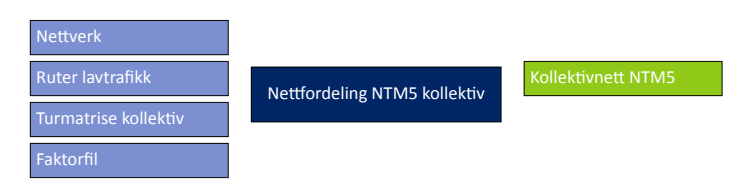

Figur 4.226: Nettfordeling NTM5 kollektiv(1)

<span id="page-97-5"></span>HIGHWAY(2), figur [4.227,](#page-97-5) legger ut turer med skoleskyss på ubelastet vegnett etter korteste rute.

| Script File          |                | <b>Print File</b> |
|----------------------|----------------|-------------------|
| Turmatrise kollektiv | <b>HIGHWAY</b> | <b>Skoleskyss</b> |
| <b>Nettverk</b>      |                |                   |

Figur 4.227: HIGHWAY(2) Nettfordeling av skoleskyss

Figur [4.228](#page-98-0) viser oppsett av PILOT(3), Valg av nettfordeling.

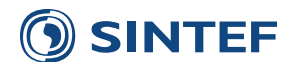

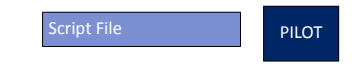

Figur 4.228: PILOT(3) Valg av nettfordeling

<span id="page-98-0"></span>Figur [4.229](#page-98-1) viser oppsett av branch for å velge mellom kjøring av programgruppe nettfordeling kollektiv døgn (figur [4.230](#page-98-2)) og programgruppe nettfordeling kollektiv time (figur [4.231](#page-98-3)). Hvilken programgruppe som velges blir satt av variabelen

<span id="page-98-1"></span>Branch Nettfordeling Kollektiv i tidligere PILOT-jobb, basert på valg i brukergrensesnittet.

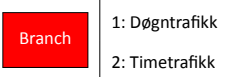

Figur 4.229: Branch: Branch\_Nettfordeling\_Kollektiv(6)

<span id="page-98-2"></span>Nettfordeling av kollektivtrafikk for døgn, vist i figur [4.230,](#page-98-2) legger ut turmatriser på det kollektivrutevalget som er etablert i produksjon av LoS-data.

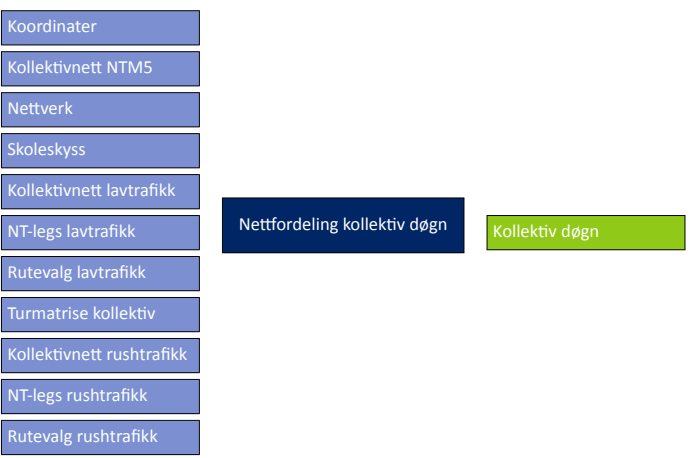

Figur 4.230: Nettfordeling kollektiv døgn(7)

<span id="page-98-3"></span>Programgruppe for nettfordeling av kollektivtimesmatriser, vist i figur [4.231](#page-98-3), legger ut turmatriser for rushtidstimene på det etablerte rutevalget for rush- og lavtrafikk.

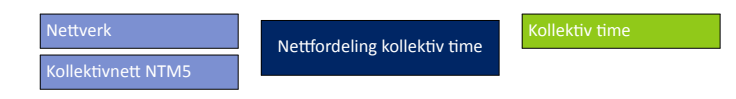

Figur 4.231: Nettfordeling kollektiv time(8)

#### **4.4.2.1 Nettfordeling NTM5 kollektiv**

Turmatrisene fra NTM5 for kollektivtrafikk blir lagt ut på kollektivrutene som er kodet opp i modellområdet for lavtrafikk. Det settes imidlertid begrensninger på bruk av kollektivrutene slik at bussturer fra NTM5 fordeles på bussruter, tog på togruter og båt på båtruter. Dette medfører at det må gjøres et nytt rutevalg for kollektivtrafikk. Det utføres et rutevalg for hvert kollektive transportmiddel.

MATRIX(1), figur [4.232,](#page-99-0) tar utgangspunkt i faktorfilen for kollektivsystemet, vist i figur [4.18](#page-35-0) side [24,](#page-35-0) og skriver ulike faktorfiler for hvert kollektivmiddel. Hver av disse tre filene inneholder ulike justeringer typisk for kollektivmidlet. Tabell [4.33](#page-99-1) viser hvilke faktorer som er byttet ut i forhold til den faktorfilen som benyttes av korte reiser, vist i figur [4.18.](#page-35-0)

NTM5-turene blir lagt ut på beste rute. Spread-konstanten som øker muligheten til å finne beste rute blir skrudd opp for tog og båt. Til slutt blir det satt restriksjoner på hvilket kollektivmode hvert kollektivmiddel kan benytte seg av.

<span id="page-99-1"></span>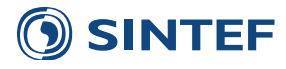

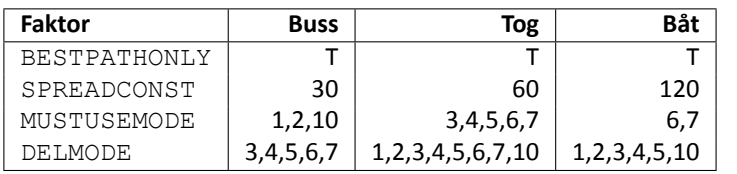

Tabell 4.33: Endringer i faktorfil for nettfordeling av kollektivturer fra NTM5

<span id="page-99-0"></span>MUSTUSEMODE benyttes for å tvinge turene på et kollektivmiddel, mens DELMODE benyttes for å hindre at for eksempel bussturer benytter tog på deler av strekningen.

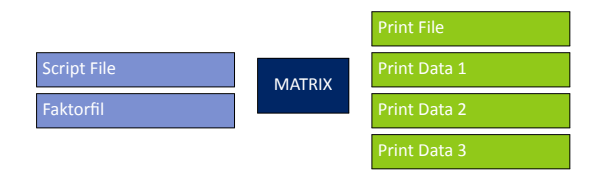

Figur 4.232: MATRIX(1) Lager faktorfiler for buss, tog og båt

PUBLIC TRANSPORT(2), figur [4.233,](#page-99-2) utfører rutevalg og nettfordeling av bussturer fra NTM5. Tilbringerlenkene til kollektivsystemet er satt med distanse som kostnad og svært høy grense for muligheten til å finne en holdeplass med forbindelse mellom sonene. Dette er gjort for å sikre at det finnes et busstilbud for bussturene fra NTM5.

<span id="page-99-2"></span>Etter rutevalget blir turene lagt ut på systemet og skrevet til et nettverk og en rapportfil for av- og påstigning. Matriser med omborddistanse skrives ut for beregning av takst. Matriser med ombordtid, ventetid, bytteventetid og antall påstingninger skrives ut til bruk i Trafikantnyttemodulen.

| <b>Script File</b>      |                         | <b>Print File</b>  |
|-------------------------|-------------------------|--------------------|
| <b>Nettverk</b>         |                         | Links File 1       |
| <b>Ruter lavtrafikk</b> |                         | Links File 2       |
| System File 1           | <b>PUBLIC TRANSPORT</b> | <b>Report File</b> |
| <b>Fares File</b>       |                         | Route File 1       |
| Factor File 1           |                         | Matrix File 1      |
| Turmatrise kollektiv    |                         |                    |

Figur 4.233: PUBLIC TRANSPORT(2) Nettfordeling, buss

<span id="page-99-3"></span>Togturer fra NTM5 legges ut på tilgjengelige togruter i modellområdet i PUBLIC TRANSPORT(3), figur [4.234,](#page-99-3) etter tilsvarende metode som for buss.

| <b>Script File</b>      |                         | <b>Print File</b>  |
|-------------------------|-------------------------|--------------------|
| <b>Nettverk</b>         |                         | Links File 1       |
| <b>Ruter lavtrafikk</b> |                         | Links File 2       |
| <b>System File 1</b>    | <b>PUBLIC TRANSPORT</b> | <b>Report File</b> |
| <b>Fares File</b>       |                         | Route File 1       |
| <b>Factor File 1</b>    |                         | Matrix File 1      |
| Turmatrise kollektiv    |                         |                    |

Figur 4.234: PUBLIC TRANSPORT(3) Nettfordeling, tog

Til slutt blir båtturer fra NTM5 lagt ut på tilgjengelige båtruter etter samme metode som for bussturer og togturer i PUBLIC TRANSPO figur [4.235](#page-100-0). For båt skrives det ikke ut omborddistanse til kostnadsmatrise.

Figur [4.236](#page-100-1) viser oppsett av NETWORK(5), Etablerer nett med lange kollektivturer.

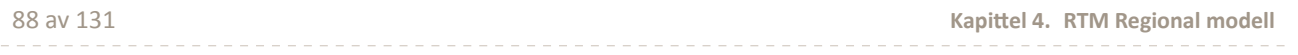

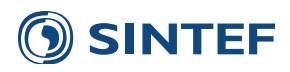

<span id="page-100-0"></span>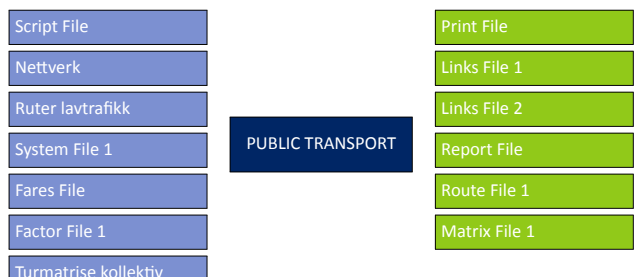

Figur 4.235: PUBLIC TRANSPORT(4) Nettfordeling, båt

<span id="page-100-1"></span>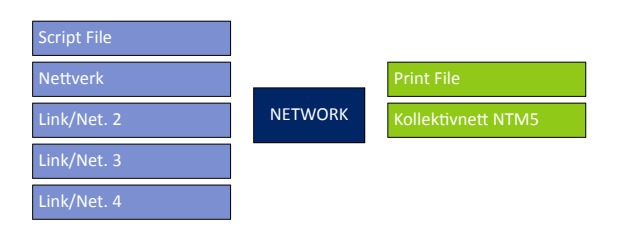

Figur 4.236: NETWORK(5) Etablerer nett med lange kollektivturer

MATRIX(6), figur [4.237,](#page-100-2) leser kostnadsmatriser fra de ulike nettfordelingsjobbene og beregner takst. Til slutt blir det skrevet en matrisefil som inneholder ulike kostnadskomponenter for hvert kollektivmiddel til bruk i Trafikantnyttemodulen. Disse kostnadene blir det referert til i tabell [5.2](#page-108-0) side [97](#page-108-0).

Takst for de ulike kollektivmidlene blir beregnet på bakgrunn distanse ombord i kollektivmidlet. Takst for buss beregnes med to ulike formler avhengig av avstand:

$$
K_{buss} = 15 + D_{buss} \t\t D_{buss} - 0.25 \cdot (D_{buss} - 500) \t\t D_{buss} <= 500
$$
\n
$$
K_{buss} = 15 + D_{buss} - 0.25 \cdot (D_{buss} - 500) \t\t D_{buss} > 500
$$

*Kbuss* : Takst for buss

*Dbuss* : Distanse ombord i buss i kilometer

Takst for tog beregnes med en formel:

$$
K_{tog} = 20 + (-3.78 + 3.79 \cdot D_{tog} - 1.492 \cdot D_{tog}^{1.1})
$$

*Ktog* : Takst for tog *Dtog* : Distanse ombord i tog i kilometer

Takst for lange båtturer beregnes basert på ombordtid:

$$
K_{bt} = 3.52 \cdot T_{bt}^{0.795}
$$

*Kbt* : Takst for båt

<span id="page-100-2"></span>*Tbt* : Tid ombord i båt i minutt

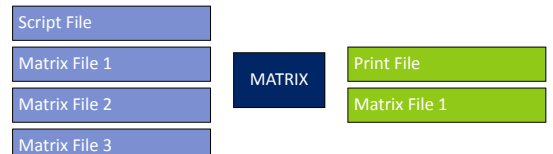

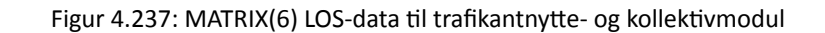

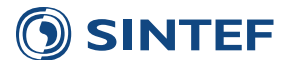

#### **4.4.2.2 Neƪordeling kollekƟv døgn**

Kollektivturer for lavtrafikkperioden blir lagt ut etter det rutevalget som ble beregnet i etableringen av LoS-data. Dette gjøres i PUBLIC TRANSPORT(2), figur [4.238](#page-101-0). De ulike reisehensiktene i modellen slås sammen til et totalt antall turer i resultatfilene. Det skrives ut et nettverk med kollektivturer på lenker og en av- og påstigningsfil som benyttes av Kollektivmodulen.

Reisehensiktene som legges ut på lavtrafikk er:

- Tjeneste
- Fritid
- Hente og levere
- Privat
- Skole
- <span id="page-101-0"></span>• Flyplass

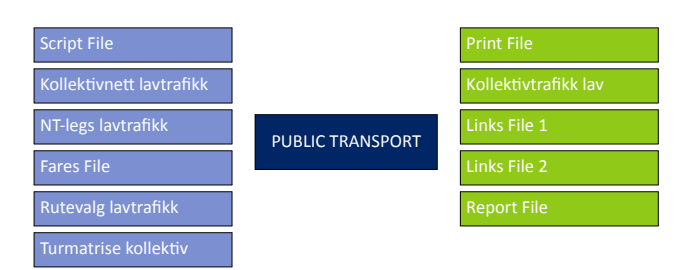

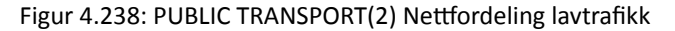

<span id="page-101-1"></span>Nettfordeling av kollektivturer i rushtid foregår i PUBLIC TRANSPORT(4), figur [4.239.](#page-101-1) I nettfordeling av døgntrafikk antas kun arbeidsreisene å foregå i rushtidsperioden. Resultatfilene fra nettfordeling av kollektivturer i rushtrafikk har lik stuktur som for lavtrafikk.

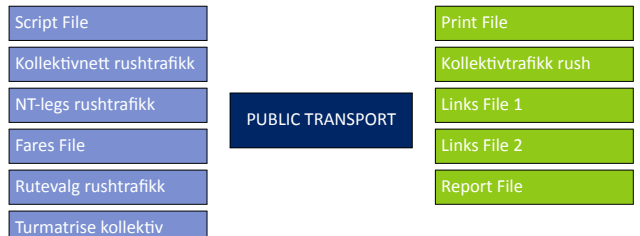

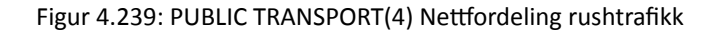

RTM inneholder ikke noen kapasitetsbetraktninger for kollektivsystemet. For å gi en indikasjon på om det kodede kollektivsystemet i modellen kan håndtere etterspørselen blir det beregnet et gjennomsnittlig volum/kapasitetsforhold for alle ruter i modellområdet. MATRIX, figur [4.240](#page-102-0), leser inn av/påstigningsfilen fra kollektivnettfordeling i rush og evaluerer rutene mot kapasitetstall for ulike kjøretøytyper, vist i tabell [4.34](#page-102-1) [\(Statens Vegvesen](#page-142-6), [2011](#page-142-6)).

Scriptet går gjennom hver kollektivrute og beregner hvor mange passasjerer det maksimalt er på ruta. Dette passasjertallet gjelder for hele rushtidsperioden på 6 timer. For å finne antall passasjerer på hver avgang beregnes først antall avganger:

# $Avganger = \frac{6.60}{Headway}$

.

Antall avganger blir rundet av nedover til heltall. Hvis det en rute har større headway enn fire timer blir antall avganger satt lik 1 for å unngå divisjon på 0. Volum/kapasitetsforholdet blir videre beregnet:

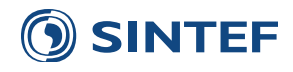

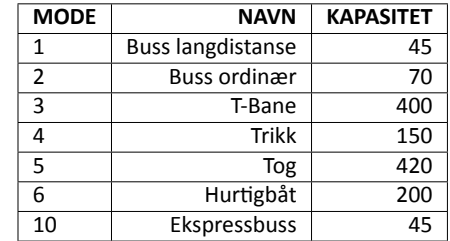

#### Tabell 4.34: Kapasitet for ulike kollektivmiddel

# <span id="page-102-1"></span> $VC = \frac{Passasjerer_{maks}}{Kapasitet_{mode} \cdot Avganger}$

<span id="page-102-0"></span>Hvis det ikke er kodet noen kapasitet for rutens kollektivmiddel blir  $VC = 1$ .

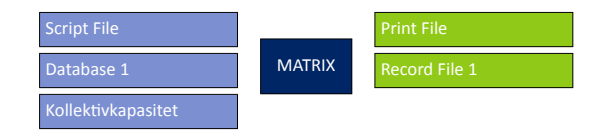

Figur 4.240: MATRIX(5) Kapasitetsbetraktninger

<span id="page-102-2"></span>NETWORK(7), figur [4.241](#page-102-2), leser alle nettverk med kollektivresultat og beregner diverse delsummer som lagres til midlertidig fil for differanseplott.

| Script File        |                |                     |
|--------------------|----------------|---------------------|
| Link/Net. 1        | <b>NETWORK</b> | <b>Print File</b>   |
| Link/Net. 2        |                | <b>Network File</b> |
| Kollektivnett NTM5 |                | <b>Link File</b>    |
| <b>Nettverk</b>    |                | Print Data 1        |
| Skoleskyss         |                |                     |

Figur 4.241: NETWORK(7) Leser inn nettverk og forbereder differanseplott

<span id="page-102-3"></span>Før et belastet vegnett kan skrives ut, blir totaltrafikken for kollektiv hentet fra sammenligningsscenariet i MATRIX(8), figur [4.242](#page-102-3). Trafikktallene leses fra mellombergningsfilen for differanseplott.

| Script File        |               | <b>Print File</b>    |
|--------------------|---------------|----------------------|
| <b>Record File</b> | <b>MATRIX</b> | <b>Record File 1</b> |
| Koordinater        |               |                      |

Figur 4.242: MATRIX(8) Forbereder differanseplott

NETWORK(9), figur [4.243](#page-102-4), avslutter nettfordeling av kollektiv døgntrafikk ved å skrive et nettverk som inneholder all kollektivtrafikk på lenker. Volumfelt i nettverksfilen er beskrevet i tabell [4.35.](#page-103-0)

<span id="page-102-4"></span>Alle trafikktall er årsdøgntrafikk, ÅDT.

| Script File |                | <b>Print File</b> |
|-------------|----------------|-------------------|
| Link/Net. 1 | <b>NETWORK</b> | Kollektiv døgn    |
| Link/Net. 2 |                |                   |

Figur 4.243: NETWORK(9) Kollektivresultat med beskrivelse og differanse

<span id="page-103-0"></span>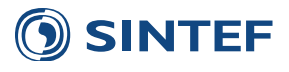

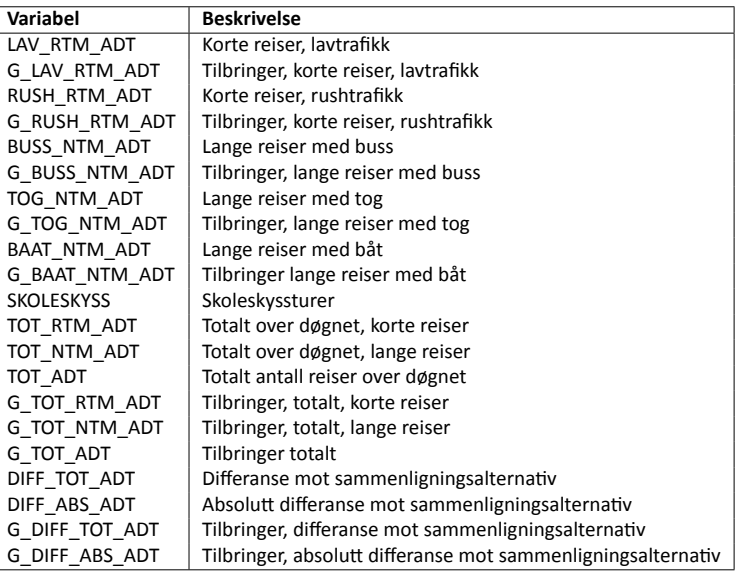

Tabell 4.35: Volumfelt i nettverksfil etter døgnbasert nettfordeling av kollektivtrafikk

#### **4.4.2.3** Nettfordeling kollektiv time

Nettfordeling av kollektivtrafikk for turmatriser på enkelttimer foregår i en løkke over alle tidsperioder (6 rushtidstimer to to lavtrafikkperioder). For enkelttimene i morgen- og ettermiddagsrush benyttes rutevalget for rushtrafikk, mens det for lavtrafikkperiodene benyttes rutevalg for lavtrafikk. Lange reiser fra NTM5 inngår ikke i timesmatrisene, men legges på til totaltrafikken for døgn til slutt.

<span id="page-103-1"></span>PILOT(1), figur [4.244](#page-103-1), starter løkken over tidsperioder og setter navn på inndata- og resultatfiler. I tillegg settes en variabel som styrer periodelengden.

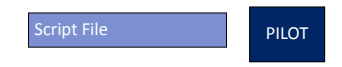

Figur 4.244: PILOT(1) Løkke over timer

<span id="page-103-2"></span>Videre utfører PUBLIC TRANSPORT(2), figur [4.245](#page-103-2), nettfordeling av gjeldende kollektivmatrise på tilsvarende kollektivrutevalg. Resultatet fra nettfordelingen er nettverk med timetrafikk og av- og påstigningsfiler til Kollektivmodulen.

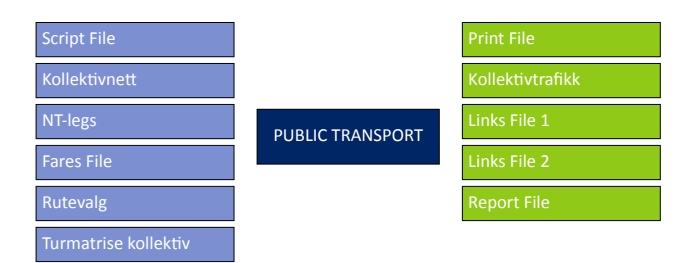

Figur 4.245: PUBLIC TRANSPORT(2) Nettutlegging kollektiv på timesperioder

MATRIX(3), figur [4.246,](#page-104-0) utfører kapasitetsbetraktninger for hver rushtidstime og lavtrafikkperiodene. Det benyttes samme metodikk som i kapasitetsbetraktninger av kollektiv i rush i nettfordeling av døgntrafikk. Forskjellen er at periodelengden er 1 time for rushtidstimene, og 6 timer for lavtrafikkperiodene. Det antas at det ikke foregår noen kollektivtransport om natten mellom kl 24 og kl 06.

Figur [4.247](#page-104-1) viser oppsett av PILOT(4), Avslutter løkke over timer.

Etter løkken over timer er ferdig blir alle resultatene lagt sammen til en total døgntrafikk. NTM5-trafikken fra egen nettfordeling legges til totaltrafikken for døgn.

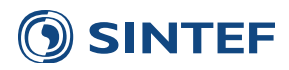

<span id="page-104-0"></span>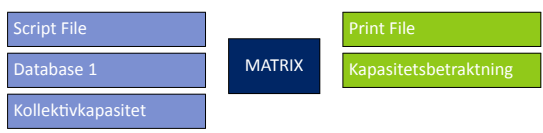

Figur 4.246: MATRIX(3) Kapasitetsbetraktninger

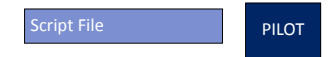

Figur 4.247: PILOT(4) Avslutter løkke over timer

<span id="page-104-1"></span>Tabell 4.36: Volumfelt i nettverksfil etter timebasert nettfordeling av kollektivtrafikk

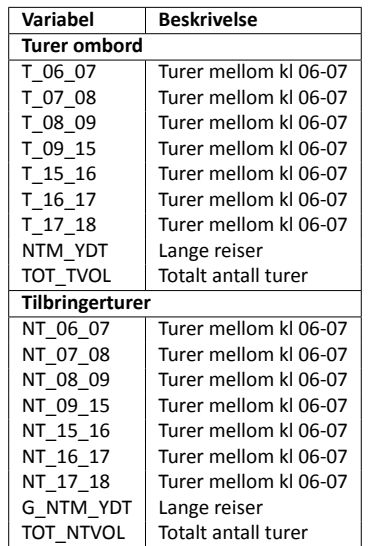

Alle tall i tabellen er oppgitt i YDT.

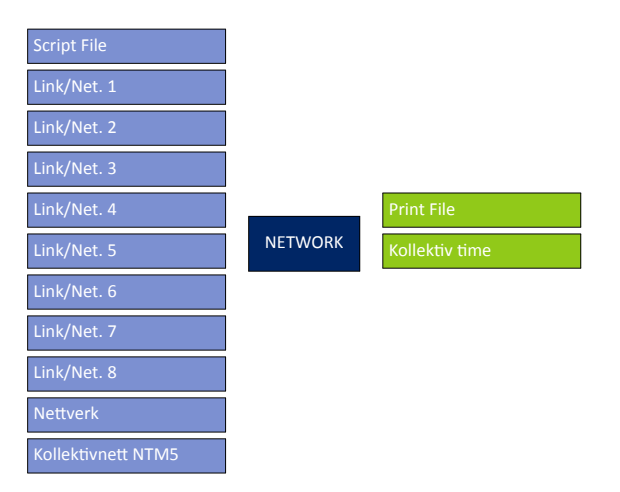

Figur 4.248: NETWORK(5) Leser inn nettverk

## **4.4.3 Neƪordeling gang og sykkel**

Gang- og sykkeltrafikk legges ut kapasitetsuavhengig på et eget gang- og sykkelnettverk. Tidsbruk for gang og sykkel benyttes til å nettutlegge de henholdsvise turmatrisene.

NETWORK(2), figur [4.250](#page-105-0), skriver ut belastet nettverk for gang og sykkel. Volumfelt i nettverket er vist i tabell [4.37](#page-105-1).

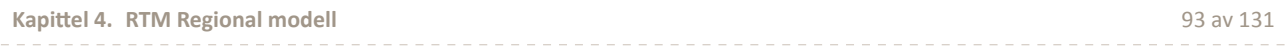

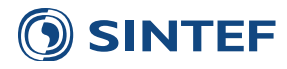

| <b>Script File</b> |                |                          |
|--------------------|----------------|--------------------------|
| Turmatrise gang    | <b>HIGHWAY</b> | <b>Print File</b>        |
| Turmatrise sykkel  |                | Belastet gang/sykkelnett |
| <b>Nettverk</b>    |                |                          |

Figur 4.249: HIGHWAY(1) Nettfordeling gang/sykkel

<span id="page-105-1"></span>Tabell 4.37: Volumfelt i nettverksfil nettfordeling av gang og sykkel

| Variabel             | <b>Beskrivelse</b>       |
|----------------------|--------------------------|
| GANG                 | Gangtrafikk              |
| <b>SYKKEL</b>        | Sykkeltrafikk            |
| <b>GANG TJENESTE</b> | Gangtrafikk til EFFEKT   |
| <b>GANG ARBEID</b>   | Gangtrafikk til EFFEKT   |
| <b>GANG FRITID</b>   | Gangtrafikk til EFFEKT   |
| SYKKEL TJENESTE      | Sykkeltrafikk til EFFEKT |
| SYKKEL ARBEID        | Sykkeltrafikk til EFFEKT |
| SYKKEL FRITID        | Sykkeltrafikk til EFFEKT |

<span id="page-105-0"></span>Alle trafikktall er oppgitt i YDT.

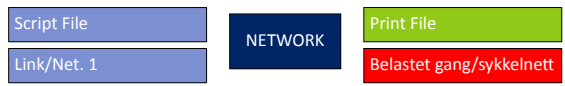

Figur 4.250: NETWORK(2) Endrer navn på volumfelt

# **4.5 Scenariorapport**

<span id="page-105-2"></span>Etter at hele modellen er kjørt blir det skrevet ut en pdf-fil med rapport fra kjøringen. Denne filen inneholder en oppsummering av inndata som er brukt og diverse resultat fra kjøringen. PILOT(1), figur [4.251](#page-105-2), forbereder generering av rapporten ved å hente inn dato for kjøringen og hvilken bruker som kjørte modellen.

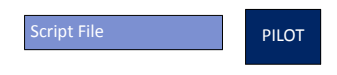

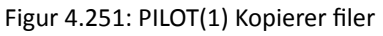

<span id="page-105-3"></span>Videre benyttes MATRIX(2), figur [4.252,](#page-105-3) til å finne region, prognoseår og scenariokode til rapporten, samt sette opp batchfil for generering av rapport.

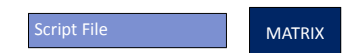

Figur 4.252: MATRIX(2) Skriver definisjoner og starter LaTeX

<span id="page-105-4"></span>PILOT(3), figur [4.253](#page-105-4), genererer rapporten ved å bruke typesetterprogrammet L<sup>AT</sup>EX. Det følger med et utdrag av en LATEX-distribusjon med modellen med nødvendige filer for å generert rapporten. Distribusjonen som er benyttet er TeX Live (<http://www.texlive.org/>) og kan distribuseres fritt uten lisens ([http://tug.org/texlive/LICENSE.](http://tug.org/texlive/LICENSE.TL) [TL](http://tug.org/texlive/LICENSE.TL)).

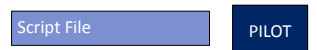

Figur 4.253: PILOT(3) Kjører LaTeX

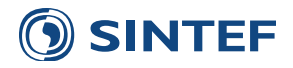

# **5 NyƩe og kostnader**

Applikasjonen "Nytte og kostnader" benyttes til å beregne trafikantnytte (Trafikantnyttmodul) og operatørnytte for kollektivselskapene (Kollektivmodul).

<span id="page-106-0"></span>Programgruppe for Trafikantnyttemodul er vist i figur [5.1](#page-106-0)

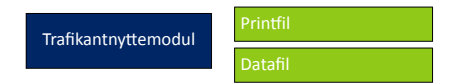

Figur 5.1: Trafikantnyttemodul(1)

<span id="page-106-1"></span>Programgruppe for Kollektivmodul er vist i figur [5.2](#page-106-1)

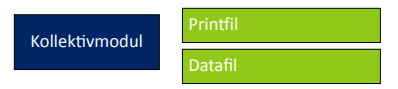

Figur 5.2: Kollektivmodul(2)

# **5.1 TrafikantnyƩemodul**

<span id="page-106-2"></span>Programgruppe for beregning av trafikantnytte, vist i figur [5.3,](#page-106-2) beregner trafikantnytte for alle beregningsperioder og reisehensikter. Resultatfilene inneholder printfil med informasjon om hver beregning og midlertidige filer som skal summeres til datafil. Trafikantnyttemodulen beregner også resultat for et begrenset modellområde hvis brukeren har definert dette området i brukergrensesnittet. I tillegg aggregeres resultatene over fylker og kommuner i egne tekstbaserte resultatfiler.

|                  | Printfil                  |
|------------------|---------------------------|
|                  | <b>Delresultat</b>        |
| <b>Beregning</b> | Delresultat               |
|                  | Delresultat               |
|                  | <b>Printfil begrenset</b> |
|                  | <b>Delresultat</b>        |

Figur 5.3: Beregning(1)

<span id="page-106-3"></span>Programgruppe for oppsummering av resultat, vist i figur [5.4](#page-106-3), summerer nytteberegningene for hvert reisemiddel og reisehensikter. I tillegg blir det produsert resultatmatriser på fylkes- ogkommunenivå.

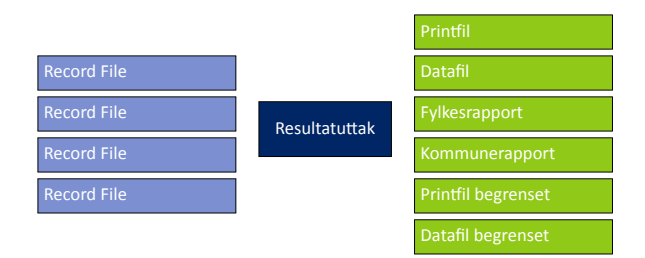

Figur 5.4: Resultatuttak(2)

Figur [5.5](#page-107-0) viser oppsett av PILOT(3), Sletter midlertidige filer.

<span id="page-107-0"></span>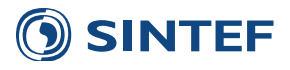

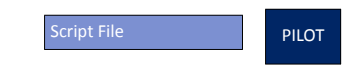

Figur 5.5: PILOT(3) Sletter midlertidige filer

# **5.1.1 Beregning**

Beregning av trafikantnytte starter med PILOT-jobb i figur [5.6.](#page-107-1) Denne finner dato og tidspunkt for kjøring av Trafikantnyttemodulen. Denne tidspunktet blir benyttet i printfilen for Trafikantnyttemodulen.

<span id="page-107-1"></span>Det opprettes også en midlertidig beregningskatalog for trafikantnyttemodulen. Plasseringen av denne styres fra brukergrensesnittet, standardverdi for denne katalogen er C:\Regmod\_{Versjon}\Temp\Nytte\TNM\. Etter ferdig kjøring blir den midlertidige katalogen slettet.

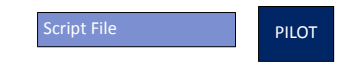

Figur 5.6: PILOT(1) Finner dato og tidspunkt for kjøring

<span id="page-107-2"></span>Resultatet fra trafikantnyttemodulen blir blant annet aggregert til en fylkesmatrise og en kommunematrise. Disse matrisene viser nytte for trafikk internt og mellom fylker/kommuner. Eksternsoner får fylkesnummer 31, og kommunenummer 3000. MATRIX-jobb i figur [5.7](#page-107-2) lager aggregeringstabeller som inneholder sonenummer og hvilket fylke og kommunenummer som tilhører denne sonen.

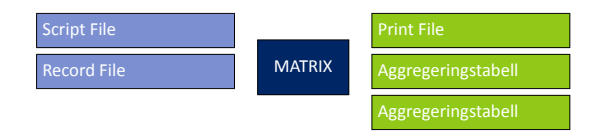

Figur 5.7: MATRIX(2) Lager aggregeringstabell for fylkes- og kommunebasert resultat

<span id="page-107-3"></span>MATRIX-jobb, figur [5.8,](#page-107-3) skriver innledningstekst til printfilen til trafikantnyttemodulen. Innledningen inneholder versjonsnummer av trafikantnyttemodulen, modelltype, scenariokode for sammenligningsalternativ, og tiltaksalternativ, og prisnivå. Til slutt blir det listet opp navn på alle beregningsperiodene. Prisnivå og navn på beregningsperiodene blir hentet fra parameterfilen for Trafikantnyttemodulen, mens scenariokodene blir hentet fra brukergrensesnittet.

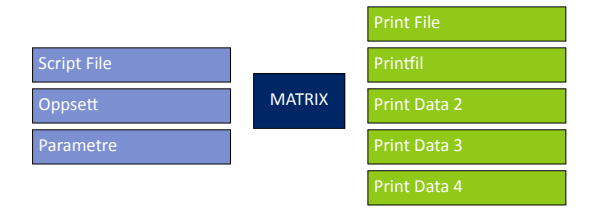

Figur 5.8: MATRIX(3) Skriver header på printfil

<span id="page-107-4"></span>MATRIX(4), figur [5.9,](#page-107-4) kopierer overskriften fra printfilen til en ny printfil som gjelder for begrenset beregning.

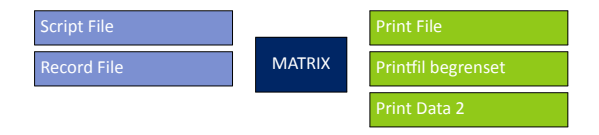

Figur 5.9: MATRIX(4) Prinƞil med begrenset beregning

Siste versjon av trafikantnyttemodulen inneholder vekter for ulike intervall av ventetid for kollektivtrafikk. Tabell [5.1](#page-108-1) viser vekter for de ulike ventetidsintervallene fordelt på reisehensikt. MATRIX-jobb, figur [5.10,](#page-108-2) leser inn vektene fra en databasefil og lagrer en ny databasefil som inneholder akkumulerte vekter. Denne filen benyttes som oppslagsfil i beregningen av trafikantnytte.
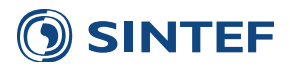

<span id="page-108-3"></span>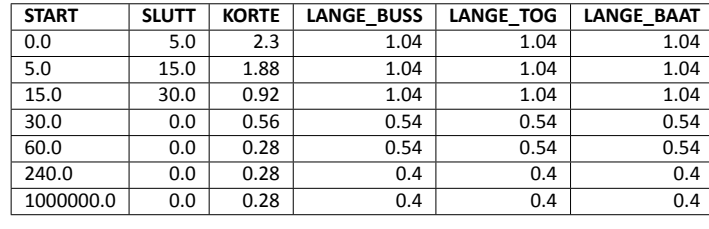

Tabell 5.1: Vekter for ulike ventetidsintervall og reisehensikt

| Script File | <b>MATRIX</b> | <b>Print File</b> |  |  |
|-------------|---------------|-------------------|--|--|
| Vekter      |               | Record File 1     |  |  |

Figur 5.10: MATRIX(5) Setter opp akkumulerte vekter for ventetid

<span id="page-108-0"></span>Beregning av trafikantnytte foregår i løkke over alle beregningsperioder som er satt opp. PILOT-jobb, figur [5.11](#page-108-0) starter opp denne løkken.

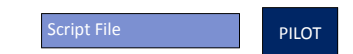

Figur 5.11: PILOT(6) Loop over reisemiddel

Hver gang en ny beregningsperiode starter, skrives informasjon til printfilen med reisemiddel, alle reisehensiktene for gjeldende beregningsperiode, og parametre for hver reisehensikt. MATRIX(7), figur [5.12,](#page-108-1) henter informasjon om beregningsperioden fra oppslagsfilen Oppsett som igjen peker på riktige parametre i oppslagsfilen Parametre. Eksempel på oppsettsfil er vist i tabell [5.2](#page-108-2). Parameterfilen kolonnen Parameter peker på er vist i tabell [5.4.](#page-111-0) Brukerens valg av inndeling i resultat på døgn eller timetrafikk bestemmer hvilken oppsettsfil som benyttes.

Tabell 5.2: Eksempel på oppsettsfil for RTM

<span id="page-108-2"></span>

| <b>RM</b>                | <b>RM NAVN</b>      | <b>RM NR</b>   | <b>RH</b>               | <b>UTSKRIFT</b>         | <b>RH NAVN</b>   | <b>PARAMETER</b>        | <b>TURMAT</b> | LOS KOST          | LOS DIST             | LOS TID               | LOS GANG   LOS IWAIT |                   | LOS XWAIT         | LOS BRD          | LOS OMB     | LOS BAAT    | FIL TUR            | FIL_LOS            |
|--------------------------|---------------------|----------------|-------------------------|-------------------------|------------------|-------------------------|---------------|-------------------|----------------------|-----------------------|----------------------|-------------------|-------------------|------------------|-------------|-------------|--------------------|--------------------|
| $\overline{1}$           | Bilfører            | $\mathbf{1}$   | -1                      |                         | 2 Til/fra arbeid | <sup>1</sup>            | Arbeid        | Dirkost BF 1      | Avstand 1            | Tid 1                 |                      |                   |                   |                  |             |             | Turmatriser CD ADT | LOS_bil_kapasitet  |
| $\overline{1}$           | Bilfører            | $\mathbf{1}$   | $\overline{2}$          | 1                       | Tjeneste         | 1                       | Tjeneste      | Dirkost_BF_2      | Avstand <sub>2</sub> | $Tid_2$               |                      |                   |                   |                  |             |             | Turmatriser_CD_ADT | LOS bil kapasitet  |
| $\overline{1}$           | Bilfører            | $\overline{1}$ | $\overline{\mathbf{3}}$ | $\overline{3}$          | Fritid           | $\overline{1}$          | Fritio        | Dirkost BF 3      | Avstand 3            | $Tid_3$               |                      |                   |                   |                  |             |             | Turmatriser_CD_ADT | LOS bil kapasitet  |
| $\overline{1}$           | Bilfører            | $\mathbf{1}$   | $\overline{\mathbf{3}}$ | $\overline{3}$          | Fritid           | 1                       | HentLey       | Dirkost BF 3      | Avstand 3            | $Tid_3$               |                      |                   |                   |                  |             |             | Turmatriser CD ADT | LOS_bil_kapasitet  |
| $\overline{1}$           | Bilfører            | $\overline{1}$ | $\overline{3}$          | $\overline{3}$          | Fritid           | $\overline{1}$          | Privat        | Dirkost BF 3      | Avstand 3            | Tid <sub>3</sub>      |                      |                   |                   |                  |             |             | Turmatriser CD ADT | LOS bil kapasitet  |
| $\mathbf{1}$             | Bilfører            | $\mathbf{1}$   | 3                       | 3                       | Fritid           | 1                       | Skole         | Dirkost BF 3      | Avstand 3            | Tid_3                 |                      |                   |                   |                  |             |             | Turmatriser CD ADT | LOS bil kapasitet  |
| <sup>1</sup>             | Bilfører            | $\mathbf{1}$   | $\overline{a}$          | $\mathfrak{a}$          | Gods             | 6                       | Gods          | Dirkost BF 4      | Avstand 4            | Tid 4                 |                      |                   |                   |                  |             |             | Turmatriser CD ÅDT | LOS bil kapasitet  |
| $\overline{2}$           | Bilpassasjer        | $\overline{2}$ | $\mathbf{1}$            |                         | Til/fra arbeid   | $\overline{2}$          | Arbeic        | Dirkost BP 1      |                      | Tid 1                 |                      |                   |                   |                  |             |             | Turmatriser CP ADT | LOS_bil_kapasitet  |
| $\overline{2}$           | Bilpassasjer        | $\overline{2}$ | $\overline{2}$          | $\mathbf{1}$            | Tjeneste         | $\overline{2}$          | Tjeneste      | Dirkost BP 2      |                      | $Tid_2$               |                      |                   |                   |                  |             |             | Turmatriser_CP ADT | LOS bil kapasitet  |
| $\overline{2}$           | Bilpassasjer        | $\overline{2}$ | 3                       | $\overline{3}$          | Fritid           | $\overline{2}$          | Fritic        | Dirkost BP 3      |                      | $Tid_3$               |                      |                   |                   |                  |             |             | Turmatriser CP ÅDT | LOS bil kapasitet  |
| $\overline{2}$           | Bilpassasjer        | $\overline{2}$ | $\overline{\mathbf{3}}$ | $\overline{3}$          | Fritid           | $\overline{2}$          | HentLey       | Dirkost BP 3      |                      | Tid <sub>3</sub>      |                      |                   |                   |                  |             |             | Turmatriser_CP_ADT | LOS bil kapasitet  |
| $\overline{2}$           | Bilpassasjer        | $\overline{2}$ | $\overline{\mathbf{3}}$ | $\overline{\mathbf{3}}$ | Fritid           | $\overline{2}$          | Privat        | Dirkost BP 3      |                      | Tid 3                 |                      |                   |                   |                  |             |             | Turmatriser CP ADT | LOS bil kapasitet  |
| $\overline{\mathbf{3}}$  | Kollektiv lay       | $\overline{3}$ | $\overline{2}$          | $\mathbf{1}$            | Tjeneste         |                         | Tjeneste      | Takst             |                      |                       | Gangtid              | iwait             | xwait             | <b>Boardings</b> | Omb koll    | Omb baat    | Turmatriser PT ADT | LOS_kollektiv_lav  |
| $\overline{\mathbf{3}}$  | Kollektiv lay       | $\overline{3}$ | $\overline{\mathbf{3}}$ | $\overline{3}$          | Fritid           | $\overline{\mathbf{3}}$ | Fritid        | Takst             |                      |                       | Gangtid              | iwait             | xwait             | <b>Boardings</b> | Omb koll    | Omb baat    | Turmatriser PT ADT | LOS kollektiv lav  |
| $\overline{\mathbf{3}}$  | Kollektiv lay       | $\overline{3}$ | $\overline{\mathbf{3}}$ | $\overline{3}$          | Fritid           | $\overline{\mathbf{3}}$ | HentLev       | Takst             |                      |                       | Gangtid              | iwait             | xwait             | <b>Boardings</b> | Omb koll    | Omb baat    | Turmatriser_PT_ADT | LOS_kollektiv_lav  |
| $\overline{3}$           | Kollektiv lay       | $\overline{3}$ | $\overline{\mathbf{3}}$ | $\overline{3}$          | Fritid           | $\overline{\mathbf{3}}$ | Privat        | Takst             |                      |                       | Gangtid              | iwait             | xwait             | <b>Boardings</b> | Omb koll    | Omb baat    | Turmatriser PT ÅDT | LOS kollektiv lav  |
| $\overline{\mathbf{3}}$  | Kollektiv lav       | $\overline{3}$ | $\overline{\mathbf{3}}$ | $\overline{a}$          | Fritid           | $\overline{\mathbf{3}}$ | Skole         | Takst             |                      |                       | Gangtid              | iwait             | xwait             | <b>Boardings</b> | Omb koll    | Omb baat    | Turmatriser PT ÅDT | LOS kollektiv lav  |
| $\overline{4}$           | Kollektiv rush      | $\overline{3}$ | -1                      |                         | 2 Til/fra arbeid | $\overline{\mathbf{3}}$ | Arbeid        | Takst             |                      |                       | Gangtid              | iwait             | xwait             | <b>Boardings</b> | Omb koll    | Omb baat    | Turmatriser PT ÅDT | LOS kollektiv rush |
| 5                        | Gang                | $\overline{a}$ | 1                       | $\mathcal{P}$           | Til/fra arbeid   | $\overline{4}$          | Arbeid        |                   |                      | Gangtid               |                      |                   |                   |                  |             |             | Turmatriser WK ÅDT | LOS_gang_sykkel    |
| 5                        | Gang                | $\overline{4}$ | 2                       | 1                       | Tjeneste         | $\overline{4}$          | Tjeneste      |                   |                      | Gangtid               |                      |                   |                   |                  |             |             | Turmatriser WK ADT | LOS_gang_sykkel    |
| 5                        | Gang                | $\mathbf{4}$   | $\overline{\mathbf{3}}$ | $\overline{3}$          | Fritid           | $\overline{4}$          | Fritid        |                   |                      | Gangtid               |                      |                   |                   |                  |             |             | Turmatriser WK ÅDT | LOS_gang_sykkel    |
| 5                        | Gang                | $\mathbf{4}$   | $\overline{\mathbf{3}}$ | $\overline{3}$          | Fritid           | $\overline{a}$          | HentLev       |                   |                      | Gangtid               |                      |                   |                   |                  |             |             | Turmatriser WK ADT | LOS_gang_sykkel    |
| 5                        | Gang                | $\mathbf{4}$   | $\overline{\mathbf{3}}$ | $\overline{3}$          | Fritid           | $\overline{4}$          | Privat        |                   |                      | Gangtid               |                      |                   |                   |                  |             |             | Turmatriser WK ADT | LOS_gang_sykkel    |
| $\overline{\phantom{a}}$ | Gang                | $\overline{4}$ | $\overline{\mathbf{3}}$ | $\overline{3}$          | Fritid           | $\overline{4}$          | Skole         |                   |                      | Gangtid               |                      |                   |                   |                  |             |             | Turmatriser WK ADT | LOS_gang_sykkel    |
| 6                        | Sykkel              | 5              | -1                      |                         | 2 Til/fra arbeid | 5                       | Arbeid        |                   |                      | Sykkeltid             |                      |                   |                   |                  |             |             | Turmatriser BK ADT | LOS_gang_sykkel    |
| 6                        | Sykkel              | $\overline{5}$ | $\overline{2}$          | $\overline{1}$          | Tjeneste         | 5                       | Tjeneste      |                   |                      | Sykkeltid             |                      |                   |                   |                  |             |             | Turmatriser BK ADT | LOS_gang_sykkel    |
| 6                        | Svkkel              | 5              | $\overline{\mathbf{3}}$ | $\overline{3}$          | Fritid           | 5                       | Fritid        |                   |                      | Sykkeltid             |                      |                   |                   |                  |             |             | Turmatriser BK ADT | LOS_gang_sykkel    |
| 6                        | Svkkel              | 5              | $\overline{\mathbf{3}}$ | $\overline{3}$          | Fritid           | 5                       | HentLey       |                   |                      | Sykkeltid             |                      |                   |                   |                  |             |             | Turmatriser BK ADT | LOS_gang_sykkel    |
| 6                        | Sykkel              | 5              | $\overline{3}$          | $\overline{3}$          | Fritid           | 5                       | Privat        |                   |                      | Sykkeltid             |                      |                   |                   |                  |             |             | Turmatriser BK ÅDT | LOS_gang_sykkel    |
|                          | Lange bilfører      | 1              | $\overline{3}$          | $\overline{3}$          | Fritid           | $\overline{7}$          | <b>NTM5</b>   | Dirkost BF N      | Avstand N            | Tid N                 |                      |                   |                   |                  |             |             | Turmatriser CD ADT | LOS bil kapasitet  |
| -8                       | Lange bilpassasjer  | $\overline{2}$ | 3                       | $\overline{3}$          | Fritid           | 8                       | <b>NTM5</b>   | Dirkost BP N      |                      | Tid N                 |                      |                   |                   |                  |             |             | Turmatriser CP ÅDT | LOS bil kapasitet  |
| $\overline{9}$           | Lange buss          | $\overline{3}$ | $\overline{3}$          | $\overline{3}$          | Fritid           | $\mathbf{q}$            | NTM5 Buss     | <b>Buss</b> takst |                      |                       | Buss gang            | <b>Buss iwait</b> | <b>Buss xwait</b> | Buss brd         | Buss ombord |             | Turmatriser PT ÅDT | LOS kollektiv NTM5 |
| 10                       | Lange tog           | $\overline{3}$ | 3                       | 3                       | Fritid           | 10                      | NTM5 Tog      | Tog takst         |                      |                       | Tog_gang             | Tog iwait         | Tog xwait         | Tog brd          | Tog_ombord  |             | Turmatriser PT ADT | LOS kollektiv NTM5 |
| 11                       | Lange båt           | $\overline{3}$ | $\overline{\mathbf{3}}$ | $\overline{3}$          | Fritid           | 11                      | NTM5 Baat     | Baat takst        |                      |                       | Baat gang            | Baat iwait        | Baat xwait        | Baat brd         |             | Baat ombord | Turmatriser_PT_ADT | LOS kollektiv NTM5 |
| 12                       | <b>Flyplass bil</b> | 1              | $\overline{\mathbf{3}}$ | $\overline{3}$          | Fritid           | 12                      | Flyplass      | Dirkost BF 3      | Avstand 3            | $Tid_3$               |                      |                   |                   |                  |             |             | Turmatriser CD ADT | LOS_bil_kapasitet  |
| 13                       | Flyplass kollektiv  | $\overline{3}$ | $\overline{3}$          | $\overline{3}$          | Fritid           | 12                      | Flyplass      | Takst             |                      |                       | Gangtid              | iwait             | xwait             | <b>Boardings</b> | Omb koll    | Omb baat    | Turmatriser PT ADT | LOS kollektiv lav  |
| $\overline{14}$          | Skoleskyss          | 3 I            | $\overline{\mathbf{3}}$ | $\overline{3}$          | Fritid           | 13                      | Skoleskyss    |                   |                      | <b>Tid Skoleskyss</b> |                      |                   |                   |                  |             |             | Turmatriser PT ADT | LOS bil kapasitet  |

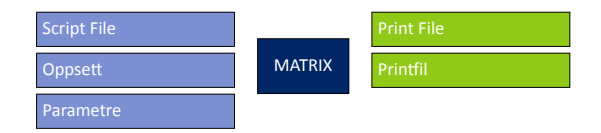

Figur 5.12: MATRIX(7) Skriver reisemiddelinfo til printfil

<span id="page-108-1"></span>MATRIX(8), figur [5.13,](#page-109-0) skriver reisemiddel, reisehensikt og parametre til printfil for begrenset beregning av trafikantnytte.

<span id="page-109-3"></span><span id="page-109-0"></span>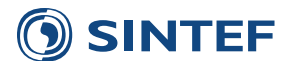

.

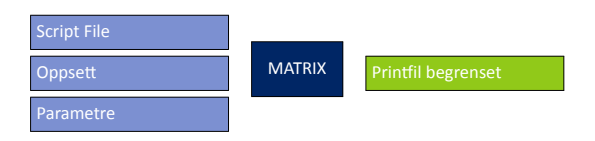

Figur 5.13: MATRIX(8) Printfil med begrenset beregning

Tabell 5.3: Utdrag fra faktorer for justering av prisnivå

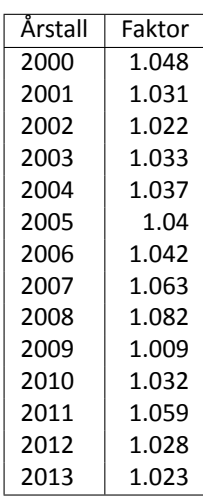

<span id="page-109-1"></span>PILOT-jobb, figur [5.14,](#page-109-1) starter løkke over resehensikter i hver beregningsperiode. Scriptet er satt opp spesielt for å hoppe over kombinasjoner av beregningsperiode og reisehensikter som ikke finnes i oppsettfilene.

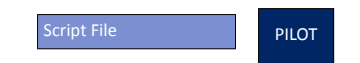

Figur 5.14: PILOT(9) Loop over reisehensikt

Før innlesing av data kjøres en MATRIX-jobb, vist i figur [5.15](#page-109-2), som setter opp kode for å beregne riktig prisnivå på kostnader. Denne koden benyttes videre i innlesing av kostnader fra modell. Prisnivå for bompenger, fergekostnader og kollektivtakster settes i brukergrensesnittet. Prisnivå for parameterfilene er angitt i parameterfilene. Tabell [5.3](#page-109-3) viser prisin-deks for hvert år <sup>[1](#page-109-4)</sup>.

<span id="page-109-2"></span>Total faktor for å justere prisnivå beregnes ved å multiplisere faktorene fra det årstallet som er gitt, til og med det åres som det skal beregnes fram til. Hvis direktekostnadene i modellen har prisnivå 2001, og parametrene har prisnivå 2005, multipliseres faktorene for 2002, 2003, 2004 og 2005.

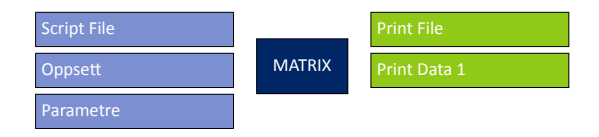

Figur 5.15: MATRIX(10) Setter tur- og LoS-matriser

Beregning av trafikantnytte forgår i MATRIX-jobb i figur [5.16.](#page-112-0) Beregningen er matrisebasert, slik at det beregnes nytte mellom alle soner først, og videre summeres nytten for alle sonerelasjoner til total nytte for hele modellområdet. Beregningen foregår i dobbel løkke over alle beregningsperioder og alle reisemidler i hver beregningsperiode.

Trafikantnytte beregnes ut fra konsumentoverskudd og korreksjonsledd etter følgende formel [\(Statens Vegvesen](#page-142-1), [2007](#page-142-1), s. 11):

<span id="page-109-4"></span><sup>&</sup>lt;sup>1</sup>Utgis årlig i Statens vegvesen. Endelige indekser til og med forrige år er basert på statistikk fra Statistisk Sentralbyrå. Prognoser for nærmeste kommende år er etablert av Finansdepartementet.

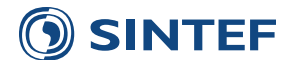

$$
B_{tot} = B_{off} - C_{Tarb}
$$

*Btot* : Nytte *Boff* : Konsumentoverskudd *CT arb* : Korreksjonsledd

Konsumentoverskuddet beregnes av generaliserte kostnader og antall turer mellom alle soner [\(Statens Vegvesen](#page-142-1), [2007](#page-142-1), s. 10):

$$
B_{off} = -\frac{1}{2} \sum_{ij} (k_{off,ij}^0 + k_{off,ij}^1)(x_{ij}^0 - x_{ij}^1) + \sum_{ij} k_{off,ij}^0 x_{ij}^0 - \sum_{ij} k_{off,ij}^1 x_{ij}^1
$$

 $k_n^0$ *mo,ij* : Generaliserte kostnader (offisielle kostnadsparametre) mellom sone i og j, sammenligningsalternativ  $k_n^1$ Generaliserte kostnader (offisielle kostnadsparametre) mellom sone i og j, tiltaksalternativ  $x_i^0$ Antall turer mellom sone i og j, sammenligningsalternativ  $x_i^1$ Antall turer mellom sone i og j, tiltaksalternativ

Korreksjonsleddet beregnes av forskjellen mellom modellens kjøretøykostnader og offisielle kjøretøyskostnader, multiplisert med endringen i transportarbeid ([Statens Vegvesen](#page-142-1), [2007,](#page-142-1) s. 11):

$$
C_{Tarb} = \sum_{kjtt} [(p_{off,kjtt} - p_{mo,kjtt} \cdot \sum_{ij} (Tarb_{ij}^1 - Tarb_{ij}^0)]
$$

*pof f,kjtt* : Offisielle kjøretøykostnader for aktuell kjøretøytype (kjtt) *pmo,kjtt* : Modellens kjøretøykostnader for aktuell kjøretøytype (kjtt)  $T$ *arb*<sup>0</sup> $i$ <sup>*j*</sup> Transportarbeid mellom sone i og j, sammenligningsalternativ  $T$ *arb*<sup>1</sup><sub>ii</sub> Transportarbeid mellom sone i og j, tiltaksalternativ

Generaliserte kostnader beregnes fra LOS-data i modellen. Hvilke LOS-data som benyttes varierer med reisemiddel, og et eksempel fra kjøring med døgnresultat er vist i tabell [5.2](#page-108-2). Generalisert kostnad for bilfører og bilpassasjer beregnes basert på tidsbruk i belastet system, avstand og direktekostnad. Generalisert kostnad for kollektivtrafikk beregnes basert på gangtid/tilbringertid, ventetid og ombordtid. Ventetiden er delt i første ventetid og ventetid på transit. Tidsverdien for ventetider er avhengig av lengden på ventetiden og vist i tabell [5.1](#page-108-3) [\(Samstad et al.,](#page-142-2) [2010\)](#page-142-2). Ombordtid har ulik tidsverdi for båt og øvrige kollektivmidler. Generalisert kostnad for gang og sykkel baseres på tidsbruk i gang og sykkelnettet. Ganghastighet er 5 km/t og sykkelhastighet er 15 km/t. Tabell [5.4](#page-111-0) viser alle enhetspriser for Trafikantnyttemodulen.

 $k_{\text{bilfører},ij} = t_{bf} \cdot T_{\text{belastet},ij} + d_{bf} \cdot D_{\text{bil},ij} + dk_{bf} \cdot DK_{\text{bilfører},ij}$ 

 $k_{\text{bilpassasjer},ij} = t_{bp} \cdot T_{\text{belastet},ij} + dk_{bp} \cdot DK_{\text{bilpassasjer},ij}$ 

 $k$ kollektiv, $ij = t_{ko} \cdot v_{\text{tilbr}} \cdot T_{\text{gangrid},ij} + t_{ko} \cdot v_{\text{iwait}}, T_{\text{iwait},ij} + t_{ko} \cdot v_{\text{xwait}} \cdot \frac{T_{\text{xwait},ij}}{n_{\text{transit},i,j}}$  $\frac{I_{\text{xwait},i j}}{n_{\text{transit},ij}} + t_{\text{b\aa{t}}} \cdot T_{\text{ombordtid},\text{b\aa{t}},ij} + t_{ko} \cdot T_{\text{ombordtid},\text{øvrig},ij}$ 

 $k_{\text{gang},ij} = t_{aa} \cdot T_{\text{gang},ij}$ 

 $k_{\text{sykkel},ij} = t_{sy} \cdot T_{\text{sykkel},ij}$ 

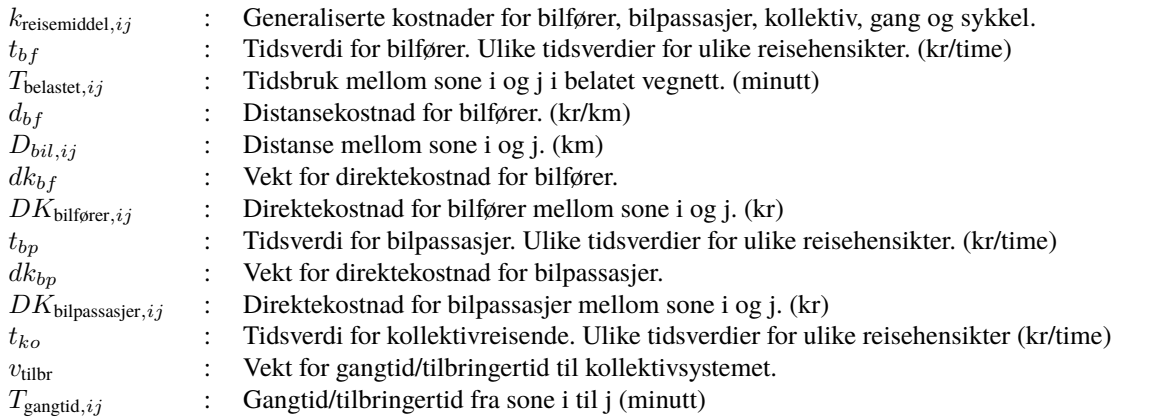

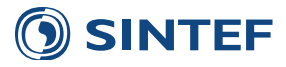

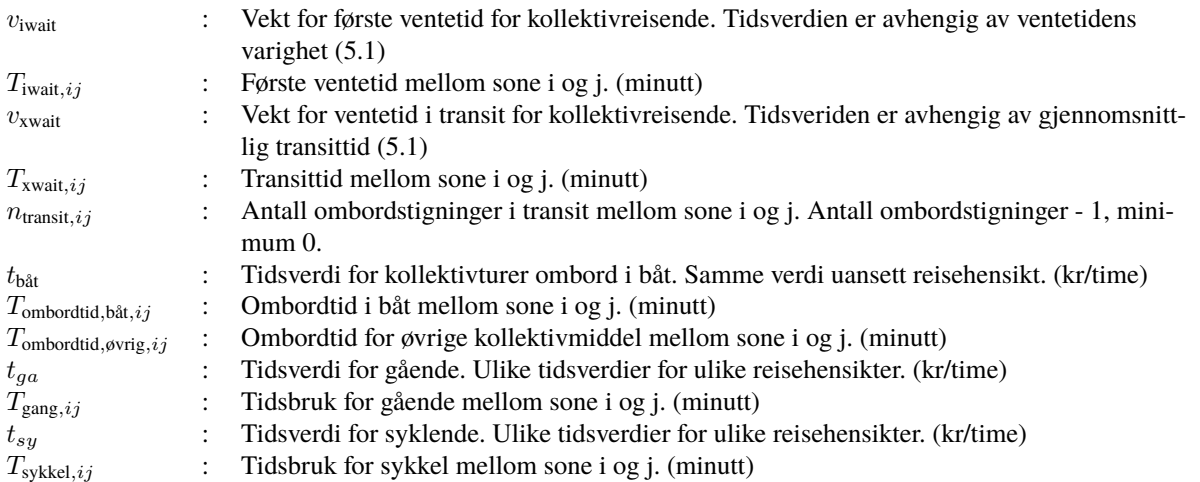

<span id="page-111-0"></span>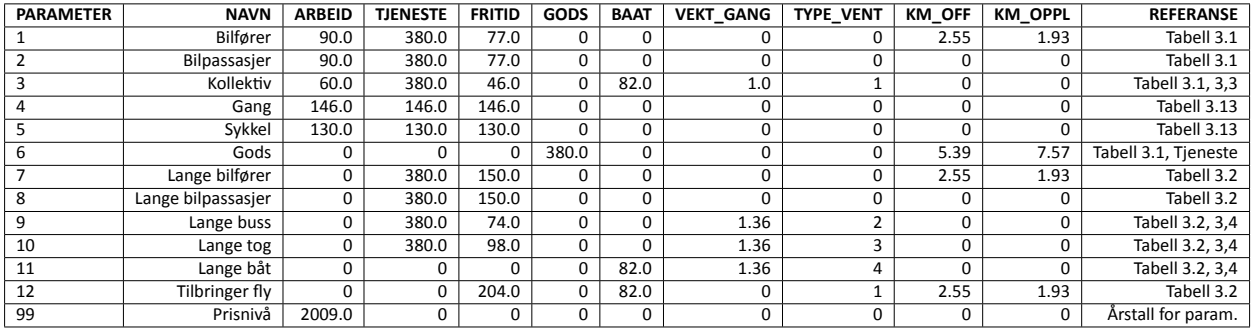

Tabell 5.4: Parametre for trafikantnyttemodulen

Trafikantnytteberegningen foregår på matrisenivå. Nytte for hvert sonepar beregnes først og lagret i en ny matrise. Videre blir matrisesummen, som er total nytte, beregnet. Matrisen blir lagret til aggregering av resultat på fylke- og kommunenivå, mens totalnytten blir lagret i en printfil sammen med nummer for reisemiddel og reisehensikt. I tillegg til nytten blir andre delverdier også lagret i resultatmatrise og printfil. Resultatmatrisen inneholder:

- 1. N1\_tid: Bidrag fra endret reisetid, eksisterende trafikk.
- 2. N2\_tid: Bidrag fra endret reisetid, nyskapt trafikk.
- 3. N1\_avstand: Bidrag fra endret reiselengde, eksisterende trafikk.
- 4. N2\_avstand: Bidrag fra endret reiselengde, nyskapt trafikk.
- 5. N1\_kost: Bidrag fra endret direktekostnad, eksisterende trafikk.
- 6. N2\_kost: Bidrag fra endret direktekostnad, nyskapt trafikk.
- 7. Korrigering\_avstand: Korreksjonsledd.
- 8. Total\_nytte: Konsumentoverskudd.

Printfilen med delresultat inneholder følgende data:

- 1. Reisemiddelnummer
- 2. Reisehensiktnummer
- 3. Konsumentoverskudd
- 4. Korreksjonsledd

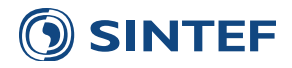

- 5. Turer tiltaksalternativ
- 6. Turer sammenligningsalternativ
- 7. Persontimer tiltaksalternativ
- 8. Persontimer sammenligningsalternativ

<span id="page-112-0"></span>Til slutt i beregningen skrives et sammendrag av beregningen til trafikantnytteprintfilen. Dette sammendraget inneholder konsumentoverskudd, korreksjonsledd, transportarbeid og konsumentoverskuddet fordelt på tid, avstand, direktekostnad for eksisterende og nyskapt trafikk. Etter oppsummeringen legges det inn en tekst som forklarer sammenhengen mellom delresultatene.

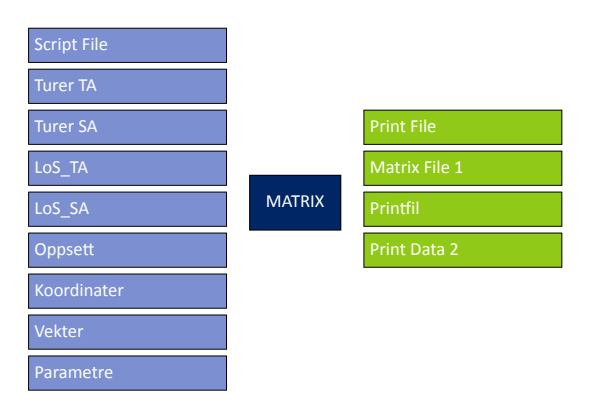

Figur 5.16: MATRIX(11) Beregning av trafikantnytte

<span id="page-112-1"></span>Resultatmatrisen med trafikantnytte aggregeres til en matrisefil på fylkesnivå i MATRIX-jobb, figur [5.17.](#page-112-1) Aggregeringsfilen ble satt opp i *MATRIX(2) Lager aggregeringstabell for fylkes- og kommunebasert resultat*.

| <b>Script File</b> | <b>MATRIX</b> | <b>Print File</b> |
|--------------------|---------------|-------------------|
| Matrix File 1      |               | Matrix File 1     |

Figur 5.17: MATRIX(12) Grupperer resultat på fylke

<span id="page-112-2"></span>Resultatmatrisen med trafikantnytte aggregeres til en matrisefil på kommunenivå i MATRIX-jobb, figur [5.18.](#page-112-2) Aggregeringsfilen ble satt opp i *MATRIX(2) Lager aggregeringstabell for fylkes- og kommunebasert resultat*.

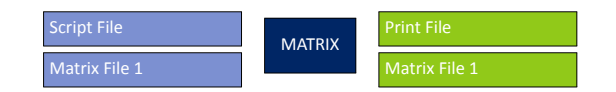

Figur 5.18: MATRIX(13) Grupperer resultat på kommune

<span id="page-112-3"></span>De aggregerte matrisefilene med fylkes- og kommuneinndeling blir skrevet ut til to printfiler, en for henholdsvis fylkesog kommuneresultat. MATRIX, figur [5.19](#page-112-3) skriver ut resultat på fylkesnivå.

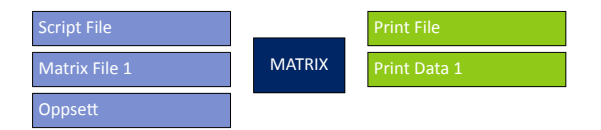

Figur 5.19: MATRIX(14) Summerer nytte på fylke

MATRIX, figur [5.20](#page-113-0), skriver ut resultat på kommunenivå. For hver reisehensikt i hver beregningsperiode skrives ut alle sonepar som inneholder elementer forskjellig fra 0. Rekkefølgen på elementene i printfilene er:

1. Frasone

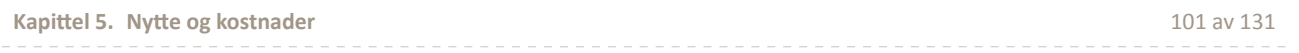

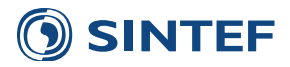

- 2. Tilsone
- 3. Konsumentoverskudd, bilfører
- 4. Korreksjonsledd, bilfører
- 5. Konsumentoverskudd, bilpassasjer
- 6. Korreksjonsledd, bilpassasjer
- 7. Konsumentoverskudd, kollektiv
- 8. Korreksjonsledd, kollektiv
- 9. Konsumentoverskudd, gang
- 10. Korreksjonsledd, gang
- 11. Konsumentoverskudd, sykkel
- 12. Korreksjonsledd, sykkel

<span id="page-113-0"></span>Korreksjonsleddet blir beregnet kun for bilfører siden bilfører er eneste reisemiddel med distanseavhengige kostnader. Muligheten for korreksjonsledd er tatt med for resten av reisemidlene i tilfelle framtidig endring av beregningsmetodikk.

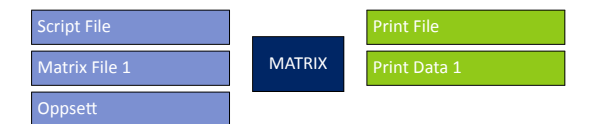

Figur 5.20: MATRIX(15) Summerer nytte på kommune

<span id="page-113-1"></span>I Trafikantnyttemodulen finnes det funksjonalitet for å begrense resultatet til gitte kommuner eller fylker. Denne begrensningen av resultat er tidkrevende i beregningen, slik at PILOT, figur [5.21](#page-113-1), sørger for å hoppe over rutinene for begrensning av resultat hvis det ikke er aktuelt.

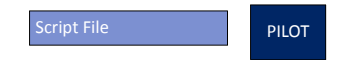

Figur 5.21: PILOT(16) Hoppe over begrensning av resultat hvis ingen kommuner er valgt

Isoelring av resultater for et bestemt område i trafikantnytteberegningen foregår ved at konsumentoverskudd og korreksjon blir tatt vare på for alle celler i resultatmatriser for turer i, og til og fra kommunene eller fylkene som skal være med i det begrensede resultatet. Områdebegrensning for isolering av resultat settes opp i brukergrensesnittet etter følgende regelverk:

- **0** Ingen begrensning. Standardverdi i brukergrensesnittet.
- **4,6** Fylke 4 og 6 utelates fra beregningen.
- **4,6-8** Fylke 4,6,7 og 8 utelates fra beregningen.
- **1601** Kommune 1601 utelates fra beregningen.
- **1601,1604-1606** Kommune 1601,1604,1605 og 1606 utelates fra beregningen.
- **4000** Turer mellom eksternsoner utelates fra beregningen.

Printfilen for MATRIX, figur [5.22,](#page-114-0) inneholder en liste over hvilke kommuner som utelates fra beregningen. Fylker konverteres til kommuner, slik at hvis fylke 4 skal utelates vil dette vises med at alle kommunenummer fra 400 til 499 utelates. Scriptet sjekker om kommunenummeret til frasone og tilsone finnes i listen over kommunenummer som skal utelates. Hvis begge soner er i lista blir resultatmatrisen satt til 0 for alle verdier for dette soneparet. Hvis frasonen er i lista, men tilsonen ikke er i lista blir dette soneparet med i resultatmatrisen.

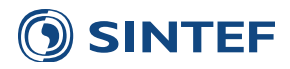

<span id="page-114-0"></span>Etter at resultatmatrisen er manipulert blir det beregnet matrisesummer for konsumentoverskudd og korreksjonsledd. Dette resultatet blir skrevet til en printfil som inneholder reisemiddel, reisehensikt, konsumentoverskudd og korrigering. I tillegg blir det produsert en trafikantnyttemodul-printfil for resultat for et begrenset område. Denne er helt identisk med hovedprintfilen.

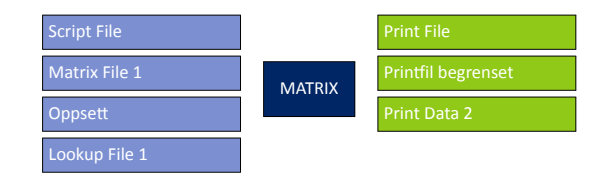

Figur 5.22: MATRIX(17) Begrensning av resultat på kommuner

<span id="page-114-1"></span>PILOT-jobb, figur [5.23,](#page-114-1) avslutter beregningsløkke over reisehensikter.

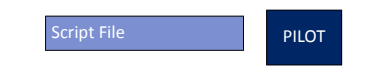

Figur 5.23: PILOT(18) SluƩ loop reisehensikt

<span id="page-114-2"></span>PILOT-jobb, figur [5.24,](#page-114-2) avslutter løkke over beregningsperiodene.

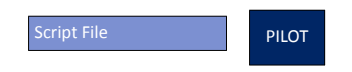

Figur 5.24: PILOT(19) SluƩ loop reisemiddel

#### **5.1.2 ResultatuƩak**

<span id="page-114-3"></span>MATRIX-jobb i figur [5.25](#page-114-3) leser printfil med delresultater for alle reisehensikter i alle beregningsperiodene. Resultatene blir summert på reisemiddelnummer og reisehensiktnummer. Etter at printfilen er lest blir resultatene skrevet til trafikantnytteprintfil og -datafil. I tillegg blir antall turer og persontimer for tiltaks- og sammenligningsalternativ summert opp og skrevet til trafikantnytteprintfil.

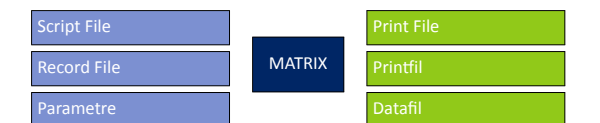

Figur 5.25: MATRIX(1) Skriver datafil og sluttfører printfil

<span id="page-114-4"></span>MATRIX-jobb i figur [5.26](#page-114-4) summerer resultat for begrenset beregning og skriver resultatene til printfil og datafil for begrenset beregning. Antall turer og persontimer blir ikke summert for begrenset beregning.

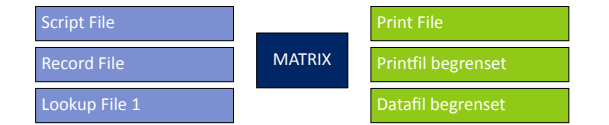

Figur 5.26: MATRIX(2) Skriver datafil og sluttfører printfil, begrenset beregning

Utskrift av fylkesresultat foregår i tre trinn. Først blir printfil med delresultat sortert på frasone og tilsone, og konvertert til en databasetabell i MATRIX, figur [5.27](#page-115-0).

Videre konverterer MATRIX, figur [5.28](#page-115-1), databasetabellen til matrise på fylkesnivå.

Den siste MATRIX-jobben, figur [5.29](#page-115-2), leser matrisefilen med fylkesresultat og skriver matrisen til en printfil. Printfilen inneholder konsumentoverskudd og korreksjon for alle reisemiddel or reisehensikter.

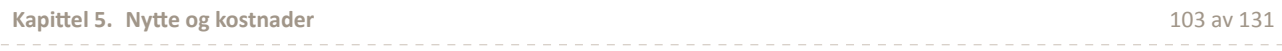

<span id="page-115-1"></span><span id="page-115-0"></span>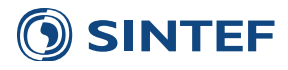

| <b>Script File</b><br><b>Record File</b>          | <b>MATRIX</b> | <b>Print File</b><br>Record File 1 |  |  |  |  |
|---------------------------------------------------|---------------|------------------------------------|--|--|--|--|
| Figur 5.27: MATRIX(3) Sorterer fylkeresultat      |               |                                    |  |  |  |  |
| <b>Script File</b><br><b>Matrix File 1</b>        | <b>MATRIX</b> | <b>Print File</b><br>Matrix File 1 |  |  |  |  |
| Figur 5.28: MATRIX(4) Summerer resultat for fylke |               |                                    |  |  |  |  |
| <b>Script File</b><br>Matrix File 1               | <b>MATRIX</b> | <b>Print File</b><br>Fylkesrapport |  |  |  |  |
| Figur 5.29: MATRIX(5) Skriver resultat for fylke  |               |                                    |  |  |  |  |
| <b>Script File</b><br><b>Record File</b>          | <b>MATRIX</b> | <b>Print File</b><br>Record File 1 |  |  |  |  |

Figur 5.30: MATRIX(6) Sorterer kommuneresultat

<span id="page-115-2"></span>Utskrift av resultat på kommunenivå foregår likt som utskrift av fylkesresultatene.

<span id="page-115-3"></span>Figur [5.31](#page-115-3) viser oppsett av MATRIX(7), Summerer resultat for kommune.

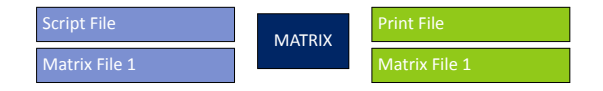

Figur 5.31: MATRIX(7) Summerer resultat for kommune

<span id="page-115-4"></span>Figur [5.32](#page-115-4) viser oppsett av MATRIX(8), Skriver resultat for kommune.

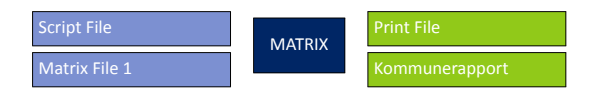

Figur 5.32: MATRIX(8) Skriver resultat for kommune

#### **5.2 KollekƟvmodul**

<span id="page-115-5"></span>Programgruppe for beregninger, figur [5.33,](#page-115-5) kjører en løkke over alle beregningsperiodene og beregner inntekter og utgifter for kollektivselskapene i hver beregningsperiode. Resultatfilene fra denne programgruppen er en tekstfil for inntekter, og en for utgifter.

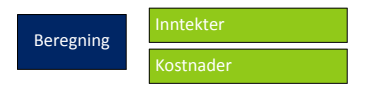

Figur 5.33: Beregning(1)

Programgruppe for resultat, figur [5.34](#page-116-0), sammenfatter inntekts- og kostnadsfilene til en printfil og datafil. I tillegg identifiseres dimensjonerende kostnader.

Til slutt i Kollektivmodulen slettes alle midlertidige filer som er benyttet under beregningen. Dette gjøres med PILOT, figur [5.35](#page-116-1).

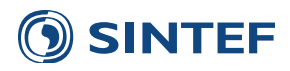

<span id="page-116-0"></span>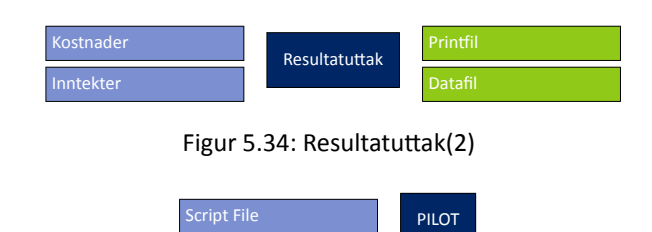

Figur 5.35: PILOT(3) Sletter midlertidige filer

#### <span id="page-116-1"></span>**5.2.1 Beregning**

<span id="page-116-2"></span>Kollektivmodulen starter med en PILOT-jobb, figur [5.36,](#page-116-2) som etablerer midlertidig beregningskatalog, starter opp eventuelle Cluster-noder og skriver tidspunkt for kjøringen til en tekstfil som senere skal inn i printfilen for kollektivmodulen. Plasseringen av midlertidig beregningskatalog styres fra brukergrensesnittet, men standardverdi for denne katalogen er C:\Regmod\Temp\Nytte\TNM\. Etter ferdig kjøring blir den midlertidige katalogen slettet.

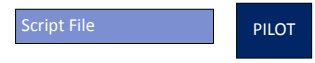

Figur 5.36: PILOT(1) Setter midlertidig beregningskatalog

Beregningsgangen i Kollektivmodulen foregår i en løkke over alle beregningsperiodene i modellresultatet (døgn eller timetrafikk). Kollektivselskapenes kostnader beregnes for hver beregningsperiode. I tillegg blir det beregnet inntekter til kollektivselskapene for hver reisehensikt i hver beregningsperiode.

MATRIX(2), figur [5.37,](#page-116-3) etablerer midlertidige filer for delresultat for kostnader og inntekter. Delresultater akkumuleres inn i disse filene utover i beregningsløkken over beregningsperioder og reisehensikter.

<span id="page-116-3"></span>I denne MATRIX-jobben blir oppsettfilen for gjeldende resultattype analysert og antall beregningsperioder settes avhengig av denne. Eksempel på oppsettfil er vist i tabell [5.6.](#page-117-0)

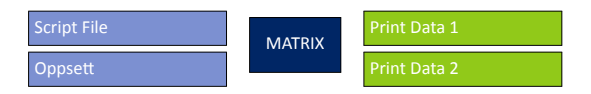

Figur 5.37: MATRIX(2) Nullstiller resultatfiler

<span id="page-116-4"></span>PILOT, figur [5.38,](#page-116-4) starter opp løkke over beregningsperiodene som ble funnet i oppsettfilen i forrige MATRIX-jobb.

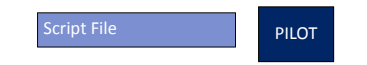

Figur 5.38: PILOT(3) Loop over perioder

<span id="page-116-5"></span>Figur [5.39](#page-116-5) viser oppsett av MATRIX(4), Leser periodedefinisjon.

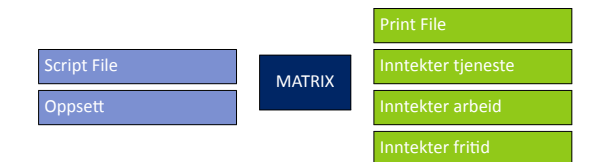

Figur 5.39: MATRIX(4) Leser periodedefinisjon

Data fra RTM til kollektivmodulen leses inn med en MATRIX-jobb for hver bregningsperiode og begynner med lavtrafikkperioden, figur [5.40.](#page-117-1) Hvilke data som leses inn fra RTM er vist i tabell [5.5](#page-117-2).

Beregning av kostnader for kollektivselskapene foregår ved at transportarbeid, distanseavhengige kostander, drivstoff og kjøretøyavhengige kostnader blir beregnet og skrevet ut for alle kombinasjoner av selskap og mode.

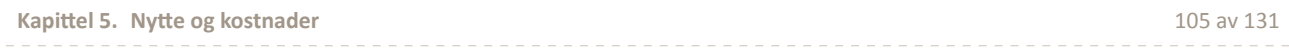

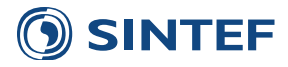

<span id="page-117-2"></span><span id="page-117-1"></span>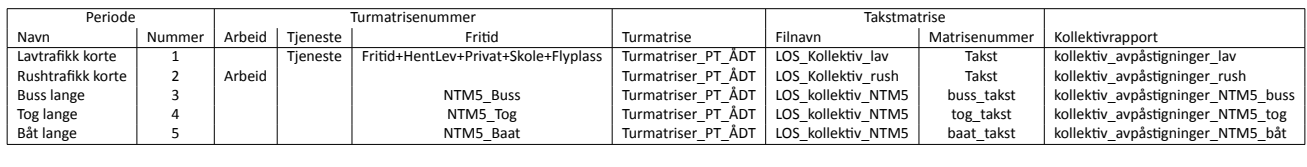

#### Tabell 5.5: Data fra RTM til Kollektivmodulen

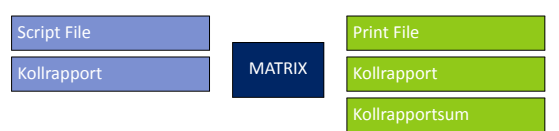

Figur 5.40: MATRIX(5) Oppsummerer kollektivrapport

Kostnadsberegningen benytter rapportfilene med aggregerte kollektivdata for hver rute. I tillegg benyttes en oppsettfil som inneholder nødvendig informasjon for hver beregningsperiode, vist i tabell [5.6,](#page-117-0) og en parameterfil med enhetskostnader for ulike modes, vist i tabell [5.7](#page-117-3). Periodelengder for enkelte beregningsperioder kan være lik 0. Dette gjøres for å hindre dobbeltelling i de tilfellene der flere beregningsperioder benytter samme kollektivtilbud, for eksempel korte reiser lavtrafikk og lange reiser med buss benytter samme kollektivtilbud. Periodelengden for lange reiser blir derfor satt til 0, slik at alle distanseavhengige kostnader blir beregnet til 0.

#### Tabell 5.6: Oppsett for kollektivmodul for døgntrafikk

<span id="page-117-0"></span>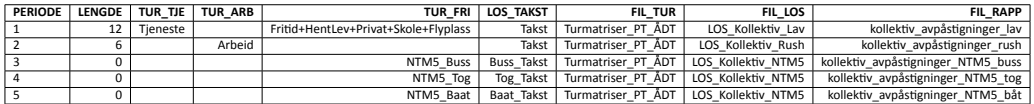

<span id="page-117-3"></span>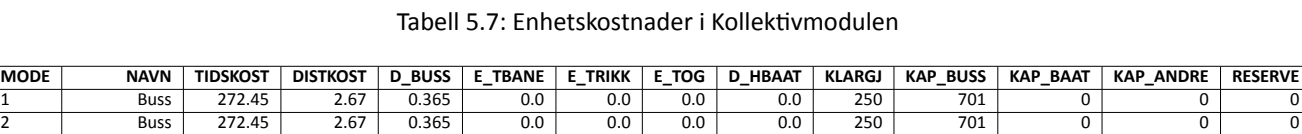

3 | T-Bane | 379.0 | 23.5 | 0.0 | 12.9 | 0.0 | 0.0 | 100 | 100 | 0 | 10849 | 0 | 0 | 10849 | 0 4 | Trikk | 379.0 | 17.5 | 0.0 | 0.0 | 6.8 | 0.0 | 0.0 | 900 | 0 | 0 | 0 | 4521 | 0 5 | Tog 841.0 | 20.0 | 0.0 | 0.0 | 13.0 | 0.0 | 2200 | 0 | 0 | 12433 | 0 6 HurƟgbåt 1508.0 64.1 0.0 0.0 0.0 0.0 9.6 0 0 6046 0 0 10 |Ekspressbuss | 272.45 | 2.67 | 0.365 | 0.0 | 0.0 | 0.0 | 250 | 701 | 0 | 0 | 0 99 Prisnivå 2005.0 0 0 0 0 0 0 0 0 0 0 0

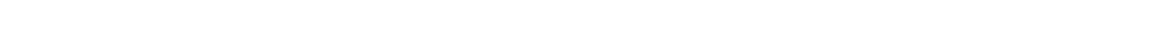

Først beregnes transportarbeidet. Dette gir antall ombordstigninger, vognmeter og passasjermeter.

$$
Antall = \sum_{Selskap, mode} Boardings
$$

$$
Vognmeter = \sum_{Selskap, mode} Veh\_dist\_hour * Periodelengde * 1000
$$

$$
Passasjermeter = \sum_{Selskap, mode} Pass\_dist * 1000
$$

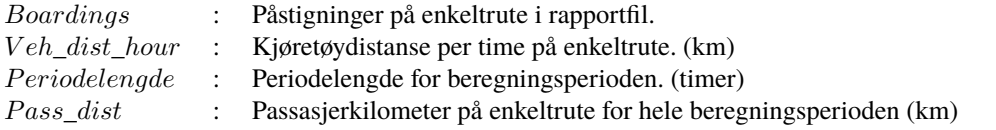

Figur [5.42](#page-118-0) viser oppsett av PILOT(7), Loop over reisehensikter.

Omregningsfaktorene for prisnivå er vist i tabell [5.3](#page-109-3).

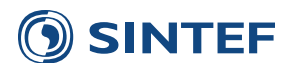

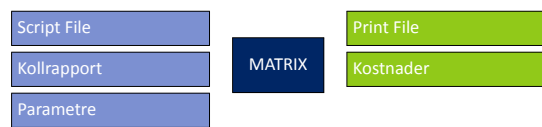

Figur 5.41: MATRIX(6) Kjøretøykostnader

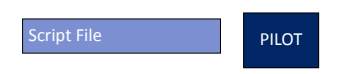

Figur 5.42: PILOT(7) Loop over reisehensikter

<span id="page-118-0"></span>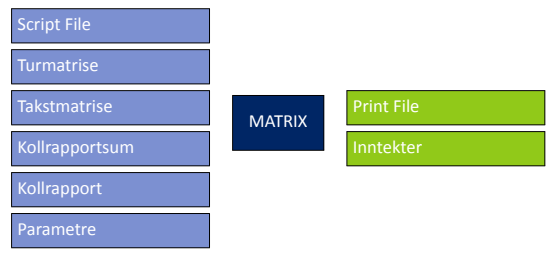

Figur 5.43: MATRIX(8) Inntekter

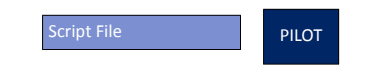

Figur 5.44: PILOT(9) SluƩ loop over reisehensikter

<span id="page-118-1"></span>Figur [5.44](#page-118-1) viser oppsett av PILOT(9), Slutt loop over reisehensikter.

<span id="page-118-2"></span>Figur [5.45](#page-118-2) viser oppsett av PILOT(10), Slutt loop over perioder.

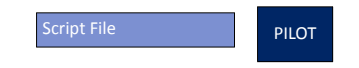

Figur 5.45: PILOT(10) SluƩ loop over perioder

#### **5.2.2 ResultatuƩak**

<span id="page-118-3"></span>Figur [5.46](#page-118-3) viser oppsett av MATRIX(1), Konverterer kostnadsfil til DBF.

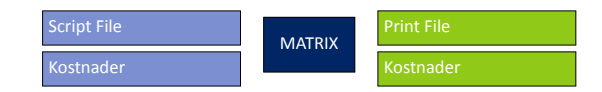

Figur 5.46: MATRIX(1) Konverterer kostnadsfil til DBF

<span id="page-118-4"></span>Figur [5.47](#page-118-4) viser oppsett av MATRIX(2), Finner dimensjonerende klargjøringskostnad for hvert selskap.

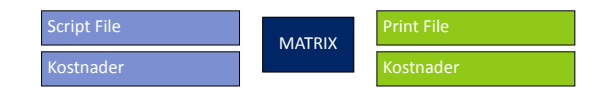

Figur 5.47: MATRIX(2) Finner dimensjonerende klargjøringskostnad for hvert selskap

Figur [5.48](#page-119-0) viser oppsett av MATRIX(3), Finner dimensjonerende kapitalkostnad for buss for hvert selskap.

Figur [5.49](#page-119-1) viser oppsett av MATRIX(4), Finner dimensjonerende kapitalkostnad for båt for hvert selskap.

Figur [5.50](#page-119-2) viser oppsett av MATRIX(5), Finner dimensjonerende kapitalkostnad for andre modes for hvert selskap.

<span id="page-119-0"></span>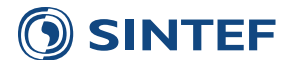

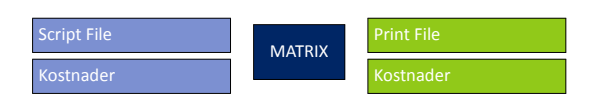

<span id="page-119-1"></span>Figur 5.48: MATRIX(3) Finner dimensjonerende kapitalkostnad for buss for hvert selskap

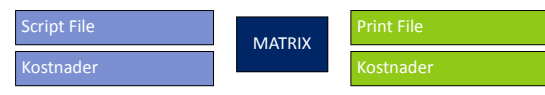

Figur 5.49: MATRIX(4) Finner dimensjonerende kapitalkostnad for båt for hvert selskap

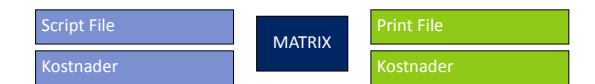

<span id="page-119-2"></span>Figur 5.50: MATRIX(5) Finner dimensjonerende kapitalkostnad for andre modes for hvert selskap

<span id="page-119-3"></span>Figur [5.51](#page-119-3) viser oppsett av MATRIX(6), Konverterer inntektsfil til DBF.

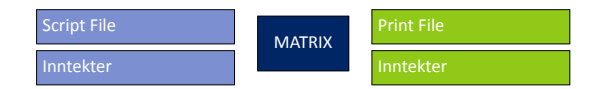

Figur 5.51: MATRIX(6) Konverterer inntektsfil til DBF

<span id="page-119-4"></span>Figur [5.52](#page-119-4) viser oppsett av MATRIX(7), Slår sammen kostnader og inntekter.

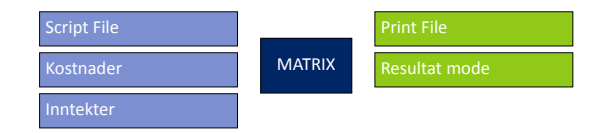

Figur 5.52: MATRIX(7) Slår sammen kostnader og inntekter

<span id="page-119-5"></span>Figur [5.53](#page-119-5) viser oppsett av MATRIX(8), Skriver ut printfil og datafil.

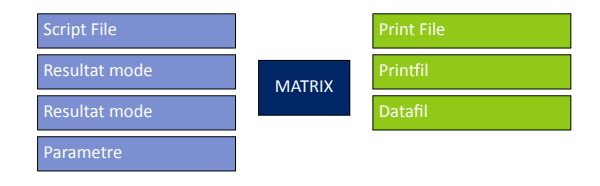

Figur 5.53: MATRIX(8) Skriver ut printfil og datafil

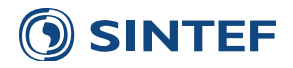

# **6 Jernbaneverket**

Applikasjon for uttak til Jernbaneverkets (JBV) nytteberegningsverktøy består av to ulike moduler. Dette er:

- Uttak fra NTM5
- Uttak fra RTM
	- **–** Uten NTM5-trafikk på regionalt nivå
	- **–** Med NTM5-trafikk på regionalt nivå

Valg av hvilken modul som skal kjøres gjøres i brukergrensesnittet.

<span id="page-120-0"></span>PILOT(1), figur [6.1](#page-120-0), leser valg av modelltype fra brukergrensesnittet setter modelltype for Branch-kontroll. Det opprettes en beregningskatalog for midlertidige resultatfiler. Denne blir slettet etter at beregningene er kjørt.

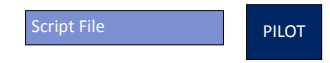

Figur 6.1: PILOT(1) Etablerer sti for midlertidige beregninger og velger modelltype

<span id="page-120-1"></span>Figur [6.2](#page-120-1) viser oppsett av branch for å velge mellom kjøring av programgruppe jbv ntm5 (figur [6.4](#page-120-2)) og programgruppe jbv rtm (figur [6.3](#page-120-3)). Hvilken programgruppe som velges blir satt av variabelen JBV\_Modell i tidligere PILOT-jobb, basert på valg i brukergrensesnittet.

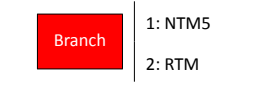

Figur 6.2: Branch: JBV\_Modell(2)

<span id="page-120-3"></span>mellom stasjoner og aggregerer turmatriser for korte reiser i modellen til stasjonsbaserte storsoner.

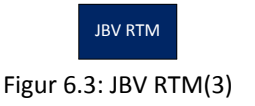

<span id="page-120-2"></span>Programgruppe JBV NTM5 henter ut kostnader for tog og buss mellom stasjoner fra NTM5-modellen. Turmatriser fra NTM5-modellen aggregeres til stasjonsbaserte storsoner.

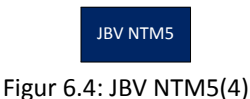

#### **6.1 JBV RTM**

Det første som skjer i uttak fra korte reiser i RTM er å etablere en aggregeringsfil for grunnkretser til stasjon, samt å sette opp represenativ grunnkrets for stasjon. Den representative grunnkretsen (sonen) brukes til å beregne kostnader mellom stasjoner for ulike reisemiddel.

Aggregeringsfilen til JBV-applikasjonen etableres i GIS fra et grunnkretstema. Aggregeringsfilen må inneholde følgende felt:

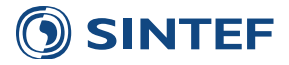

**GKRETS\_ID** Grunnkretsid er selve grunnkretsnummeret, og finnes i grunnkretstema fra før.

**SONENR** Dette er sonenummeret til storsonen rundt en stasjon. Storsonenummeret bør være sekvensielt fra 1 og oppover.

**PRIMSONE** Primærsonen er den sonen som best representerer en stasjon.

<span id="page-121-0"></span>MATRIX(1), figur [6.5,](#page-121-0) leser aggregeringsfilen og setter opp to rekodingsfiler for matriser, en for å aggregere storsonene for turmatriser og en for å hente ut LoS-data mellom primærsonene.

| <b>Script File</b> |               | <b>Print File</b>   |
|--------------------|---------------|---------------------|
| <b>Record File</b> | <b>MATRIX</b> | <b>Print Data 1</b> |
| Lookup File 1      |               | <b>Print Data 2</b> |

Figur 6.5: MATRIX(1) Lager aggregeringsfil korte turer

MATRIX(2), figur [6.6,](#page-121-1) leser faktorfilen for kollektivsystemet som ble etablert i RTM i figur [4.18](#page-35-0) side [24,](#page-35-0) og skriver ut nye faktorfiler for tog og buss. Disse faktorfilene brukes for å identifisere tog og busstilbud mellom soner.

<span id="page-121-1"></span>Togtilbudet mellom soner identifiseres ved å sette MUSTUSEMODE=5 og DELMODE=1-4,6-12. Dette sier at mode 5 (tog) skal benyttes og at de andre kollektivmidlene ikke er tilgjengelig. Dette gjør at Voyager vil søke et togtilbud mellom primærsonene. Tilsvarende for buss settes faktorer for å tvinge buss, MUSTUSEMODE=1,2,10 og DELMODE=5 for å ta bort muligheten for tog.

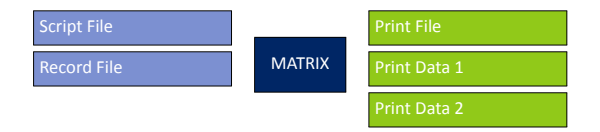

Figur 6.6: MATRIX(2) Lager faktorfiler

<span id="page-121-2"></span>Etter at faktorfilene for tog- og busstilbud er etablert begynner selve rutebyggingen for tog og buss for både rush- og lavtrafikk. PUBLIC TRANSPORT(3), figur [6.7,](#page-121-2) produserer LoS-data for tog i lavtrafikkperioden. Det er de samme LoSdata som produseres i RTM, tabell [4.14](#page-49-0). Forskjellen er at LoS-data kun hentes ut for tog.

| Script File       |                         |                    |
|-------------------|-------------------------|--------------------|
| Network File      |                         | <b>Print File</b>  |
| Line File 1       | <b>PUBLIC TRANSPORT</b> | <b>Report File</b> |
| System File 1     |                         | Route File 1       |
| <b>Fares File</b> |                         | Matrix File 1      |
| Factor File 1     |                         |                    |

Figur 6.7: PUBLIC TRANSPORT(3) Tilbudsdata tog, lavtrafikk

<span id="page-121-3"></span>PUBLIC TRANSPORT(4), figur [6.8,](#page-121-3) beregner LoS-data for tog for rushtrafikkperioden tilsvarende som for lavtrafikk.

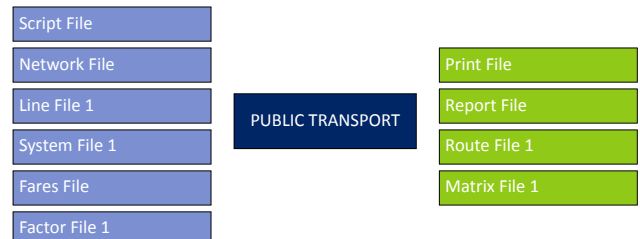

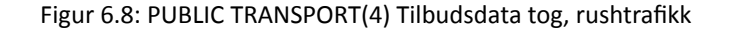

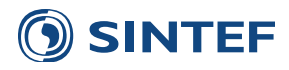

<span id="page-122-0"></span>Videre beregner PUBLIC TRANSPORT(5), figur [6.9](#page-122-0), LoS-data for buss i lavtrafikkperioden. Kun LoS-data for buss blir skrevet ut.

| <b>Script File</b>   |                         |                    |
|----------------------|-------------------------|--------------------|
| <b>Network File</b>  |                         | <b>Print File</b>  |
| Line File 1          | <b>PUBLIC TRANSPORT</b> | <b>Report File</b> |
| System File 1        |                         | Route File 1       |
| <b>Fares File</b>    |                         | Matrix File 1      |
| <b>Factor File 1</b> |                         |                    |

Figur 6.9: PUBLIC TRANSPORT(5) Tilbudsdata buss, lavtrafikk

<span id="page-122-1"></span>PUBLIC TRANSPORT(6), figur [6.10,](#page-122-1) beregner LoS-data for buss for rushtrafikkperioden tilsvarende som for lavtrafikk.

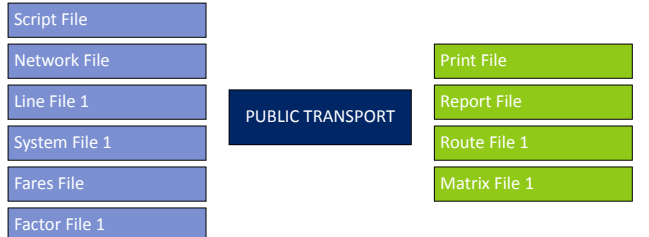

Figur 6.10: PUBLIC TRANSPORT(6) Tilbudsdata buss, rushtrafikk

<span id="page-122-2"></span>I tillegg til LoS-data mellom stasjoner der tilbudet er isolert til enten tog eller buss, skal også modellens fordeling mellom tog og buss skrives ut. PUBLIC TRANSPORT(7), figur [6.11,](#page-122-2) beregner LoS-data for lavtrafikkperioden med rutevalgsfiler produsert i RTM. LoS-data skilt på buss og tog skrives ut. Dette vil gi andelen bruk av buss og tog mellom stasjoner.

| <b>Script File</b>  |                         |                    |  |
|---------------------|-------------------------|--------------------|--|
| <b>Network File</b> |                         | <b>Print File</b>  |  |
| Line File 1         | <b>PUBLIC TRANSPORT</b> | <b>Report File</b> |  |
| NTLegs File 1       |                         | Matrix File 1      |  |
| <b>Fares File</b>   |                         |                    |  |
| Route File 1        |                         |                    |  |

Figur 6.11: PUBLIC TRANSPORT(7) Tilbudsdata fra modell, lavtrafikk

<span id="page-122-3"></span>PUBLIC TRANSPORT(8), figur [6.12,](#page-122-3) beregner LoS-data for buss og tog fra RTM for rushtrafikkperioden.

| <b>Script File</b> |                         |                    |
|--------------------|-------------------------|--------------------|
| Network File       |                         | <b>Print File</b>  |
| Line File 1        | <b>PUBLIC TRANSPORT</b> | <b>Report File</b> |
| NTLegs File 1      |                         | Matrix File 1      |
| <b>Fares File</b>  |                         |                    |
| Route File 1       |                         |                    |

Figur 6.12: PUBLIC TRANSPORT(8) Tilbudsdata fra modell, rushtrafikk

I tillegg til LoS-data mellom stasjoner, skal applikasjonen skrive ut antall turer med buss og tog mellom stasjoner. Turer mellom stasjoner finnes ved å aggregere turmatrisene mellom alle soner til stasjonsbaserte storsoner. I Jernbaneverkets nytteverktøy er det skilt på togtur og busstur. I RTM blir det beregnet kollektivturer mellom soner, og så blir disse turene fordelt på tog eller buss eller begge deler, alt etter rutevalget mellom soner. I denne applikasjonen defineres en togtur

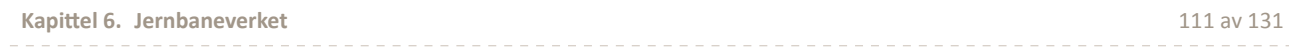

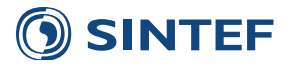

som en tur som på en del av strekningen har benyttet tog, og en busstur er en tur som på en del av strekningen har benyttet buss.

<span id="page-123-0"></span>Antall togturer mellom alle soner finnes ved å benytte selected link-analyse på mode. PUBLIC TRANSPORT(9), figur [6.13,](#page-123-0) finner arbeidsreiser mellom alle soner som benytter tog på en del av reisen med selected link på *MODE* = 5

| <b>Script File</b>   |                         |                    |
|----------------------|-------------------------|--------------------|
| <b>Network File</b>  |                         | <b>Print File</b>  |
| NTLegs File 1        | <b>PUBLIC TRANSPORT</b> | <b>Report File</b> |
| <b>Fares File</b>    |                         | Matrix File 1      |
| Route File 1         |                         |                    |
| <b>Matrix File 1</b> |                         |                    |

Figur 6.13: PUBLIC TRANSPORT(9) Finner turmatrise for togturer, arbeid

<span id="page-123-1"></span>Tilsvarende som for arbeidsreiser, finner PUBLIC TRANSPORT(10), figur [6.14,](#page-123-1) tjenestereiser med tog mellom alle soner.

| <b>Script File</b><br><b>Network File</b> |                         | <b>Print File</b>                   |
|-------------------------------------------|-------------------------|-------------------------------------|
| NTLegs File 1<br><b>Fares File</b>        | <b>PUBLIC TRANSPORT</b> | <b>Report File</b><br>Matrix File 1 |
| Route File 1<br><b>Matrix File 1</b>      |                         |                                     |

Figur 6.14: PUBLIC TRANSPORT(10) Finner turmatrise for togturer, tjeneste

<span id="page-123-2"></span>Til slutt beregnes alle fritidsreiser med tog i PUBLIC TRANSPORT(11), figur [6.15.](#page-123-2)

| <b>Script File</b>  |                         |                    |  |
|---------------------|-------------------------|--------------------|--|
| <b>Network File</b> |                         | <b>Print File</b>  |  |
| NTLegs File 1       | <b>PUBLIC TRANSPORT</b> | <b>Report File</b> |  |
| <b>Fares File</b>   |                         | Matrix File 1      |  |
| Route File 1        |                         |                    |  |
| Matrix File 1       |                         |                    |  |

Figur 6.15: PUBLIC TRANSPORT(11) Finner turmatrise for togturer, fritid

<span id="page-123-3"></span>Tilsvarende som for tog beregnes bussturer mellom alle soner ved å benytte selected link for *MODE* = 1*,* 2*,* 10, som er bussmodes. PUBLIC TRANSPORT(12), figur [6.16](#page-123-3), beregner arbeidsreiser med buss.

| Script File       |                         |                    |
|-------------------|-------------------------|--------------------|
| Network File      |                         | <b>Print File</b>  |
| NTLegs File 1     | <b>PUBLIC TRANSPORT</b> | <b>Report File</b> |
| <b>Fares File</b> |                         | Matrix File 1      |
| Route File 1      |                         |                    |
| Matrix File 1     |                         |                    |

Figur 6.16: PUBLIC TRANSPORT(12) Finner turmatrise for bussturer, arbeid

PUBLIC TRANSPORT(13), figur [6.17,](#page-124-0) beregner tjenestereiser med buss.

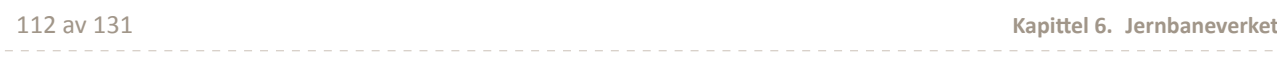

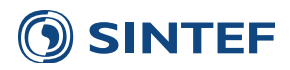

<span id="page-124-0"></span>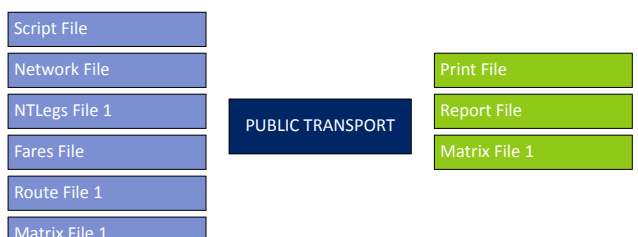

Figur 6.17: PUBLIC TRANSPORT(13) Finner turmatrise for bussturer, tjeneste

<span id="page-124-1"></span>Og PUBLIC TRANSPORT(14), figur [6.18](#page-124-1), beregner fritidsreiser med buss mellom alle soner. Fritidsreiser inkluderer også turer skole og flyplass.

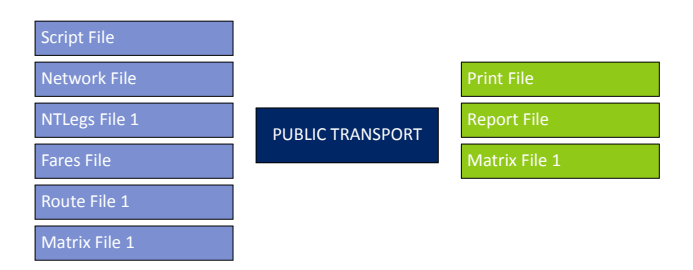

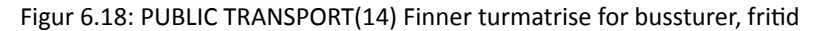

<span id="page-124-2"></span>Etter at alle turmatrisene for tog og buss er etablert for ulike reisehensikter, skal turmatrisene aggregeres. Aggregeringsfilen ble opprettet i første MATRIX-jobb i dette avsnittet. MATRIX(15), figur [6.19,](#page-124-2) aggregerer turmatriser til stasjonsbaserte storsoner. Hvis det er valgt at NTM5-trafikk på regionalt nivå skal være med i uttaket legges NTM5-trafikken for tog og buss inn som egne turmatriser. Hvis ikke blir disse turmatrisene skrevet ut tomme.

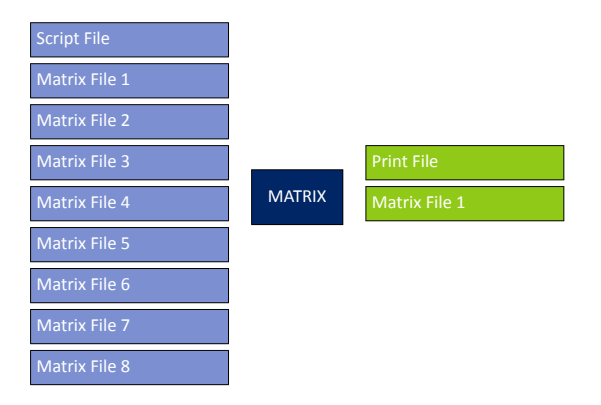

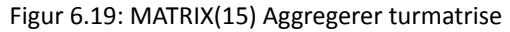

I tillegg til turmatrisene blir alle LoS-data mellom primærsonene som representerer stasjonene i modellen skrevet ut. LoS-data som skrives ut er:

- Tog og buss, rush- og lavtrafikk
	- **–** Distanse
	- **–** Ombordtid
	- **–** Første ventetid
	- **–** Transittventetid
	- **–** Antall påstigninger
	- **–** Takst
	- **–** Gangtid

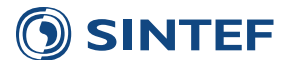

- Biltrafikk, rush- og lavtrafikk
	- **–** Tid
	- **–** Avstand
	- **–** Direktekostnad
- Modellens LoS-data, rush- og lavtrafikk
	- **–** Distanse buss
	- **–** Ombordtid buss
	- **–** Påstigninger buss
	- **–** Takst buss
	- **–** Distanse tog
	- **–** Ombordtid tog
	- **–** Takst tog
	- **–** Gangtid
	- **–** Første ventetid
	- **–** Transittventetid

<span id="page-125-0"></span>MATRIX(16), figur [6.20,](#page-125-0) skriver ut LoS-datamatriser på primærsonenivå.

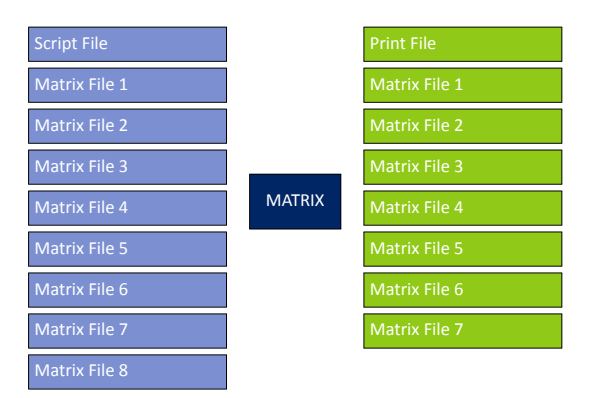

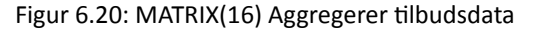

<span id="page-125-1"></span>MATRIX(17), figur [6.21,](#page-125-1) skriver til slutt innholdet i alle turmatriser og LoS-datamatriser til en databasefil som kan leses inn i Excel. Dette filen inneholder en rad for hver fra- og tilstasjon og alle turer og kostnader bortover. I begynnelsen på denne filen er det lagt inn 10 tomme linjer for å legge inn kommentarer. Databasefilen skrives til scenariets resultatkatalog.

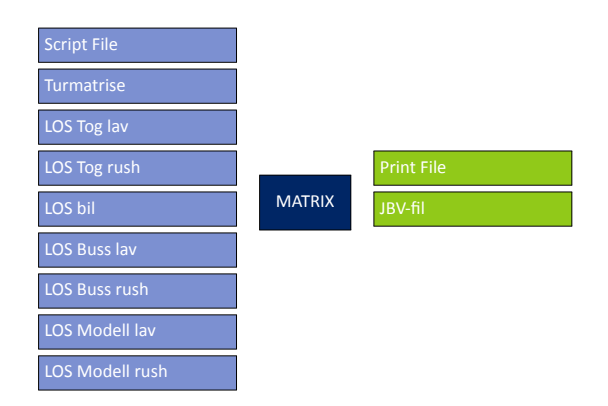

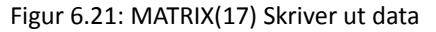

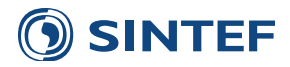

I tillegg til uttaket til Jernbaneverkets nytteverktøy inneholder applikasjonen et uttak av passasjerstatistikk. Dette fungerer ved at en rekke passasjerdata blir summert opp på hver togrute for lav- og rushtrafikkperioden. For hver togrute blir følgende passasjerdata summert og skrevet ut:

- Region
- Scenario
- Line
- Name
- Mode
- Operator
- Vehicle distance
- Vehicle time
- Passenger distance
- Passenger time
- Average distance
- Boardings
- Maximum volume
- Headway

<span id="page-126-0"></span>MATRIX(18), figur [6.22,](#page-126-0) skriver ut passasjerstatistikk for lavtrafikk.

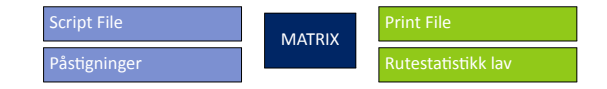

Figur 6.22: MATRIX(18) Beregner rutestatistikk lavtrafikk

<span id="page-126-1"></span>MATRIX(19), figur [6.23,](#page-126-1) skriver ut passasjerstatistikk for rushtrafikk.

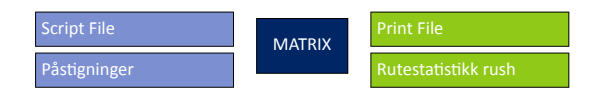

Figur 6.23: MATRIX(19) Beregner rutestatistikk rushtrafikk

<span id="page-126-2"></span>MATRIX(20), figur [6.24,](#page-126-2) skriver ut passasjerstatistikk for NTM5-trafikk i region.

| Script File  | <b>MATRIX</b> | <b>Print File</b>          |
|--------------|---------------|----------------------------|
| Påstigninger |               | <b>Rutestatistikk NTM5</b> |

Figur 6.24: MATRIX(20) Beregner rutestatistikk NTM5(Region)

Til slutt blir passasjerstatistikken sammenfattet til en tabell som oppsummerer hele systemet. Denne tabellen inneholder en linje for lavtrafikk, rushtrafikk og NTM5-trafikk på regionalt nivå. Tabellen inneholder følgende datafelt:

- Periode
- Region
- Scenario
- Passenger distance
- Passenger time

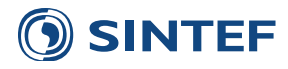

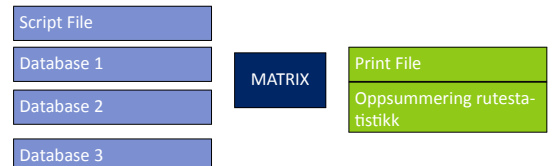

Figur 6.25: MATRIX(21) Summering av rutestatistikk

- Average distance
- Boardings

<span id="page-127-0"></span>Figur [6.26](#page-127-0) viser oppsett av PILOT(22), Sletter midlertidige filer.

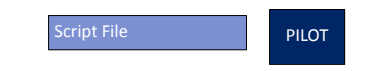

Figur 6.26: PILOT(22) Sletter midlertidige filer

#### **6.2 JBV NTM5**

Uttaket fra NTM5 lange reiser foregår forskjellig fra uttaket fra RTM korte reiser. I NTM5 finnes det allerede LoS-data mellom soner fordelt på tog og buss, og det finnes også turmatriser fordelt på tog og buss. I NTM5-delen av applikasjonen blir det derfor bare aggregert turmatriser til stasjonsbaserte storsoner og beregnet kostnader mellom primærsoner.

Aggregeringsfilen til JBV-applikasjonen for NTM5-turer etableres i GIS fra et grunnkretstema. Aggregeringsfilen må inneholde følgende felt:

**NTPL\_ID** NTPL-sonenummer som er sonesystemet i NTM5.

**SONENR** Dette er sonenummeret til storsonen rundt en stasjon. Storsonenummeret bør være sekvensielt fra 1 og oppover.

**PRIMSONE** Primærsonen er den sonen som best representerer en stasjon.

<span id="page-127-1"></span>MATRIX(1), figur [6.27,](#page-127-1) leser aggregeringsfilen og setter opp to rekodingsfiler for matriser, en for å aggregere storsonene for turmatriser og en for å hente ut LoS-data mellom primærsonene.

| <b>Script File</b> |               | <b>Print File</b> |
|--------------------|---------------|-------------------|
| Aggregeringsfil    | <b>MATRIX</b> | Rekodingsfil      |
| Koordinater        |               | Primærsone        |

Figur 6.27: MATRIX(1) Setter opp aggregeringsfil

LOS-data fra NTM5 blir rekodet til en matrise på storsonenivå. LOS-data kan ikke aggregeres, derfor blir verdiene mellom representative soner i storsonene brukt. MATRIX(2), figur [6.28](#page-128-0), leser LOS-datafiler fra NTM5 og rekoder disse matrisene. De forskjellige kostandene i LoS-data er de samme som i RTM-delen av applikasjonen i forrige avsnitt.

Turmatrisene aggregeres til stasjonsbaserte storsoner i MATRIX(3), figur [6.29.](#page-128-1) Alle NTM5-turere er definert som fritidsreiser.

Etter aggregeringen skrives det i MATRIX(4), figur [6.30](#page-128-2), ut kostnader og turer mellom stasjoner til en tabellfil. Denne filen er på samme format som den RTM-baserte resulatfilen, selv om den bare inneholder NTM5-baserte data.

MATRIX(5), figur [6.31,](#page-128-3) beregner passasjerstatistikk tilsvarende som for korte reiser og skriver dette til en togrutebasert tabell.

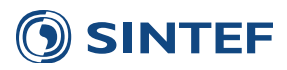

<span id="page-128-0"></span>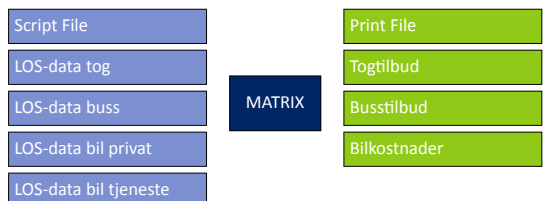

<span id="page-128-1"></span>Figur 6.28: MATRIX(2) Rekoder LOS-data til representative soner

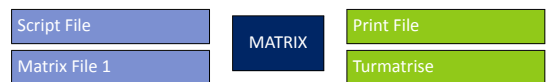

<span id="page-128-2"></span>Figur 6.29: MATRIX(3) Aggregerer turmatriser fra NTM5

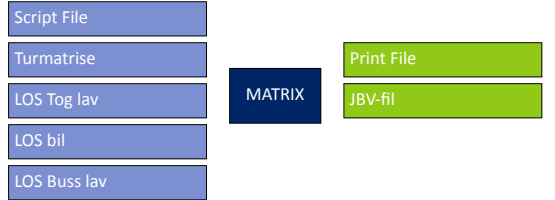

Figur 6.30: MATRIX(4) Skriver ut data

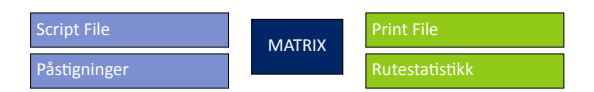

Figur 6.31: MATRIX(5) Beregner rutestatistikk

<span id="page-128-4"></span><span id="page-128-3"></span>Til slutt skriver MATRIX(6), figur [6.32](#page-128-4), ut en oppsummering av passasjerstatistikk for alle togruter i NTM5-modellen. Denne resultatfilen inneholder bare en linje siden NTM5 ikke oprererer med forskjellige tidsperioder.

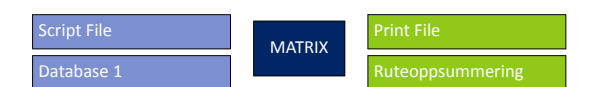

Figur 6.32: MATRIX(6) Summering av rutestatistikk

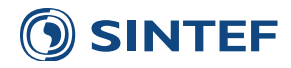

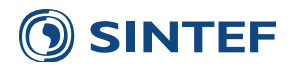

# **7 Eksempelberegning: DOM Tromsø 2014**

Dette kapitlet inneholder et eksempel for oppsett og beregning av basisscenario for DOM Tromsø prognoseår 2014. Eksempelet bygger på modellversjon 3.3.287.

### **7.1 Inndata**

De forskjellige filer, opsjoner og verdier som legges inn i brukergrensesnittet er detaljert forklart i kapittel [3.](#page-20-0) Figur [7.1](#page-130-0) viser skjermbilde av første side i brukergrensesnittet. Her gis det inn de viktigste forutsetningene for scenariet.

<span id="page-130-0"></span>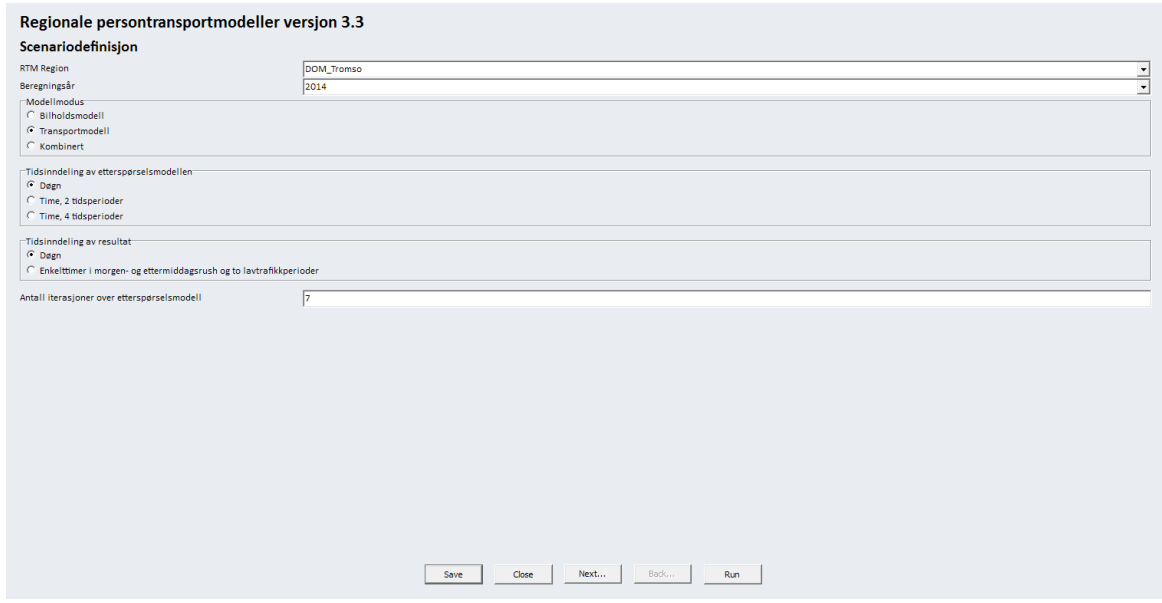

Figur 7.1: Brukergrensesnitt side 1: Scenariodefinisjon

Modellen i dette eksemplet kjøres i transportmodellmodus. Bilholdsmodell er allerede kjørt og bilholdsfilen blir referert til i skjermbilde av brukergjensesnittet side 5 i figur [7.5](#page-132-0). Tidsindeling av modell og også resultat er på døgnnivå. Modellen kan også kjøres med uavhengige kombinasjoner av inndeling av tidsperioder og døgn eller timer i resultatfiler.

I dette eksempelet er antall iterasjoner over etterspørselsmodellen satt til 7.

Opsjonene for scenariet gis inn på side 2 i brukergrensesnittet, vist i figur reffig:ui:side2. I dette eksempelet er det valgt at buffermatriser skal brukes som eksternturmatriser til delomårdemodellen, og at i nettfordelingen skal det benyttes EFFEKT-hastigheter på vegnettet. Opsjonene for kjøring er valgt for å slette både LoS-data og alle andre midlertidige filer etter kjøring. Sletting av midlertidige filer bør være skrudd av i en utviklingsfase for å kunne kjøre deler av modellen om igjen. Alle midlertidige filer lagres med scenariokoden i navnet.

Nederst på side 2 finnes avanserte opsjoner for kjøringen. Her velges det om kjøringen skal benytte Cube Cluster for å fordele deler av beregningene på flere prosessorkjerner. Antall ledige prosessorkjerner angir hvor mange kjerner som er ledige i tillegg til den ene som benyttes av hovedkjøringen. Benyttes en 4-kjernersprossor skal da ha verdien i dette feltet være lik 3. Kjøring av Tramod\_By foregår på maksimalt antall tilgjengelige prosessorkjerner i systemet. Dette vil kunne gjøre samtidig bruk av datamaskinen til andre oppgaver vanskelig. Opsjonen for å frigjøre en prosessorkjerne fra Tramod\_By vil fordele kjøring av etterspørselsmodellen på alle minus en prosessorkjerne. Dette vil med få kjerner i systemet påvirke beregningstiden negativt.

Neste side i brukergrensesnittet, vist i figur [7.3](#page-131-0), inneholder koblinger til alle filer som definerer transportsystemet. Trans-

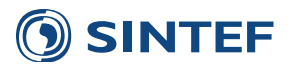

.

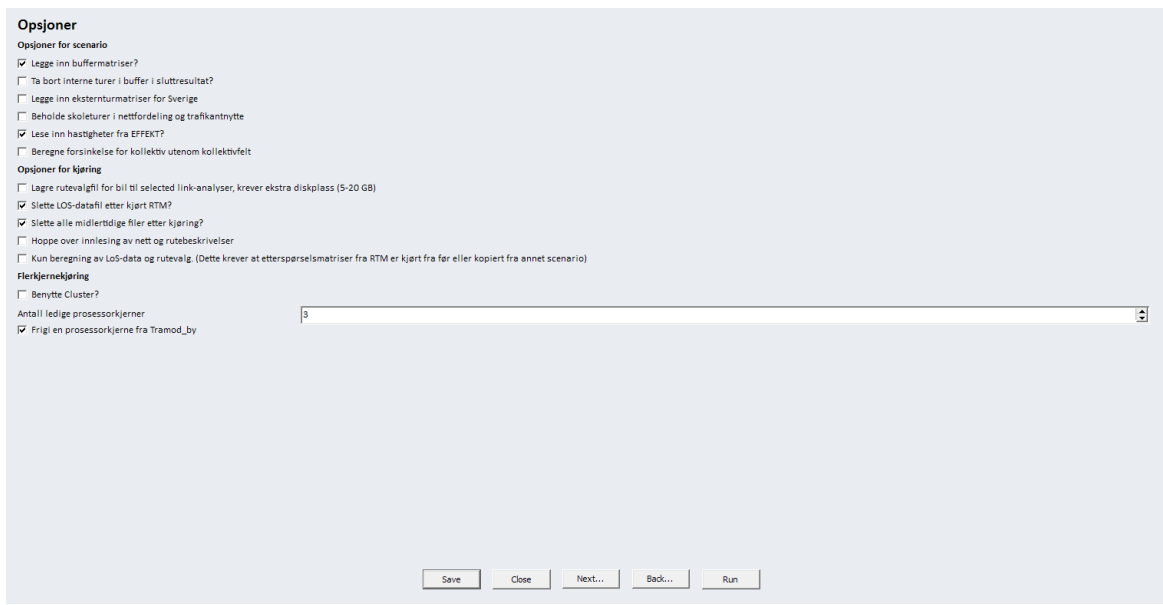

Figur 7.2: Brukergrensesnitt side 2: Opsjoner

portnettet og kollektivrutebeskrivelsene er i DOM Tromsø etablert i ArcView 3, og faller under kategorien klassisk format. I brukergrensesnittet refereres det til DBF-filen fra shapefilsettet. Det benyttes filer for bompenger, fergesystem, internavstand og forbudte svingebevegelser kopiert fra datasettet for region nord. Det kunne vært referert direkte til filene fra region nord, siden det ikke er noe krav om at alle filer skal være i samme katalog.

<span id="page-131-0"></span>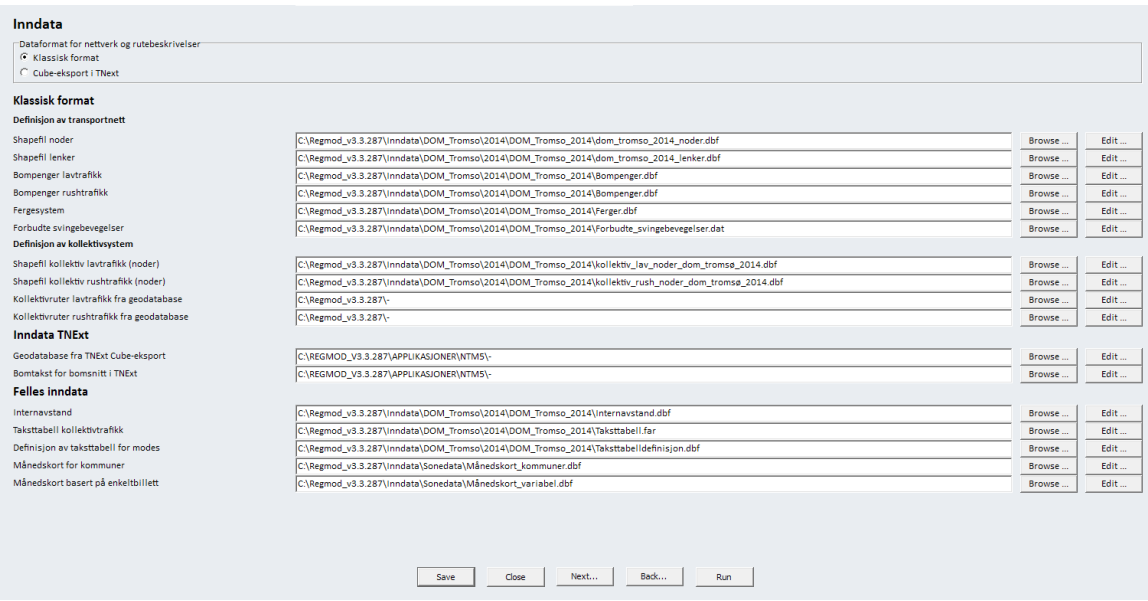

Figur 7.3: Brukergrensesnitt side 3: Transportnett og rutebeskrivelser

Figur [7.3](#page-131-0) viser neste side i brukergrensesnittet. Denne siden inneholder koblinger til alle filer som benyttes for å lese inn faste matriser til modellen. Dette er referanser oppsett av uthenting av lange turer fra NTM5. Videre må det gis inn filnavn for alle andre matriser med eksterntrafikk: godsmatrise, buffermatriser, matriser for tilbringer til flyplass og eventuelt faste matriser for turer til og fra Sverige.

Neste side i brukergrensesnittet, vist i figur [7.5](#page-132-0), inneholder koblinger til sonedatafiler og valg av parametersett til etterspørselsmodellen Tramod\_By. Parametersettet som benyttes er utgangspunktparameterne R1.

Koblinger til filer som omhandler nettfordeling befinner seg på side 6 i brukergrensesnittet, vist i figur [7.4](#page-132-1). En vanlig

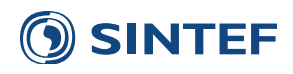

<span id="page-132-1"></span>

| <b>Turmatriser</b>                      |                                                                                                    |         |         |
|-----------------------------------------|----------------------------------------------------------------------------------------------------|---------|---------|
| <b>Turer fra NTMS</b>                   |                                                                                                    |         |         |
| Scenariokode for NTM-kiøring            | Basis2014                                                                                                    |         | $\cdot$ |
| Utsnittfil fra NTM5 til region          | C:\Regmod_v3.3.287\Inndata\DOM_Tromso\ntm5_rtm_dom_tromsø.net                                                             | Browse  | Edit    |
| Kobling mellom NTPL-soner og grunnkrets | C:\Regmod_v3.3.287\Inndata\ntm5\NTPL-RTM.DBF                                                                              | Browse. | Edit    |
| <b>Faste matriser</b>                   |                                                                                                    |         |         |
| Godsmatrise                             | C:\Regmod_v3.3.287\Inndata\DOM_Tromso\2014\DOM_Tromso_2014\DOM_Tromso_2014_DOM_Tromso_2014_godsmatrise.txt                | Browse  | Edit    |
| <b>Buffermatrise bilfører</b>           | C:\Regmod v3.3.287\Inndata\DOM Tromso\2014\DOM Tromso 2014\DOM Tromso 2014 DOM Tromso 2014 Buffermatrise bilfprer.txt     | Browse  | Edit    |
| Buffermatrise bilpassasier              | C:\Regmod_v3.3.287\Inndata\DOM_Tromso\2014\DOM_Tromso_2014\DOM_Tromso_2014_DOM_Tromso_2014_Buffermatrise_bilpassasjer.txt | Browse  | Edit    |
| <b>Buffermatrise kollektiv</b>          | C:\Regmod v3.3.287\Inndata\DOM Tromso\2014\DOM Tromso 2014\DOM Tromso 2014 DOM Tromso 2014 Buffermatrise kollektiv.txt    | Browse. | Edit    |
| <b>Buffermatrise gang</b>               | C:\Regmod_v3.3.287\Inndata\DOM_Tromso\2014\DOM_Tromso_2014\DOM_Tromso_2014_DOM_Tromso_2014_Buffermatrise_gang.txt         | Browse  | Edit    |
| Buffermatrise sykkel                    | C:\Regmod_v3.3.287\Inndata\DOM_Tromso\2014\DOM_Tromso_2014\DOM_Tromso_2014_DOM_Tromso_2014_Buffermatrise_sykkel.txt       | Browse  | Edit    |
| Tilbringer til flyplass, bilfører       | C:\Regmod v3.3.287\Inndata\DOM Tromso\Bilturer flyplass DOM Tromso.dbf                                                    | Browse  | Edit    |
| Tilbringer til flyplass, kollektiv      | C:\Regmod_v3.3.287\Inndata\DOM_Tromso\Kollektiv_flyplass_DOM_Tromso.dbf                                                   | Browse  | Edit    |
| Eksternturer Svergie, bilturer          | C:\Regmod_v3.3.287\-                                                                                                    | Browse. | Edit    |
| Eksternturer Sverige, bussturer         | C:\Regmod v3.3.287\-                                                                                                    | Browse  | Edit    |
| Eksternturer Sverige, togturer          | C:\Regmod_v3.3.287\-                                                                                                    | Browse  | Edit    |
| Eksternturer Sverige, gods              | C:\Regmod_v3.3.287\-                                                                                                    | Browse  | Edit    |
|                                         |                                                                                                    |         |         |
|                                         | Back<br>Next<br>Close<br>Save<br>Run                                                                                      |         |         |

Figur 7.4: Brukergrensesnitt side 4: Turmatriser

<span id="page-132-0"></span>

| Sonedata<br>Sonedata, befolkning<br>Bilhold og førerkort (blir overskrevet av bilholdsmodell)<br>Nasjonal elevdatafil til skolemodell<br>Modellfaktorfil for Tramod<br>Regionkode for parameterfiler<br>R1<br>Sti for parameterfiler | C:\Regmod_v3.3.287\Inndata\sonedata\Sonedata_2010_290811.dbf<br>C:\Regmod_v3.3.287\Inndata\sonedata\Befolkning_2010_240910.dbf<br>C:\Regmod_v3.3.287\Inndata\DOM_Tromso\2014\DOM_Tromso_2014\bilhold.txt<br>C:\Regmod_v3.3.287\Inndata\sonedata\Elevdata-Grunnkrets2010.txt<br>C:\Regmod_v3.3.287\Inndata\Parametre\Utgangspunkt\modellfaktorer_2010_NVD_REV.dat<br>C:\Regmod_v3.3.287\Inndata\parametre\Utgangspunkt | Browse<br>Browse<br>Browse<br>Browse<br>Browse<br>Browse | Edit<br>Edit<br>Edit<br>Edit<br>Edit<br>Edit |
|----------------------------------------------------------------------------------------------------|----------------------------------------------------------------------------------------------------|----------------------------------------------------------|----------------------------------------------|
|                                                                                                    |                                                                                                    |                                                          |                                              |
|                                                                                                    |                                                                                                    |                                                          |                                              |
|                                                                                                    |                                                                                                    |                                                          |                                              |
|                                                                                                    |                                                                                                    |                                                          |                                              |
|                                                                                                    |                                                                                                    |                                                          |                                              |
|                                                                                                    |                                                                                                    |                                                          |                                              |
|                                                                                                    |                                                                                                    |                                                          |                                              |
|                                                                                                    |                                                                                                    |                                                          |                                              |

Figur 7.5: Brukergrensesnitt side 5: Etterspørselsmodell

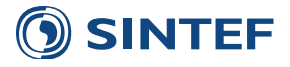

årsak til avbrudd i modellkjøringen er at referansene til beregning av differanseplott er feil. Her er det viktig å gi inn et prognoseår, region, og scenariokode for et scenario som allerede er kjørt. Referansene til differanseplott kan godt være seg selv. Formatet for tellingene er forskjellig fra nettfordeling for døgn og nettfordeling for time. Dette er beskrevet i avsnitt [4.4.1](#page-88-0) for døgn og vist i tabell [4.31](#page-95-0) for time.

|                                      | $\overline{\phantom{a}}$                                                                       |                |
|--------------------------------------|------------------------------------------------------------------------------------------------|----------------|
| <b>Nettfordeling</b>                 |                                                                                                |                |
| <b>EFFEKT-hastigheter</b>            |                                                                                                |                |
| EFFEKT-hastigheter                   | C:\Regmod_v3.3.287\Inndata\DOM_Tromso\2014\DOM_Tromso_2014\Effekthastigheter_nord.EFF          | Edit<br>Browse |
| Differanseplott                      |                                                                                                |                |
| Sammenligningsår for differanseplott | 2014                                                                                           | ≛              |
| Region for differanseplott           | DOM_Tromso                                                                                     |                |
| Scenariokode for differanseplott     | DOM_Tromso_2014                                                                                |                |
| <b>Tellinger</b>                     |                                                                                                |                |
| Screenlinefil for tellinger          | C:\Regmod_v3.3.287\Inndata\DOM_Tromso\2014\DOM_Tromso_2014\Tellinger.dat                       | Edit<br>Browse |
| Tellinger rushtidstimer              | C:\Regmod_v3.3.287\Inndata\DOM_Tromso\2014\DOM_Tromso_2014\Rev212_Eksempel_Tellinger_timer.dbf | Edit<br>Browse |
|                                      |                                                                                                |                |
|                                      |                                                                                                |                |
|                                      |                                                                                                |                |
|                                      |                                                                                                |                |
|                                      |                                                                                                |                |
|                                      |                                                                                                |                |
|                                      |                                                                                                |                |
|                                      |                                                                                                |                |
|                                      |                                                                                                |                |
|                                      |                                                                                                |                |
|                                      |                                                                                                |                |
|                                      |                                                                                                |                |
|                                      |                                                                                                |                |
|                                      |                                                                                                |                |
|                                      |                                                                                                |                |
|                                      |                                                                                                |                |
|                                      |                                                                                                |                |
|                                      |                                                                                                |                |
|                                      |                                                                                                |                |
|                                      |                                                                                                |                |
|                                      | Back<br>Close<br>Next<br>Run<br>Save                                                           |                |
|                                      |                                                                                                |                |

Figur 7.6: Brukergrensesnitt side 6: Nettfordeling

## **7.2 Modellkjøring**

<span id="page-133-0"></span>Når modellen startes opp og kjøres dukker det opp et vindu med Cube Task Monitor, figur [7.7](#page-133-0). Etter innlesing av nettverk og produksjon av LoS-data for lavtrafikk starter iterasjonen over etterspørselsmodellen. Hvilken iterasjon som kjøres vises i den røde rammen i figur [7.7.](#page-133-0)

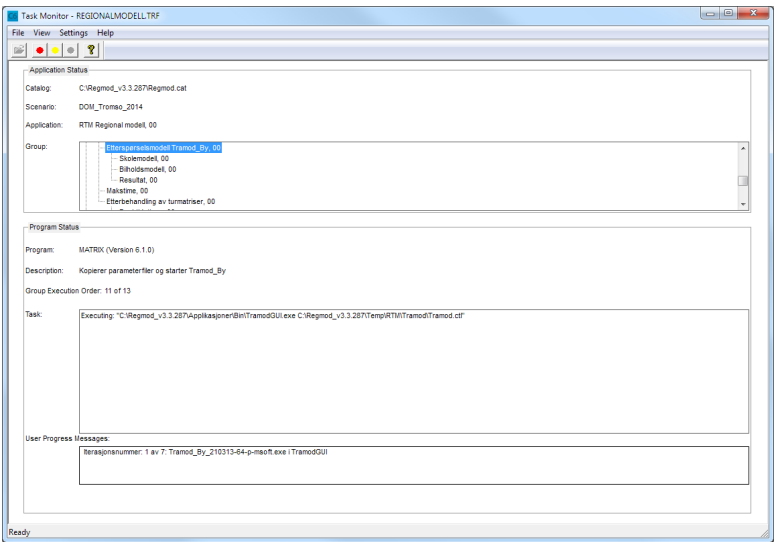

Figur 7.7: Skjermbilde av Task Monitor

Når etterspørselsmodellen startes kommer det opp et nytt ikon på oppgavelinjen i Windows. Hvis dette programmet åpnes vises Windows-programmet TramodGUI. Dette er et program som overvåker kjøringen av Tramod\_By og viser

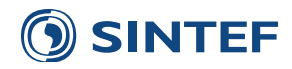

framdriften i beregningen. For større beregninger blir det også estimert gjenstående beregnigstid. Ved å trykke på knappen Vis loggfil vil det være mulig å bla i framdriftsdata til Tramod\_By. Ved å trykke avbryt vil Tramod\_By bli stoppet og Task Monitor vil avbryte kjøringen med feilmelding.

| TramodGUI                                    |     |        | x                    |
|----------------------------------------------|-----|--------|----------------------|
| Sone: 72 av 278<br>Estimerer gjenstående tid |     | Avbryt | <b>Skjul loggfil</b> |
|                                              |     |        |                      |
| iterations:<br>6                             |     |        | ٠                    |
| <i>iterations:</i><br>- 5                    |     |        |                      |
| From: 58 O: 19020416 242                     | 885 |        |                      |
| iterations:<br>-6                            |     |        |                      |
| From: 25 O: 19020201 243                     | 769 |        |                      |
| From: 112 O: 19022070 228                    | 690 |        |                      |
| From: 77 O: 19021209 238                     | 785 |        |                      |
| iterations:<br>6                             |     |        |                      |
| - 5<br>iterations:                           |     |        |                      |
| From: 154 O: 19024403 222                    | 499 |        |                      |
| <i>iterations:</i><br>6                      |     |        |                      |
| - 5<br><i>iterations:</i>                    |     |        |                      |
| From: 43 O: 19020312 243                     | 774 |        |                      |
| From: 9 0: 19020111 246 740                  |     |        |                      |
| From: 113 O: 19023001 163                    | 410 |        |                      |
|                                              |     |        |                      |
|                                              |     |        |                      |

Figur 7.8: Skjermbilde av TramodGUI

Med 7 iterasjoner over etterspørselsmodellen brukte en kjøring 11 minutt på en bærbar-PC med Intel i7-prosessor (1. generasjon) og 8 GB minne.

### **7.3 Iterasjoner over eƩerspørselsmodellen**

<span id="page-134-0"></span>Etter hver iterasjon over etterspørselsmodellen blir det skrevet ut nøkkeltall som benyttes til å finne optimalt antall iterasjoner. Tabell [7.1](#page-134-0) viser iterasjonsforløpet. Etter hver iterasjon skrives ut antall bilførerturer, antall turer med kollektiv, gjennomsnittlig reisetid med bil og trafikkarbeid i kjøretøytimer for bil. Når disse veridene ikke endrer seg mellom iterasjonene har modellen konvergert. I dette eksempelet viser tabellen at modellen ikke endrer seg spesielt mye etter 5-7. iterasjon.

| Iterasion | <b>Bilfører</b> | Kollektiv | <b>Reisetid</b> | Trafikkarbeid (timer) |
|-----------|-----------------|-----------|-----------------|-----------------------|
| 1         | 143567          | 12230     | 20.71           | 49527                 |
| 2         | 143417          | 12297     | 20.66           | 49354                 |
| 3         | 143322          | 12338     | 21.07           | 50294                 |
| 4         | 143287          | 12353     | 21.33           | 50908                 |
| 5         | 143280          | 12357     | 21.42           | 51134                 |
| 6         | 143279          | 12357     | 21.44           | 51176                 |
| 7         | 143279          | 12357     | 21.44           | 51183                 |

Tabell 7.1: Iterasjoner over etterspørselsmodellen

### **7.4 Reisemiddel- og reisehensikƞordeling**

<span id="page-134-1"></span>Tabell [7.2](#page-134-1) viser reisemiddel- og reisehensiktfordelingen etter at turmatrisene fra etterspørselsmodellen er summert sammen med de ulike faste matrisene og trafikk fra NTM5 og skolemodellen er hentet inn. Tabellen viser også antall turer etter at turer er omfordelt på grunn av tilgjengelighet i nettverket og kollektivrutebeskrivelsene.

| Reisemiddel         | Turer  | Andel | Arbeid | <b>Tieneste</b> | Fritid | <b>Hentelevere</b> | Privat | Skole | <b>Flyplass</b> | Gods | NTM5 |
|---------------------|--------|-------|--------|-----------------|--------|--------------------|--------|-------|-----------------|------|------|
| Bilfører            | 140245 | 56%   | 30459  | 12030           | 31599  | 19721              | 37808  | 1901  | 1656            | 3158 | 1912 |
| <b>Bilpassasjer</b> | 24773  | 10%   | 3354   | 973             | 8505   | 1194               | 9448   |       |                 |      | 1298 |
| Kollektiv           | 22046  | 9%    | 3057   | 781             | 2746   | 347                | 3127   | 11302 | 303             |      | 383  |
| Gang                | 57229  | 23%   | 5900   | 1487            | 16567  | 2777               | 14380  | 16118 |                 |      | 0    |
| Svkkel              | 7102   | 3%    | 1683   | 370             | 2829   | 383                | 1837   |       |                 |      | 0    |
| Totalt              | 251395 |       | 44454  | 15641           | 62247  | 24421              | 66600  | 29321 | 1959            | 3158 | 3593 |

Tabell 7.2: Reisemiddel- og reisehensiktfordeling (ÅDT)

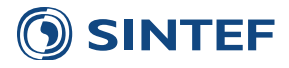

## **7.5 PloƩ av biltrafikk**

<span id="page-135-0"></span>Figur [7.9](#page-135-0) viser et eksempel på plott av biltrafikk på lenker. Plottet er konstruert ved å benytte Multi Bandwidth på variabelen BF\_TOT\_ADT, og for å skrive ut tall for trafikk sum i begge retninger på lenkene ble det benyttet funksjonen Post All Links med variabel BF\_TOT\_ADT2 med kriteriet A>B.

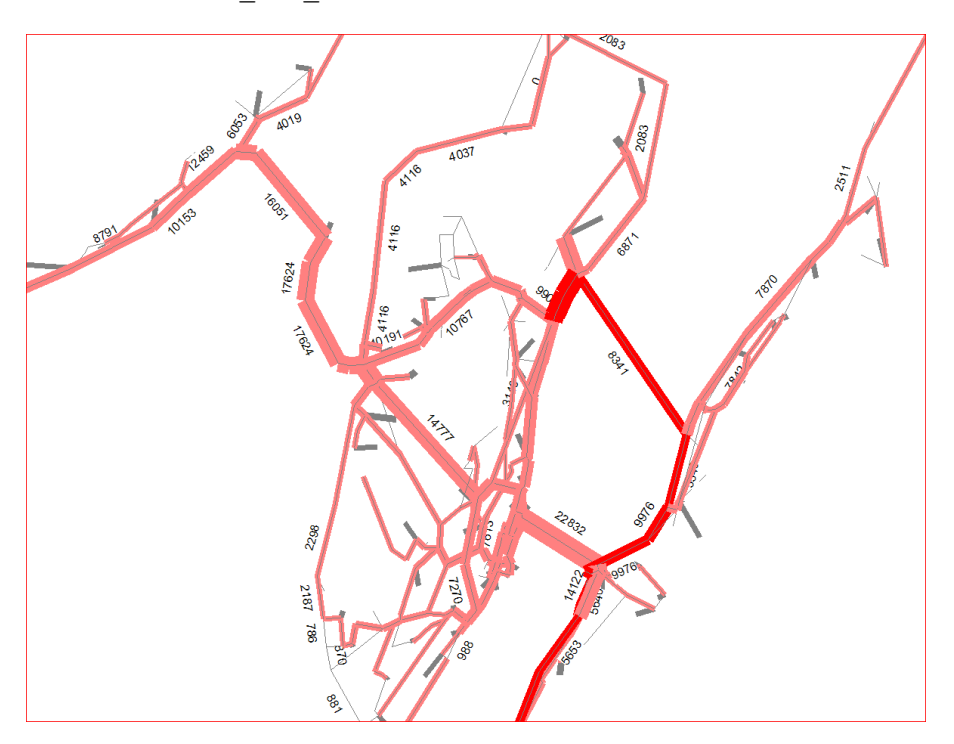

Figur 7.9: PloƩ av biltrafikk på lenker

### **7.6 Scenariorapport**

Til slutt i modellkjøringen blir det produsert en scenariorapport. Dette er en PDF-fil som inneholder en rekke nøkkelverdier fra kjøringen og et utvalg resultater. Scenariorapporten gir en dokumentasjon på når modellen ble kjørt og av hvem. Først listes opp alle filreferanser, verdier og opsjoner i brukergrensesnittet, før rapporten viser iterasjonsforløp over etterspørselsmodell og nettfordeling. I tillegg vises sonedata fordelt på kommuner i modellens kjerneområde, rammetall fra etterspørselsmodellen, reisemiddel- og reisehensiktfordeling og til slutt en sammenligning mellom tellinger og beregnet trafikk. Oversikten over tellinger sammenlignet med beregnet trafikk gir bare mening for kalibrering av dagens situasjon.

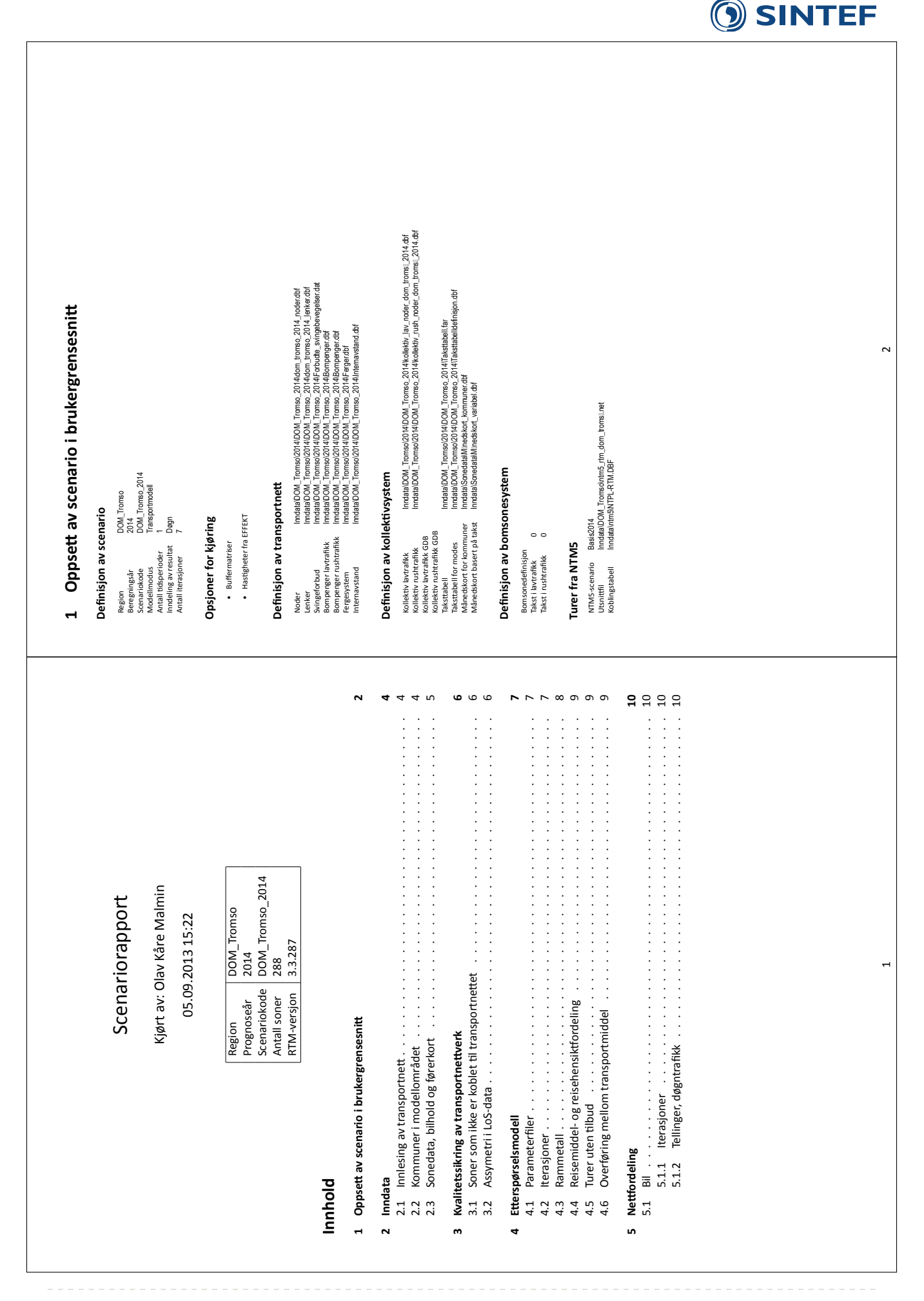

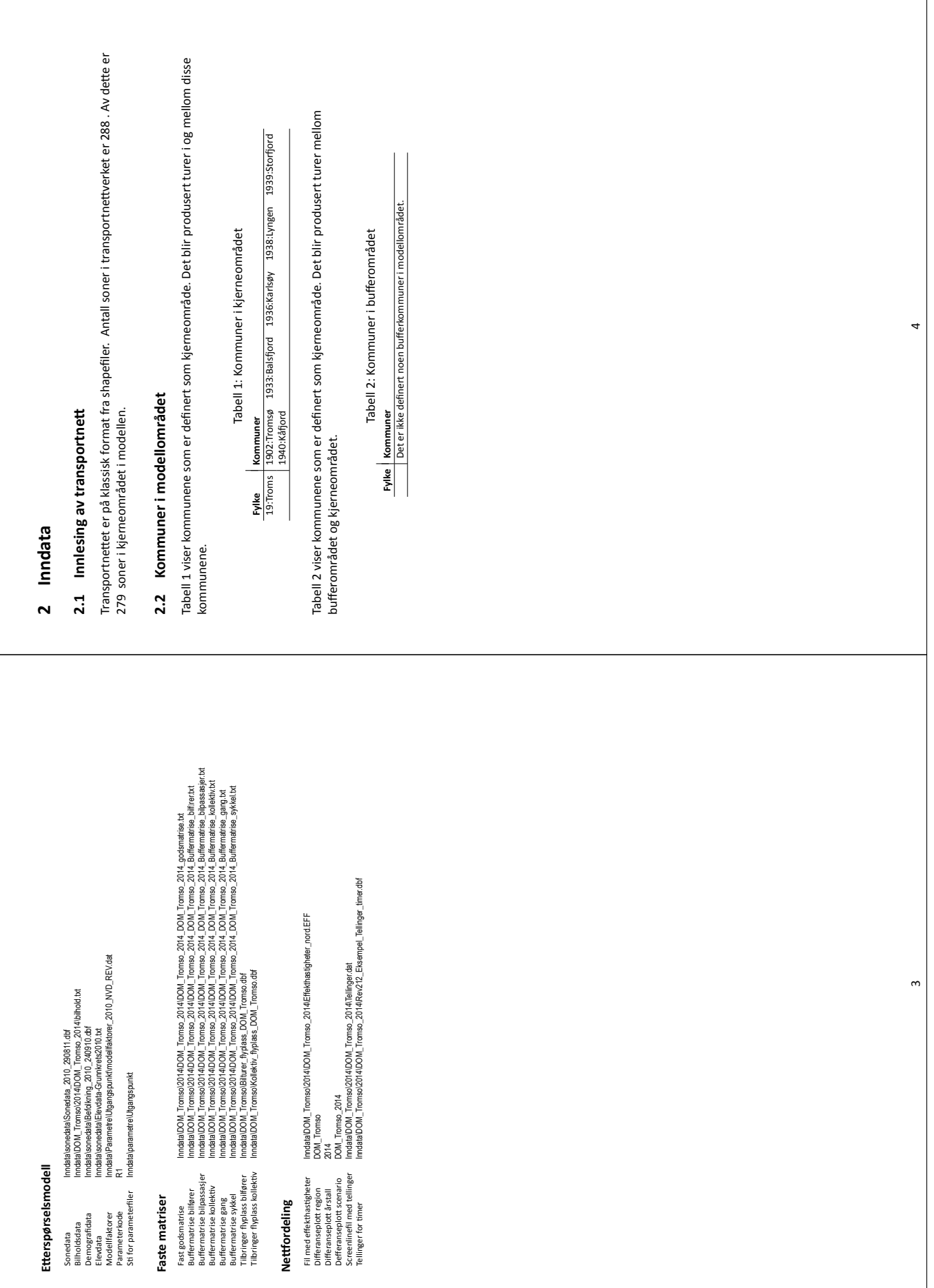

# **SINTEF**

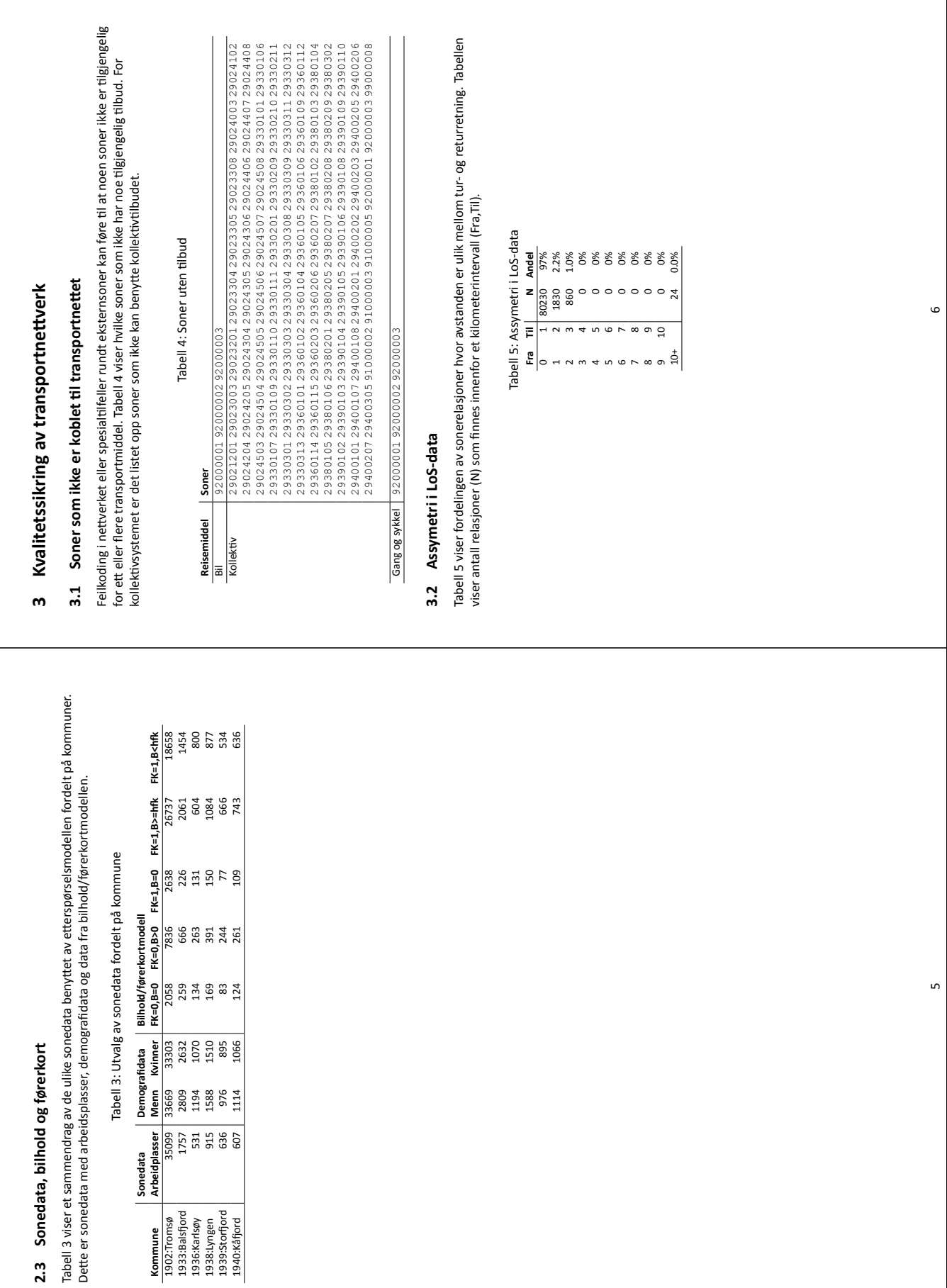

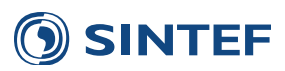

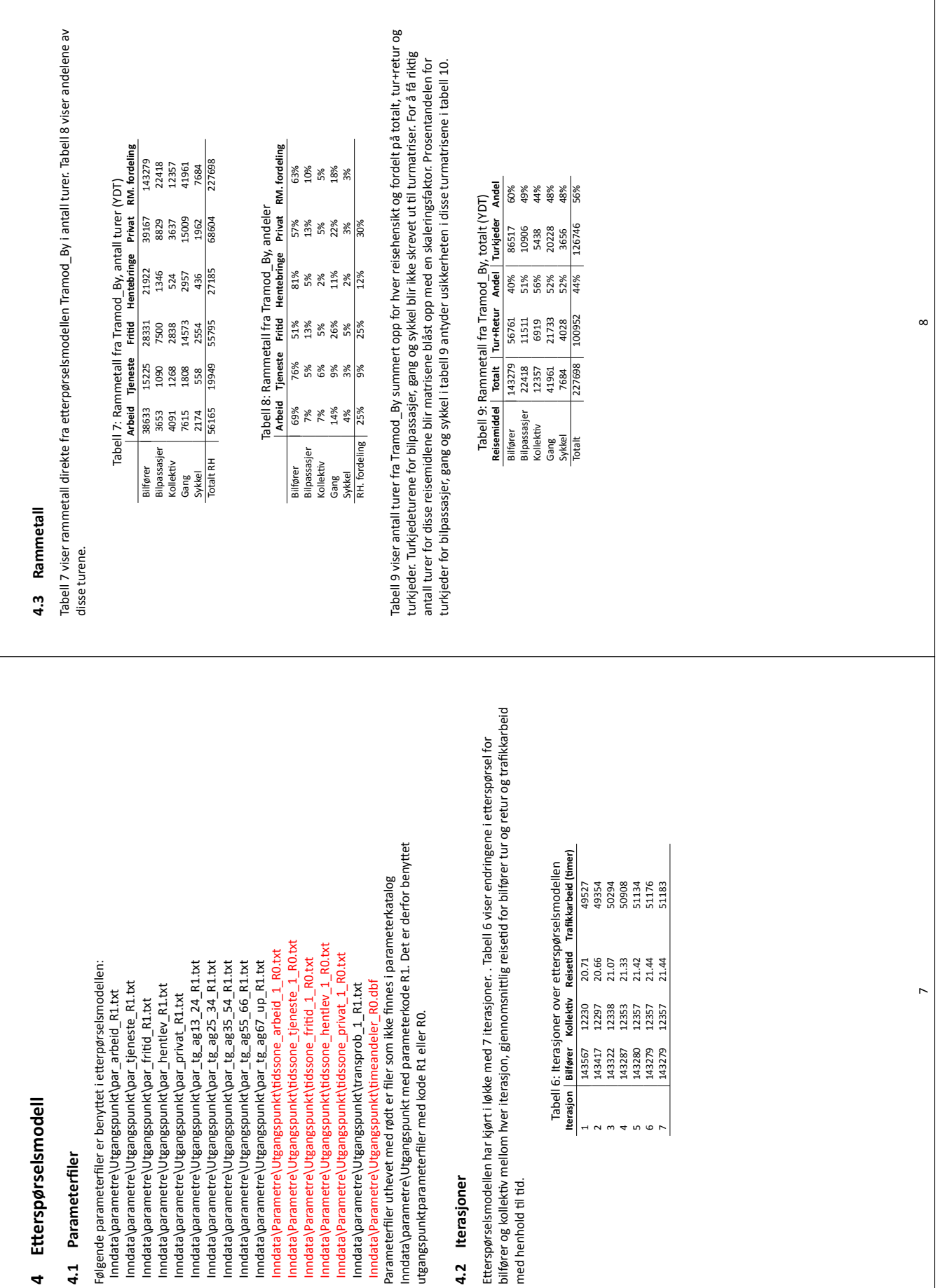

# **SINTEF**

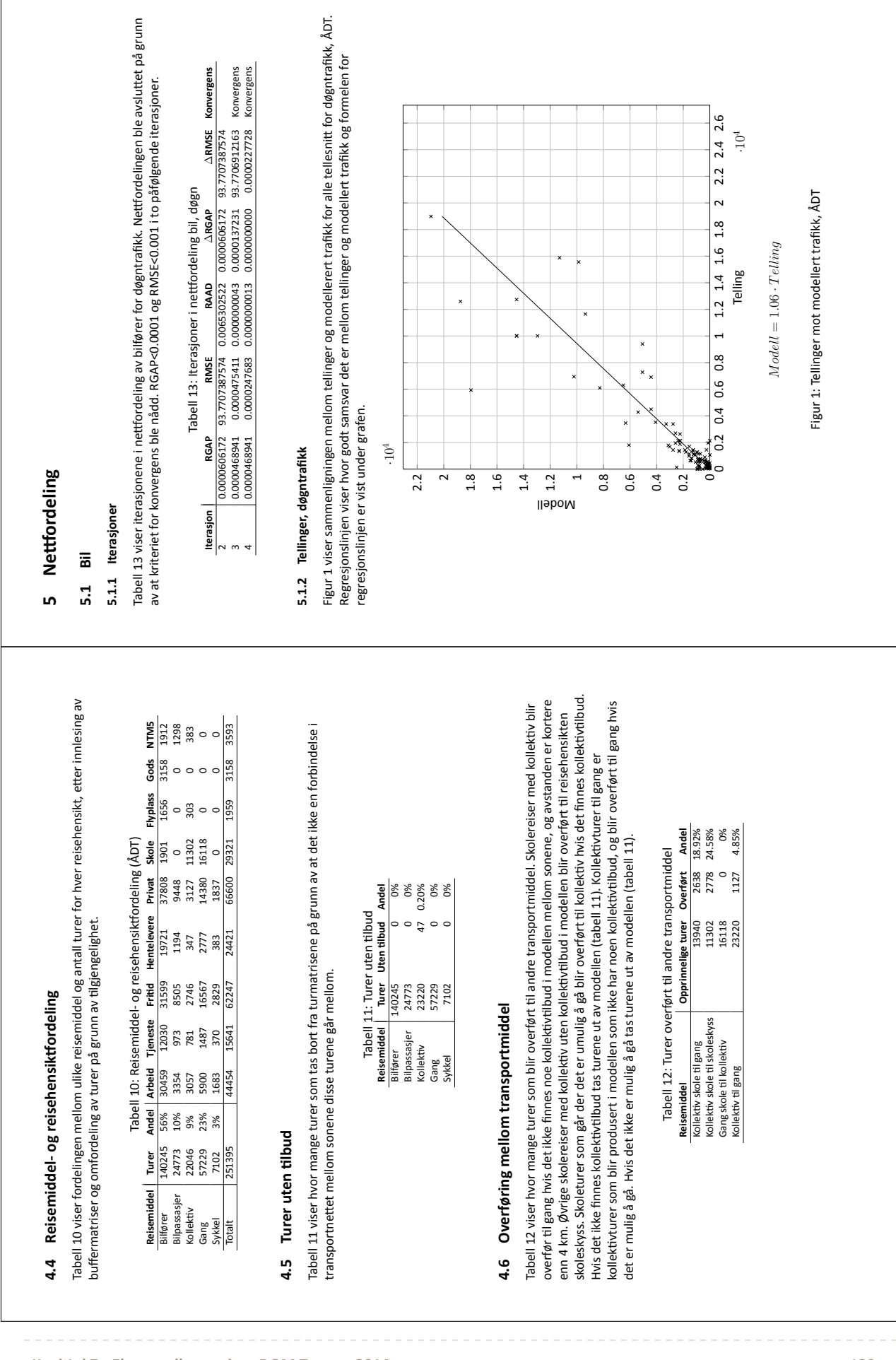

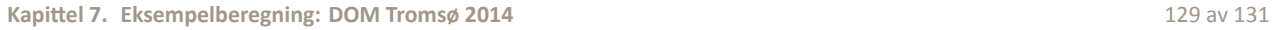

.

 $\sigma$ 

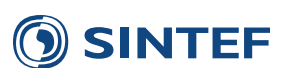

10

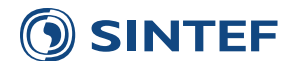

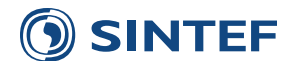

## <span id="page-142-0"></span>**8 Referanser**

- Boyce, D., B. Ralevic-Dekic & H. Bar-Gera (2004): *Convergence of traffic assignments: How much is enough?*, *Journal of Transportation Engineering*, 130(1):49–55, doi:10.1061/(ASCE)0733-947X(2004)130:1(49).
- Citilabs (2013): *Cube Voyager Reference Guide. Version 6.1*.
- Hamre, Tom N., Berit Grue & Jens Rekdal (2001): *Tilrettelegging av data for estimering av nye langdistansemodeller i Den nasjonale persontransportmodellen (NTM fase 5)*, TØI-rapport 523/2001, Transportøkonomisk institutt, Oslo.
- Malmin, Olav Kåre (2009a): *Systembeskrivelse Regionalmodell versjon 2.0*, SINTEF-rapport A12849, SINTEF Teknologi og samfunn, Trondheim.
- Malmin, Olav Kåre (2009b): *Endringer i regionale transportmodeller fra versjon 2.0 til 2.1*, Notat.
- Meland, Solveig, Eirik Skjetne, Trude Tørset & Olav Kåre Malmin (2006): *TASS5 for Trondheim*, SINTEF-rapport A3196, SINTEF Teknologi og samfunn, Trondheim.
- Rekdal, Jens (2009): *Om skolereiser i RTM23 og Fredrik*, Notat.
- Rekdal, Jens & Tom N. Hamre (2011): *Preferanse for reisetidspunkt prosedyre for forskyving mellom timer*, Notat.
- Rekdal, Jens & Jan Husdal (2007): *Etterspørselsmatriser for reiser til og fra de 12 største flyplassene i Norge*, Rapport 0715, Møreforsking Molde AS, Molde.
- Rekdal, Jens, Odd Larsen, Tom Hamre & Arne Løkketangen (2013): *TraMod\_By Revisjon mars 2013*, Release Notes.
- Rekdal, Jens, Odd I. Larsen, Arne Løkketangen & Tom N. Hamre (2012): *TraMod\_By Del 1: Etablering av nytt modellsystem*, Rapport 1203, Møreforsking Molde AS, Molde.
- <span id="page-142-2"></span>Samstad, Hanne, Farideh Ramjerdi, Knut Veisten, Ståle Navrud, Kristin Magnussen, Stefan Flügel, Marit Killi, Askill Harkjerr Halse, Rune Elvik & Orlando San Martin (2010): *Den norske verdsettingstudien. Sammendragsrapport*, TØI-rapport 1053/2010, Transportøkonomisk institutt, Oslo.
- Statens forurensningstilsyn (2001): *Samordning av arealbruk og transport verktøy for planlegging. Utprøving av ATP-modellen i fire fylker – erfaringer og eksempler*, Rapport TA-1834/2001, Oslo.
- <span id="page-142-1"></span>Statens Vegvesen (2007): *Nytte-kostnadsanalyser ved bruk av transportmodeller*, Rapport 2007/14, Utbyggingsavdelingen, Oslo.
- Statens Vegvesen (2010): *Håndbok 273: Nasjonalt vegreferansesystem*, Veiledning, Statens Vegvesen Vegdirektoratet.
- Statens Vegvesen (2011): *Nytte-kostnadsanalyser ved bruk av transportmodeller*, Supplement til rapport 2007/14, Utbyggingsavdelingen, Oslo.
- Steinsland, Christian & Anne Madslien (2008): *Regional transportmodell Tilpasning i Nedre Glomma*, TØI-Arbeidsdokument ØL/2099/2008.
- Tørset, Trude (2006): *Godsmatriser til RTM for EFFEKT 6-beregninger*, SINTEF-rapport A06104, SINTEF Teknologi og samfunn, Trondheim.
- Tørset, Trude (2013): *Cube-regional persontransportmodell versjon 3*, SINTEF-rapport A24717, SINTEF Teknologi og samfunn, Trondheim.
- Tørset, Trude, Olav Kåre Malmin, Snorre Ness, Ina Abrahamsen & Oskar Kleven (2008): *Regionale modeller for persontransport. Modellbeskrivelse*, SINTEF-rapport A3973, SINTEF Teknologi og samfunn, Trondheim.
- Tretvik, Terje (2011): *Tidsprofiler for reisehensikter og reisemåter fra nasjonal RVU 2009*, Notat.

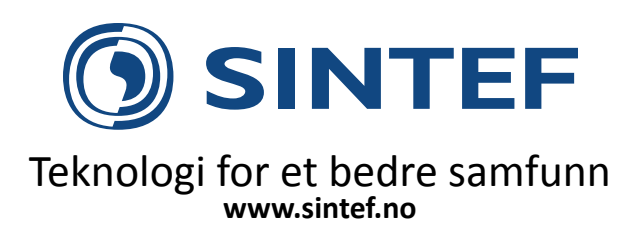